# ЖУРНАЛ<br>ДЛЯ ПРОФЕССИОНАЛОВ N Y PHAN CANP

2(17)'2003

AutoCAD 2004: НОВОЕ ЛИЦО СТАРОГО ДРУГА

2D+3D= MechaniCS 4.0

**ИНЖЕНЕРНЫЕ** ГИС...

НОВОЙ СТОЛИЦЕ – НОВЫЕ ПОДХОДЫ B NPOEKTUPOBAHUU

Корпоративное издание **Consistent Software** 

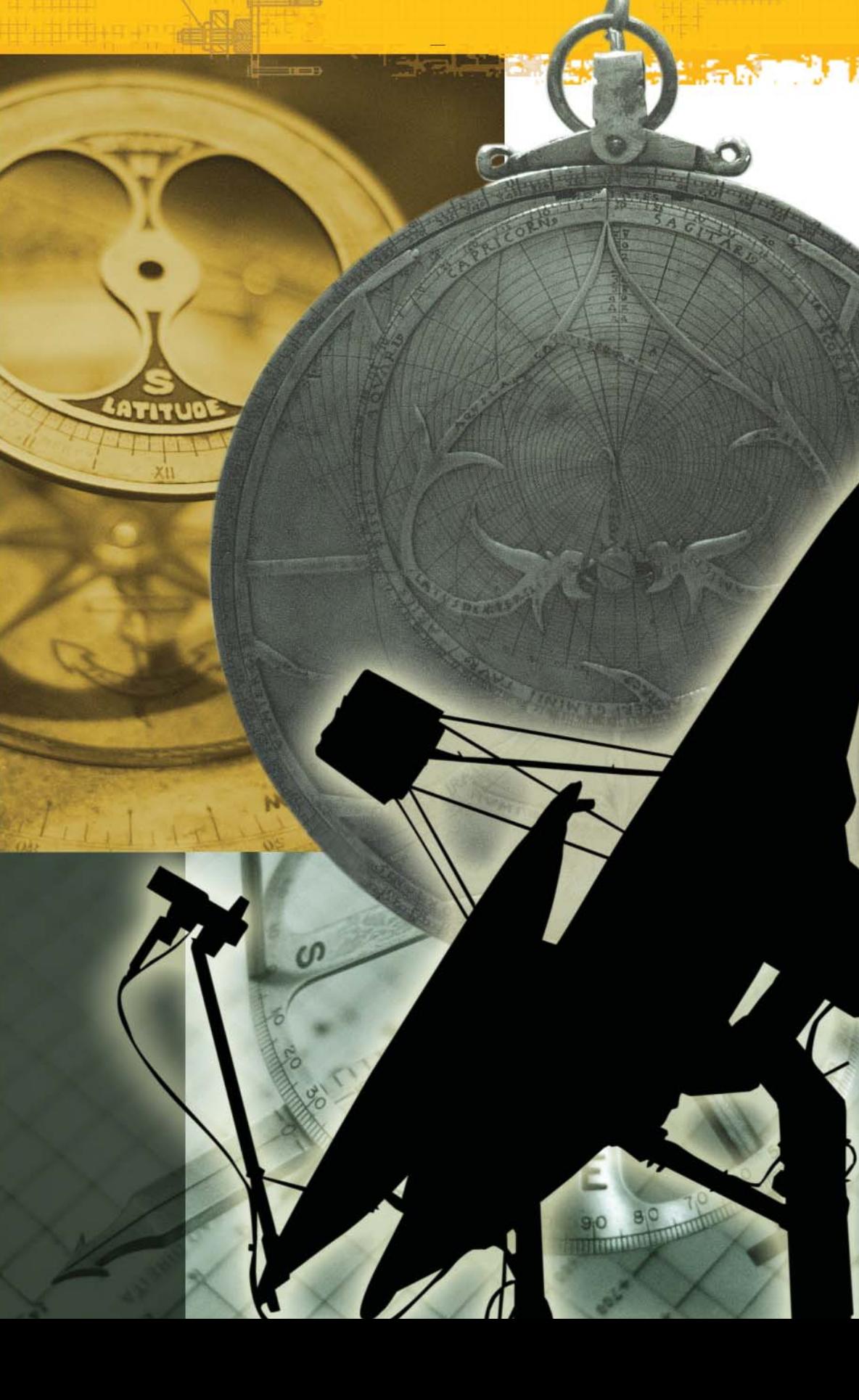

# Олимпийские чемпионы в широкоформатной струйной печати!

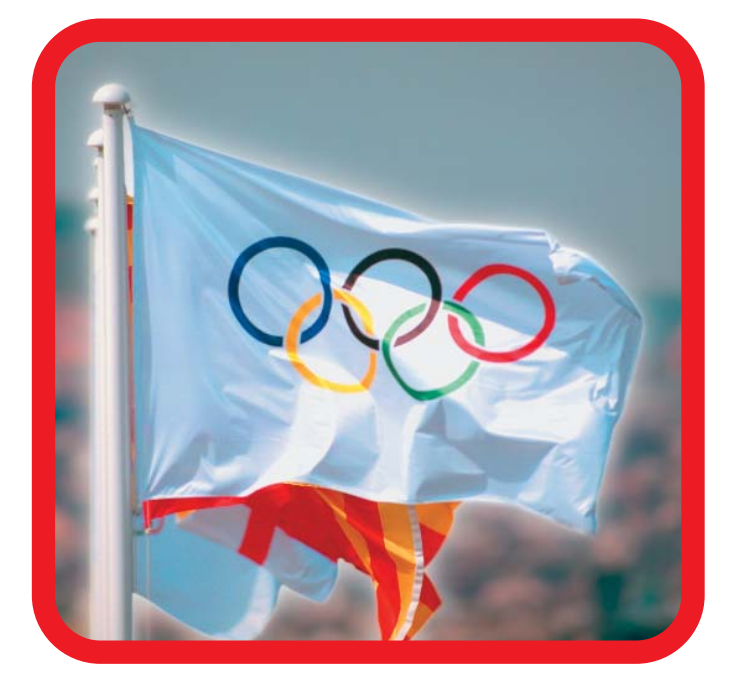

# Если бы в этом году

производители плоттеров

провели между собой

Олимпийские игры,

несомненным лидером

в общем зачете стала бы

фирма HP

Вот они, новые олимпийские чемпионы:

# HP designjet 5500/5500ps

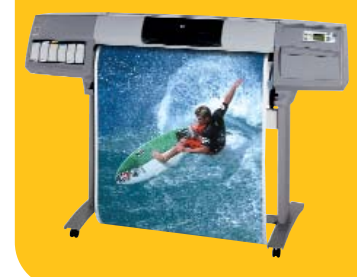

Высокопроизводительная печать с превосходным фотографическим качеством изображений/печать на носителях шириной до 152 см и возможность выполнения печати без участия оператора

# HP designjet 800/800ps

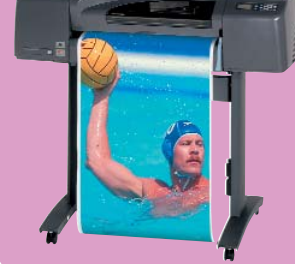

Профессиональные принтеры для получения тончайших линий высокого качества и превосходных фотографических изображений с беспрецедентной детализацией (2400x1200 dpi!)

# HP designjet 500/500ps

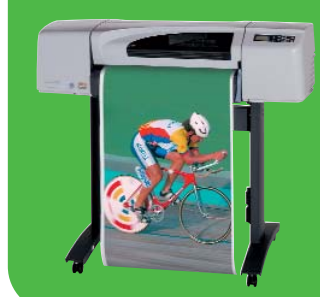

Профессиональный выбор для получения четких линий и изумительных фотореалистических изображений (1200х600 dpi)

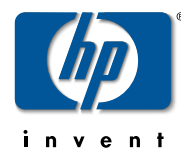

2400 dpi - это реальность!

Печать формата А1 за 60 сек!.. И даже быстрее!!!

Дистрибьютор НР, специализирующийся на устройствах широкоформатной печати: Consistent Software® Россия, Москва, 105066, Токмаков пер., 11. Тел.: (095) 913-2222, факс: (095) 913-2221 E-mail: sales@csoft.ru. Internet: http://www.csoft.ru

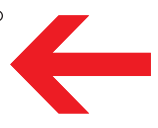

# COДЕРЖАН<mark>и</mark>

# Программное обеспечение

# **Машиностроение**

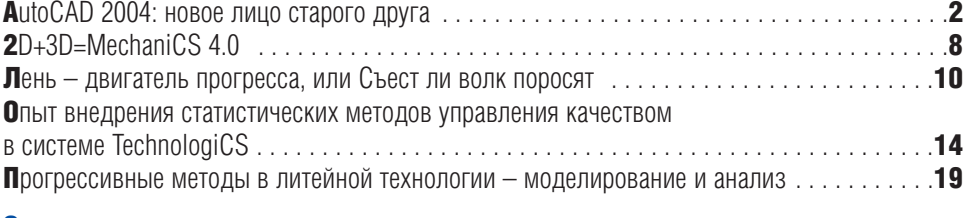

# Электроника

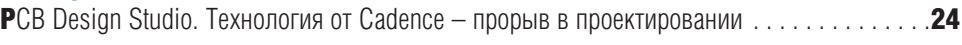

# Документооборот и электронные архивы

# Гибридное редактирование и векторизация

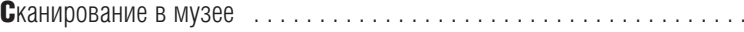

# Проектирование промышленных объектов

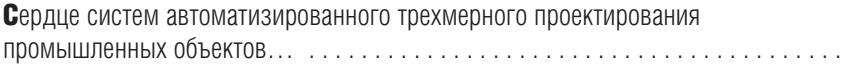

# **TIMC**

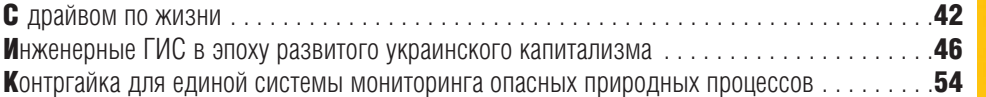

# Изыскания, генплан и транспорт

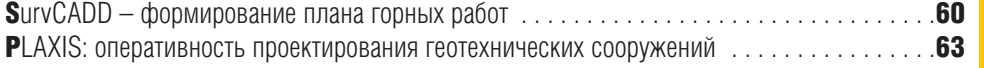

# Архитектура и строительство

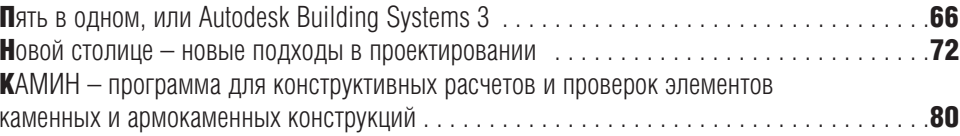

# Аппаратное обеспечение

# Сканеры

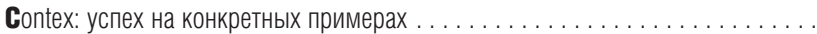

# Гравировально-фрезерные станки

Мелкосерийное производство корпусных деталей сложной пространственной формы... 87

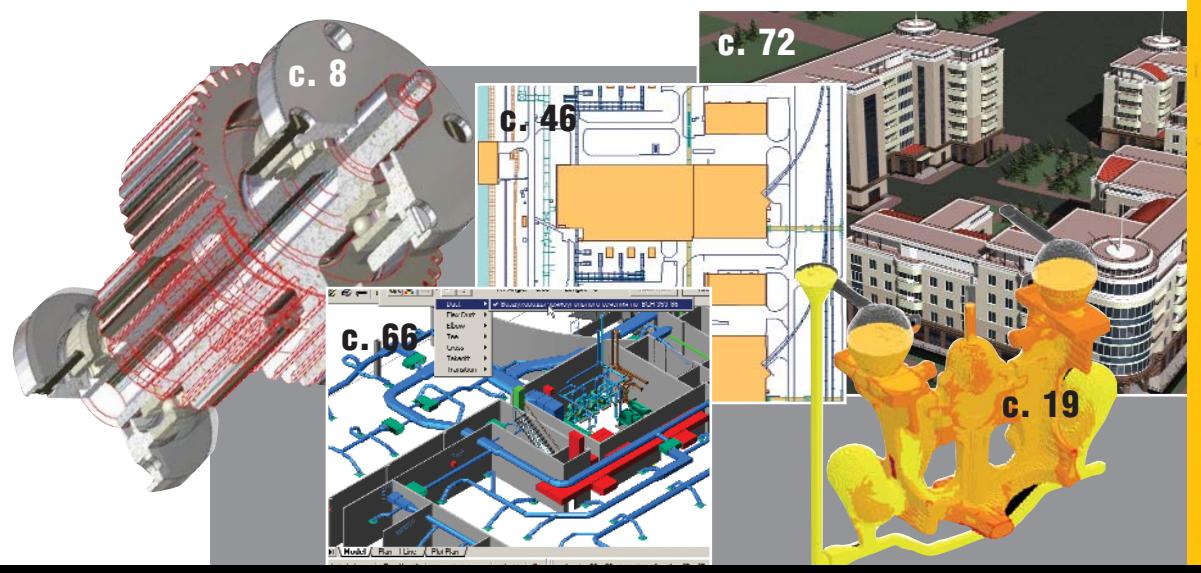

# Главный редактор Ольга Казначеева Литературный редактор Сергей Петропавлов Корректор Любовь Хохлова Дизайн и верстка Марина Садыкова

Адрес редакции: **Consistent Software** 105066, Москва, Токмаков пер., 11 http://www.csoft.ru Тел.: (095) 913-2222, факс: (095) 913-2221

# www.cadmaster.ru

# Журнал

. . . . . . . . . . . . . . . 36

 $\ldots \ldots 38$ 

. . . . . . . . . 84

зарегистрирован в Министерстве РФ по делам печати, телерадиовещания и средств массовых коммуникаций

# **Свидетельство**

о регистрации: ПИ №77-1865 от 10 марта 2000 г.

# Учредитель:

ЗАО "ЛИР консалтинг" 117105, Москва, Варшавское ш., 33

Сдано в набор 18 апреля 2003 г. Подписано в печать 24 апреля 2003 г.

## Отпечатано: Фабрика Офсетной Печати

Тираж 5000 экз.

Полное или частичное воспроизведение или размножение каким бы то ни было способом материалов, опубликованных в настоящем издании, допускается только с письменного разрешения редакции.

© Consistent Software **© ЛИР консалтинг** 

⊛

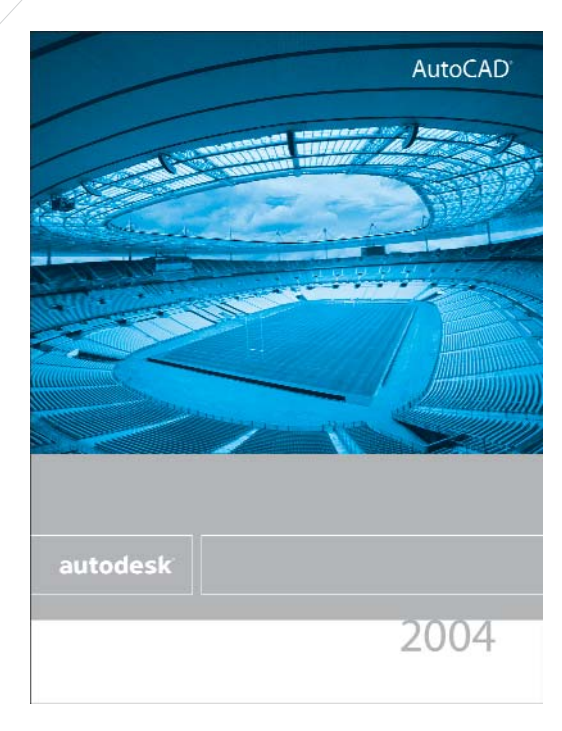

# **AutoCAD 2004: НОВОЕ ЛИЦО СТАРОГО ДРУГА**

 $\mathcal{I}$ py $\varepsilon$  – nodapo $\kappa$ самому себе. Роберт Льюис Стивенсон

Autodesk вновь радует своих пользователей – вышла очередная версия самого известного, самого популярного и самого любимого программного продукта в области  $CA\Pi$ P – AutoCAD 2004.

Любовь к этой системе родилась не на пустом месте: AutoCAD по праву можно назвать "САПР с человеческим лицом". Всё, что делается ее создателями, основано на опыте работы проектировщиков, отвечает их пожеланиям и требованиям. К выработке решений причастен каждый специалист, участвующий в диалоге с разработчиками (а включиться в такой диалог может любой пользователь). Autodesk предложил несколько вариантов обратной связи: открытое бета-тестирование с последующим опросом, регулярные пользовательские семинары, анкетирование по электронной почте. А один из наиболее действенных механизмов стал инициативой самих проектировщиков – это рабочие группы пользователей AutoCAD. Крупнейшая из них, AUGI (Autodesk User Group International – Международная группа пользователей Autodesk), провела внутренний опрос и представила разработчикам AutoCAD 2004 список из десяти пожеланий:

1. Новый редактор многострочного текста MTEXT с базовыми возможностями современных текстовых редакторов.

- 2. Бонусные инструменты и комплект Express Tools в составе AutoCAD.
- 3. Возможность печати DWG по принципу PDF-файлов.
- 4. Возможность обрезки штриховки другими объектами.
- 5. Многократное восстановление (Redo) отмененных команд.
- 6. Копирование свойств (Matchprop) видовых экранов.
- 7. Автоматическое определение контура штриховки на базе разомк-

нутого контура с заданным допуcko<sub>M</sub>.

- 8. Дополнительные спецсимволы, задаваемые в %%-кодах.
- 9. Возможности создания и редактирования таблиц в чертеже.
- 10. Копирование толщины полилинии при копировании свойств (Matchprop).

Этот список реализован практически полностью; многое было предложено разработчиками на основе анализа других пожеланий пользователей и текущего развития продукта.

Итак, новая версия...

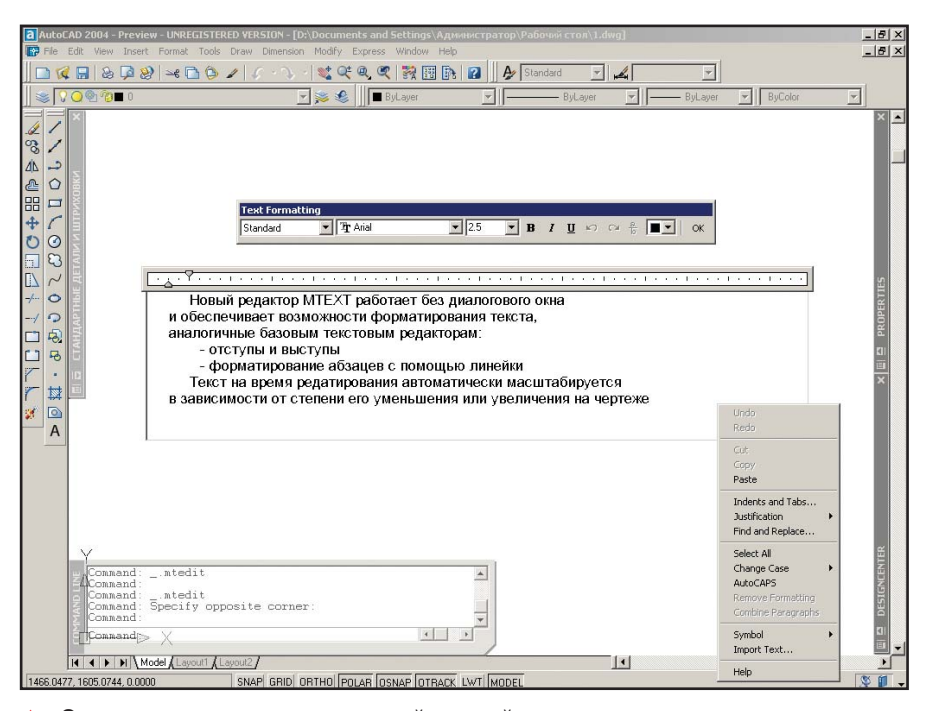

Ответ на пожелания пользователей – новый редактор многострочного текста

◈

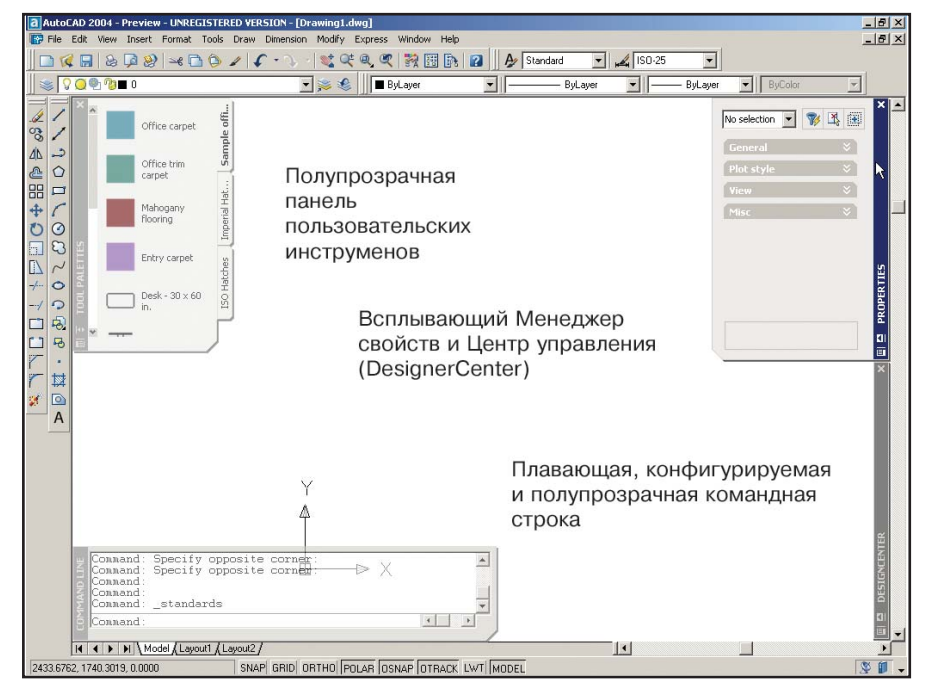

 Интерфейс AutoCAD 2004 предложил не только новый дизайн в стиле Windows XP, но и новые возможности. Настройка уровня прозрачности панели инструмен тов, создание пользовательских панелей инструментов и ресурсов, автовсплыва ющие панели Менеджера свойств и Центра управления, настраиваемая команд ная строка – все это позволяет быстро добраться до нужной команды или опции, не закрывая при этом сам чертеж

Пользовательский интерфейс изменился совершенно: кажется, что работаешь в иной системе. Поначалу замечаются только заново прорисованные кнопки в стиле новой операционной системы Windows XP. Однако стоит копнуть чуть глубже и становится ясно, что разработчики в первую очередь заботились не о дизайне, а об удобстве использования системы.

Помимо стандартных инструментов, в новом AutoCAD появились пользовательские панели, которые можно собирать из ссылок на блоки, чертежи и штриховки. Во многом это напоминает построение библиотек старого проекта Autodesk -Actrix Technical. Закладки панели конструируются на основе данных, переносимых из Центра управления (DesignCenter) AutoCAD, или авто-

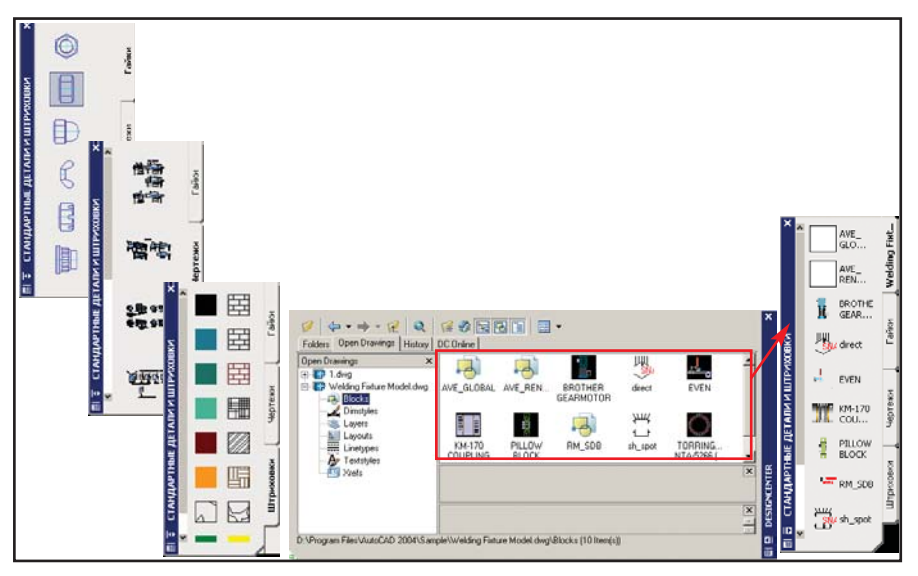

 Пользовательские панели инструментов могут включать часто используемые биб лиотеки блоков, чертежей и штриховок. Сами панели конструируются путем пере таскивания (drag&drop) блоков из Центра управления (DesignCenter) AutoCAD

# TIPS & TRICKS

### AutoCAD. Как уменьшить объем файла DWG

При редактировании чертежа все изменения записываются в конец DWG-файла, что приводит к образованию неиспользуемых данных (мусора) в середине этого файла. Процент мусора в файле DWG, по достижении которого выполняется полное сохранение чертежа, определяет системная переменная ISAVEPERCENT. Для некоторых версий AutoCAD значение этой переменной по умолчанию равно 50, то есть AutoCAD выполняет очистку мусора после изменения не менее  $50\%$  чертежа.

Изменение значения системной переменной ISAVEPERCENT в 0 обяжет AutoCAD выполнять полное сохранение каждый раз. Это позволит уменьшить размер файлов, ускорить их загрузку, а также обеспечит совместимость с приложениями, которые не умеют правильно обрабатывать неиспользуемые данные в файлах DWG. С другой стороны, такой подход увеличивает время, необходимое для сохранения чертежей.

#### Autodesk Express Viewer. Вышла первая версия

На смену утилите Whip!, которая служила для просмотра чертежей в интернет-формате DWF, Autodesk выпустил новую программу Autodesk Express Viewer. Программа распространяется бесплатно.

#### Подробная информация: http://usa.autodesk.com/adsk/section/0,,2396677-123112,00.html

Загрузить Autodesk Express Viewer можно на сайте Autodesk (2,2 Mб): http://usa.autodesk.com/adsk/index/0,, 2404513-123112,00.html

# AutoCAD 2002. Файл mvsetup.dfs не может быть открыт для записи

При вызове команды MVSETUP может появиться следующее сообшение<sup>.</sup>

Couldn't open C:\Program Files\ Autocad\Support\mvsetup.dfs for writing

Файл mvsetup.dfs создается во время первого выполнения команды MVSETUP и хранится по пути, указанному в системной переменной ACADPREFIX. Ошибка может произойти, если переменная ACAD-PREFIX указывает на сетевой ресурс, защищенный от записи. Для устранения ошибки измените путь, хранящийся в переменной ACAD-PREFIX, или права на доступ к сетевому ресурсу.

⊛  $\circledS$  $\circlearrowleft$ 

# TIPS & TRICKS

Autodesk Inventor. Использование функций floor, ceil, random и isolate

- *Floor (Выражение)* функция возвращает ближайшее меньшее целое число. Например, floor(3.456)=3. B качестве аргумента может выступать любое число.
- Ceil (Выражение) функция возвращает ближайшее большее целое число. Например,  $ceil(3.456)=4$ . В качестве аргумента может выступать любое число.
- Random () функция возвращает случайное число в диапазоне от 0 до 1 (генератор случайных чисел). Аргумент не требуется.
- Isolate (Выражение; единица измерения 1; единица измерения 2) – функция осуществляет интерпретацию численного выражения в других единицах измерения. Используется в основном для правильной интерпретации значений параметров модели, транслированной из Mechanical Desktop. Mechanical Desktop paбoraer с параметрами, значение которых не имеет единиц измерения, поэтому при трансляции модели MDT в Autodesk Inventor все параметры, участвовавшие в формулах МDT, переводятся в Autodesk Inventor в виде аргументов функции isolate.

#### Autodesk Inventor. Исчезновение поверхностей после импорта из IGES-формата

После импорта поверхностей из IGES, сохранения и повторного открытия файла детали все поверхности исчезают.

При импорте файла IGES в Autodesk Inventor появляется группа поверхностей. Их необходимо сшить (Stitch) и включить в состав детали (Promote). Все поверхности, которые не были сшиты и включены в состав детали, при сохранении файла будут удалены.

#### AutoCAD. Компьютер перезагружается или зависает при включенном McAfee Anti-Virus 4.5x

При загруженном McAfee Anti-Virus 4.5x под управлением операционной системы Windows XP компьютер может перезагружаться или зависать после запуска AutoCAD 2000i или AutoCAD 2002.

Для решения проблемы необходимо обновить файл naifiltr.sys, входящий в поставку McAfee Anti-Virus. За обновлением обращайтесь в Network Associates Technical Support.

матически создаются на основе блоков, которые хранятся в чертеже.

Лополнительные свойства получили панели, прежде заметно сокращавшие рабочее пространство чертежа: окно команд с командной строкой, Центр управления, Менеджер свойств и пользовательские панели. Во-первых, все они стали плавающими и могут перемещаться пользователем по его усмотрению. Во-вторых, они больше не закрывают находящуюся под ними графику – для этого понадобится только настроить уровень их прозрачности. Ну и наконец все эти панели можно слелать всплывающими – в таком случае они будут появляться только при наведении курсора на заголовок панели. Таким образом становится очевидной идея нового интерфейса, кратко сформулированная в лозунге "Чертеж для черчения!".

Поменялся в новой версии и Менеджер свойств. Для каждого вида объекта запоминается раздел с группой характерных для него свойств (свойства текста для текста, параметры линии для линии и т.д.) и именно эти свойства предлагается редактировать в первую очередь. Кроме того, Менеджер свойств обеспечивает теперь быстрый доступ к редактированию атрибутов блоков.

К достоинствам нового интерфейса следует отнести и особеннос-

ти работы с презентационной графикой. На собственном опыте не раз убеждался, как недоставало возможности распечатать чертеж трехмерной модели изделия или здания с тонированным видом готового проекта. Приходилось генерировать в отдельном файле картинку и вставлять ее на поле чертежа... Теперь всё гораздо проще: просто задаем видовому экрану свойство печати с невилимыми линиями или полутонового изображения. Кроме того, при подготовке многоцветных чертежей и презентационной графики можно учесть все необходимое для представления будущего проекта заказчику - изобразить изделие в реальных красках, выбрав их из 16 миллионов цветов True Color или взяв их из библиотек цве-TOIIDOŐ PANTONE, RAL DESIGN или RAL CLASSIC. Добавлены возможности создания градиентных заливок для фоновых изображений и заливок областей. В результате на основе обычного проекта прямо из AutoCAD можно получить плакат типографского качества.

Ну а что же производительность проектирования – ведь именно увеличением этого показателя характеризуется каждая новая версия AutoCAD? Здесь тоже сделано не- $M3\Pi$ O

Выпущена новая редакция формата  $DWG$  – размер его по сравнению с предыдущей версией умень-

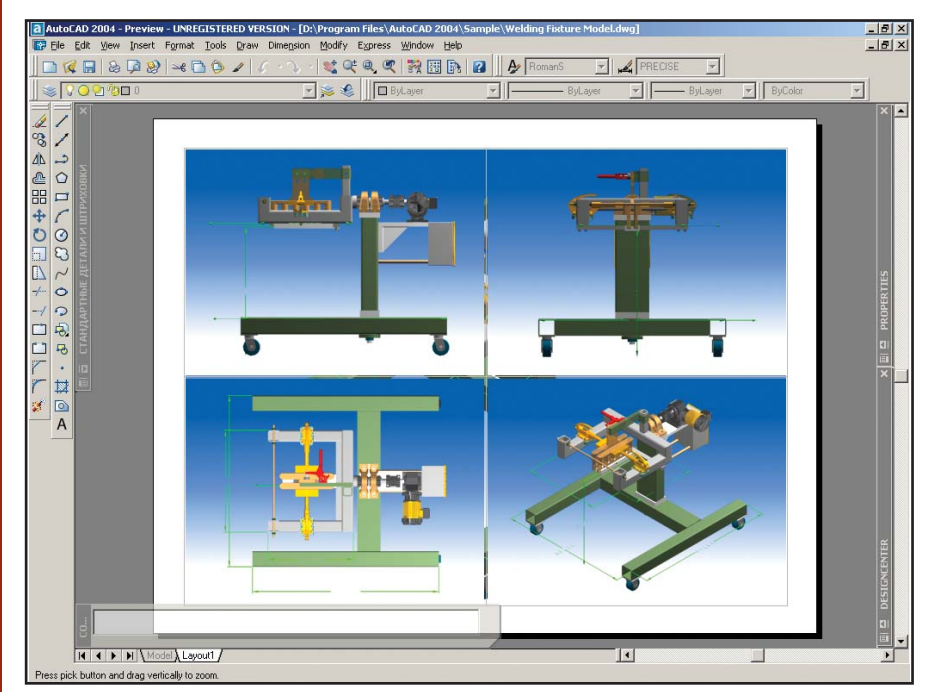

Еще одна долгожданная функция – печать тонированных видов

⊛

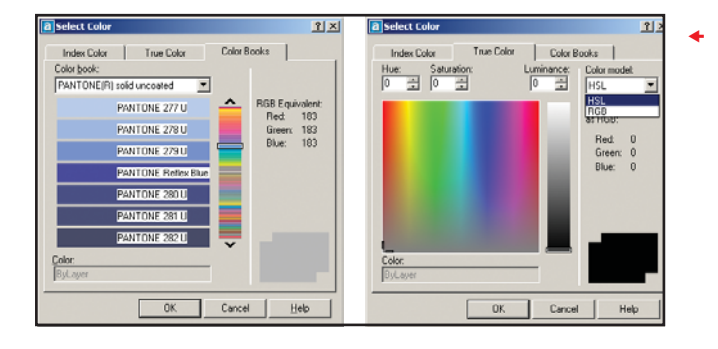

шен на 52%, а скорость загрузки и сохранения значительно увеличилась (на 30 и 66% соответственно).

Для уменьшения размера файла использовались встроенные алгоритмы сжатия, аналогичные WinZip. Это самым благоприятным образом сказалось на скорости пересылки файлов, работе с внешними ссылками и т.д.

Новый редактор МТЕХТ работает без диалогового окна и автоматически масштабирует текст. Даже если вы очень сильно увеличите или уменьшите изображение, при редактировании размер текста будет отмасштабирован так, чтобы его удобно было читать и изменять. Дополнительные возможности форматирования помогут быстро сформировать параграфы текстового описания или технических требований.

 AutoCAD 2004 под держивает полно цветный режим True Color, а также библиотеки цвето проб PANTONE, RAL DESIGN и RAL

CLASSIC

В процессе проектирова ния и при оформлении до кументации AutoCAD 2004 динамически контролиру ет работу проектировщи ка: при отступлении от стандарта система выдаст предупреждение и пред ложит правильный с точки зрения стандарта вариант.

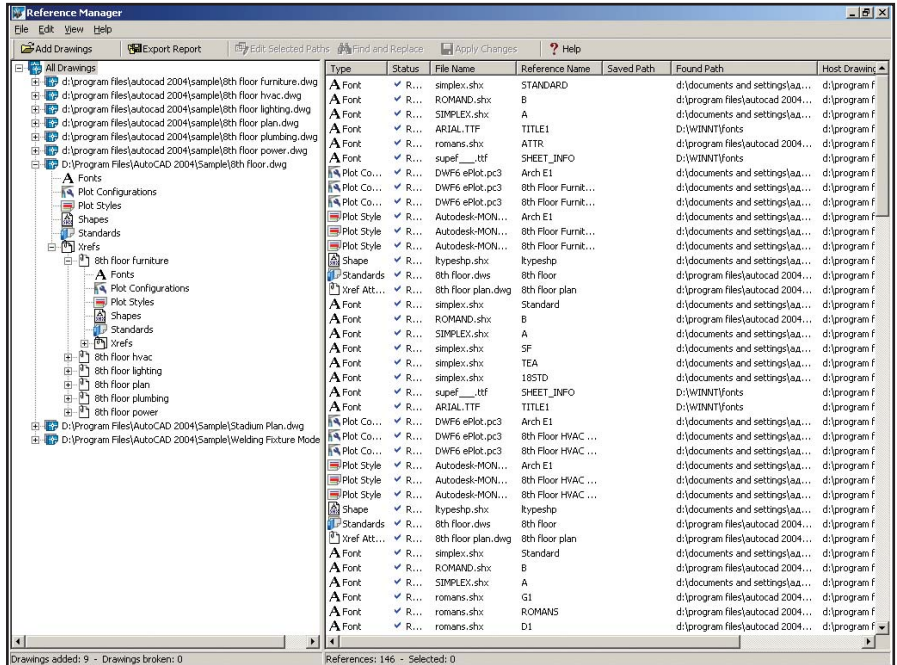

 Операции с внешними ссылками и ресурсами чертежей – задача нового Менед жера ссылок, обеспечивающего отслеживание всех ссылок не только на файлы чертежей, но и на их содержимое, такое как стандарты, стили печати, шрифты и другие ресурсы, необходимые для корректной передачи пакета файлов на другой компьютер. Этот Менеджер работает отдельно от AutoCAD

Это может показаться странным, но на конференции сайта www.autocad.ru одним из самых популярных вопросов оказался такой: "Как подключить библиотеку инструментов Express Tools к AutoCAD 2000i/2002?". AutoCAD 2004 снимает все проблемы. В комплект AutoCAD теперь включены наборы инструментов по редактированию слоев, выполнению групповых операций над объектами, работе с текстами, блоками и многие другие средства автоматизации рутинных операций.

Добавились новые опции команд копирования свойств. быстрого образмеривания, редактирования полилиний, реализовано хранение всей истории выполнения команд с возможностью многократного отказа от них и возврата.

Реорганизованы механизмы работы с внешними ссылками. Теперь пользователю нет необходимости отслеживать их изменение при редактировании главного файла: при изменении в статусной строке автоматически появится предупреждение. Внешние ссылки могут задаваться не только полным, но и относительным путем, что

удобно для работы систем документооборота и при подготовке проекта к отправке партнерам или заказчикам.

Новая команда ХОреп и соответствующая кнопка Ореп Менеджера ссылок (XREF manager) позволит открыть ссылку или группу ссылок на редактирование в отдельном окне; претерпела изменения возможность редактирования внешней ссылки по месту в главном чертеже - упрощен доступ к вложенным ссылкам.

Специальный Менеджер ссылок, работающий вне AutoCAD, обеспечивает быстрый доступ ко всем внешним ссылкам и ресурсам, используемым в чертежах проекта, шрифтам, файлам форм и стандартов, растровым изображениям, стилям печати и т.д. С его помощью можно не только быстро найти нужный ресурс, но и изменить путь его поиска.

Стандартизация оформления проектной документации – одна из самых важных задач. Единообразие оформления чертежей свидетельст $\circledS$  $\odot$ 

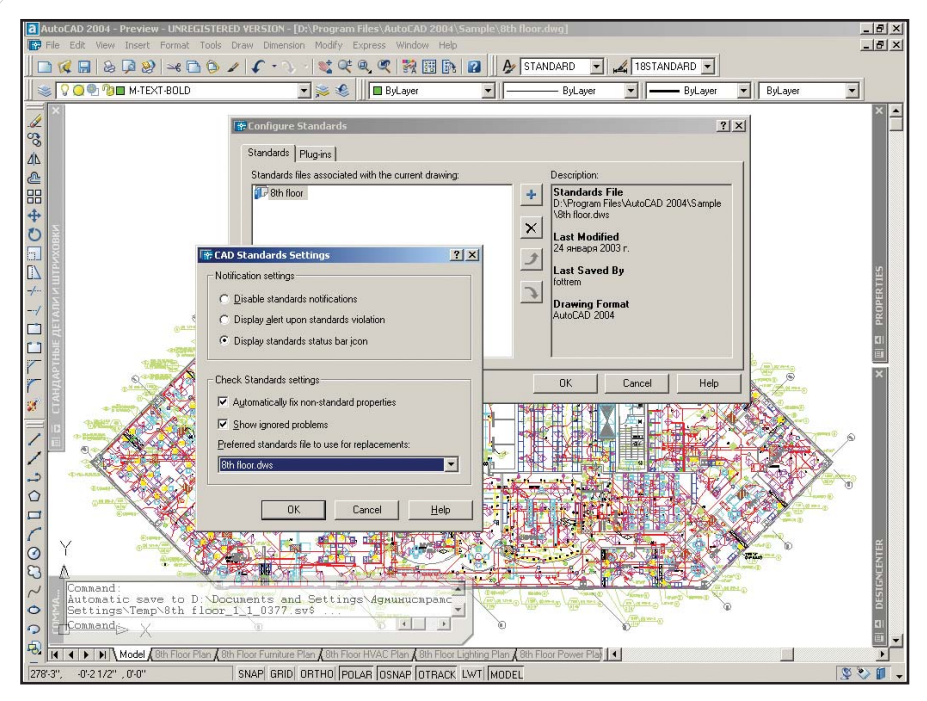

 Стандартизация оформления проектной документации – одна из самых важных задач. Единообразие оформления чертежей свидетельствует о высоком уровне организации проектных работ, повышает удобство управления документацией и внесения изменений. Стандарты оформления чертежей (CAD Standards) AutoCAD обеспечат не только возможность реализации стандарта предприятия, но и посто янный контроль соответствия этому стандарту

вует о высоком уровне организации проектных работ, повышает удобство управления документацией и внесения изменений. Это отражается и на отношении к вам заказчиков документации, и на организации процесса изменений. В стандарт оформления могут быть заложены

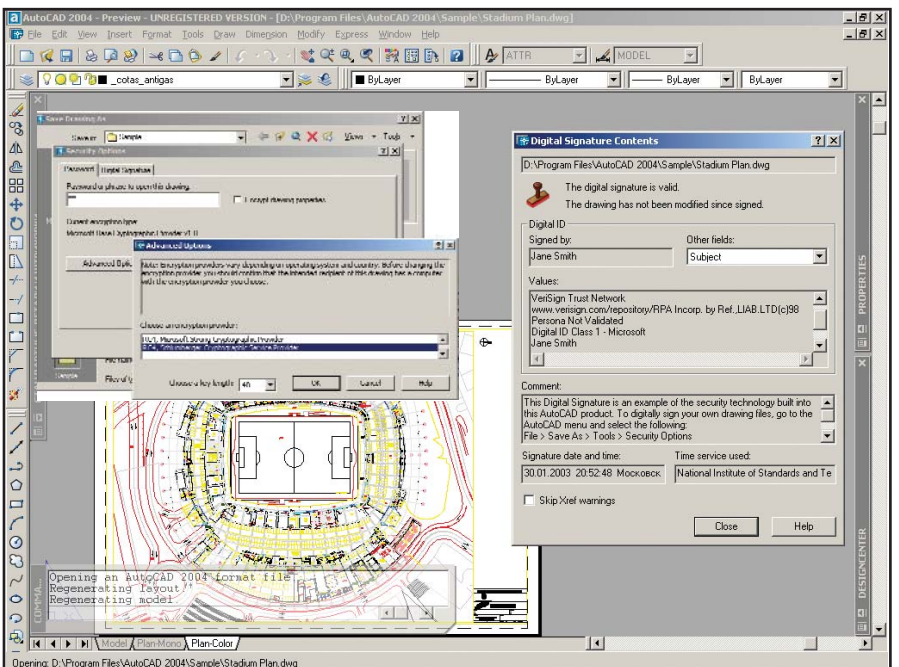

 Защита интеллектуальной собственности становится в нашем мире все более ак туальной проблемой: стоимость информации, интеллекта оценивается подчас го раздо выше стоимости конечного продукта. Цифровая подпись, защита данных паролем, использование криптографических методов защиты со 128-битным ключом обеспечат идентификацию владельца и разработчика чертежей, а также ог раничат несанкционированный доступ

параметры размерных и текстовых стилей, слоев и типов линий – это своего рода инструмент организации стандарта предприятия. В процессе проектирования и при оформлении документации AutoCAD 2004 динамически контролирует работу проектировщика: при отступлении от стандарта система выдаст предупреждение и предложит правильный с точки зрения стандарта вариант. По завершении работ соответствие чертежей стандарту можно проверить в пакетном режи $me$  – он выявит все погрешности. В результате ваш заказчик получит качественную документацию, а при печати вы сможете пользоваться одним стандартным стилем, не ломая голову над способом вывода того или иного чертежа.

Все более актуальной проблемой в нашем мире становится защита интеллектуальной собственности. Касается это и проектной документации. Конкуренты беззастенчиво "заимствуют" чертежи, меняя в них реквизиты предприятия. Файлы, отправленные по электронной почте, могут из-за ошибки в адресе почтового ящика попасть совсем не тому адресату. Всего этого позволят избежать новые инструменты AutoCAD 2004. Цифровой сертификат, автоматически появляющийся при загрузке чертежа, идентифицирует автора документа, а также организацию, где автор работает, и все необходимые реквизиты (в том числе дату простановки подписи).

Система защиты паролем ограничивает несанкционированный доступ (при этом могут использоваться криптографические методы защиты с ключом до 128 бит).

Если же вам необходимо передать документацию в электронном виде или опубликовать ее в Internet с возможностью просмотра и печати, то вам понадобится новая редакция формата DWF. Теперь он стал многостраничным и обеспечивает удобные средства навигации, идентичные средствам AutoCAD: включение и выключение слоев, переключение между видовыми экранами, масштабирование и панорамирование изображения и т.д. В поставку включен бесплатный вьюер DWF. Сформировали комплект DWF-чертежей, записали этот комплект на диск,

◈

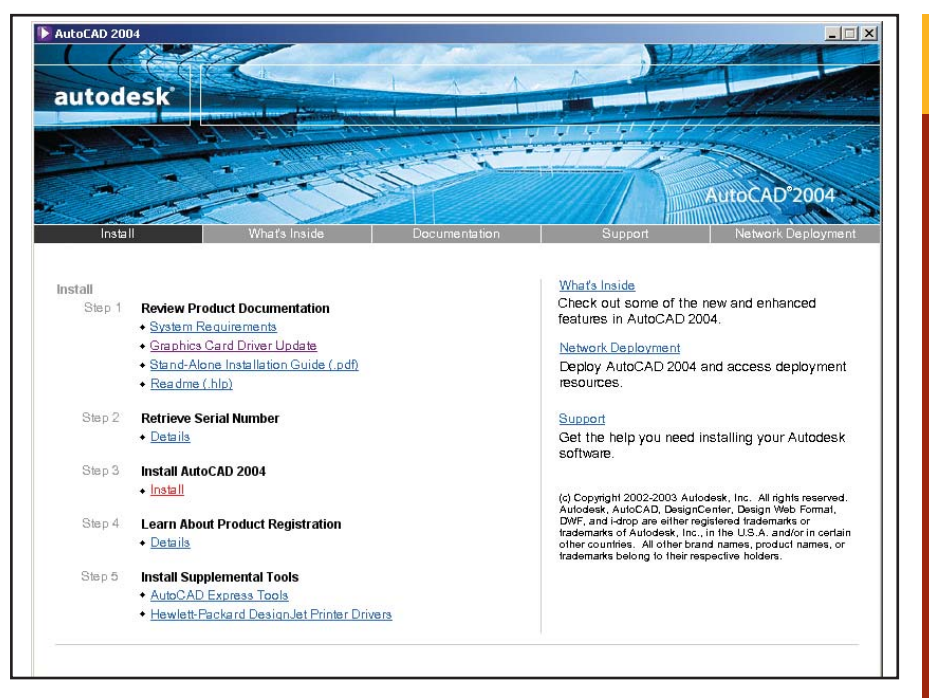

Инсталляция AutoCAD 2004 и сопутствующих инструментов проста и удобна. Можно заранее посмотреть рекомендации по системным требованиям, новым драйверам видеокарт, электронную документацию и описание возможностей AutoCAD 2004. Здесь же ссылки на все ресурсы Internet, посвященные техническому и информационному сопровождению. Коммуникационный центр продолжит работу инсталлятора, собирая информацию об обновлениях и исправлениях AutoCAD 2004

там же записали вьюер - и передали вместе с изделием готовый комплект электронной документации. Хочешь - просматривай изображение, а хочешь - печатай, но позаимствовать что-нибудь в свои проекты и сменить реквизиты уже не получится: формат DWF не допускает редактирования.

Autodesk идет в ногу со временем: и в проектной части, и в сопровождении продукта активно используются возможности Internet. Так, специальная закладка Центра управления (DesignCenter Online) обеспечивает быстрый доступ к библиотекам блоков и комплектующих. Представьте себе - у вас есть партнер, выпускающий двигатели, которые вы используете в своих приводах. Заходите на его сайт через DesignCenter Online, полключаетесь к библиотеке комплектующих и вставляете внешний вид двигателя прямо в чертеж, по ходу просматривая спецификацию параметров. А тот разработчик, который закупает ваши приводы, вставляет эти приводы в свой проект... Насколько ускорится процесс проектирования?

Не встречал я и более удобного инсталлятора: здесь и важная ин-

формация по аппаратному обеспечению, и электронная документация, и ссылки на разделы поддержки, и описания продукта... Ну а после установки в дело вступает Коммуникационный центр (Communication Center), который собирает в Internet всю актуальную информацию по техническим вопросам: исправление ошибок, обновления, секреты работы, анонсы новых версий и бета-тестирования...

AutoCAD 2004 уже в России. Чего ждать российскому пользователю? В самом скором времени - русской версии. Кроме того, уже на выходе новые версии приложений для оформления чертежей по ЕСКД и СПДС, проектирования электроаппаратов, гидропневмосхем, механики и металлоконструкций, архитектуры и строительства, генплана и изысканий, а также другие приложения, решающие специализированные задачи.

Российского пользователя САПР ждет его лучший друг!

> Андрей Серавкин **Consistent Software** Тел.: (095) 913-2222 E-mail: andreis@csoft.ru

# **TIPS & TRICKS**

#### AutoCAD. Ошибка при совместном использовании с AccessRamp Monitor

Во время работы в AutoCAD могут появляться следующие сообщения об ошибках:

- Unhandled Access Violation Exception OXFFFFFFFF @ 6BFDIEA
- Unhandled Access Violation Exception @ 6CE39Eh
- **Unhandled Access Violation Exception** @ 6B749Bh
- Unhandled Access Violation Exception @ 6CFC5Eh
- **Unhandled Access Violation Exception** @ 6C611Bh
- **Unhandled Access Violation Exception** @ 6BFD1Eh
- **Unhandled Access Violation Exception** @ 6E72E6h
- Invalid page fault in module ker-

Это может быть связано с использованием AccessRamp Monitor, который поставляется с некоторыми версиями MindSpring Desktop и EarthLink.

Чтобы отключить AccessRamp Monitor:

- В меню Windows Пуск выберите Найти → Файлы и папки.
- 2. Найдите файл с названием armcfg32.exe.
- 3. Запустите файл на исполнение.
- 4. Снимите флажок Enable Dialup Monitor и нажмите ОК.
- 5. Перезагрузите компьютер.

#### Трансляция массивов Mechanical Desktop® при открытии файлов **B** Autodesk Inventor

Autodesk Inventor 4 не обеспечивает трансляции массивов Autodesk Mechanical Desktop, созданных командой AMPATTERN. Транслируется только базовый элемент массива.

Autodesk Inventor 5 и более поздние версии обеспечивают трансляцию массивов Autodesk Mechanical Desktop. Перед трансляцией необходимо открыть файл в Autodesk Mechanical Desktop 6 и выполнить команду AMUPDATE ALL.

#### Вариация зависимостей (Drive constraints) в подсборках

Autodesk Inventor рассматривает подсборки так же, как детали, поэтому по умолчанию вариация зависимостей в подсборках не используется. Для того чтобы включить эту возможность для данной подсборки, необходимо выбрать в контекстном меню браузера опцию Адаптивная (Adaptive). Адаптивные подсборки поддерживают вариацию зависимостей.

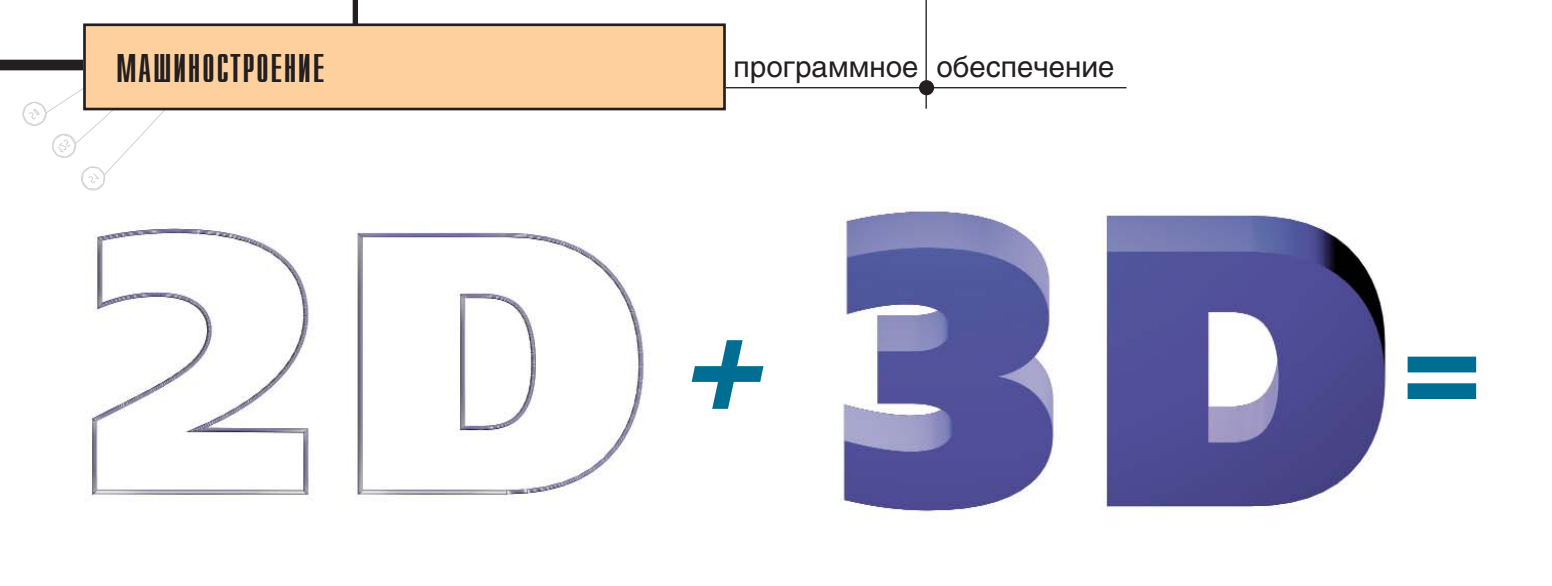

# *MechaniCS 4.0*

# Что такое MechaniCS?

MechaniCS – универсальное приложение для AutoCAD и Autodesk Inventor, ускоряющее процесс разработки и оформления конструкторской документации сложных моделей в соответствии с правилами ЕСКД.

# 2D + 3D ⇔ AutoCAD + Autodesk Inventor Series

В своем развитии MechaniCS сделал первый шаг к созданию независимого от графической платформы интеллектуального инструмента проектирования для инженера-механика. При работе в 2D (AutoCAD) или  $3D$ (Autodesk Inventor Series – AIS) инструменты проектирования и технология работы с программой остаются неизменными. Пользователям, выбравшим платформу Autodesk (AutoCAD и Autodesk Inventor), впервые предложены единая база данных и единые принципы работы для плоского и объемного проектирования машиностроительных объектов. Детали MechaniCS, созданные в AutoCAD, можно открывать в Autodesk Inventor как трехмерные объекты.

 $\Pi$ редложив Autodesk Inventor Series (AIS) – пакет из трех программ (AutoCAD, Autodesk Inventor и MDT) по цене одной – компания Autodesk объединила пользователей платформ AutoCAD и Autodesk Inventor. Consistent Software продолжает эту политику, объединяя общей базой данных двумерное и трехмерное моделирование. В четвертой версии MechaniCS объединение проектных данных плоского и трехмерного проектирования решено для деталей типа тела вращения, к которым относятся валы, вал-шестерни, детали подшипниковых опор (запорные крышки, уплотнения, стопорные кольца, крепежные элементы...), шаблоны схем и расчетные схемы редукторов. К примеру, развертку редуктора, выполненную в AutoCAD, можно открыть в AIS уже как трехмерную модель. При передаче информации на другую платформу сохраняются все интеллектуальные свойства объектов MechaniCS.

# Как происходит передача двумерных объектов в 3D и обратно?

При проектировании деталей вращения это выглядит следующим образом:

1. В AutoCAD средствами MechaniCS проектируется вал-шестерня с опорами.

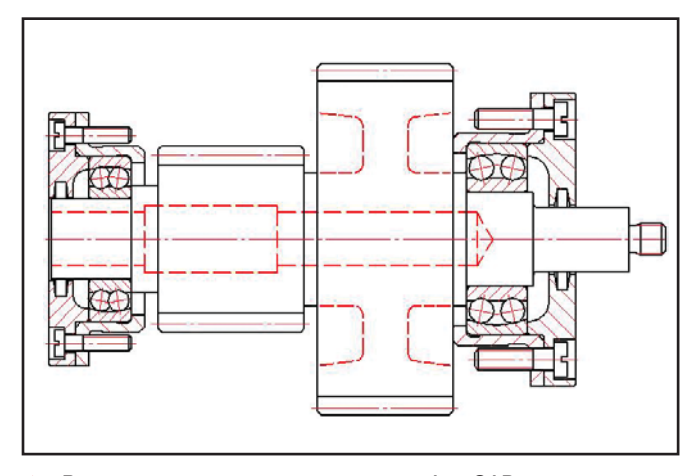

Валшестерня, спроектированная в AutoCAD

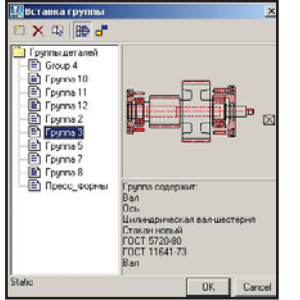

2. Спроектированная вал-шестерня со всеми деталями сохраняется в базе MechaniCS как группа деталей (включая расчет зацепления).

Диалоговое окно переноса группы деталей вал-шестерни в общую базу данных MechaniCS

C

программное обеспечение

3. Следующим шагом, уже в Autodesk Inventor, группа деталей вал-шестерни вставляется в сборку. Конвертация всех деталей в трехмерное представление происходит автоматически за один шаг с сохранением наложенных в AutoCAD сборочных зависимостей

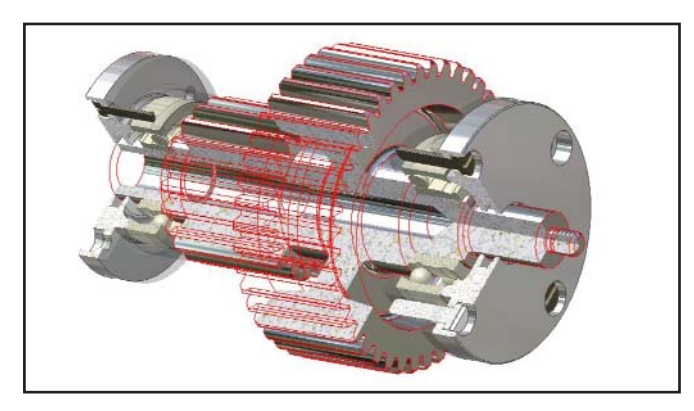

Результат размещения группы в Autodesk Inventor

# Встроенный параметризатор MechWizard

Все объектно-зависимые детали MechaniCS 4.0 построены на ядре параметризатора MechWizard, с помощью которого можно формализовать правила поведения создаваемой пользовательской детали. В сборочных

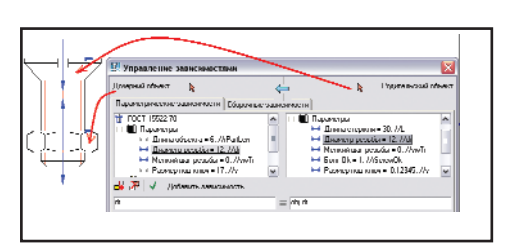

 Задание равенства диаметров резьбы винта и гайки

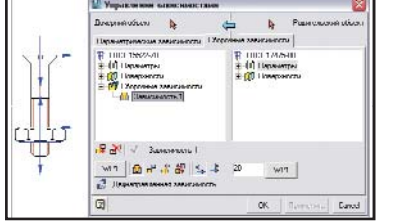

 Нанесение сборочных зависи мостей на винт и гайку

тра резьбы винта будет корректироваться и значение резьбы гайки.

Использование предустановленных сборочных зависимостей позволяет автоматически распознавать точку вставки детали, а также направление отрисовки. B Autodesk Inventor для этих целей используется команäà iMate…

# Общие подходы к проектированию с помощью MechaniCS

При размещении деталей из базы данных MechaniCS следует помнить несколько правил:

(при испольçîâàíèè AutoCAD) Ha  $\overline{\mathcal{A}}$ ти петали можно накладывать геометрические и параметрические зависи- $MOCTM$  –  $TAK$ же, как если

черте жах

бы вы работали в Autodesk Inventor. Haпример, для деталей "гайка" и "винт" вы можете задать равенство параметра Диаметр резьбы и наложить сборочные зависимости. В результате при изменении диамеТочка вставки выбранной детали определяется автоматически – поэтому очень важна последовательность ее размещения в сборке.

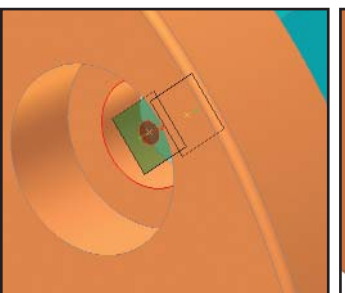

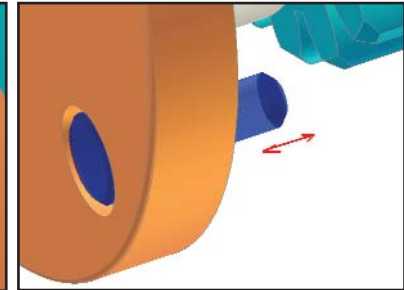

- Распознавание точки вставки и номинала винта при его вставке в отвер стие запорной крышки
- Пошаговое динамическое задание длины винта

• Все объекты редактируются двойным щелчком левой

• Команды изменения параметров объекта, как правило, находятся в окне редактирования и зависят от

**KTABUIIIU MEIIIIU** 

типа детали.

После автоматического распознавания номинала некоторых деталей предлагается указать их тип, провести расчет, изменить сборочные зависимости.

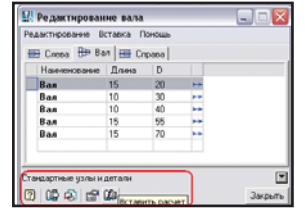

 В нижней части диало гового окна **Редакти рование вала** находят ся дополнительные команды: **Вставить расчет**, **Добавить элемент** и др.

Лиалоговые окна AutoCAD **u** Autodesk Inventor идентичны, что упрощает изучение программы.

- 17 гост 11738-78 nces Calculate Table parameters | Properties | De oth class by GOST 1759-70  $\sqrt{26}$  $\overline{\mathbf{r}}$ Load, kt retching show. inque v nded thread 图<sup>×</sup> OK Apply Cance
- Дополнительные команды при нанесении деталей креп ления

Что касается функционала MechaniCS 4.0,

- то можно рассматривать по следующим направлениям:
- проектирование сборочных и рабочих чертежей;
- оформление проекций чертежей по ЕСКД;
- проектирование элементов передач и зубчатых зацеплений;
- встроенная библиотека стандартных элементов (более 300 стандартов);
- проектирование трубопроводов;
- инженерные расчеты;
- спецификация.

Ограничимся пока этим общим замечанием: подробное описание функциональных возможностей MechaniCS 4.0 потребует отдельной статьи – и даже, пожалуй, не одной...

> Андрей Виноградов Consistent Software Тел.: (095) 913-2222 E-mail: andre\_vin@csoft.ru

> > 2'2003 CADmaster

 $310$ 

программное обеспечение

anno

# ЛЕНЬ - ДВИГАТЕЛЬ ПРОГРЕССА, ИЛИ СЪЕСТ ЛИ ВОЛК ПОРОСЯТ

обственный опыт подсказывает мне, что повторяющихся ежедневно, а то и ежечасно действий при подготовке управляющих программ очень много. Мне всегда хотелось иметь для подобных технологий обработки некий шаблон, куда можно было бы внести соответствующие изменения по геометрии, инструменту и т.д., а дальше чтобы программа сама производила полный расчет черновых, получистовых и чистовых переходов, обрабатывала "остаток" меньшим инструментом, выполняла необходимые циклы сверления... Не правда ли, было бы здорово? Мой опыт работы в различных техноло-

гических программах (Manufacturing Expert, Duct, Peps, Euclid), a также опыт технологической поддержки Pro/NC, EdgeCAM и некоторых других показывает, что у всех ком-

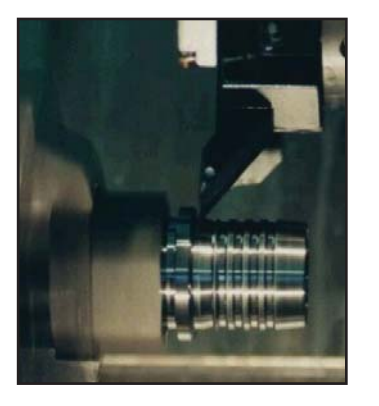

Уважаемые технологипрограммисты и все, кто связан с подготовкой управляющих программ для станков с числовым программным управлением (ЧПУ), эта статья для вас. Очень надеюсь, что она поможет сделать еще один шаг в оценке программного обеспечения для подготовки процесса механообработки и получения готовых изделий или сопутствующей оснастки на стан-**Kax c YIIV** 

паний-разработчиков замыслы, касающиеся автоматизации повторного использования технологий обработки, либо существуют, либо находятся в стадии оформления.

Конечно, мои познания в упомянутых программах относятся ко времени собственной работы с ними. Многие их этих программ изменились, некоторые исчезли совсем или уже почти не используются на предприятиях. А потому, оставив в стороне сопоставление САМ-систем, поговорим об известной программе SolidCAM - включая ее возможности в области автоматизации рутинной работы при подготовке управляющих программ для обра-

⊛

ботки на станках с ЧПУ. (В некоторых случаях не лишним будет ее сравнение с системой EdgeCAM.)

Начнем, пожалуй, издалека, чтобы плавно подойти к главной теме. Для чего нужны станки с ЧПУ? На мой взгляд, главным ответом будет: для получения экономической выголы.

А за счет чего она достигается?

Во-первых, за счет экономии времени и средств при изготовлении детали. Единожды отлаженная технология обработки может многократно применяться в дальнейшем. Одним оператором обслуживается несколько станков с ЧПУ (в то время как "один "универсальщик" один станок"). Сложность геометрии и рассчитанная траектория для ее получения никак не связаны с количеством оснастки для изготовления шаблонов, по которым работает "универсальщик"; нет необходимости в подготовке специального инструмента и т.п.

Во-вторых, экономические выгоды достигаются за счет качества обработки и уменьшения сроков изготовления. Гидравлические и механические приводы станков надежнее, чем "человеческий" привод, обеспечат движения инструмента. Пошаговая дистанция (количество перемещений) не так важна, как при ручной обработке; скорость перемещения в десятки и сотни раз выше - а всё это составляющие качества. В настоящее время использование станков, поддерживающих высокоскоростную обработку (High Speed Machining), позволяет отказаться от проведения последующих работ - например, шлифования. Кроме того станки с ЧПУ, как правило, имеют инструментальный магазин с автоматической сменой инструмента, что позволяет выполнять обработку в круглосуточном режиме.

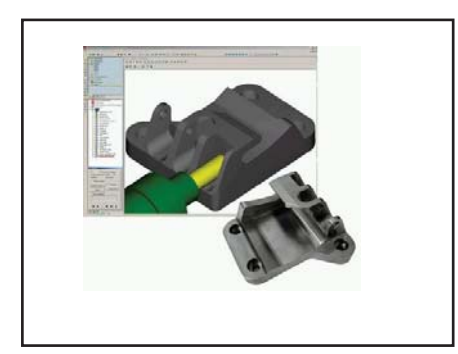

Третий источник экономических преимуществ - увеличение пакета заказов: качество и сроки работ на этих станках впечатляют даже самых капризных заказчиков.

Конечно, чтобы получить экономическую выгоду, необходимо не только приобрести станок с ЧПУ, но и оснастить технологов-программистов соответствующим программным обеспечением. Большое разнообразие технологических программ позволяет выбрать решение на любой вкус, под любые задачи и финансовые возможности. Как правило, при равенстве функциональных возможностей конкурирующие программы почти не отличаются друг от друга и по цене. Важно сопоставить и оценить их вспомогательные инструменты...

Итак, приглядимся к SolidCAM, помня заявленное в самом начале статьи пожелание: "больше результатов при меньших усилиях".

Программа SolidCAM представляет собой мощный инструмент быстрого и легкого создания управляющих программ для токарной, фрезерной, токарно-фрезерной и электроэрозионной обработки. При этом используются данные двумерных чертежей или трехмерных моделей, содержащих поверхностную, твердотельную или гибридную геометрию.

Программа поставляется как с собственным графическим редактором, обеспечивающим каркасное, поверхностное, твердотельное и гибридное проектирование, так и в виде интегрированного приложения к конструкторским программам, таким как AutoCAD. Mechanical Desktop, MicroStation и (решение SolidWorks лля SolidWorks 2003 получило сертификацию "Gold Product").

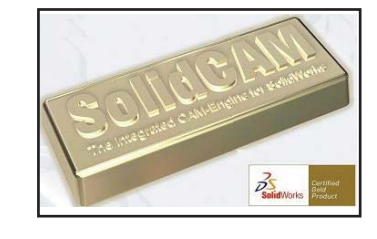

Предлагается широкий набор различных типов обработки, переходов и стратегий их выполнения.

# **HOBOCTM**

#### Библиотека гидропневмоэлементов: состав и ГОСТы

В нашем журнале (CADMaster, № 4/2002) уже сообщалось о создании библиотеки гостированных гидропневмоэлементов трубопроводных систем для работы в специализированных модулях системы Unigraphics.

Библиотека состоит из разделов<br>"Крестовины", "Угольники", "Проходники", "Тройники", "Ниппель", "Гайки" и "Трубы"

Перечислим ГОСТы входящих в эти разделы элементов.

Крестовины: ГОСТ 13967-74, ГОСТ 13968-74 (в том числе исполнения 1, 2 и 3).

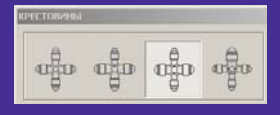

Угольники: ГОСТ 13962-74, ГОСТ 13963-74 (исполнения 1 и 2), ГОСТ 13970-74.

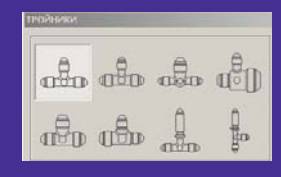

Проходники: ГОСТ 13959-74. ГОСТ 13960-74, ГОСТ 13961-74, ГОСТ 13969-74.

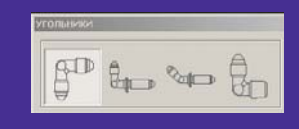

Тройники: ГОСТ 13964-74, ГОСТ 13965-74 (все пять исполнений), ГОСТ 13966-74 (исполнения 1 и 2).

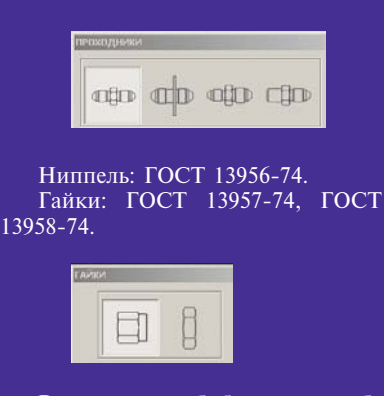

Все элементы библиотеки снабжены порт-объектами с характеристиками диаметра и материала.

⊛  $\circledS$  $\circledcirc$  программное | обеспечение

# **TIPS & TRICKS**

### Использование параметров модели в спецификациях **Autodesk Inventor 6**

Для включения параметра модели в спецификацию необходимо:

- 1. В файле детали (IPT) в диалоге Параметры (Parameter) выбрать требуемый параметр (например, длина).
- 2. Пометить переключатель Экспорт параметра (Export parameter). В результате данный параметр будет добавлен в перечень пользовательских свойств детали iProper*ties*

При создании спецификаций с участием этой детали пользовательские свойства могут быть использованы для создания новых колонок.

Примечание. Изменение параметра в оригинальной детали не приведет к автоматическому обновлеспецификации в файле нию сборочного чертежа. Необходимость обновления спецификации будет отображаться изменением пиктограммы спецификации в браузере она станет красного цвета.

## Изменение материала По умолчанию при вставке детали iPart (типоразмера семейства деталей) в сборку

При вставке конкретного типоразмера детали iPart в сборку материал и цвет детали остается одинаковым для разных типоразмеров. Для того чтобы иметь возможность менять его при вставке, необходимо: 1. Открыть редактор параметров детали (iPart Author).

- 2. Добавить обычные параметры модели для определения типоразмеров детали.
- 3. На закладке Другие добавить новый параметр с именем "Материал". Создастся новая колонка вариантов.
- 4. Щелкнуть правой кнопкой мышки на столбце Материал и из контекстного меню выбрать переключатель Колонка материала (Material Column).

В столбце материалов необходимо ввести наименования материала, соответствующие материалам, перечисленным в диалоге Материалы (Materials).

Теперь при вставке варианта детали можно будет указывать материал детали.

# Фрезерная обработка

Переход 3D-модель  $\bullet$ 

- Черновые стратегии: растровая, контурная, врезанием.
- Получистовые и чистовые стратегии: линейная, эквидистантная, спиральная, проекционная, по ватерлиниям, карандашная.
- Переход контурной обработки Ċ
- Переход обработки карманов  $\bullet$ Стратегии: растровая, контурная, смешанная, с перекрытием контура, врезанием.
- Переход обработки паза с постоянной глубиной;
	- по продольному сечению.
- Переход обработки поверхности  $\bullet$ протягивания
	- поверхность;
	- гравирование.
- Переход гравирования получистовое;

чистовое.

#### Обработка отверстий

#### Цикл сверление.

- Цикл сверление с выдержкой  $\bullet$ по времени.
- Цикл сверление с выходом.  $\bullet$
- Цикл нарезания резьбы.  $\bullet$
- $\bullet$ Цикл расточки.
- Цикл расточки с выдержкой Ä по времени.
- Цикл расточки с выходом  $\bullet$ на рабочей подаче.

# Токарная обработка

- Переход точение
	- продольное: наружное, внутреннее;
		- торцевое: сзади, спереди;
	- получистовое и чистовое.
		- Стратегии: черновая, копирова-
	- ние, контур. Переход нарезания резьбы
	- продольная: наружная, внутренняя;
		- торцевая.
		- Стратегии: за один проход, многопроходная.
- Переход точения канавки продольное: наружное, внутреннее;
	- торцевое;
	- получистовое и чистовое.

Стратегии: черновая, контур, отрезка.

# Электроэрозионная обработка

- Переход контурной обработки
- Переход 4-осевой обработки
- Переход наклонной обработки постоянный угол;

переменный угол.

Стратегии:

основная: с остановкой только на первом проходе, с остановкой на всех проходах, с перемычкой:

черновая: за один проход, карман, в одном направлении (вперед), в двух направлениях (вперед-назад); чистовая.

Требует ли такое разнообразие долгого изучения? В других программах, может, и требует - но не в SolidCAM!

Главные особенности интерфейса программы - удобство и компактность. Во многих технологических программах, имеющих не диалоговый режим работы, а режим ниспадающих меню, переходы и стратегии обработки выбираются "жестко", а редактирование и отладка ведутся на уровне параметров, а не "идеологии" обработки (приме-

ром таких программ может служить EdgeCAM). B программе SolidCAM Bce типы и стратегии залания или отладки перехода  $\overline{10}$ -

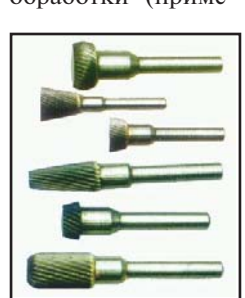

ступны из одного общего окна одним щелчком мыши. Возможны просчет и визуализация выбранной "идеологии" обработки.

Большое разнообразие типов и стратегий обработки, разумеется, должно обеспечиваться соответствующим режущим инструментом. В отличие от большинства своих "собратьев", SolidCAM, помимо стандартного режущего инструмента, располагает библиотекой и воз-

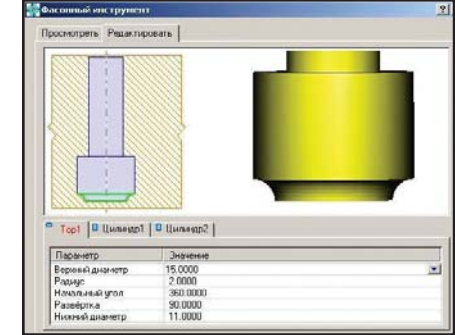

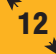

◈ ⊙

можностями поддержки фасонного инструмента. Попробуйте, скажем, в том же EdgeCAM или другой подобной программе задать инструмент с "обратным" радиусом или Т-образный инструмент, не говоря уж об инструменте с произвольной фасонной геометрией...

В разговоре о преимуществах использования станков с ЧПУ я забыл упомянуть еще один "экономический аспект". Заключается он в том. что весь процесс обработки можно увидеть и проконтролировать на виртуальной модели, то есть на экране монитора. Не занимая время оператора, не расходуя дорогой материал заготовки и инструмент, вы можете проверить правильность выбранных переходов и стратегий обработки, оценить выбор режущего инструмента и заланных параметров. Возможна и проверка на предмет разного рода "коллизий": врезание в материал на скорости холостых перемещений, касание материала нерабочей частью инструмента, столкновение инструмента с заготовкой и крепежной оснасткой и многое другое. Все эти возможности дают существенные экономические преимущества перед "универсальным" способом изготовления. когда все перечисленное отлаживается непосредственно на станке.

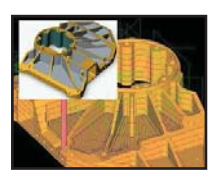

SolidCAM предлагает на вымножество  $60n$ различных  $B<sub>03</sub>$ можностей визуализации и контроля траектории

обработки: от каркасного представления до имитации удаления "лишнего" материала с просмотром остатка материала на предыдущих проходах.

И наконен несколько слов о вспомогательных **ВОЗМОЖНОСТЯХ** SolidCAM, решающих задачу автоматизации рутинных работ. Одним инструментов программы И3 SolidCAM является ТехПроцесс (сразу оговорюсь, что это не система технологической подготовки производства в части создания и выпуска технологической документации это комплект групп технологических переходов для различных случаев обработки).

В поставку программы входят около тридцати готовых комплектов технологических процессов для обработки деталей различного класса. В состав каждого комплекта включены стандартные переходы SolidCAM с оптимальными стратегиями обработки, заданными технологическими параметрами и инструментом в виде величин, изменяющихся в зависимости от обрабатываемой геометрии. Набор таких комплектов, их состав и другие составляющие пользователь определяет для себя сам (используя как уже готовые, так и вновь задаваемые). Остается только классифицировать выданную для обработки геометрию - а это может быть и сложная трехмерная поверхностная модель, и призматическая деталь с полостями для обработки, и плита с набором отверстий. Далее пользователь выбирает оптимальный, на его взглял, технологический процесс - и все переходы, связанные с обработкой этой детали, добавляются автоматически. SolidCAM не ограничивает контроль рассчитанной траектории и внесение соответствующих изменений. А готовую управляющую программу можно сформировать как единую для всех или для группы переходов либо как отдельную программу для каждого перехода - это вы решаете сами.

Как уже сказано, шаги в том же направлении предпринимают многие компании-разработчики технологического программного обеспечения. Но их достижения - это, на мой взгляд, лишь малая часть того, что уже сделано компанией SOLID-CAM Ltd. (к примеру, в системе EdgeCAM есть модуль Strategy Manager - попробуйте его в деле, и вы всё поймете сами).

А так ли важны дополнительные возможности SolidCAM, если, скажем, с выпуском управляющих программ нет особой спешки? Что они дают, кроме экономии времени?

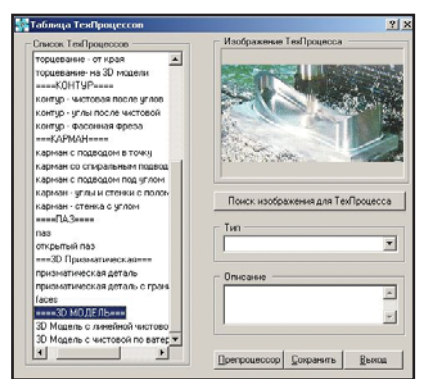

Посмотрим на проблему с другой стороны. Как правило, на предприятии работает группа технологовпрограммистов. У каждого - свой почерк и стиль создания управляющих программ. Если по тем или иным причинам вам доводилось разбираться в чужой управляющей программе, а потом ее еще и редактировать, вы знаете, насколько это неблагодарный труд. Функциональные возможности программ типа ТехПроцесса в SolidCAM позволяют создать банк готовых, отлаженных технологий обработки. Использование таких технологий приводит к "стандартизации" стиля управляющих программ на предприятии, повышению надежности разработок, гарантированному использованию только оптимальных технологий обработки и независимости производства от человеческого фактора.

Компания SOLIDCAM занимается разработкой технологического программного обеспечения уже более 18 лет. Опыт специалистов, накопленный за это время, позволяет утверждать, что по своему интерфейсу, основным и вспомогательным функциональным возможностям программа SolidCAM превосходит многие аналогичные разработки других компаний. Дополнительное тому подтверждение - количество рабочих мест в различных отраслях промышленности: более семи тысяч. Программа SolidCAM может поставляться отдельными модулями, а значит к переоснащению и перевооружению производства можно подходить поэтапно и гибко.

Вот так - пусть не во всем, но во многом - сбылась моя мечта времен работы технологом-программистом. Теперь есть программы, в которых можно ввести необходимые данные, а все остальное получить автоматически

Всем, кто заинтересовался программой SolidCAM и хочет познакомиться с ней подробнее, предлагаем посетить сайт www.solidcam.com, связаться со специалистами нашей компании по телефону или e-mail и получить диск с демонстрационной версией.

> Андрей Благодаров **Consistent Software** Тел.: (095) 913-2222 E-mail: blag@csoft.ru

адача обеспечения качества приобретает сейчас все большее значение: в условиях конкурентной борьбы именно качество обеспечивает жизнеспособность предприятия. Само это понятие трактуется довольно широко: в него включают качество всех процессов, выполняемых на предприятии - начиная от целей, которые ставит перед собой руководство (качество цели), и заканчивая организацией конкретных производственных процессов (качество исполнения). Методической основой обеспечения качества являются стандарты международной организации по стандартизации ISO (International Standard Organization). Новейшая редакция этих стандартов в России - ГОСТ Р ИСО 9000-2001, ГОСТ Р ИСО 9001-2001 и ГОСТ Р ИСО 9004-2001. В соответствии с требованиями стандартов на предприятии должна быть создана система качества, регламентирующая выполнение всех действий согласно последним достижениям в области управления процессами. Система качества представляет собой совокупность задач, которые решаются на разных этапах производства, и методов (инструментов) их реализации. Основными являются методы математической статистики, что связано со статистической

# **ОПЫТ ВНЕДРЕНИЯ СТАТИСТИЧЕСКИХ МЕТОДОВ УПРАВЛЕНИЯ КАЧЕСТВОМ B CUCTEME TechnologiCS**

природой информации, порождаемой в производственных процессах. Действительно, даже при строгом соблюдении технологии на производственный процесс влияет множество случайных факторов, которые не позволяют получить желаемый детерминированный показатель качества. Это приводит к необходимости анализировать ситуацию в среднем, с вероятностной оценкой ожидаемого значения показателя.

Системы качества внедрены и успешно действуют на многих предприятиях, но теперь при заключении контракта потребитель хочет быть уверен не только в том, что у поставщика имеется такая система, но и в том, что она подкреплена соответствующими статистическими процедурами. В зависимости от уровня решения задач управления качеством устанавливается степень доверия к поставщику. При высшей степени доверия продукция может поставляться без приемочного контроля, что обеспечивает поставщику

ощутимые экономические преимущества.

Учитывая всеобъемлющий характер вопросов управления качеством, можно предположить, что происходит формирование принципиально новой философии управления производством, в основе которой лежит критерий качества.

В статье, опубликованной в пятом номере журнала "CADmaster" за прошлый год<sup>1</sup>, рассмотрены вопросы реализации ряда статистических процедур управления качеством в системе TechnologiCS. Сегодня мы продолжим начатое обсуждение и приведем примеры применения процедур в производстве (большая часть примеров взята из ГОСТ) - с тем чтобы представить пользователям новые возможности управления качеством и перспективы развития статистических методов такого управления в системе TechnologiCS.

В левой колонке таблицы 1 приводятся пункты системы качества согласно стандартам ГОСТ Р ИСО

В. Кушнир, П. Кудинов "Статистические методы управления качеством по моделям стандартов ISO 9000 в системе TechnologiCS".

C

### Таблица 1

Статистические процедуры обеспечения пунктов стандарта ГОСТ Р ИСО 9001-2001

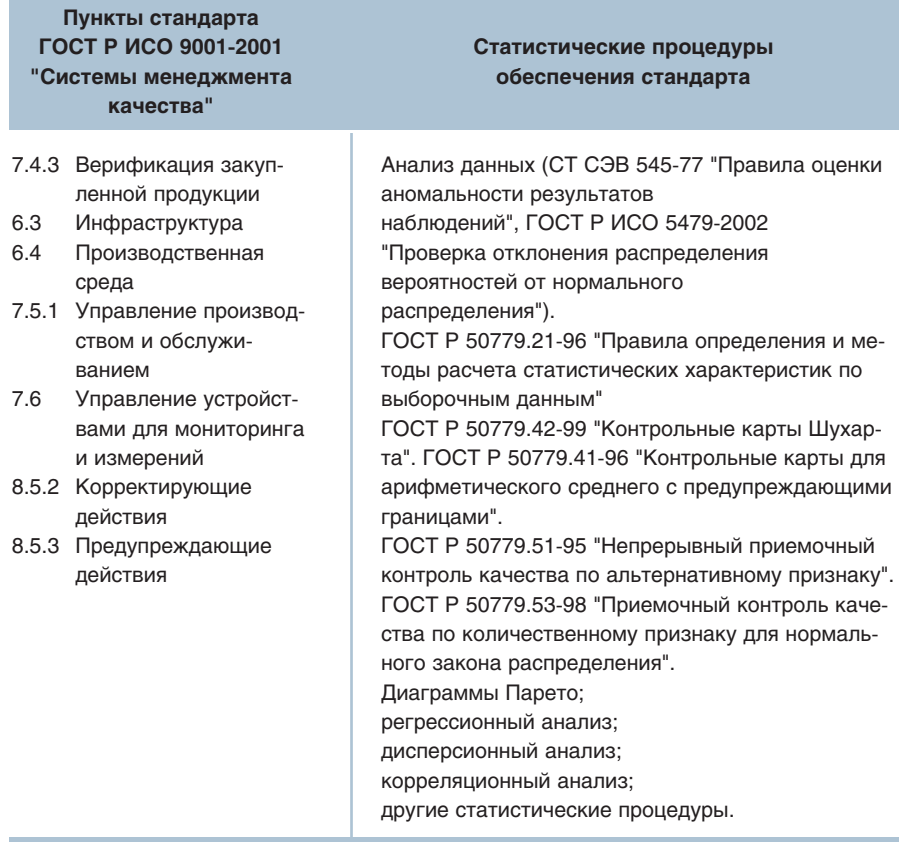

9001-2001, в правой - соответствующие статистические процедуры. Таблица составлена по материалам отчета ИСО/ТК 10017<sup>2</sup>. Исходными данными для работы процедур являются массивы информации, создаваемые по ходу управления производством в системе TechnologiCS. Задачи процедур и принципы их лействия поясняются ниже.

#### Анализ данных

Цель этих процедур - первичный статистический анализ массива информации, порождаемого в результате измерения параметра, по которому производится управление. Основными результатами являются заключение о виде распределения параметра и точечные оценки характеристик генеральной совокупности, из которой получены измерения. Результаты имеют как самостоятельное значение, позволяя оценить степень соответствия статистических свойств реального процесса желаемым, так и вспомогательное, стано-

вясь основой для последующих процедур управления. На рис. 1 показана кнопочная форма программного модуля анализа данных.

Первой процедурой модуля является импорт массива данных и его структурирование в соответствии с определенными требованиями.

Далее следует процедура первоначального анализа, предусматривающая проверку массива данных на целостность и отсутствие синтаксических ошибок. Затем производится проверка гипотезы о наличии в исходных данных аномальных измерений (грубых ошибок). Эта задача решается в соответствии со стандартом СТ СЭВ 545-77, где рассмотрены

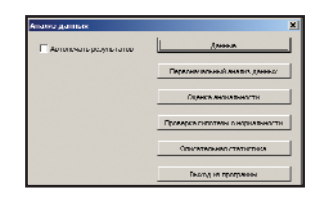

Рис. 1. Кнопочная форма модуля анализа данных

различные условия наблюдения: при неизвестных генеральном среднем и дисперсии; в случае, когда известен один из этих параметров; при обоих известных параметрах.

Следующая процедура - проверка гипотезы о нормальности распрелеления исходных данных по ГОСТ Р ИСО 5479-2002. В ходе реализации этой процедуры на этапе качественного анализа строятся экспериментальное и теоретическое интегральные распределения.

На рис. 2 сплошной кривой линией представлено интегральное стандартное нормальное распределение, сплошной прямой - то же распределение, отображенное путем специального преобразования в прямую линию. Ромбами на графике показаны значения, соответствующие анализируемым данным. Кучность, с которой эти значения группируются относительно прямой линии, показывает, что на качественном уровне распределение данных можно считать нормальным. Количественная проверка гипотезы о нормальности выполняется по таблицам ГОСТ.

Заключительная процедура модуля - построение описательной статистики. Результатами являются среднее значение, дисперсия, медиана, мода, максимальное и минимальное значения массива исходных ланных.

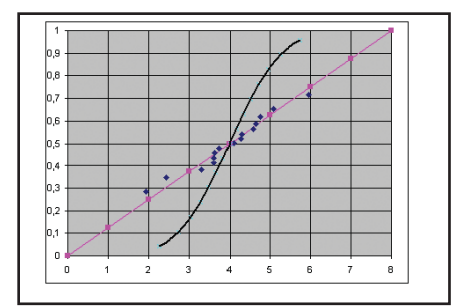

Рис. 2. Нормальный вероятностный график

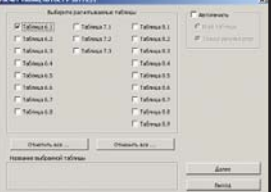

Рис. 3. Кнопочная форма расчета статистических характеристик по FOCT P 50779.21-96

<sup>2</sup> ИСО/ТО 13425. Руководство по выбору статистических методов при стандартизации и разработке технических условий.

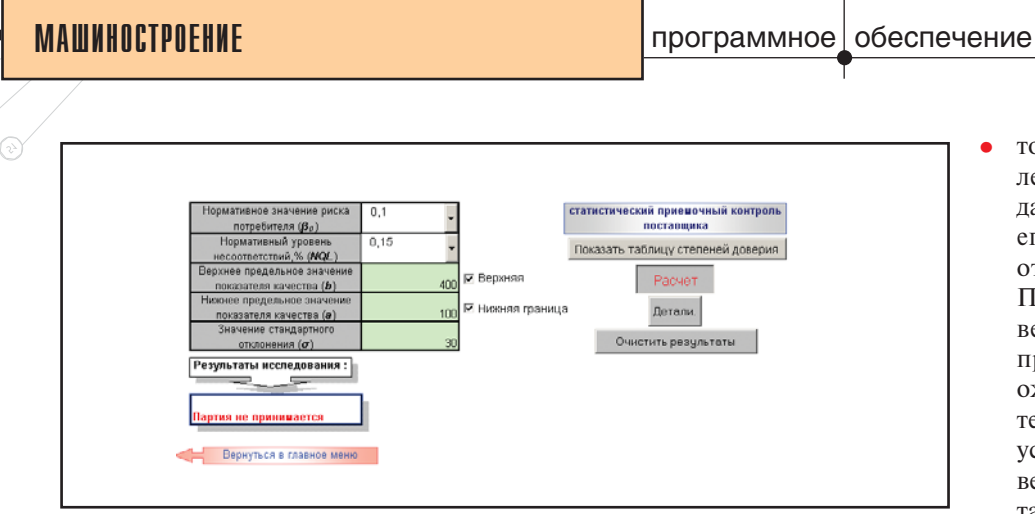

Рис. 4. Фрагмент интерфейса процедуры приемочного контроля по ГОСТ Р 50779.53-98

# Оценки характеристик генеральной совокупности

На рис. 3 показана кнопочная форма программного модуля оценки характеристик генеральной совокупности по ГОСТ Р 50779.21-96 "Правила определения и методы расчета статистических характеристик по выборочным данным".

В процедурах стандарта решаются следующие задачи:

- оценка среднего значения при известной дисперсии. Пример: определение центра настройки станка-автомата при условии, что его точность, определяемая разбросом получаемых размеров деталей без изменения настройки, считается известной;
- оценка среднего значения при неизвестной дисперсии. Пример тот же, что в предыдущем случае, но точность станка полагается неизвестной;
- сравнение среднего значения с заданным значением  $\mu$  при известной дисперсии. Пример: проверка правильности настройки процесса на середину поля допуска при известной точности про-TIecca:
- сравнение среднего значения с заданным значением  $\mu$  при неизвестной дисперсии. Пример тот же, но дисперсия заранее неизвестна:
- сравнение двух средних значений при известных дисперсиях. Пример: технологический процесс обработки проводится одновременно на двух станках с известной точностью. Можно ли считать, что оба станка настроены олинаково?
- сравнение двух средних значений при неизвестных дисперси-

ях. Пример тот же, но точности неизвестны:

- оценка разности двух средних значений при известных дисперсиях. Пример: оценка разности средней толшины гальванического покрытия двух партий одинаковых изделий, изготовленных с одинаковой точностью;
- оценка разности двух средних значений при неизвестных, но равных дисперсиях. Пример тот же, но точности изготовления неизвестны;
- точечная ИЛИ интервальная оценка дисперсии или стандартного отклонения. Пример: оценка точности показателя качества на выходе технологического процесса;
- сравнение дисперсии или стандартного отклонения с заданной величиной. Пример: оценка точности оборудования или технологического процесса в сравнении с известной точностью другого оборудования или процесса:
- сравнение дисперсий или стандартных отклонений двух генеральных совокупностей. Пример: сравнение точности двух станков-автоматов по результатам контроля геометрических размеров деталей;
- вычисление доли распределения случайной величины в заданном интервале (L, M) и вне его при известных параметрах нормального распределения. Пример: оценка ожидаемого уровня несоответствия показателя качества продукции при настройке станка на середину поля допуска или номинальное значение при известной точности;
- точечная оценка доли распределения случайной величины в заданном интервале (L, M) и вне его при известном стандартном отклонении или дисперсии. Пример: оценка уровня несоответствия показателя качества продукции, который следует ожидать при работе станка или технологического процесса при установленном допуске и неизвестном уровне настройки. Считается, что точность станка или технологического процесса известна или достаточно точно оценена заранее;
- точечная оценка доли распределения случайной величины в заданном интервале (L, M) и вне его при неизвестной дисперсии. Пример тот же, но точность заранее неизвестна:
- определение верхней и нижней доверительных границ для доли распределения случайной величины в одностороннем интервале и вне его с заланной нижней границей (а - дисперсия известна, б - дисперсия неизвестна). Пример: определение уровня несоответствий для показателя "процент несоответствий" в металлургии. Случай, когда необходима определенная уверенность в том, что уровень несоответствий не превышает установленного предельного процента;
- определение верхней и нижней доверительных границ для доли распределения случайной величины в одностороннем интервале и вне его с заданной верхней границей (а - дисперсия известна,  $6$ дисперсия неизвестна). Пример тот же, граница меняется;
- определение верхней и нижней доверительных границ для доли распределения случайной величины в заданном интервале и вне его (а - дисперсия известна, б дисперсия неизвестна). Пример: доказательство (с заданной вероятностью) того, что уровень несоответствий по данному показателю качества превышает установленное в нормативной документации предельное значение. Случай предъявления рекламаций на серийную или массовую продукцию по определенному показателю качества.

⊛

# Приемочный контроль качества по количественному признаку

Предположим, что выполняется поставка партии изделий потребителю. Качество изделий характеризуется некоторым количественным параметром, который может быть измерен в ходе приемочного контроля поставщика или потребителя. Цель контроля - установление факта соответствия или несоответствия партии требованиям, указанным в условиях договора на поставку. Рассмотрим, как эта задача решается в соответствии с ГОСТ Р 50779.53-98 "Приемочный контроль качества по количественному признаку для нормального закона распределения".

Согласно ГОСТ контролируемым показателем качества партии является уровень несоответствия, выраженный в виде процента несоответствующих единиц продукции. Несоответствующим считается изделие, показатель качества которого выходит за рамки установленных в ТУ ограничений. Процедуры контроля, применяемые поставщиком и потребителем, имеют некоторые отличия.

В качестве исходных данных, необходимых для расчета контроля поставщика, используются следующие:

- нормативный уровень несоответствий в партии NQL (%);
- нормативный риск потребителя  $\beta$  получить партию, в которой уровень несоответствий превышает нормативный. Величина риска назначается в зависимости от степени доверия к поставщику;
- предельные по ТУ значения показателя качества;
- значение стандартного отклонения показателя качества о;
- объем выборки п.

Исходные данные для расчета плана контроля потребителя отличаются от приведенных только тем, что вместо риска потребителя задается риск поставщика  $\alpha$ , то есть риск бракования годной партии. Такой способ задания исходных данных направлен на то, чтобы поставучитывал интересы шик  $\overline{10}$ требителя, а потребитель - поставшика.

Процедура выборочного приемочного контроля состоит в вычислении по результатам измерений п изделий значения выборочного среднего

$$
\bar{y} = \frac{1}{n} \sum_{i=1}^{n} y_i
$$

и сравнении этой величины с установленными приемочными границами. В зависимости от вида ограничений на параметр по **TV** алгоритм контроля сводится к проверке одного из трех неравенств:

 $\overline{v} \ge a + k\sigma$ для контроля типа  $y \ge a$  $\bar{v} \leq b - k\sigma$ для контроля типа  $y \le a$ 

 $a + k\sigma \leq \overline{v} \leq b - k\sigma$ для контроля типа  $a \le y \le b$ 

Здесь у - результат однократного измерения,  $a, b$  - ограничения по ТУ, k - коэффициент, определяемый по таблицам ГОСТ,  $\sigma$  - среднеквадратическое отклонение параметра качества. На рис. 4 показан фрагмент интерфейса процедуры приемочного контроля. План контроля рассчитывается в процедуре автоматически.

# Корреляционный анализ для парных наблюдений

На практике зачастую бывает важно установить зависимость между парами соответствующих случайных переменных. Например, определить, зависит ли величина выходного параметра изделия от некоторого внешнего фактора. Визу-

ально связь между двумя переменными хорошо отображается с помощью так называемой диаграммы рассеивания. Для ее построения необходимо расположить парные данные, между которыми предполагается исследовать корреляцию, в смежных столбцах (желательно, чтобы количество пар данных было не менее 30), а затем построить точечную

диаграмму. Возможны варианты положительной корреляции, когда облако рассеяния на диаграмме имеет вид эллипса с положительным наклоном его главной оси; отрицательной корреляции, когда облако рассеяния на диаграмме имеет вид эллипса с отрицательным наклоном; отсутствия корреляции, когда рассеяние имеет вид круга. Диаграмма рассеяния для парных наблюдений дает качественную оценку статистической связи между переменными. Для оценки силы связи в количественных терминах производится вычисление выборочного коэффициента корреляции r. Коэффициент корреляции принимает значения из диапазона -1  $\leq r \leq 1$ . В случае сильной положительной корреляции коэффициент стремится к значению +1, сильной отрицательной корреляции - к значению -1, а при отсутствии корреляции - к значению 0. Предположим, что данные имеют двумерное нормальное распределение с генеральным коэффициентом корреляции, равным р. Да- $\rho=0$ , если выборочный же коэффициент корреляции r не будет равен нулю. Можно показать, что статистика

$$
t = \frac{r(n-2)}{\sqrt{1-r^2}}
$$

имеет t-распределение с (n-2) степенями свободы. Задав уровень значимости α для решения, можно проверить гипотезу Н<sub>0</sub> о равенстве нулю генерального коэффициента корреляции против альтернативы Н<sub>1</sub> о неравенстве этого коэффициента нулю.

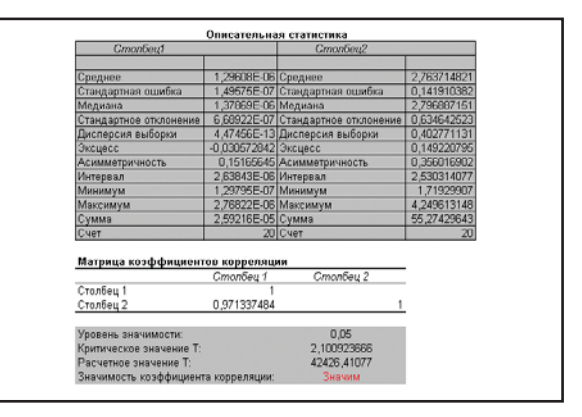

Рис. 5. Выходная форма инструмента корреляционного анализа

 $2'2003$  CAD master

| Коэффициент альфа =                |                 |                 | Нажии,                               |                          |                        |                          |
|------------------------------------|-----------------|-----------------|--------------------------------------|--------------------------|------------------------|--------------------------|
| 0,05                               |                 |                 | для расчета                          |                          |                        |                          |
|                                    |                 |                 | Pacyer                               |                          |                        |                          |
| Значимость различия между средними |                 |                 |                                      |                          |                        |                          |
| Не значим                          |                 |                 |                                      |                          |                        |                          |
| $  -$                              |                 |                 |                                      |                          |                        |                          |
|                                    |                 |                 |                                      |                          |                        |                          |
| Однофакторный дисперсионный анализ |                 |                 |                                      |                          |                        |                          |
| итоги                              |                 |                 |                                      |                          |                        |                          |
| Группы                             | Cyem            | Сумма           | Среднее                              | Дисперсия                |                        |                          |
| Столбец 1                          |                 | 10 -0.261592277 | -0.026159228                         | 1.9673197                |                        |                          |
| Столбец 2                          | 10              | $-1.136182846$  | -0.113618285                         | 1,463374977              |                        |                          |
| Столбец 3                          | 10 <sup>1</sup> | $-1,082851213$  | -0.108285121                         | 1,419077572              |                        |                          |
| Столбец 4                          | 10              |                 | -1,69215582 -0,169215582 0,578827747 |                          |                        |                          |
| Столбец 5                          | 10              | 3.331325615     |                                      | 0.333132562 0.846597293  |                        |                          |
| Столбец 6                          | 10              | 1,323780907     |                                      | 0,132378091 1,072428465  |                        |                          |
| Столбец 7                          | 10              | -2.67910309     | -0.267910309                         | 1.286010394              |                        |                          |
| Столбец 8                          | 10 <sup>1</sup> | -0,652830749    | -0,065283075                         | 1.28866772               |                        |                          |
| Столбец 9                          | 10              | 0.502245712     |                                      | 0.050224571 2.143555011  |                        |                          |
| Столбец 10                         |                 | 10 -1.701130259 |                                      | -0.170113026 0.594651281 |                        |                          |
| Дисперсионный анализ               |                 |                 |                                      |                          |                        |                          |
| Источник евривши                   | SS              | ď               | MS                                   | F                        |                        | Р-Значение F критическое |
| Между группани                     | 2.735627218     | 9               | 0.30395858                           |                          | 0.24008399 0.987547047 | 1.985593912              |
| Внутри групп                       | 113.9445914     | 90              | 1.266051016                          |                          |                        |                          |
| <b><i>Mroro</i></b>                | 116,6802187     | 99              |                                      |                          |                        |                          |

Рис. 6. Результаты дисперсионного анализа

Пример. Методом литья под давлением изготавливается корпус для изделия. Предприятие сталкивается с трудностями из-за дефектных корпусов, имеющих слишком тонкие стенки. Было высказано предположение, что причина дефектности - в вариации давления сжатого воздуха, которое каждый день меняется. Корреляционный анализ данных о толщине стенок и давлении сжатого воздуха позволяет подтвердить или опровергнуть данное предположение. На рис. 5 показана выходная форма, в которой отражены результаты корреляционного анализа для парных наблюдений.

# Дисперсионный однофакторный анализ

Приведем пример производственной ситуации, поясняющей сущность дисперсионного анализа. Для обеспечения необходимых объемов выпуска при серийном производстве нередко осуществляется одновременное изготовление изделий на нескольких однотипных технологичесустановках. Чтобы быть КИХ уверенным в получении однородной совокупности изделий, необходимо узнать, является ли работа однотипных установок идентичной. Здесь можно было бы применить критерий Стьюдента для попарного сравнения средних арифметических, полученных из совокупностей изделий, изготовленных на соответствующих установках, но предпочтительнее метод разложения дисперсий или дисперсионный анализ. Этот метод основан на том, что при различии в работе технологических установок частные средние, вычисленные по выборкам, отличаются друг от друга более, чем можно было бы ожидать на основе случайных колебаний отдельных значений контролируемого параметра качества. На рис. 6 показана выходная форма с результатами дисперсионного анализа по десяти переменным.

# Проектирование организационной структуры **КОНТРОЛЯ**

В заключение рассмотрим одно из перспективных направлений разработки. На сегодня при проектировании технологического процесса в системе TechnologiCS считается, что организационная структура контроля задана заранее (под организационной структурой понимается размещение операций контроля, состав контролируемых параметров и точность, с которой они измеряются). Задача проектирования структуры решается преимущественно на эмпирическом уровне, на основе опыта разработчиков. Методической основой в какой-то степени может служить ГОСТ 14.306-73. В известных нам процедурах ИСО эта задача еще не нашла отражения. Но эмпирический подход не гарантирует, что будет найдена оптимальная структура контроля, а значит потери производства,

соответствующие разным решениям, могут колебаться в широких пределах. Если же структура контроля задана неверно, это может свести на нет последующие усилия по удержанию процесса в статистически устойчивом состоянии.

Для решения задачи проектирования организационной структуры контроля разработан математический аппарат, с помощью которого находится такое размешение контрольных операций в ТП и такая точность контрольного оборудования, которые гарантируют минимальные суммарные средние потери при производстве изделий<sup>3</sup>. Потери складываются из затрат на восстановление пропущенного при контроле брака и затрат на контроль. Для контроля группы из технологических операций суммарные средние потери рассчитываются по формуле

$$
R = \sum_{i=1}^{2^m} \sum_{j=1}^{2^m} P(\vec{y}/\vec{s}) P(\vec{s}) \Pi(\vec{y}, \vec{s}) + m
$$

где  $P(\vec{y} / \vec{s})$  – вероятность принятия решения при  $\vec{\gamma}$ условии, что истинное состояние объекта контроля  $\vec{s}$ ,  $P(\vec{s})$  – априорная вероятность состояния объекта контроля,  $\Pi(\vec{y},\vec{s})$  – потери принятия решения у при состоянии объекта  $\vec{s}$ .

Решение задачи требует значительного объема исходной информации. Реальные очертания оно приобретает только сейчас: до появления системы управления производством со встроенными в нее статистическими процедурами получить такую информацию было невозможно.

> Валерий Кушнир к.т.н., доцент Новосибирский государственный технический университет, кафедра конструирования и технологии радиоэлектронных средств

<sup>3</sup> Вострецов А. Г., Кушнир В. И., Синельников А. В. Проектирование контроля в производстве РЭА: Учебное пособие. -Новосибирск: Изд-во НГТУ, 1996.

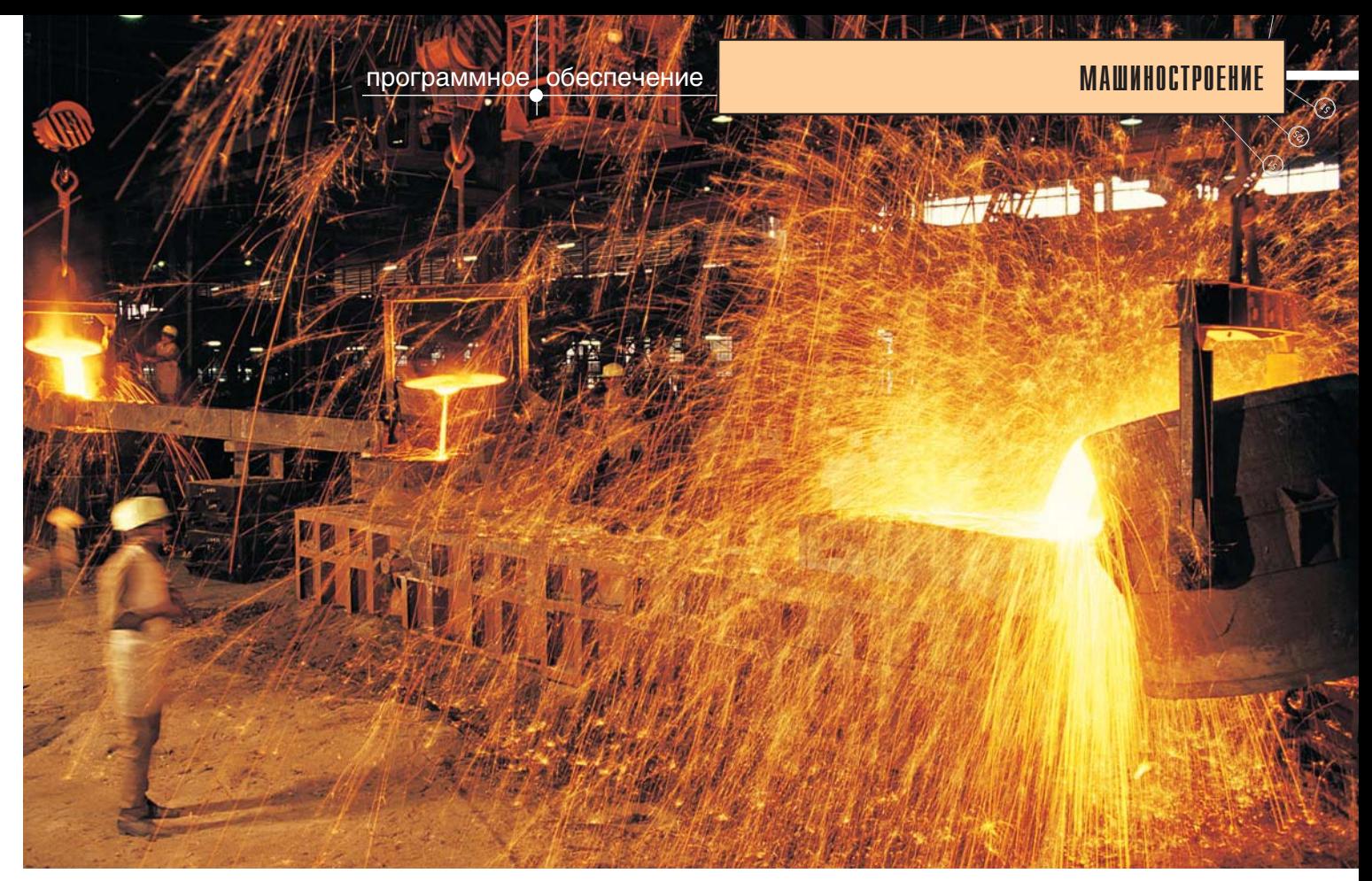

# **ПРОГРЕССИВНЫЕ МЕТОДЫ** В ЛИТЕЙНОЙ ТЕХНОЛОГИИ -**МОДЕЛИРОВАНИЕ** И АНАЛИЗ

огда конструкторские подразделения АО "Коломенский завод" приступили к работе с системой твердотельного моделирования Solid Edge, интерес к CAD/CAM-системам проявили и технологи-литейщики - сотрудники металлургического комплекса этого предприятия. Практические очертания этот интерес обрел на встрече в офисе компании Consistent Software: специалистам по литейной технологии были представлены пакет Solid Edge и программный комплекс LVMFlow, предназначенный для моделирования и анализа различных способов литья. Итогом обсуждения стал пилотный проект на базе одного из изделий, выпускаемых подразделениями металлургического комплекса ("Стойка средняя" под индексом М1-2-5Д49.35.02-1, изготавливаемая из стали 20Л. Габариты продукта -  $1100x850x380$  мм, вес около 260 кг).

Проект включал несколько эта- $\overline{\text{HOB}}$ 

- создание в системе Solid Edge  $\bullet$ конструкторской модели изделия:
- создание в Solid Edge технологи- $\bullet$ ческой модели (то есть сборочной модели, включающей конструкторскую модель, модель литниково-питательной системы и модели оснастки (холодильники и пр.);
- моделирование и анализ литьепроцесса  $\, {\bf B}$ системе вого LVMFlow - на базе технологической модели;
- оформление, представление и обсуждение промежуточных и окончательных результатов.

Исходные данные были представлены конструкторской документацией на деталь (два листа формата A1). Основной процесс моделирования особых сложностей не вызвал: для работы с такого рода изделиями Solid Edge обладает всеми необходимыми инструментами. Когда возникли затруднения при формировании литейных сопряжений и их взаиморасположении (это одно из уязвимых мест всех систем твердотельного моделирования), решение нашли, варьируя очередность формирования скруглений и незначительно изменяя значения радиусов: на размеры литьевых радиусов существуют довольно большие допуски.

До оптимального состояния модель доводится довольно долго: требуется согласовать все этапы технологического процесса. Вот почему предоставляемые Solid Edge возможности оперативного изменения геометрии модели и подробной визуализации результатов (в любом масштабе и в любом направлении) заметно экономят время и исключительно полезны при обсуждении и оценке "натуры" создаваемого изделия в процессе подготовки произволства.

Заметим, что любое моделирование по существующей документации параллельно выполняет еще и функцию "контрольного" чертежа, то есть позволяет обнаружить неточности в рабочей конструкторской документации. Результаты первого этапа были представлены специалистам завода - их замеча⊛

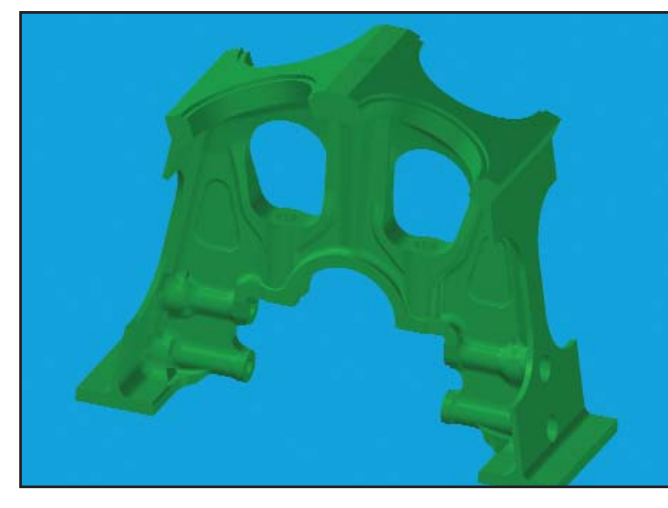

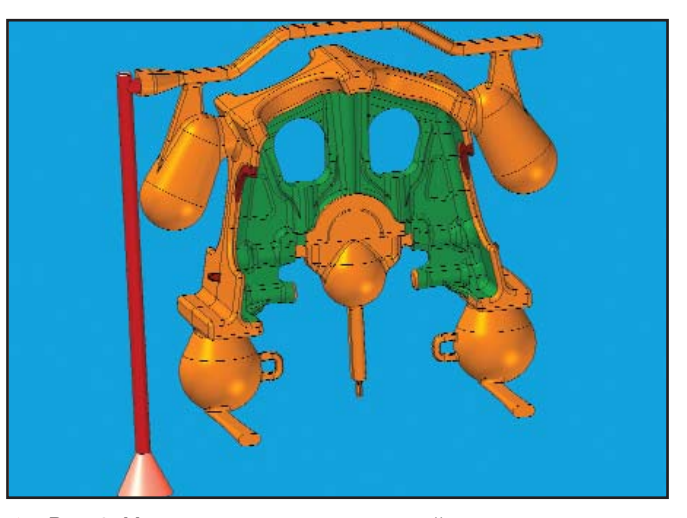

• Рис. 1. Модель детали "Стойка средняя" Рис. 2. Модель литниково-питательной системы

ния и уточнения позволили лучше "почувствовать" конструкцию изделия. Готовая молель летали "Стойка средняя" представлена на рис. 1.

На втором этапе исходной информацией для разработки сборочной технологической модели служили конструкторская документация на сборку МР1Б-2-5Д49.35.02-1 и созданная модель детали. Габарит разрабатываемой опоки 1700х1450х400 мм. По исходной конструкторской документации были смоделированы относительно простые дополнительные компоненты сборочной модели: две разновидности холодильников и стояк для заливки жидкого металла. Не представляло большой сложности и создание модели литниково-питательной системы на базе модели стойки (если не считать тех же вполне разрешимых проблем со скруглениями). Сформированные модели составляющих деталей (рис. 2) объединены в сборочную модель (рис. 3) в соответствии с исходной конструкторской документацией. Специалисты Коломенского завода, подтвердив завершение второго этапа, дали разрешение моделировать и анализировать процесс литья. Замечания и уточнения, касавшиеся в основном установки холодильников относительно литниково-питательной системы, отражены в окончательной модели (рис. 4). Литниковая система и прибыли отображены в оранжевом цвете – это относится и к механически обрабатываемой геометрии будущего изделия. Серым цветом показаны холодильники, а зеленым отображена геометрия, остающаяся без изменений при переходе от технологической модели к конструкторской.

Полученная в системе Solid Edge сборочная технологическая модель содержала исходную информацию для следующего этапа, выполняемого уже в системе LVMFlow. Здесь, прежде чем перейти к подробностям, следует хотя бы коротко перечислить возможности и особенности этого пакета.

Программный комплекс LVMFlow (разработчик – НПО МКМ, г. Ижевск) может быть использован для моделирования таких способов литья, как литье по выплавляемым моделям, литье в землю, в кокиль, в изложницу, литье под давлением. Из дополнительных элементов оснастки, применяемых в литейной технологии, рассматриваются теплоэлектронагреватели, каналы с теплоносителями, фильтры, противопригарные покрытия. Предусмотрена возможность моделирования серийного литья в многократно используемые формы.

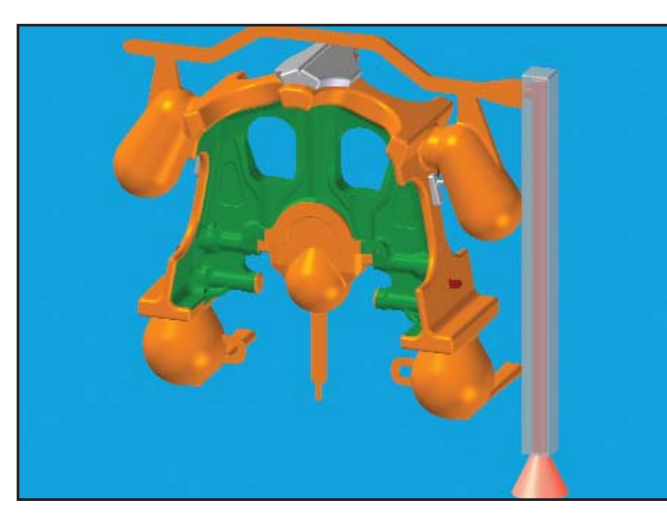

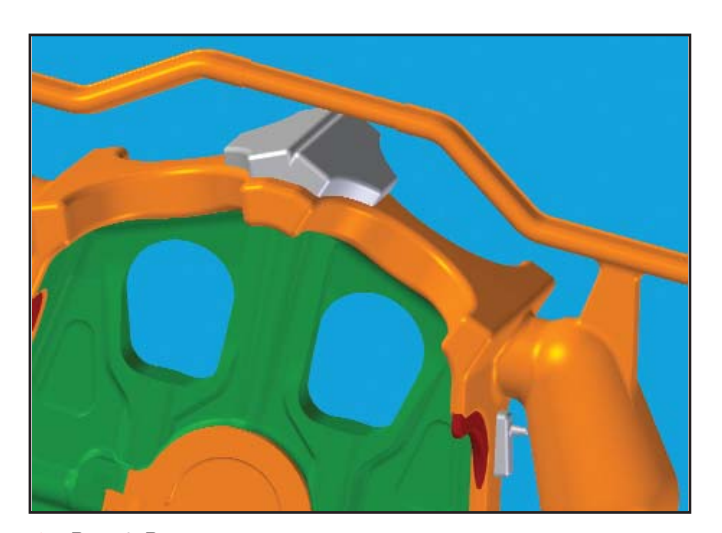

Рис. 3. Сборочная технологическая модель **Рис. 4. Рис. 4. Расположение холодильников относительно** литниковой системы

⊛

Предоставляя те же возможности, обеспечивая то же качество результатов, что и лучшие зарубежные аналоги (например, программа немецкой фирмы Magma), LVMFlow предлагается по существенно более низкой цене. Лучшее подтверждение достоинств LVMFlow - высокая популярность пакета, в том числе и за рубежом: в США, Канаде, Бразилии, Швеции, Норвегии, Австралии, Турции произведено более ста инсталляций. На зарубежном рынке LVMFlow распространяется под торговыми марками NovaSolid и NovaFlow.

Среди российских и украинских пользователей - ОАО "ГАЗ" (Нижний Новгород), ГУП "Ижевский механический завод", Государственный рязанский приборный завод, Сибирский государственный аэрокосмический университет имени академика М. Ф. Решетнева (Сибирская аэрокосмическая академия), АО "Заволжский моторный

завод" (Заволжье), ОАО "Камский литейный завод" (Набережные Челны), ЗАО "НКМЗ" (Краматорск), "Зоря"-"Машпроект" ГП НПКГ (Николаев).

Компания Consistent Software, которая с середины 2002 года является дистрибьютором программного обеспечения НПО МКМ, реализовала несколько пилотных проектов на Рязанском станкостроительном заводе. Оскольском заводе металлургического машиностроения. Ступинском металлургическом заводе. Специалисты этих предприятий, литейщики и технологи, отметили хорошее соответствие результатов моделирования и практических результатов.

Система LVMFlow построена по модульному принципу.

От собственной системы геометрического моделирования, существовавшей в более ранних версиях программы, разработчики LVMFlow

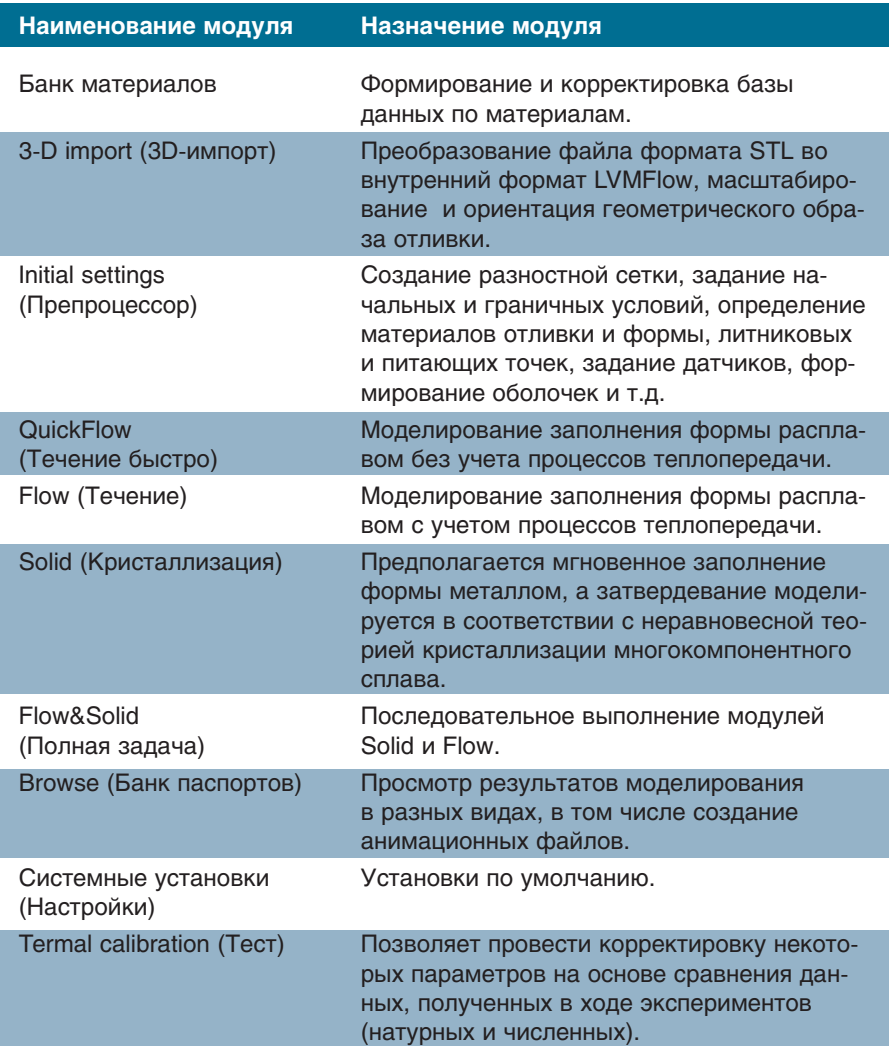

специализированные отказались: трехмерные параметрические построители, такие как Autodesk Inventor, Solid Edge или SolidWorks, справляются с этой задачей лучше. LVMFlow использует геометрию, записанную в формате STL, который поддерживается практически любой САD-системой. Если оснастка лостаточно сложна, состоит из множества стержней и других элементов, то при сохранении сборки ее компоненты сохраняются в отдельных STL-файлах, имеющих общую координатную привязку. Формируя расчетную модель, пользователь импортирует заранее подготовленные STL-файлы - при этом геометрия, импортируемая в последнюю очередь, замещает предыдущую. Это обстоятельство зачастую позволяет упростить создание модели в CADсистеме. Например, если уже имеется геометрия отливки, можно существенно упростить геометрию ответной стержневой части. Геометрия стержня задается достаточно грубо с таким расчетом, чтобы после вычитания из него отливки оставшаяся часть точно соответствовала стержню.

Перед тем как непосредственно приступить к моделированию литейных процессов, пользователь определяет, какую информацию и для каких моментов времени требуется заносить в паспорт отливки для последующего анализа (эти моменты можно задавать и косвенно, привязывая к событию: например, к процентам заполнения формы или процентам соотношения твердой и жидкой фаз). В процессе заливки можно снимать данные по распределению скоростей потока, давлений, соотношению жидкой и твердой фаз, по температуре в объеме всей расчетной области; наблюдать движение частиц различных размеров и плотности, места их скопления. При затвердевании отливки можно дополнительно проанализировать распределение дефектов усадочного происхождения, а также время затвердевания в любой интересующей области. Для точек, где установлены датчики, формируются графические зависимости того или иного параметра от времени.

Все перечисленные параметры предоставляют необходимую информацию при отработке техноло-

 $2'2003$  CAD master

 $\circledcirc$  $\odot$ 

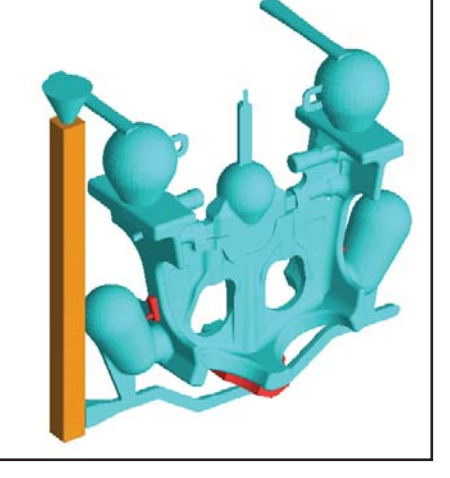

 $\blacktriangle$ Рис. 5. Сборка модели из отдельных компонентов (формат STL) и преобразование геометрии во внутренний формат LVMFlow

гии литья. Возможности управления цветовой палитрой и порогами прозрачности позволяют получить наглядное представление о характере литейных процессов.

Первый шаг в технологии моделирования - конвертация исходной геометрии из STL-формата во внутренний формат LVMFlow и соответствующая ориентация модели в пространстве относительно вектора гравитации (рис. 5).

После этого определяются габариты расчетной области, представляющей собой "ящик" с ортогональными гранями,  $\overline{B}$ который помешается модель отливка с литниково-питательной системой (рис. 6).

Далее расчетная область делится на элементарные ячейки-кубики.

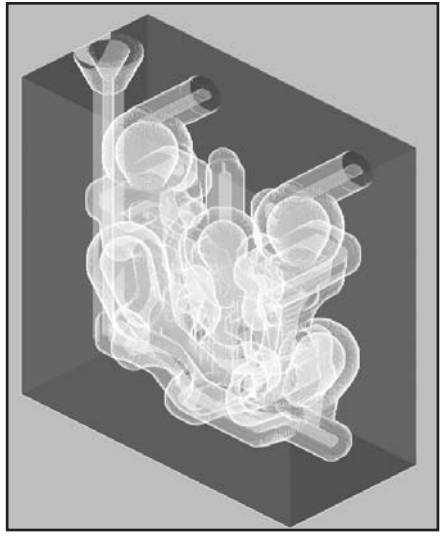

♠ Рис. 6. Геометрия модели в пространстве, ограниченном ортогональными гранями. Эта выделенная часть пространства представляет собой расчетную область задачи. В дополнение к исходной геометрии показана оболочка, моделирующая облицовку формы шамотом. Эта оболочка формируется средствами LVMFlow, хотя может быть создана и как компонент сборки в CAD-системе

Чем мельче конечно-разностная сетка, тем точнее аппроксимация, а значит точнее и получаемое решение.

Следующий шаг - назначение материалов, определение краевых и граничных условий, литниковых точек, датчиков и других атрибутов молели.

В нашем случае фактически реализовано литье в землю. Как основная формообразующая среда использовалась холодно твердеющая смесь.

На рис. 7-9 показаны отдельные компоненты расчетной области после нанесения сетки.

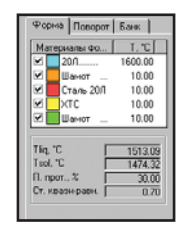

На этом препроцессорная часть работы была завершена  $\overline{M}$ началось непосредственно моделирование.

Первая стадия моделирование заполнения формы

металлом с учетом теплообмена с окружающей средой. Предварительно задаются параметры, определяющие динамику заполнения формы (расход металла и напор), а затем включается режим моделирования (рис.  $10-12$ ).

Поскольку процесс решения требует достаточно долгого времени. очень полезной оказывается функция, позволяющая в любой момент приостанавливать расчет.

После заполнения формы металлом происходит его кристаллизация. Пользователь может следить за характером теплообмена в расчетной области, расположением горя-**ЧИХ ЗОН.** 

Кроме того, можно получить данные о времени кристаллизации разных областей отливки.

И, наконец, система обеспечивает возможность проанализировать дефекты усадочного происхождения, а также снять показания с любого установленного датчика.

Полученные в результате численного эксперимента данные дают богатый материал для анализа конкретной литейной технологии и

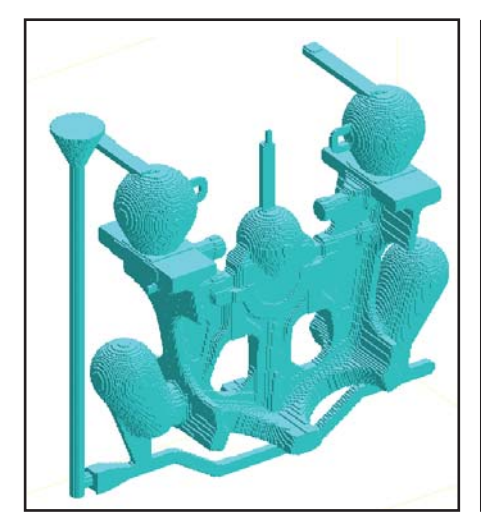

Рис. 7. Отливка с литниковопитательной системой

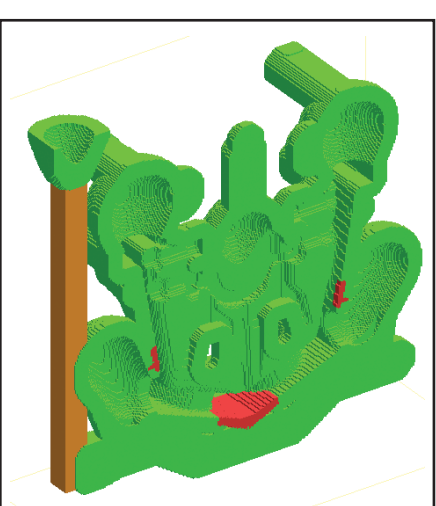

 $\blacktriangle$ Рис. 8. Облицовка формы и стояк из шамота, а также холодильники (красный цвет)

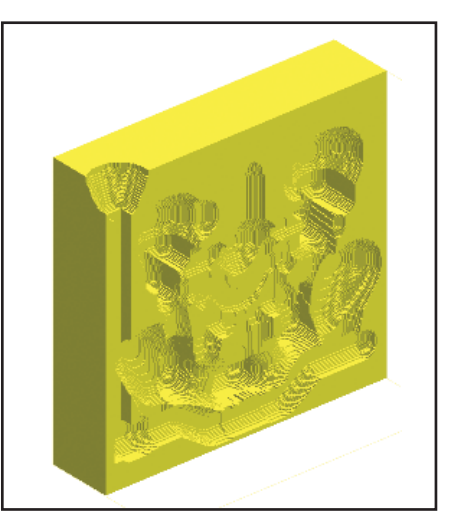

Рис. 9. Основная формообразующая  $\blacktriangle$ среда - XTC

# **MAWHOCTPOEHNE**

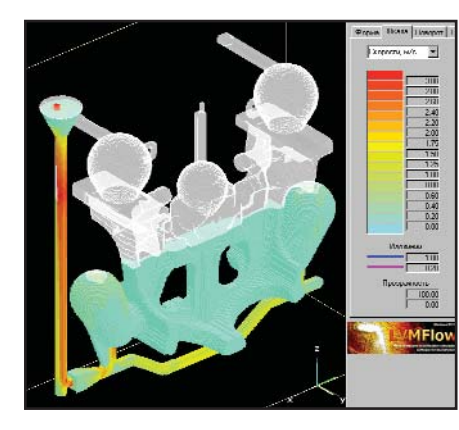

 Рис. 10. Моделирование заполнения формы – абсолютная скорость в лю бой момент времени идентифициру ется в соответствии с цветовой шка лой. Точное значение параметра можно получить путем позициониро вания указателя мыши в выбранной точке сечения

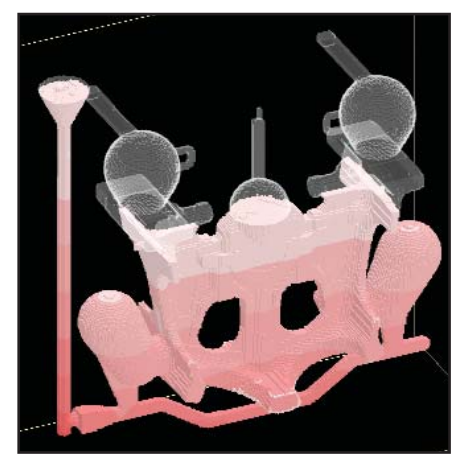

• Рис. 11. Распределение давления в отливке при заполнении формы ме таллом

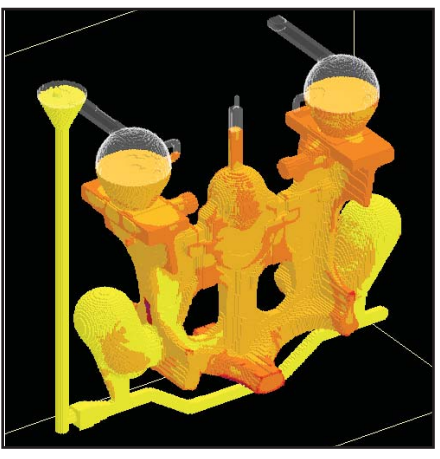

 Рис. 12. Соотношение жидкой и твер дой фазы в отливке можно наблю дать в течение всего процесса моде лирования до полной кристаллизации отливки

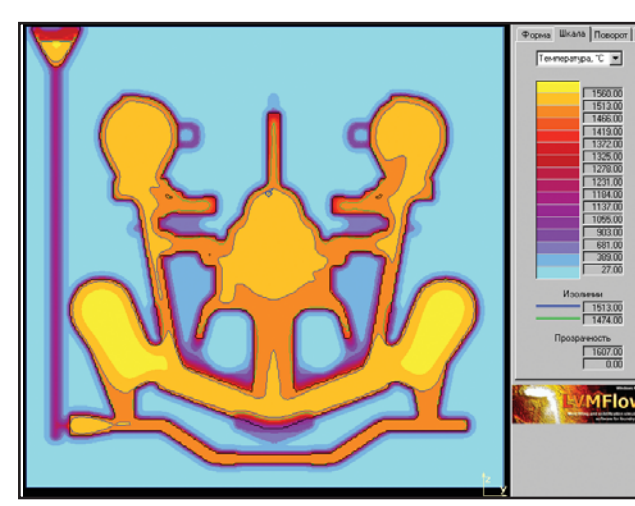

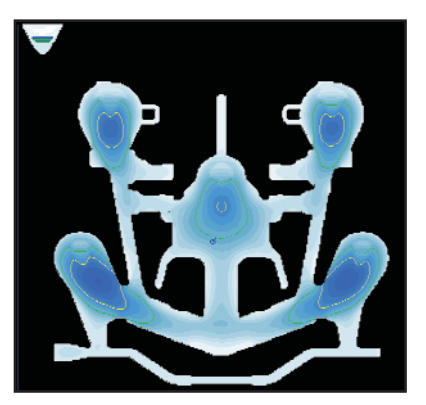

- Рис. 14. Цветовая индикация времени кристаллизации в разных областях отливки
- Рис. 13. Распределение температурного поля в выделенном сечении расчетной области

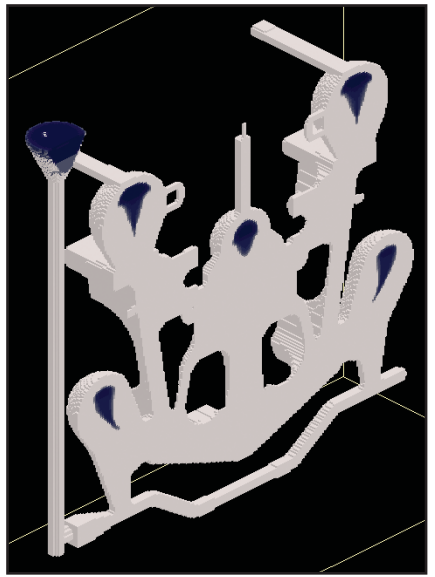

 Рис. 15. Распределение дефектов усадочного происхождения после кристаллизации отливки

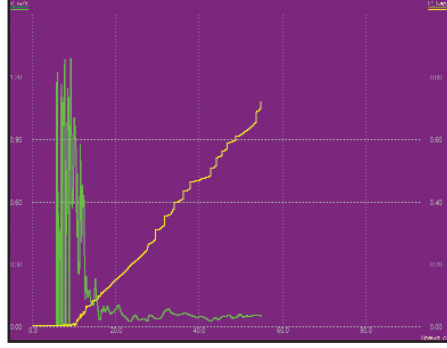

 Рис. 16. Показания одного из установ ленных датчиков: изменение скорости (кривая зеленого цвета) и давления (желтый цвет) как функций времени в некоторой точке расчетной области

принятия решений по ее оптимизации и совершенствованию.

В нашем случае проводилось моделирование уже отработанной технологии литья, которая позволяет избежать дефектов в теле детали: все дефекты уходят в прибыли. Таким образом, имеет место полная корреляция результатов численного и натурного экспериментов.

> Сергей Девятов E-mail: Devyatov@csoft.ru Владимир Мешальников E-mail: Meshalnikov@csoft.ru Consistent Software Тел.: (095) 913-2222

Авторы благодарят главного металлурга АО "Коломенский завод" Алексея Федоровича Мирошкина и ведущего технолога отдела главного металлурга Елену Васильевну Задорожную за помощь и консультации при работе над проектом.

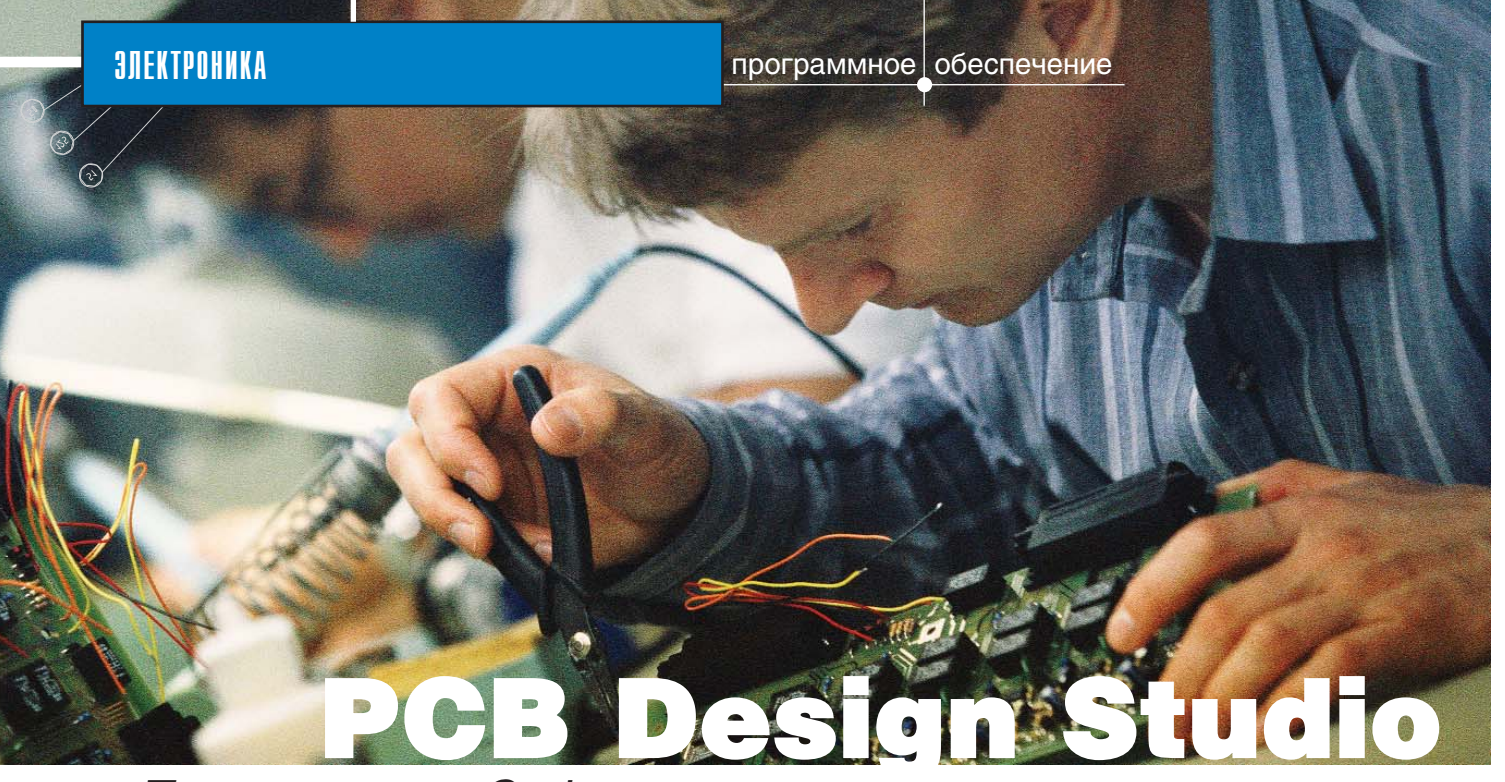

*Технология от Cadence – прорыв в проектировании*

Пранизации, занятые проекти-<br>прованием печатных плат (ПП)<br>и предъявляющие современ-<br>ные требования к их оформле-<br>нию и производительности, давно рганизации, занятые проектированием печатных плат  $(\Pi\Pi)$ и предъявляющие современные требования к их оформлеоценили преимущества решений от компании Cadence Design Systems. Созданное Cadence семейство экспертных систем проектирования ПП имело до недавнего времени только один существенный недостаток – программы были дороги. Ситуацию изменила сама компания-разработчик: технологии Cadence собраны в программных наборах Studio, стоимость которых доступна каждой заинтересованной компании.

Пакет PCB Design Studio не просто предлагает иной вариант решения – он предоставляет полный набор программных средств для сквозного проектирования ПП. Другими словами, на всех этапах (от создания схемы устройства до его выпуска в производство) вам понадобятся только инструменты Studio.

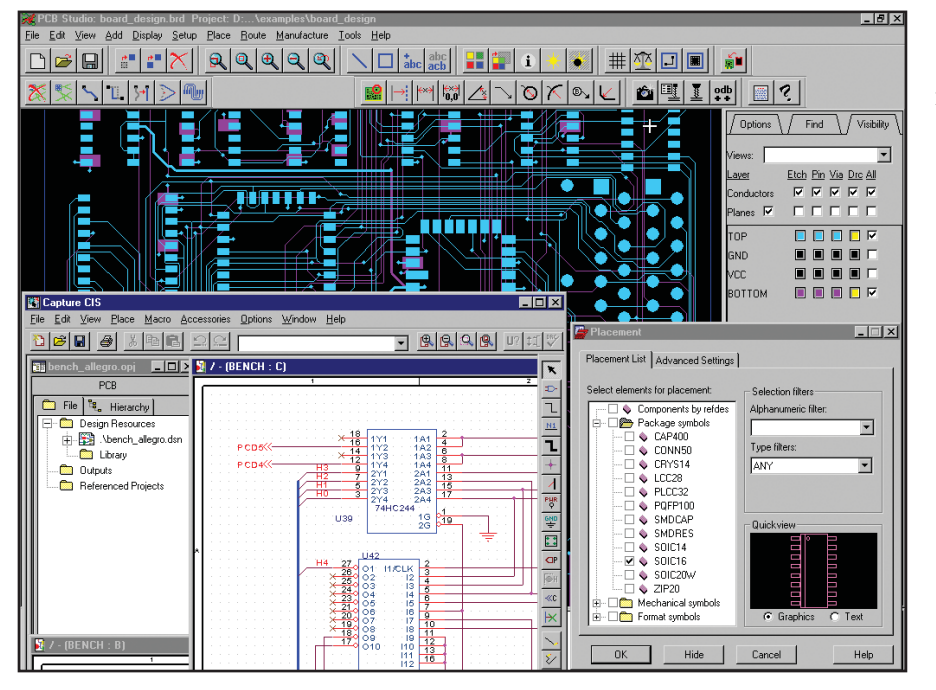

 PCB Design Studio предоставляет все инструменты, необходимые для проектиро вания и производства высококачественных печатных плат

# Полный комплект инструмен. тов для проектирования печатных плат

Для проектирования печатных плат PCB Design Studio предлагает следующие средства:

•  $PCB$  Librarion – для создания библиотек компонентов и управдения этими библиотеками.

Средства ввода проекта – на ваш выбор:

• Concept®  $HDL - \text{I}$  для схемного ввода, повторного использования ранее созданного проекта и коллективной работы

или:

- Orcad Capture CIS для схемного ввода с интегрированными средствами управления компонентами.
- $Allegro^®$  (редактор топологии  $\Pi\Pi$ ) – для размещения и редактирования на уровне платы отпечатков электронных компонентов и проводников, а также для вывода изделия на производство.
- $SPECTRA^{\circ}$  редактор размещения элементов Placement Editor и редактор трассировки Route Editor для управляемой полуавтоматической контурной трассировки проводников ПП (по бессеточной технологии проектирования с управлением ее ограничениями).

Z,

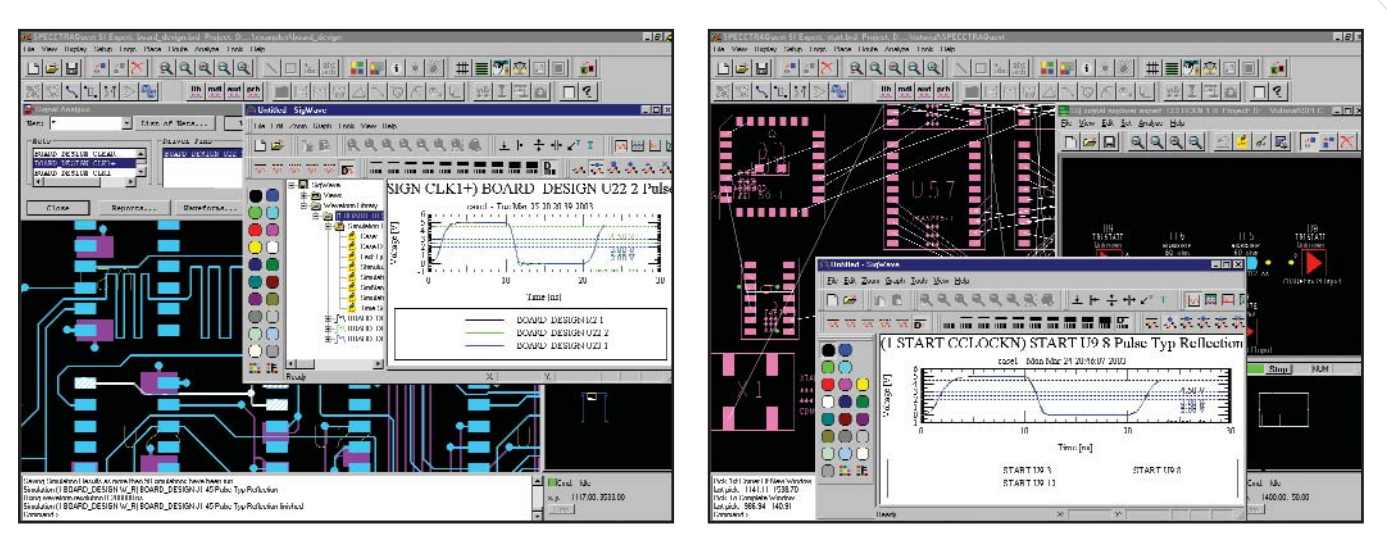

 Наращивание ресурсами SPECCTRAQuest позволит гарантировать целостность сигнала. Это делает PCB Design Studio полно функциональным средством проектирования высокоскоростных ПП

 $SPECTRA$  autorouter – для контурной трассировки проводников ПП в автоматическом режиме (по бессеточной технологии проектирования с управлением ее ограничениями).

В дополнение к стандартному набору инструментов PCB Design Studio предложил ряд функций, обеспечивающих дополнительные возможности:

- Allegro Performance Option  $\Box$ расширенного набора правил проектирования высокоскоростных печатных плат. Включает дополнительные языковые средства SKILL и анализ тестируемости.
- SPECCTRA Perfomance Option для обеспечения передовых технологий производства ПП.
- $SPECTRA$  upgrade для увеличения числа слоев ПП при автоматической трассировке (до 256).
- $PSpiee^*$   $AD -$  для моделирования аналоговых и смешанных сигналов.
- Variant Design для поддержки множества вариантов конфигураций проекта ПП от единого оригинала (применяется только с Concept HDL и Allegro).
- $Checkplus \text{для расширенного и}$ заказного контроля правил создания схем (применяется только с Concept HDL).
- SPECCTRAQuest Signal Explorer для исследования сигнала на этапах пре- и посттрассировки топологии, а также анализа цепостности сигнала.

# Управление компонентом с помощью с PCB Librarian

PCB Librarian объединяет в себе инструменты управления компонентом для операций создания, упаковки (корпусирования), контроля качества.

Создание. Инструмент Part Developer дает возможность создавать, редактировать и тестировать данные логического компонента (его графическое и позиционное обозначение, параметры его выво- $\overline{a}$ ов – пинов и т.д.).

Упаковка (корпусирование). Средства инструмента Allegro Librarian предназначены для определения корпуса компонента, выполнения чертежа его проекции ("отпечатка") на плате и детального образмеривания его видов. Инструмент Package Design Editor быстро создает графическое изображение крупных и сложных компонентов с большим количеством выводов – таких как СБИС (BGA) и ПЛИС (FPGA). Описывая детали, вы можете устанавливать проектные ограничения: пересечение монтажных зон компонентов и другие параметры, существенные для вывода изделия на производство. Allegro Padstack Editor (редактор подстеков – многослойных контактных площадок под выводы компонентов) представляет собой полнофункциональную графическую среду для определения, просмотра и редактирования подстеков, а также переходных отверстий между слоями металлизации ПП. Инструмент позволяет просматривать пересечение как секций, так и слоев металлизации в целом, помогает быстро и безошибочно создавать подстеки. При этом не потребуется выполнять временные тестовые проекты или анализировать текстовые отчеты.

Контроль качества осуществляется с помощью Library Explorer. Этот инструмент осуществляет проверку правильности создания компонентов с точки зрения систематизации и совместимости. Он устанавливает две области библиотеки: одну для компонентов, которые вы создаете или редактируете, а другую – для компонентов, полностью соответствующих требованиям производства. Компоненты, проверенные с помощью подпрограмм всестороннего тестирования, полностью пригодны для работы.

# Лучшие средства ввода проекта

PCB Design Studio предлагает две программных среды для ввода данных проекта, каждая из которых реализует свои методы и обладает присущими только ей преимуществами. От пользователя требуется только выбрать, какая из них наилучшим образом соответствует его задачам и стилю работы.

# Capture CIS: быстрая работа с компонентом базы и управление этим компонентом

Capture CIS – одно из лучших на сегодня решений для схемного ввода проекта на платформе Windows.  $\circledS$ 

Интуитивно понятное и простое в работе, располагающее широкими возможностями поиска компонента. это программное средство оптимально для быстрого сбора данных о компоненте и создания проекта.

При создании блок-диаграммы, комплекта ПП, проектировании FPGA или CPLD программная среда Capture обеспечит вас всем необходимым для быстрой и качественной работы.

CIS (Component Information System – система информации о компоненте) является полнофункциональной средой управления базами данных электронных компонентов, а также автономной системой их создания, поддержки и квалификации. С помощью мощных инструментов запроса вы можете быстро находить компоненты. используя в качестве критерия поиска любую комбинацию значений параметров. После того как вы выбрали компонент, CIS извлекает все определяющие его данные логические, физические, данные

производителя, информацию для заказа – и поддерживает доступ к ним из вашей схемы. При изменении компонентов схема или база данных обновляются одним нажатием кнопки, а полный и точный список компонентов или цепей вы можете создать в любой момент. Тесная двунаправленная интеграция с редактором топологии в PCB Design Studio гарантирует соответствие между схемой и топологией ПП при изменении обозначения или величин параметров компонента, а также при любой перестановке его секнии или пина.

# Concept HDL: передовые методы и средства проектирования, полная адаптация к задачам пользователя

Вы готовы перейти от простого рисования схем к более мощным и эффективным методам проектирования, основанным на лингвистическом описании систем, а также на поддержке вариантов проекта и повторном его использовании? Вы заинтересованы в полной или частичной интеграции именно ваших средств проектирования в произ-

водственную инфраструктуру и их настройке на вашу специфику? Если да, то вы готовы к применению Concept HDL.

Программная среда для разноуровневых данных Concept HDL обеспечивает разработку проекта с использованием любой комбинации поведенческого и структурного описаний. Concept HDL, специально созданная под методику сквозного проектированная "сверху вниз", идеально подходит для коллективной работы над сложными проектами. Представление структуры проекта в графическом виде и управление его конфигурацией, а также возможность редактирования функциональных блоков делают простым разделение проекта на составные части и управление многоуровневыми и объемными проектами. Большие проекты можно разделять на логические управляемые модули с последующим распределением задач между проектировuukamu.

Component Browser позволяет

Если вам когда-нибудь требовалось проследить компонент в большом проекте или трассировать сигнал через многостра ничный или многослойный проект, вы оцените функ цию Global Find: здесь эта утомительная проблема решается простым нажа тием кнопки.

быстро находить требуемый компонент с использованием логического или физического критерия поиска.

Если вам когда-нибудь требовалось проследить компонент в большом проекте или трассировать сигнал через многостраничный или многослойный проект, вы оцените функцию Global Find: здесь эта утомительная проблема решается простым нажатием кнопки.

# Поддержка модульного принципа проектирования

Требования рынка и современные тенденции проектирования привели к необходимости модульной реализации электронных приборов, классификации по их исполнению и вариантам реализации функционального ядра. Но поддержка множества версий одного и того же базового проекта съедает время и ресурсы ПК, может привести к появлению ошибок. Намного эффективнее выделить функциональные возможности ядра проекта в один проект, а затем по отдельности вылелять и поллерживать различные его версии. Когда функциональные возможности ядра изменены в базовом проекте, эти изменения автоматически воспроизволятся во всех вариантах.

Опция Variants в PCB Design Studio позволяет определять различные версии проекта. Вы можете выбрать нужную версию на любом этапе проектирования: при моделировании, генерации перечня мате-

> риалов или при выпуске изделия в производство. Произвести этот выбор можно как из программной среды для ввода схем, так и из редактора топологии ПП. Мощное средство синхронизации гарантирует соответствие схемного и топологического представления: оно сравнивает две формы проекта, фиксирует все изменения и дает возможность выбрать ту форму, которая является главной для каждого класса объектов проектирования, в котором прошли изменения.

# Allegro PCB ± топологиче. ский редактор высокого уровня с непосредствен. ным выводом ПП на про. изводство

В основу PCB Design Studio положена одна из ведущих мировых систем разработки топологии ПП – Allegro PCB: интерактивный инструмент создания и редактирования сложных многослойных печатных плат, отвечающий самым современным требованиям разработки проектов электронных устройств.

В топологическом редакторе Allegro компания Cadence впервые использовала концепцию разработ-

◈

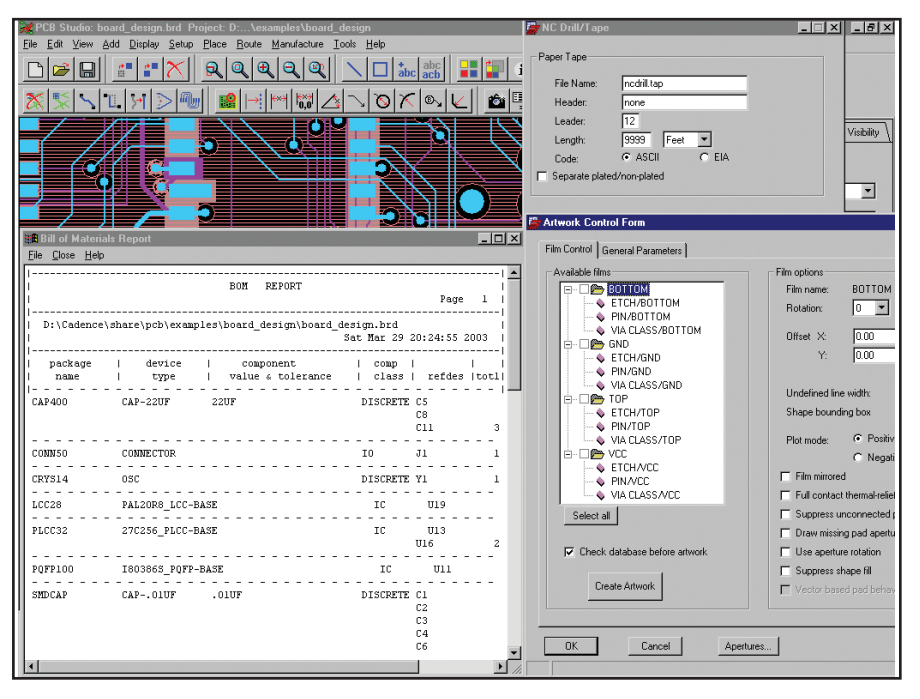

Allegro PCB делает простым получение любых необходимых выходных данных

ки под управлением правил. Ограничения на размещение компонентов, объединение их в группы, задаширины проводников для ние критических цепей включаются в логическую часть проекта еще на этапе схемного ввода. Все эти данные передаются в топологический редактор для использования при размещении и трассировке.

Allegro PCB предоставляет мощный и гибкий набор средств размещения элементов топологии ПП. В автоматически-интерактивном режиме вычисляется и отображается оптимальный вариант размещения каждого компонента с учетом сохранения их соединений, но окончательное решение о размещении компонента пользователь может принять и опираясь на свой личный опыт. Средства сквозного поиска и выборки (cross-probing и cross-selection) между средой ввода проекта и Allegro РСВ позволяют выбирать компоненты в схеме и размещать их в редакторе топологии ПП, соблюдая необходимые правила для критических компонентов. Другое достоинство Allegro PCB заключено в разделении ПП на области или "комнаты" с уникальными именами - с последующим обозначением компонентов или узлов схем этими именами для управления их собственными электрическими, термическими или механическими ограничениями. "Комнаты"

возможно даже импортировать в форматах DXF или IDF из машиностроительных систем проектирования - как области, содержащие или не содержащие компоненты определенной группы (например, определенной высоты).

Производство ПП все чаще требует применения очень сложных и мощных средств планирования слоев металлизации - чтобы свести число этих слоев к минимуму и уменьшить стоимость изделия. Здесь также необходимо наличие системы Allegro PCB, которая содержит высокоэффективные инструменты планирования и редактирования слоев ПП для создания на ней равномерного рассеивания мощности. Система включает инструменты выбора и разделения топологии ПП по слоям, негативного или позитивного представления внутренних слоев металлизации, а также различные опции, позволяющие пользователю определять фрагменты слоев питания.

Но вся функциональность и мощь системы мало что значили бы при ограниченном выходе на производство ПП. Система Allegro PCB оснащена всеми необходимыми средствами представления данных для производства. Пользователю предоставлен полный набор инструментов для изготовления фотошаблонов и печатных плат, а также их тестирования (в том числе таблица апертур формата Gerber 274x; таблица NCDrill, содержащая сведения об общем количестве, координатах и размерах отверстий, а также шаблоны ПП различных форматов).

Возможна полная интеграция пакета с внутренними или специфическими внешними системами, применяемыми на том или ином производстве.

Allegro PCB поддерживает встроенный выходной формат ODB++, совместно разработанный компаниями Cadence и Valor Computerized Systems. ODB++ позволяет без использования Gerber-формата создавать точные и надежные данные для высококачественного производства. Производители, использующие разработки компании Valor, предпочитают формат ODB++ любому другому виду представления производственных данных.

Графический интерфейс системы подобен интерфейсу популярных продуктов Microsoft и включает настраиваемые пользователем инструментальные панели. Использование возможностей расширенного языка управления дает возможность настроить инструментальные средства Allegro PCB в соответствии с требованиями и персональным стилем работы пользователя.

# IntelliUSE: интерактивная трассировка

IntelliUSE обеспечивает в режиме реального времени трассировку проводников с любым углом поворота. Встроенный механизм, основанный на бессеточной технологии (Shape-Based), оптимизирует процесс трассировки. Проектировщику предоставлены на выбор опции ("Проталкивание Shove-preferred привилегированного") и Hug-preferred ("Огибание привилегированным"). Управляемый процесс непрерывного спрямления выступов и уступов проводников (для улучшения технологичности платы) автоматически настраивает маршрут трассы с учетом требований к производству изделия. Это происходит как в момент трассировки, так и при редактировании трассы.

Shove-preferred позволяет проектировщику создавать оптимальный путь межсоединения посредством автоматического проталкивания  $\circledS$  $\odot$ 

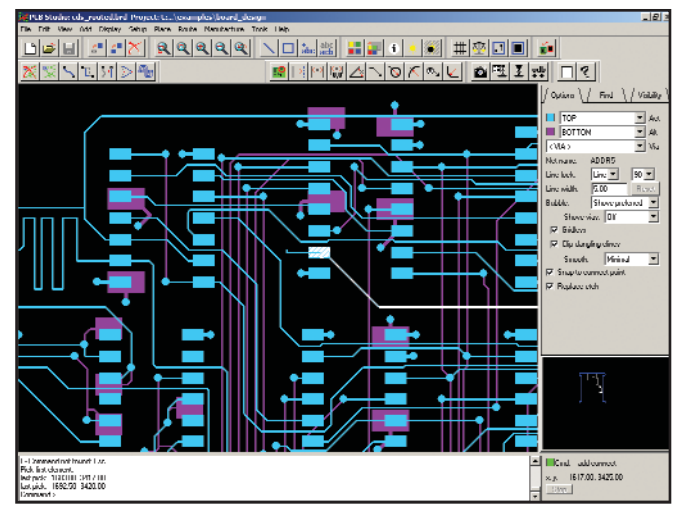

Выберите новую связь и начните трассировку

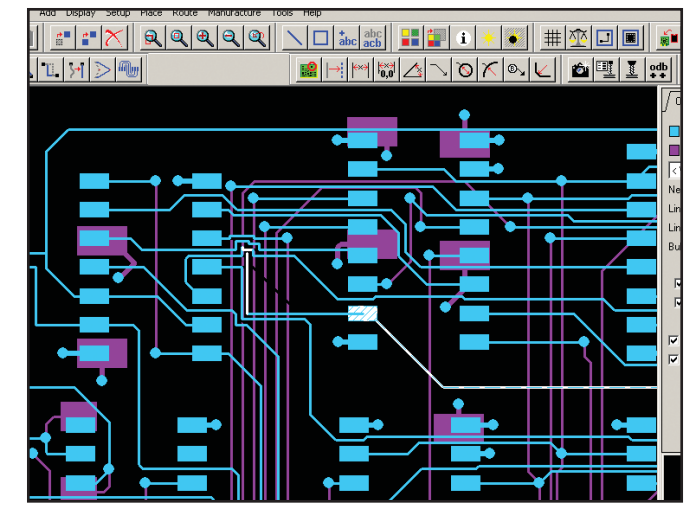

Алгоритмы проталкивания и огибания, динамическая про-▲ верка правил проектирования (DRC) реализуются в реальном времени

проводника, раздвигающего препятствия на ПП. Трассы будут автоматически "прыгать" над переходными отверстиями (ПО) ПП или пинами.

 $Hug-preferred$  — прекрасное решение для автоматического внесения изменений в принципиальную схему или ПП и их синхронизации, а также для создания шин данных. В режиме hug-preferred контур трассировщика следует вдоль других

межсоединений или по контуру препятствия, что является его привилегией. Проводник отодвигает препятствия или "перепрыгивает" через них только при отсутствии других вариантов.

# **Технология SPECCTRA:** высокоуровневая автоматическая интерактивная трассировка

Дополнительным средством создания топологии ПП в PCB Design Studio является программа SPECCTRA - мировой лидер в технологии трассирования ПП. SPECC-

TRA предоставляет мощные средства реализации межсоединений: редактор трасс (Route Editor) и автотрассировщик (Autorouter). Оба решения интегрируются с Allegro РСВ, благодаря чему создается высокопродуктивная среда создания топологии печатных плат. Все ограничения и правила проектирования, даже если они определены на этапе ввода проекта, передаются из Allegro PCB в SPECCTRA. Стандартный редактор трасс и автотрассировщик позволяют разводить до шести сигнальных слоев одновременно, без ограничения по числу пинов компонентов и цепей. Если же пользователь желает еще большего, то, обновив по доступной цене обе утилиты, он может расширить возможности трассировки на неограниченное количество слоев.

Редактор трасс SPECCTRA поз-

Используемые алгоритмы трассировки по диагонали, работающие в сеточном и бессеточном режимах, обрабатывают компоненты нестандартных размеров, которые ранее требовали трассировки вручную.

воляет реконструировать проводники, контактные площадки, отверстия и ПО на печатной плате, используя уникальные механизмы трассировки при динамическом отображении процесса. Так, если вы трассируете несколько проводников, функция Plowing автоматически раздвигает существующие трассы и производит соединение вокруг пинов. Используя функцию Shoving, вы можете сдвигать сегменты трасс

или ПО на фоне остальных проводников и продолжать трассировку поверх других пинов и ПО. Инструмент Ghosting позволяет создавать и оценивать ("что если") сценарии возможных результатов перемещения. Когда сегмент трассы или ПО перемещается вслед за курсором, окружающие трассы динамически отталкиваются и подсвечиваются. Перед тем как согласиться с новой

> конфигурацией, вы можете оценить все изменения. Кроме того, многоуровневая отмена действий позволяет в любой момент вернуться к любому варианту конфигурации.

> На многослойной печатной плате с плотной компоновкой бывает непросто найти место расположения даже для ПО. Редактор трасс отображает ближайшие из подходящих мест, а также позволяет добавить ПО двойным щелчком на необходимом пользователю месте расположения. Редактор поддерживает ортогональную трассировку, а также трасси-

ровку под 45 градусов или под любым другим углом - с автоматической привязкой к выбранному вами углу наклона проводника. Для оптимизации изготовления ПП или при возникновении критических ситуаций инструмент Critic удаляет дополнительные изгибы, появившиеся во время трассировки. По вашему усмотрению инструмент настраивается как для работы в выбранной области, так и на всей плате.

◈ 4

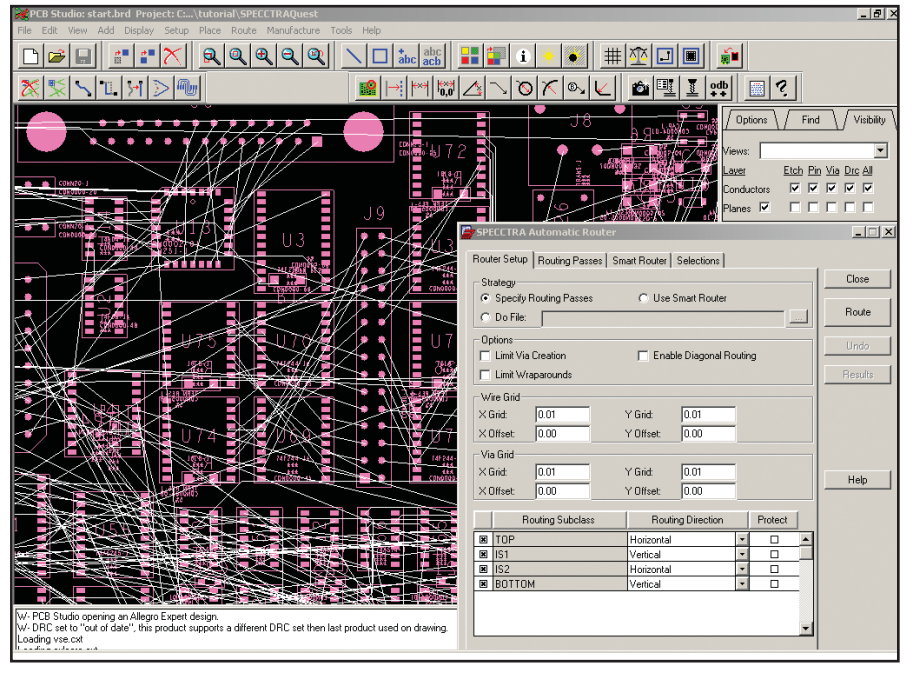

Полная интеграция автотрассировщика SPECCTRA и Allegro PCB создает уникальную среду проектирования печатных плат

Созданный для разработки печатных плат с высокой плотностью монтажа и сложными правилами проектирования, автотрассировщик SPECCTRA базируется на самой современной технологии бессеточного проектирования, при которой достигается наибольшая эффективность использования всей области трассирования печатной платы. SPECCTRA autorouter с легкостью обрабатывает компоненты с шахматным расположением пинов. Используемые алгоритмы трассировки по диагонали, работающие в сеточном и бессеточном режимах, обрабатывают компоненты нестандартных размеров, которые ранее требовали трассировки вручную. В результате достигается наивысшая скорость проектирования при максимальном использовании площади и минимальном числе слоев ПП.

# **Возможности PCB Design Studio**

# Capture CIS для ввода проекта

- ОДВС-совместимая база данных компонентов, MRP/ERP/PDMинтеграция.
- Доступ к обширнейшему каталогу компонентов на www.SpinCircuit.com.
- Спецификации компонентов непосредственно от производителя.
- Централизованное обозначение  $\bullet$ компонента и система управления его данными.
- Запрос к базе для выбора компо- $\bullet$ нента и аннотация параметров.
- Предварительный просмотр схемы и топологии.
- Связь "схема база данных" для  $\bullet$ определения характеристик компонента и размещения его графического обозначения (ГО).
- Альтернативный выбор ГО и варианта "отпечатка" корпуса компонента.
- Утилита контроля при выборе подходящего ГО.
- Отчеты с операциями сортировки, подсчета и выбора формулы критерия.
- $\bullet$ Централизованно и раздельно настраиваемые шаблоны (с целью стандартизации отчета).
- Версия проекта поддерживает возможность замещения компонента и установки "несуществующих" требований к нему.
- Графическое, плоское и иерархическое представление проекта схемы в редакторе.
- Архивация проекта, система сопровождения процесса управления проектом.
- Текстовый/VHDL-редактор.
- $\bullet$ Проверка правил проектирования в режиме реального времени для информационного потока,

корпусирования и связности компонентов системы.

- Определяемый пользователем  $\bullet$ неограниченный список параметров для компонентов, цепей, пинов и названий блоков.
- Поддержка многосекционной логики, распределенных пинов и перепрограммируемых приборов.
- Библиотека, содержащая более  $\bullet$ 44000 компонентов, включая компоненты в стандартах **IEEE** и IEC.
- Графика и список цепей в ЕDIFформате.
- Поддержка форматов и интерфейсы для описания на языках HDL/VHDL/Verilog и программ моделирования PSpice и Spice.
- Поддержка эмпирической и метрической систем.
- Автоматическое сохранение схемы и возможность ее восстановпения

# Concept HDL для ввода проекта

- Обширная библиотека графичесобозначений элементов ких cxe<sub>M</sub>.
- $\bullet$ Поддержка проектирования от структурного к схемному уровню для проектов аналоговых или цифровых устройств.
- Поддержка сквозного маршрута  $\bullet$ проектирования с использованием любых комбинаций графического представления схем и описаний на языке HDL.
- Соединение "от точки к точке" и  $\bullet$ автообозначение пинов для быстрого проектирования на блочном уровне.
- Прямой HDL-вывод для модели- $\bullet$ рования на языках Verilog и VHDL.
- $\bullet$ Простой ввод правил проектирования через редактор атрибутов (Attribute Editor).
- Глобальный поиск через все листы схемы и иерархические уровни.
- Непосредственная интеграция с Allegro PCB, включая передачу правил проектирования и аннотацию физических данных.
- Встроенный диспетчер графичес- $\bullet$ кой иерархии, упрощающий структурирование и навигацию в сложном иерархическом проекте.
- Управление конфигурацией для упрощения общесистемного моделирования.

# программное | обеспечение

# **ЭЛЕКТРОНИКА**

⊛

- Высокий уровень графического исполнения, динамическое панорамирование, дружественный пользовательский интерфейс, возможность управления посредством командной строки и комбинациями "горячих" клавиш.
- Трасса соединения "от точки к точке" для быстрого создания **схемы**

# Релактор топологии Allegro PCB

- Огромная библиотека "отпечатков" корпусов компонентов.
- Совместное или индивидуальное размещение компонентов.
- QuickPlace для быстрого предварительного размещения компонентов.
- Автоматическое размещение компонентов внутри области, определяемой пользователем.
- Автоматическая и интерактивная перестановка логически эквивалентных (swap) отпечатков корпусов, секций и пинов компонента.
- Выбор альтернативного типа корпуса.
- Автоматическая и интерактивная проверка правил проектирования.
- Контроль высоты компонента и ограничений на его размещение.
- Поворот компонента с угловым шагом  $0,001$  градуса.
- Отчет о размещенных и неразмещенных компонентах.
- Поддержка неограниченного числа слоев.
- Автоматическое завершение трассировки проводника ПП от текущего расположения до поступления команды Finish.
- Переименование текущего обозначения компонента в соответствии с критериями пользователя.
- Трассировка с применением механизмов проталкивания проводников и огибания препятствий по современной бессеточной технологии.
- Автоматическое появление проводника при добавлении переходного отверстия.
- Трассировка во время "прыжка" через вывод компонента или переходное отверстие.
- Прямой вывод данных в формате ODB++.
- Форматы управляющих файлов фотоплоттеров типа Gerber RS274-X, DPF, MDA.
- Поддержка стандартных форматов Gerber 4000/6000.
- Автоматическое создание списка материалов.
- Реализация связей схемы, чертежей сборки и данных на изготовление  $\Pi\Pi$ .
- Автоматическое определение размеров (линейный, значение величины, угловой, радиальный, диаметральный, фаска) с соблюдением промышленных стандарòîâ (ANSI, ISO, BSI, JIS, AFNOR, DIN).
- Интерфейс для данных в DXF- и IDF-форматах.
- Интеллектуальные инструменты преобразования Gerber-файлов и списков соединений в форматы для передачи в программы проектирования печатных плат PADS, P-CAD u Zuken.

# Дополнительные возможности Allegro Performance Option

- Поддержка длины, параллельности проводников на одном и спаренных слоях ПП.
- Контроль в реальном времени правил проектирования сложной  $\Pi\Pi$ .
- Отчет по измерению паразитных связей.
- Поддержка расщепления слоев металлизации  $\Pi\Pi$ .
- Расширенные возможности составления комментариев проводника.

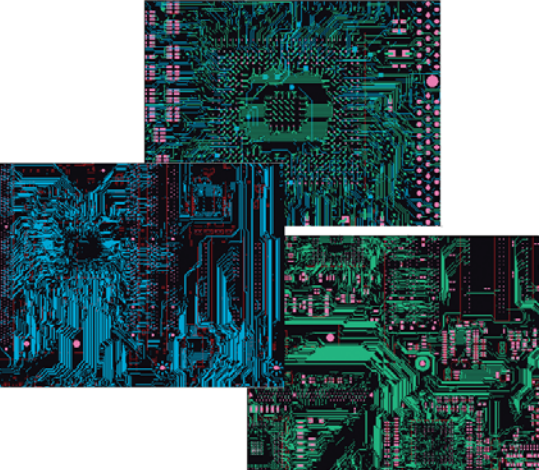

 Создание печатных плат в соответствии с совре менными требованиями к оформлению и произво дительности

- Копирование и вставка из буфера обмена для многократного использования в проекте.
- Возможность повторного использования технологических файлов.
- Контроль правил создания сборки.
- Поддержка сценариев, макросов и задания рабочего цикла при проектировании.
- TestPrep для доступа к контролю.

# Модуль SPECCTRA для автоматической и интерактивной трассировки

- Контурный сеточный и бессеточный трассировщик.
- Поддержка трассировки одновременно до шести сигнальных слоев.
- Ручное и автоматическое присоединение цепей к пинам компо-Hehtor<sub>.</sub>
- $\bullet$  Графическое прогнозирование трассировки.
- Реальная поддержка трассирования с углом под 45 градусов.
- Допуск автоматической перестановки пинов для улучшения возможности трассирования.
- Специализированный командный язык (DO-файл) для заказной трассировки и определения правил проектирования.
- Интерактивный редактор трассировки проводников с механизмами их проталкивания и огибания препятствий.
- Визуализация допустимого расположения переходных отверстий.
	- Интерактивная трассировка шин или связей.
	- Трассировка, "следующая за курсором".
	- $\bullet$  Поддержка проектирования однослойных плат с перемычками.
	- Специальный сайт в Internet: www.specctra.com.
	- Алгоритмы всесторонней проверки для реализации проектов с высоким процентом выхода изделия.

Сергей Третьяков Consistent Software Òåë.: (095) 913-2222 E-mail: tretiakov@csoft.ru По материалам Cadence Design System, Inc

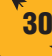

# Консультант по лифтам

Дизайнер зрительских мест

Владелец

Юрист

Инженер по водоотводам

Кассы

Инженер-электрик

Инженер по системам водоснабжения и отопления

Инспектор

**Contractive Contract** 

Управляющий

Консультант по системам телекоммуникаций

Консультант по рекламе

Аудиовидеоинженер

Инженер по акустике

Консультант по освещению Архитектор

Консультант по кровле Инженер по стройконструкциям

Консультант по парковке

Инженер-водопроводчик

Медицинский комплекс

Консультант по питанию

Консультант по общественной безопасности

# **Мы создали инструменты для воплощения вашей олимпийской мечты**

AutoCAD® 2004 AutoCAD LT® 2004 Autodesk Volo® View 3

 $|201|$ 

Задолго до того как игроки разыграют мяч, участники проекта должны "разыграть" огромное количество проектных данных. Ничто не делает процесс обмена данными проще и безопаснее, чем программное обеспечение Autodesk. Если вы хотите забить гол, участники вашего проекта должны работать как одна команда. Это значит, что необходимо изначально формировать самые подробные данные, обмениваясь ими в нужное время и в нужном формате. Чтобы помочь вам в этом, Autodesk предлагает AutoCAD® 2004, AutoCAD LT® 2004 и Autodesk Volo® View 3. Эти продукты позволят вам взять самое лучшее от передовых технологий в области проектирования и создать уникальный проект. Если в ваш проект вовлечено множество игроков – ориентируйте их на работу с Autodesk.

**Autodesk. Много перспектив. Одно Решение.**

autodesk®

# **АВТОМАТИЗАЦИЯ** работы БТИ

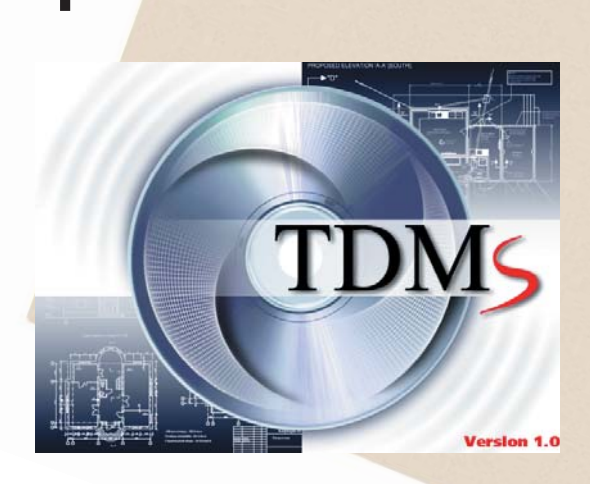

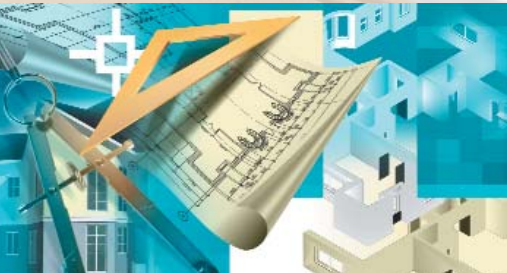

# **PlanTracer** с использованием **TDMS и PlanTracer**

так давно в компании Consistent Software вышел новый программный продукт TDMS - универсальная объектно-ориентированная информационная система, предназначенная для хранения и управления технической информацией и электронной документацией предприятий. Система TDMS позволяет хранить в единой базе данных все документы организации с учетом их связей с объектами, которые этой организацией разрабатываются, управляются или обслуживаются: чертежи, сканированные документы, трехмерные модели (связанные со зданиями. системами, изделиями), инструкции, приказы, распоряжения, письма, относящиеся к проекту, процессу, подразделению или сотруднику и т.д.

Пожалуй, самой главной особенностью нового продукта является его универсальность и широкие возможности интеграции с объектноориентированным прикладным программным обеспечением. TDMS можно настроить для работы практически в любой предметной области: определить собственные типы объектов и виды документов, настроить интерфейсы с внешними приложениями, отчеты. Используя возможности TDMS, специалисты Consistent Software разработали ряд настроек системы, позволяющих использовать ее для автоматизации работ проектных организаций различного профиля, машиностроительных КБ, ПКО промышленных предприятий.

Одно из наиболее интересных решений на основе TDMS - система для совместного хранения и использования адресной, документальной и графической информации по недвижимому имуществу, которая позволяет практически полностью автоматизировать следующие задачи бюро технической инвентаризации:

- $\bullet$ хранение, поиск и учет в электронной форме информации об объектах недвижимого имущества: паспортно-инвентаризационные данные, поэтажные планы, регистрационные документы;
- ведение истории изменений данных об объектах недвижимого имущества, включая изменения в поэтажных планах:
- выдача любых справок и сведений об объектах недвижимого имущества.

Текстовую информацию по жилищному фонду предоставляют многие из существующих систем автоматизации работы БТИ. Но комплексная система автоматизании на основе TDMS позволяет также практически полностью автоматизировать процесс получения графической информации по жилому фонду - выкопировок поэтажных планов. Эту задачу не решает сейчас ни одна другая система автоматизации работы БТИ.

Такое комплексное решение, автоматизирующее работу не только с атрибутивно-текстовой информацией, но и с графикой, стало возможным благодаря реализации интерфейса между системой TDMS и другим продуктом компании Consistent Software - программой PlanTracer для AutoCAD LT.

Программа PlanTracer разработана в тесном сотрудничестве с МосГорБТИ и предназначена для автоматизированного получения объектных моделей поэтажных планов. В результате обработки сканированного поэтажного плана в PlanTracer вы получаете векторную модель этажа, состоящую из объектов: квартир, помещений, стен, дверей, окон, оборудования. Причем интеллектуальные объекты PlanTracer "знают", как себя вести по отношению к другим объектам: стены автоматически стыкуются, окно может находиться только в стене, квартира образуется в результате объединения помещений и т.д. Кроме того, объекты могут хранить в себе дополнительную информацию: помещение, например,

хранит свою площадь и тип, а квартира – свой номер.

PlanTracer имеет развитый программный интерфейс, позволяющий реализовать двусторонний обмен информацией между объектами поэтажных планов и внешней атрибутивной базой данных. Благодаря этому и удалось автоматизировать получение графической информации в БТИ.

# Настройка TDMS для работы в БТИ

TDMS можно легко настроить для использования в любой отрасли: для этого надо только определить необходимые типы объектов, задать атрибуты этих объектов и описать связи между ними. При настройке на специфику бюро технической инвентаризации определяются виды объектов: строение, квартира, помещение, поэтажный план, оборудование. Объекты снабжаются необходимой адресной информацией и другой служебной атрибутикой. К примеру, для каждого строения хранятся название административного округа, номер квартала, название улицы, номер дома, корпус, тип строения, год постройки, а для помещения – его номер, тип, площадь, этаж и т.д.

Для определения связей между объектами задается, что строение состоит из помещений и квартир, а квартиры – только из помещений. Кроме этого указывается, что к строению присоединены поэтажные планы, а помещения содержат оборудование. Задаются способы формирования уникальных идентификаторов объектов с использованием механизма наследования значений атрибутов. Скажем, при создании

принадлежащей строению квартиры ее уникальный номер формируется из уникального номера строения добавлением номера квартиры.

Типы строений, помещений и оборудования задаются с помощью настраиваемых древовидных классификаторов, которые можно импортировать или создать вручную средствами системы. Созданная объектная система хранения наполняется информацией с использованием настраиваемых средств импорта, которые позволяют перенести в TDMS данные любого формата. Настраиваются текстовые и графические отчеты: выкопировка поэтажного плана. экспликация и т.д.

Интерфейс системы TDMS очень напоминает Проводник Windows, только вместо файлов и папок в системе содержатся строения, комнаты, помещения. Средства поиска позволяют быстро найти нужное строение, квартиру и получить необходимые данные (в окне системы или в виле отчета). В качестве программы оформления отчетов используется MS Excel. После выполнения оператором команды получения соответствующего отчета данные передаются из TDMS в MS Excel через COM-интерфейс, а окончательное оформление производит VBA-макрос. После этого от оператора требуется только нажать кнопку вывода на печать.

Впрочем, автоматизация хранения атрибутивных данных об объектах недвижимости и получения необходимых справок и отчетов – задача не самая сложная. Гораздо

труднее автоматизировать получение графической информации по жилому фонду.

◈ ⊙

# Использование PlanTracer при автоматизации работ с поэтажными планами

Бюро технической инвентаризации обычно работают с бумажными поэтажными планами, а потому процесс получения выкопировок занимает очень много времени: необходимый документ подолгу разыскивается в архиве, выкопировки делаются вручную. Как правило, сотрудники БТИ либо просто перечерчивают относящуюся к квартире часть поэтажного плана, либо закрывают ненужные части плана листами бумаги и делают копию на копировальном аппарате.

Чтобы автоматизировать решение задач, связанных с обработкой поэтажных планов, эти планы необходимо перевести в электронную форму. Самый простой метод преобразования бумажных документов в электронные - это сканирование. Полученные растровые файлы можно сохранить в системе TDMS как объект "Поэтажный план", установить связь между строением и его поэтажными планами и таким образом автоматизировать поиск поэтажного плана. Даже такое простое решение существенно ускорит доступ к графической информации, но это только часть решения общей задачи: получение выкопировки все равно потребует ручного труда оператора.

Более совершенный способ хранения графики – векторные изоб-

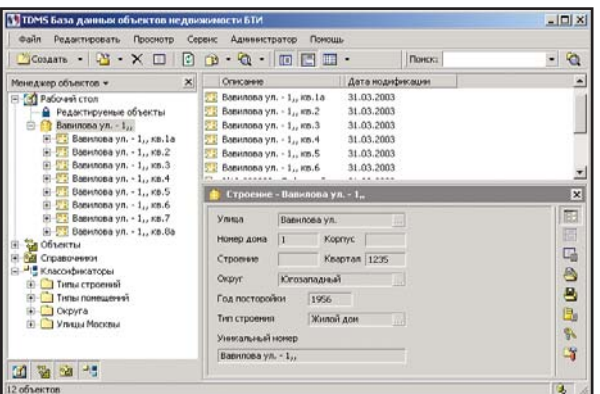

TDMS, настроенная для хранения базы данных БТИ **•** Векторный поэтажный план

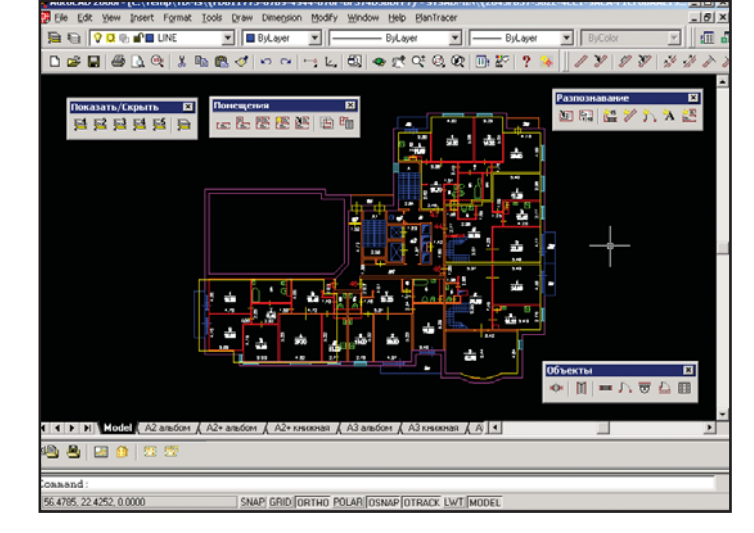

 $\circledS$  $\odot$ 

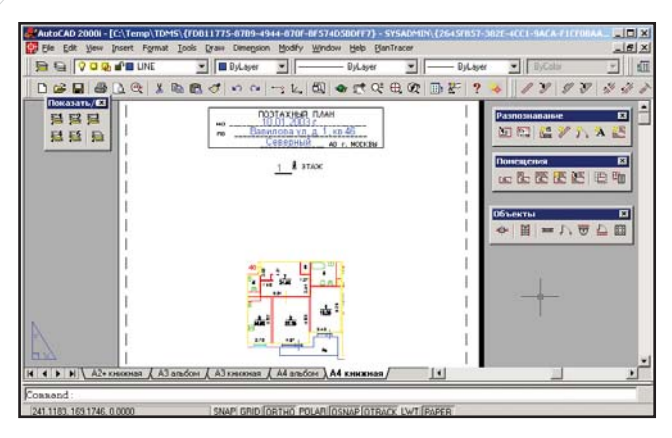

Выкопировка с поэтажного плана  $\blacktriangle$ 

ражения. Графические ланные представлены в них объектами, а не точками, как в растровых изображениях. Преобразовав поэтажный план в векторную форму, можно автоматизировать и получение выкопировок: появляется возможность программно определить ту область поэтажного плана, которая относится к нужной квартире.

Как уже сказано, компания Consistent Software несколько лет тесно сотрудничает с МосГорБТИ. Результатом этого сотрудничества стал программный комплекс Spotlight и PlanTracer, который позволил существенно снизить трудоемкость перевода поэтажных планов в растровую и векторную форму.

Поскольку качество исходных бумажных документов зачастую оставляет желать лучшего, сканированные поэтажные планы нуждаются в дополнительной обработке. Для такой обработки используется гибридный редактор Spotlight, а программа PlanTracer позволяет преобразовать растровые планы в векторные объектные модели планов.

 $Ha$ описании возможностей Spotlight и PlanTracer подробно останавливаться не будем: статьи об этих программах публиковались уже не раз. Обратим внимание лишь на те особенности PlanTracer, которые сушественны для понимания принципов работы с поэтажными планами.

Квартиры и помещения на векторном поэтажном плане Plan-Tracer - это специальные объекты, многоугольники с атрибутами. Кроме того, квартиры и помещения "знают" о других объектах, которые к ним относятся: стенах, дверях, балконах и т.п. Следовательно, появляется возможность программно построить на поэтажном плане границу той части изображения, которая содержит только графическое изображение нужной квартиры или группы помещений.

Схематично процесс получения выкопировки  $\overline{R}$ программном комплексе TDMS можно предста-

вить следующим образом. Оператор находит в TDMS карточку нужной квартиры и выполняет команду Выкопировка. Система извлекает из центрального хранилиша соответствующий поэтажный план, выгружает его на машину оператора и запускает программу PlanTracer, которой в качестве параметров передаются имя файла поэтажного плана и все атрибуты, которые необходимы для поиска квартиры на плане и оформления выкопировки (адрес и номер квартиры, название административного округа, номер квартала и т.д.).

PlanTracer представляет собой приложение для AutoCAD LT, поэтому в нем доступны все возможности AutoCAD по выводу графики на устройства печати. PlanTracer открывает файл и переходит в пространство листа AutoCAD, где размещена форма для вывода выкопировки на печать. Поля формы автоматически заполняются данными, переданными в PlanTracer из TDMS.

Поэтажный план находится в пространстве модели. Для вывода части плана используется стандартный механизм работы с видовыми экранами в пространстве листа. PlanTracer автоматически вычисляет границу нужной квартиры, создает в пространстве листа видовой экран, повторяющий контур квартиры, и показывает в нем часть поэтажного плана, содержащую только помещения квартиры. Передвигая вершины границы видового экрана, оператор может изменить область, выводимую на печать. При необходимости можно дополнить выкопировку дополнительными текстами и графикой, используя стандартные инструменты AutoCAD. После этого подготовленный и оформленный документ выводится на печать средствами AutoCAD. В среднем вся процедура поиска квартиры и печати выкопировки занимает несколько минут.

# Что дает внедрение системы

Внедрение в БТИ системы TDMS позволяет комплексно автоматизировать решение задач. связанных с вопросами хранения, поиска и получения необходимой информации и документации о недвижимом имуществе.

Основной получаемый при этом результат - сокращение сроков и стоимости работ, снижение себестоимости и повышение качества документации, а также сокращение материальных затрат за счет следующих основных факторов:

- повышение скорости обслужива- $\bullet$ ния населения за счет быстрого доступа к документации и информации, снижения количества ошибок, связанных с использованием устаревшей или аннулированной информации;
- снижение издержек на работу с бумажной документацией при переходе к прогрессивным электронным способам хранения. Уменьшение количества бумажной документации сокращает расходы на хранение документов, аренду площадей, охрану, поддержание условий хранения. Снижается потребность в печати копий и доставке бумажных документов: каждый пользователь может просматривать документы и информацию из центральной базы данных на экране своего компьютера;
- повышение оперативности управления процессом работы благодаря возможности получения информации о текущем состоянии дел;
- повышение информационной обеспеченности руководителей и сотрудников предприятия за счет быстрого доступа к необходимой информации по недвижимому имуществу.

Илья Лебедев **Consistent Software** Тел.: (095) 913-2222 E-mail: ilya@csoft.ru
# océ TDS-

## новые репрографические **КОМПЛЕКСЫ**

TDS400,<br>TDS600, TDS800

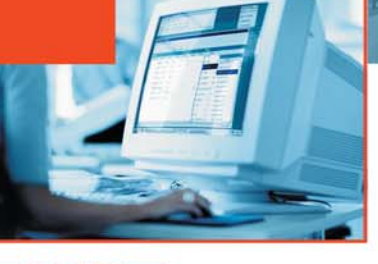

## печать, копирование, сканирование...........

## TDS - новейшая серия цифровых репрографических комплексов для технического документооборота

- МУЛЬТИЗАДАЧНАЯ система с возможностью параллельного выполнения процессов печати, сканирования или копирования
- Формат документов АО
- Производительность печати от 2 до 10 А0/мин.
- Печать и сканирование по сети и через Internet
- Улучшенная порционная подача тонера
- Масштабирование 25-400%
- Поддержка Adobe® PostScript® 3™/ **PDF**
- Дополнительный набор финишных устройств: фальцовщики, сортировщики, ленточные узлы, дыроколы

ОТДЕЛЕНИЯ CONSISTENT SOFTWARE Санкт-Петербург, тел.: (812) 430-3434, факс: (812) 430-9056 .<br>E-mail: sales@csoft.spb.ru Internet: http://www.csoft.spb.ru Калининград, тел./факс: (0112) 22-8321 E-mail: kstrade@online.ru e-mail: sales essessions.pp.nu member. http://www.soft.spp.nu Namen May Henry Quate. (0.112) 22-63211 e-mail: sales essession in Although Henry (/www.soft.yaroslavlru<br>https://www.strade.ru/applications.ppg/2012-198, 77-96 http://www.mcad.ru Воронеж, тел/факс: (0732) 39-3050 E-mail: cad@csoftv.vrn.ru Internet: http://www.csoft.vrn.ru Минск, тел.: (10-37517) 236-3394 E-mail: rekolte@belsonet.net Киев, АО "Аркада" тел.: (10-38044) 257-1039, факс: (10-38044) 257-1049 E-mail: Common@arcada.com.ua, Internet: http://www.arcada.com.ua Алматы, тел.: (3272) 93-4270, факс: (3272) 49-4897 E-mail: logics@online.ru

**СИСТЕМНЫЕ ЦЕНТРЫ CONSISTENT SOFTWARE** Санкт-Петербург, НИП-Информатика, тел.: (812) 118-6211 E-mail: info@nipinfor.spb.sulhternet: http://www.nipinfor.spb.ru Красноярск, МахSoft, тел./факс: (3912) 65-1385 E-mail: sales@maxsoft.ru<br>Internet: http://www.maxsoft.ru Москва, АвтоГраф, тел./факс: (095) 726-54-66 E-mail: root@au

## **Consistent Software®**

МОСКВА, 105066, Токмаков пер., 11. Тел.: 913-2222, факс: 913-2221 E-mail: sales@csoft.ru Internet: http://www.csoft.ru

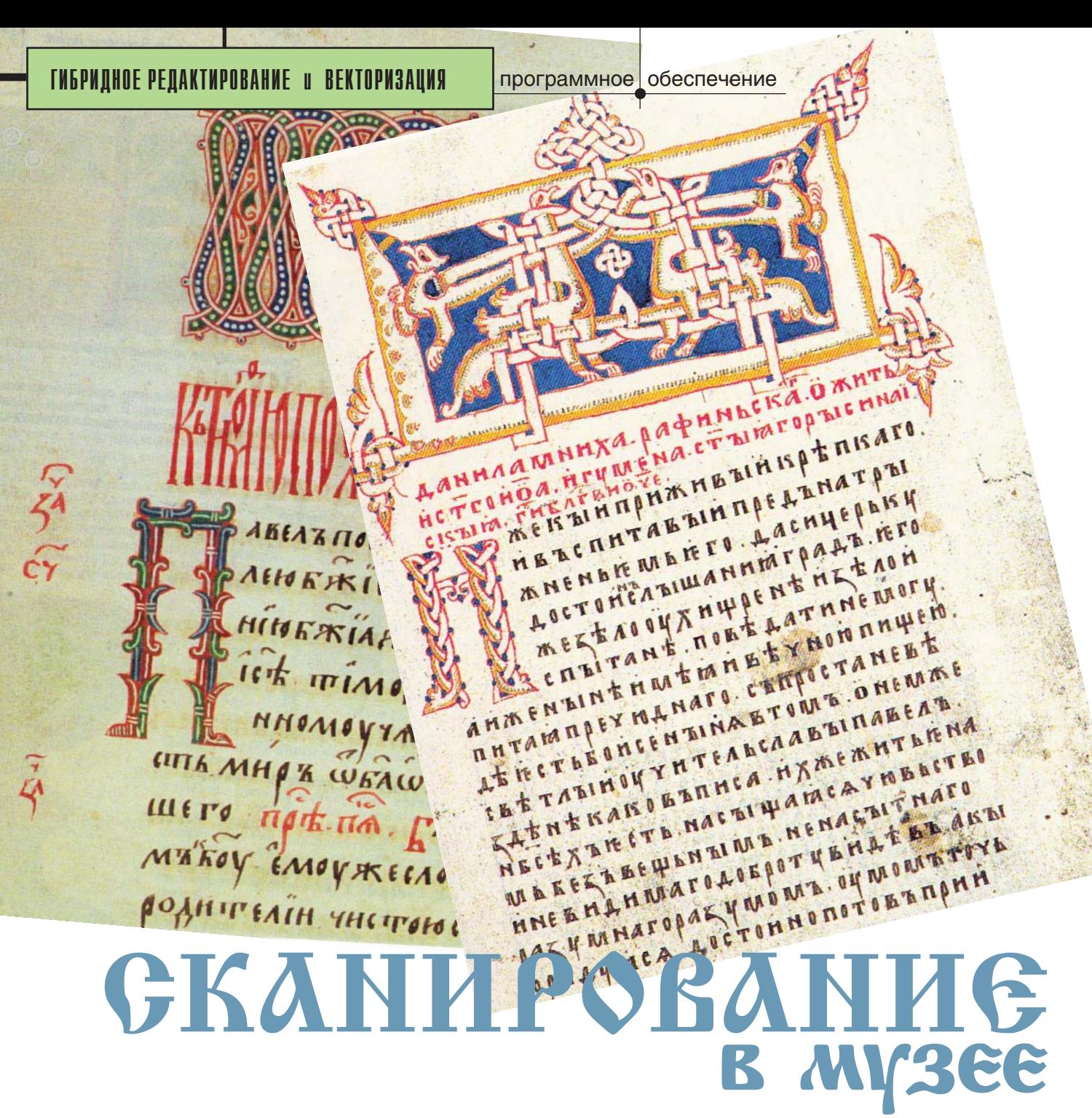

юбому хранилищу древностей приходится решать две, казалось бы, взаимоисключающих задачи: максимально сохранить музейные предметы для будущих поколений, обеспечив при этом широкий доступ любителей культуры и исследователей к сохраняемым ценностям. Решение пока далеко от идеала: стремясь сохранить, хранители вынуждены не показывать - а значит отказываться от одной из основных функций музея. Конечно, существуют каталоги, но полиграфическое воспроизведение со слайда не способно донести до всю необходимую исследователя ему информацию; удовольствовать-

ся таким знакомством с собранием музея готов далеко не каждый любитель... Особенно актуально это для произведений графики: полиграфия практически не позволяет воспроизвести характер линии, особенности бумаги, многие детали изображения. В таких случаях необходимо тревожить оригинал - или один раз его отсканировать. Сканирование с высоким разрешением (400-600 точек) позволяет не только досконально изучить изображение, но и в любой момент опубликовать его целиком или в отдельных деталях, сделать музейное собрание полностью доступным для исследований.

Отдельная проблема - работа с графикой большого формата. Экспонировать большие карты, чертежи, гравюры очень трудно: для них нужны специальные рамы, которые большую часть времени просто загромождают фонды. Еще чаще рамы и паспарту подобного размера невозможно изготовить технически, так что выставлять такое произведение можно либо абсолютно незащищенным от света и пыли, либо совсем ненадолго. С крупноформатной графикой трудно работать и исследователям: необходимы ассистенты, которые поддерживали бы лист в удобном положении, непросто разложить лист на столе - любой про-

смотр неизбежно травмирует оригинал. Когда же изображение отсканировано, исследователь может с максимальной точностью рассмотреть каждую деталь, фрагмент любой части листа. Уменьшенная копия экспонируется в том масштабе, которотребует замысел выставки.  $\Gamma$ <sup>O</sup> Решается и проблема чтения неразборчиво написанных, выцветших текстов, пометок на полях: в цифровой копии любой графический редактор позволит увеличить написанное, сделать текст насыщеннее по цвету; возможно наложение букв подписей, отдельных деталей рисунка или гравюры для их атрибуции.

Для объемных предметов возможно сканирование негативов и слайлов.

Хранители и исследователи получают возможность, не тревожа оригиналы, просматривать большие объемы материала.

Расширяются возможности музейного учета. Самое подробное

описание. сопровождаемое цветным изображением, все же не избавляет от частого обращения к оригиналу, а фотофиксация даже техникой очень хорошего качества не свободна от искажений, особенно при работе с крупноформатной графикой. Сканирование же позволяет полностью избежать оптических искажений. Создание виртуальной картотеки - базы

данных с качественными цифровыми изображениями - это возможность сконцентрировать на электронных носителях сто процентов информации о предмете.

Хранящаяся в музее графика (акварели, гравюры, чертежи), помимо художественной ценности, очень часто имеет ценность иконографическую. Предметы и интерьеры, здания и их детали, изображенные на этих листах, могут быть давно утрачены или сильно искажены. Для их восстановления или идентификации, датировки аналогичных произведений искусства чаще всего обращаются к графическим оригиналам - даже если есть их качественные фотографии. Когда лист отсканирован, любую деталь можно не только просмотреть на мониторе, увеличить или распечатать, но и в первозданном виде включить ее в новый проект.

Сводятся к минимуму фотофиксации графики, как правило сопровождающиеся сильным освещением. Фотосъемка, сделанная для каталога выставки и призванная скрыть дефекты оригинала, не подходит для учетной документации, работы реставраторов или таможни при отправке графического листа на зарубежную выставку - здесь необходимо именно максимальное выявление дефектов и индивидуальных особенностей листа. Сканирование позволяет за один раз выполнить полную фиксацию предмета и в дальнейшем использовать цифровую копию, в зависимости от необходимости ретушируя ее или нет.

Наличие цифровой копии графического листа позволяет дозировать качество передаваемой копии, исходя из ее назначения (учебная работа, иллюстрация к исторической справке, полиграфическое воспроизведение, научное исследование и т.д.), варьировать размер и

Хранители и исследователи получают возможность, не тревожа оригиналы, просматривать большие объемы материала.

разрешение изображения, предотвращать недобросовестное использование копий.

Свет, даже самый щадящий, губителен для бумаги и красителей. Это существенно ограничивает срок экспонирования графических листов: пробыв на выставке месяц, лист на многие годы отправляется в хранилище. Замещение оригиналов качественными отпечатками со сканированных листов намного увеличивает сроки музейных экспозиций, дает возможность одновременно экспонировать один предмет на нескольких выставках, использовать нетрадиционные варианты экспонирования - в том числе виртуальные выставки, позволяющие совместить в одной экспозиции произведения из разных собраний. Детали оригинальной графики можно, не подвергая риску оригиналы, использовать в выставочном и полиграфическом дизайне. Расширяются возможности макетирования самих выставок - в распоряжении авторов экспозиций и художников оказываются не фотографии и описания, а цифровые копии подлинников, выполненные в удобном формате.

◈

Реставрация архитектурных памятников, где музеи чаще всего и располагаются, связана с выполнением многочисленных архитектурных обмеров и фиксаций. Некоторые обмеры и старые проекты реставрации со временем сами становятся экспонатами и не могут использоваться как обычные проекты реставрации или ремонта. Их максимально точные копии можно получить только сканированием. Случается, что корректировка требуется и недавним проектам реставрации (осадка здания, утраты в отделке, появление оснований для исправления проекта в ходе расчисток и зондажей). Сканирование позволяет скорректировать проект,

не выполняя его заново.

Археологическое изучение памятников древности, в том числе архитектурных сооружений, требует множества графических фиксаций. Они производятся на месте исследования - "в поле", в любую погоду. Чертежи выгорают, мокнут, пачкаются. Для быстроты и удобства их предпочитают выполнять на миллимет-

ровке; характер линий и знаков, понятный автору чертежа, не всегда хорош для публикации. "Перебелка" полевых чертежей для введения их в научный оборот требует большой точности, отнимает много сил и времени. Сканирование чертежей и обработка их в программе Spotlight Рго дает возможность не только навсегда сохранить оригиналы полевых чертежей, но и перенести полеграфику (с необходимой **BVIO** корректировкой или заменой условных обозначений и надписей) на новый лист практически без потерь, которые неизбежны при ручной "перебелке". При этом чертежи могут быть распечатаны в любом масштабе без потери качества графики.

> Екатерина Турова Старший научный сотрудник ГМЗ "Царское Село"

> > $2'2003$  CAD master

**TPOFKTUPORAHUE OPOMININOFHHIJX OGJFKTOR** 

⊛

## **СЕРДЦЕ** СИСТЕМ АВТОМАТИЗИРОВАННОГО ТРЕХМЕРНОГО ПРОЕКТИРОВАНИЯ **ПРОМЫШЛЕННЫХ ОБЪЕКТОВ**

**ОЗАПР ГАЛИЗИНАЯ** архитектура ядра<br>САПР гарантирует быстрое и<br>уверенное развитие системы,<br>возможность ее наращивания<br>и адаптации под конкретные произптимальная архитектура ядра САПР гарантирует быстрое и уверенное развитие системы, возможность ее наращивания водственные задачи – без проблем и ограничений. С другой стороны, любое развитие системы с непродуманной или морально устаревшей архитектурой требует героических усилий, а настройка такой системы неопределенна и трудоемка.

По принципам организации ядра абсолютно все системы автоматизированного проектирования промышленных объектов подразделяются на две группы.

К первой относятся системы, сохраняющие объектную информацию проекта в файловой структуре. Для хранения, как правило, используются популярные графические форматы DWG, DGN и их модификации. На принципах "файловой"

Мощность и надежность любой системы всегда оценивают по ее самому слабому элементу. В комплексах автоматизированного проектирования промышленных объектов, как и в любых других сложных многокомпонентных и многоцелевых системах, важнейшим показателем является архитектура (организация) ядра. Это сердце системы: именно архитектура ядра определяет наращиваемость функциональных возможностей и размерность решаемых задач.

архитектуры работают такие системы, **KAK CADPIPE (AEC** Design Group), CADWorx (COADE), Auto-PLANT (Bentley Plant бывш. Rebis), Plant-Space (Bentley бывш. Jacobus) и многие другие, в том числе новейшая разработка Autodesk Building

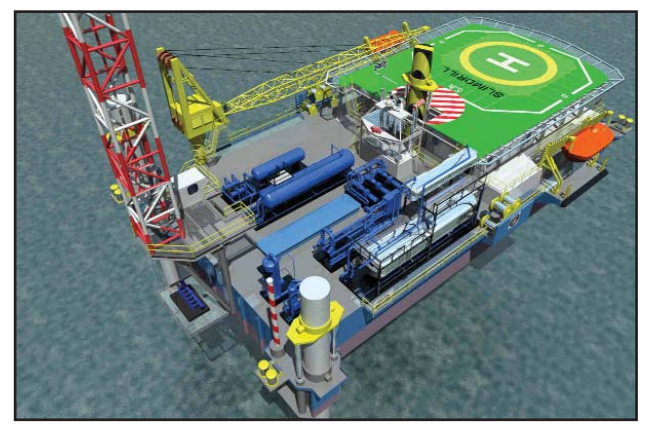

Systems. Платформа Expro/Slimdrill, выполненная в PLANT4D

◈

Вторая группа, называемая Database Driven Systems (DDS), объединяет системы, сохраняющие информацию проекта в централизованном (едином) хранилище базы данных. К этой группе относятся легендарная система PDS (Intergraph), система PDMS (AVEVA бывш. CADCENTRE), признанная многими экспертами самым мощным из существующих на сегодня решений, и известный своей открытой архитектурой PLANT-4D (CEA Technology).

#### Файловое хранение информации

Основное достоинство (и вместе с тем недостаток) первой группы программ – использование графических форматов САПР-платформ для хранения геометрической, топологической и прочих составляющих модели объекта. Такой возможностью обладают Autodesk Building Systems, CADWorx, CADPIPE, AutoPLANT, PlantSpace, а также десяток других средних и небольших систем.

Модель промышленного объекта всегда представляет собой многокомпонентную систему, состоящую из множества элементов, деталей и технологических связей. А надежность и управляемость, как известно, обратно пропорциональны количеству задействованных в модели компонентов. Именно поэтому чем крупнее проект по размеру, по масштабу решаемых задач и чем больше он фрагментирован по файлам, тем хуже этот проект контролируется в системе первой группы, тем тяжелее увязываются отдельные его фрагменты.

Графические форматы (скажем, DWG или DGN) в первую очередь призваны оперировать геометрическими фигурами, геометрическими телами и параметрическим описанием геометрических характеристик, а необходимая технологическая и производственная информация присутствует лишь как дополнительный атрибут к геометрии.

Второстепенность технологической информации в файлах графических систем порождает проблему доступа к такой информации. Безусловно, когда речь идет о модели, состоящей из десяти-пятнадцати элементов, замедлением при обра-

ботке технологической информации можно пренебречь, но как только фрагментация достигает сотни... тысячи... десятка или сотни тысяч элементов, сложности управления, стыковки и интерпретации информации становятся очевидными.

Кроме ограничений по размерности модели, файловое хранение информации делает крайне трудной, а то и попросту невозможной интеграцию с АСУП, АСУТП и другими системами эксплуатации и управления жизненным циклом объекта.

Именно эти особенности файлового хранения жестко ограничивают применимость систем проектирования "файловой" группы: они вполне применимы и хороши, если ранг проектных задач ограничивается, допустим, небольшими технологическими установками, локальными реконструкциями или ремонтными работами.

Недавно появившаяся в России cucrema Autodesk Building Systems стала, пожалуй, наиболее удачным инструментом решения задач такого ранга на платформе AutoCAD. Почему именно она? Вместо многословных доказательств просто перечислим ее основные достоинства: насыщенная функциональность (Autodesk Building Systems включает строительную часть, трубопроводы и оборудование различного назначения, воздуховоды, вентоборудование, электрику), внятный интерфейс, очень высокий уровень контроля поведения объектов и оптимальная цена.

#### Хранение информации проекта в базе данных

Идея сохранения данных проекта в едином хранилище базы данных возникла очень давно, но... Все упиралось в возможности аппаратного обеспечения: компьютеры времен зарождения систем PDMS (тридцать лет назад) и PDS (более двадцати лет) не могли в полной мере удовлетворить потребности технологии. Полномасштабную ее реализацию удалось начать лишь с появлением компьютеров на основе процессоров Pentium.

Мне в точности неизвестно, кто первым успешно реализовал идею единого хранения, но самые "взрослые" (как по годам, так и по уровню решаемых задач) комплексные системы проектирования промышленных объектов сегодня используют именно технологию хранения модели в БД.

Сохранение модели (проекта) в базе данных обеспечивает контроль и управляемость всеми данными проектируемого объекта. Когда наиболее трудоемкая работа – управление данными – переложена с САПР-платформы на СУБД, происходит вполне логичное перераспределение задач.

САПР-платформа выполняет свои "родные" операции управления геометрической моделью: отображение и редактирование трехмерной модели, формирование чертежей, оформление проектной документации и т.д.

СУБД (как правило, применяется Microsoft SQL Server или Oracle) занимается своей работой: исполняет запросы к модели (ко всей, а не к фрагментам!), классифицирует и упорядочивает данные модели, сохраняет технологические характеристики и связи, организует коллективную работу над единым проектом и обеспечивает все возможности механизмов СУБД.

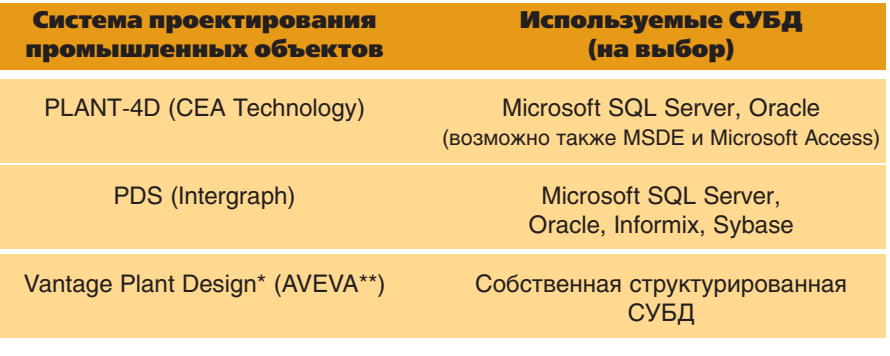

\*Бывш. PDMS. \*\*Бывш. CADCENTRE.

**ПРОЕКТИРОВАНИЕ ПРОМЫШЛЕННЫХ ОБЪЕКТОВ** 

 $\circledS$  $\odot$ 

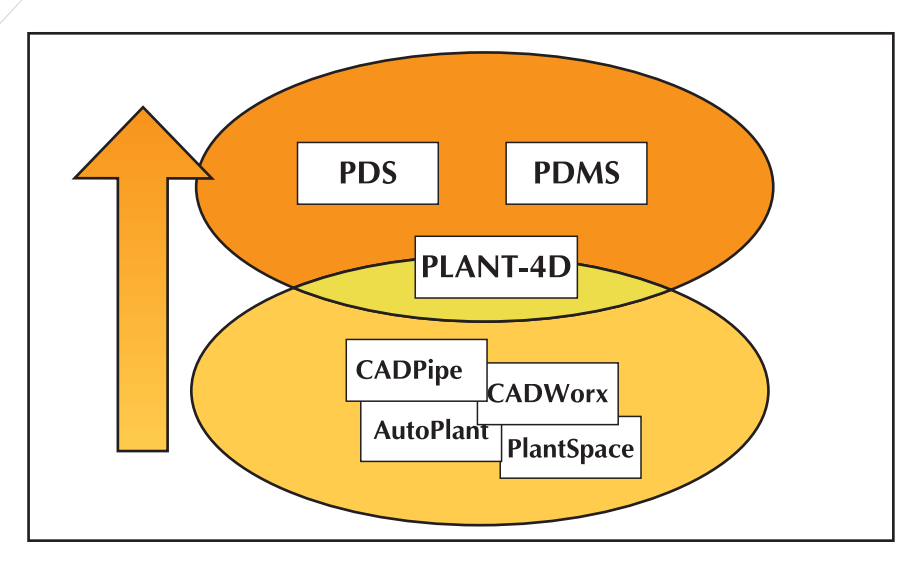

Еще одним важным преимуществом систем проектирования, работающих на основе баз данных,

является возможность применения модели объекта на всем его жизненном цикле. Кстати, говоря о единой модели проекта, контроле и высокой управляемости данных. следует упомянуть популярное заблуждение: "Система имеет возможность формировать единую модель..." - ну и так далее в том же духе. Так вот, правда она одна на всех и заключается в том, что при проектировании промышленных

объектов (!) ни одна из существующих САПР-платформ, в том числе AutoCAD и MicroStation, не может хранить модель иначе чем в файловой структуре. Самое большее, на самостоятельно ЧТО способны САПР-платформы и системы с файловой структурой проекта, это преобразовывать (сохранять) элементы геометрии и их атрибуты в форматированные записи БД. Причем операции сохранения являются разовыми и, конечно, ничем не способствуют решению задач проектирования промышленных объектов.

Что же касается PDS и PLANT-4D, то они используют САПРплатформы для графического отображения модели, но сама сущность модели и все данные сохраняются в БД.

Таким образом, переход с одной платформы на другую не обеспечивает единство модели промышленного объекта: единое хранение единой модели возможно только на основе СУБД.

Переход с одной платформы на другую не обеспечивает единство модели промышленного объекта: единое хранение единой модели возможно только на основе СУБД.

#### Заключение

Коротко подытожим. Системы проектирования, работающие на ос-

нове файловой структуры, способны повысить качество лишь отдельного фрагмента проектной задачи. Решать же задачи проектирования промышленных объектов в целом, в комплексе, по силам лишь системе, работающей на основе баз данных. При этом задача может быть практически любой размерности и сложности: от простого байпаса до крупных промышленных объектов. Ориентируясь на такую систему, вы обеспечиваете сохранность проектов вне зависимости от старения графических форматов данных, появления или исчезновения тех или иных САПР-платформ.

Системы проектирования на основе баз данных, весьма популярные в мире, становятся всё более известными и у нас. Прежде всего в проектных институтах. Наибольшее рас-

> пространение получили системы PDS (к числу пользователей относятся институты "Атомэнергопроект" в Москве и Санкт-Петербурге, институт "Зарубежэнергопроект") и **PLANT-4D** (пользователями этой системы проектирования стали институ-"Термнефтепроект" (Рос-**THI** "Мосэнергопроект" нефть), (Мосэнерго), ВНИПИЭТ, "Норильск-проект" (НГК), "Удмурт-НИПИнефть" (СИДАНКО), "ПермьНИПИнефть"  $(TIV -$ КОЙЛ) и многие другие).

> > Игорь Орельяна **Consistent Software** Тел.: (095) 913-2222 E-mail: orellana@csoft.ru

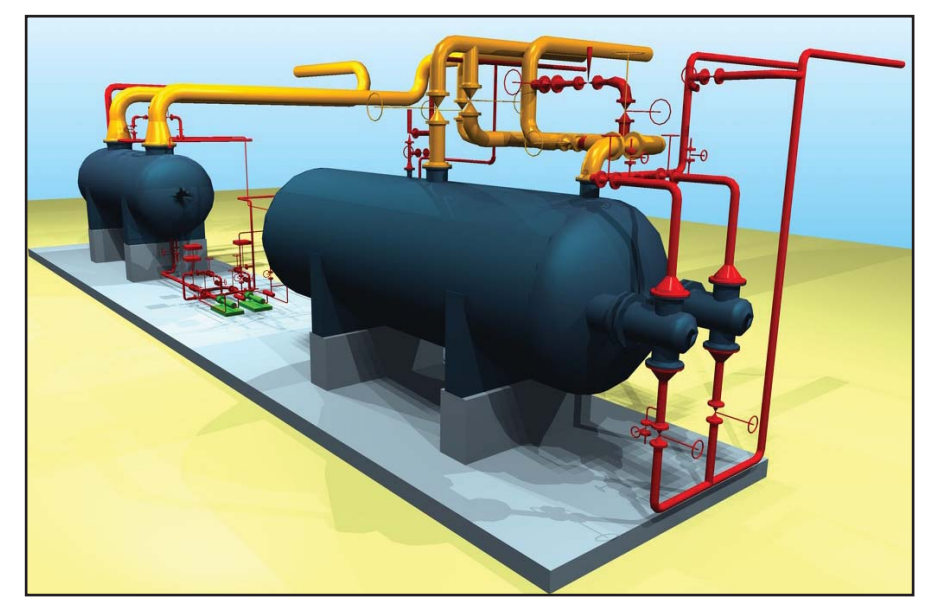

Установка ABC-5, выполненная в PLANT-4D  $\blacktriangle$ 

## http://www.contex.ru **Chameleon 25"** Cougar 25" **Premier Tx 36" Chameleon Tx 36" Cougar Tx 36" Crystal Tx 40" Chroma Tx 40"** Panorama 50" **Magnum 50"**

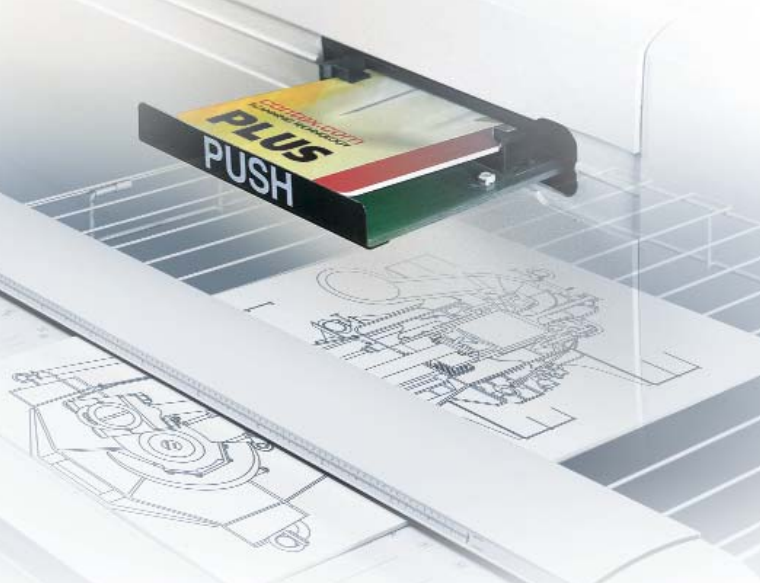

<u>новое поколение</u> 117 116 115 114 113 112 111 110 109 108 laatuulaatuulaatuulaatuulaatuulaatuulaatuulaatuulaatuulaatuuli

#### МӘТНЫХ **СКанер** 50 49 47 48

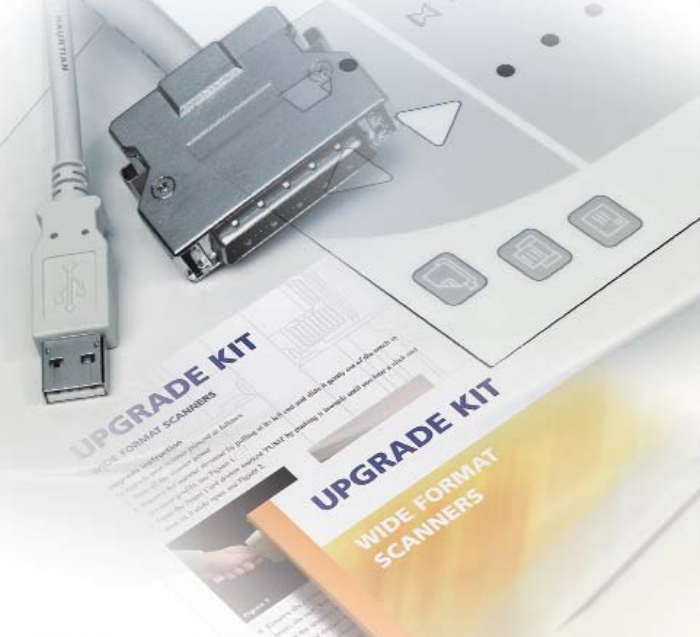

Для САПР, архитектуры, ГИС, репрографии, дизайна и графики

- Современный дизайн, усовершенствованные датчики и схемотехника, новые возможности управления качеством сканирования на аппаратном и программном уровне.
- Система автоматической настройки сканера облегчает эксплуатацию устройства, практически не требует вмешательства оператора.
- Результаты сканирования можно сразу выводить на печать, сохранять в файл и отправлять через Internet.
- Для увеличения производительности или преобразования черно-белого сканера в цветной достаточно просто установить специальную карточку Smart-Card.

## Серия программ Raster Arts:

Профессиональные средства для коррекции, редактирования и векторизации сканированных изображений технического назначения чертежей, планов, схем, топографических и картографических материалов.

Spotlight — повышение качества сканированных изображений, гибридное редактирование, векторизация в среде Windows.

RasterDesk — растровый редактор и векторизатор, работающий в среде AutoCAD и AutoCAD LT.

RasterID — программа для автоматизированной обработки сканированных документов, распознавания и экспорта информации из титульного блока чертежа (штампа).

Plan Tracer - приложение для создания векторных объектных моделей поэтажных планов с использованием автоматического распознавания сканированных планов.

Vectory - автоматическая векторизация в среде Windows.

## **Consistent Software**

Москва, 105066, Токмаков пер., 11 Тел.: (095) 913-2222, факс: (095) 913-2221 E-mail: sales@csoft.ru Internet: http://www.csoft.ru **Отделяния Consistent Software: Санкт-Петербург**, НИП-Информатика, тел.: (812) 110-6211 Internet: http://www.csoft.ru Mockba, hternet: http://www.csoft.ru Mockba, hternet: http://www.csoft.ru Mockba, linernet: http://www.

Internet: http://www.steepler.ru

**TKC** программное обеспечение **CS MapDrive С драйвом по жизни**

Раздобудь к утру ковер – Шитый золотом узор!..  $Iocy$ дарственное дело, – Расшибись, а будь добёр!

Чтоб на ём была видна. Как на карте, вся страна, Потому как мне с балкону Нет обзору ни хрена! Леонил Филатов "Сказка про Федота-стрельца"

итатели, не ооходящие внима-<br>
нием ГИСовскую тематику,<br>
надеюсь, отметили наши пре-<br>
дыдущие публикации по теме.<br>
Подводя некий предварительный итатели, не обходящие вниманием ГИСовскую тематику, надеюсь, отметили наши предыдущие публикации по теме. итог нашей деятельности в сфере ГИС, я в очередной раз повторю некоторые мысли, которые перестали быть только нашими, а, напротив, сделались понятными и естественными для наших коллег и читателей, и попробую рассказать о некоторых новых лостижениях и тенденциях, которые являются следствием всего ранее сказанного и слеланного.

Концепция построения ГИС-решений (рецепт от Consistent Software). Рискуя быть заподозренным в излишне старательном изучении марксизма-ленинизма в советские времена, все же скажу о "трех источниках и трех составных частях" ГИС-решения. Неоднократное употребление слова "решение", надеюсь, ясно указывает, что мы не предлагаем клиенту некий набор "коробок" (стандартного ПО от ведущих мировых разработчиков), настаивая, что огромная функциональность, в них заключающаяся, сама по себе решит все проблемы клиента.

Напротив, мы подбираем эти "коробки" как некие базисные блоки, кирпичи, связывая их, как раствором, нашими пользовательскими приложениями, которые отражают результаты обследования проблем клиента, то есть нашей совместной работы с персоналом заказчика. Подбор "коробок" при этом вполне может вызвать неудовольствие больших компаний: цель любой такой компании – захват рынка, борьба с конкурентами, наша же цель – честная системная интеграция, то есть наиболее полное соответствие ожиданиям заказчика. Поэтому всякий раз мы производим некий обзор мирового рынка базовых программных средств и заменяем в составе наших решений какие-то виды  $\Pi$  – по той простой причине, что некий аналогичный продукт конкурентов оказывается более подходящим по соотношению "цена/качество".

Выбор базового программного обеспечения и постановка задачи для разработки наших собственных приложений производятся исходя из наиболее полного соответствия нескольким основным принципам.

Эти принципы кажутся нам вполне естественными.

Масштабируемость. Понятное, но крайне редко реализуемое требование. Речь идет о том, чтобы добиться разумного баланса между практической неограниченностью расширения системы как по объему данных (без изменения структуры данных и перекомпиляции пользовательских приложений), так и по количеству пользователей – и минимальным "стартовым" объемом затрат по внедрению ГИСрешения. В емкий термин "масштабируемость" мы также вкла- $\overline{a}$ ываем гибкое изменение соотношения между количеством рабочих мест различной функциональности в рамках поставляемого решения. Клиенту может понадобиться только увеличение количества рабочих мест для просмотра информации (с минимальными функциями анализа) или, напротив, только дополнительные рабочие места с полным доступом ко всем информационным ресурсам.

Открытость системы. Всем, кто набивал индивидуальные шишки на пути внедрения ГИС в нашей стране, хорошо известен практически неминуемый в любом городе и регионе "зоопарк" применяемых в разных ведомствах программных средств - как стандартных, так и доморощенных. По поводу конвертации данных из последних трудно сказать что-то иное, кроме известного "нельзя объять необъятное". Если местные разработчики по только им понятным причинам решили хранить информацию в собственных таинственных форматах и если при этом они не озаботились возможностью какого-либо экспорта данных, то... можно выразить осторожное сочувствие заказчику в связи с неминуемыми финансовыми и временными потерями. Если же речь идет о ГИС-системе, широко распространенной в мировой

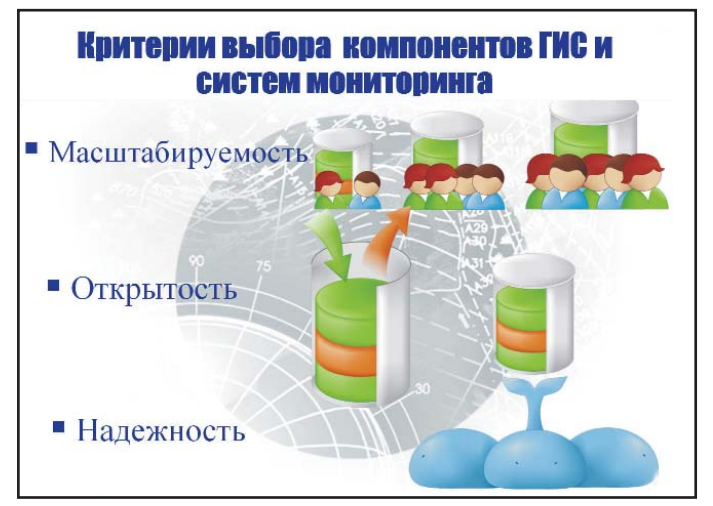

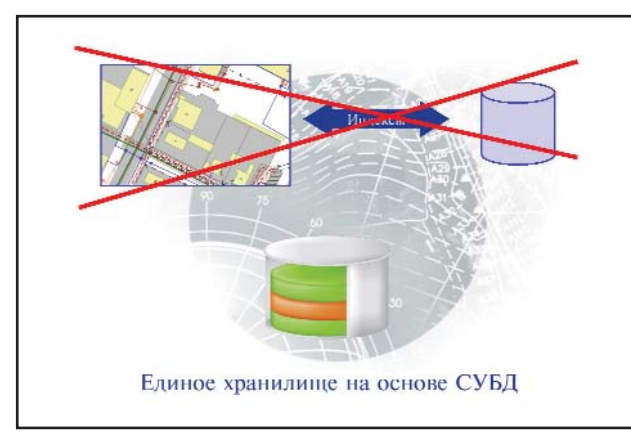

осуществлялась средствами той

практике (ArcView, MapInfo, MicroStation и т.д.), то внедряемое ГИС-решение должно иметь инструменты приведения всех источников данных к некоему общему знаменателю без каких бы то ни было потерь.

Надежность. ГИС-решение должно быть "породистым", то есть опираться на базовые программные средства от известных на рынке ПО "игроков". Это даст обоснованную надежду на то, что отслеживание постоянных тенденций развития мировой ИТ-отрасли будет производиться силами фирм-разработчиков базового ПО и, следовательно, выпуск новой версии операционной системы, появление нового поколения процессоров и т.д. не станет вашей неизбывной головной болью.

"Что же из этого следует?" - как пелось в одной старой песне. А следует, по нашему мнению, только то, что ГИС-решение неминуемо состоит из трех основных частей: хранилища данных, инструментальной ГИС и системы публикации данных.

Хранилище данных раньше как-то и не принято было выделять в некий отдельный компонент. Функции хранения данных относили к сфере инструментальных ГИС, которые, собственно, ГИСом в просторечии и называли (как все копировальные аппараты, независимо от их изготовителя, очень долго называли "ксероксами"...). Но все известные инструментальные ГИС слепринципу ловали раздельного хранения пространственной (карт, планов) и описательной (собственно таблиц данных) информации. Связь между этими типами данных

самой инструментальной ГИС за счет использования разных индексных файлов и... вся печаль по администрированию, разделению доступа между пользователями, все проблемы эффективной обработки сверхбольших объемов данных с грохотом обрушивались не на плечи разработчиков инструментальных ГИС, а в основном на неокрепшие плечи пользователей. Выход из этой ситуации, очевидно, заключается в хранении всех данных (как пространственных, так и атрибутивных) в едином хранилище на основе СУБД, функционал и стоимость которой будут последовательно расти вместе с запросами и финансовыми возможностями заказчика. На сегодняшний день ГИС-решения от Consistent Software могут строиться на любой СУБД: от MS Access до MS SOL Server и далее через Oracle Standard K Oracle Enterprise.

Идея не нова, но широко реализоваться ей не позволял "имущественный ценз": для ее воплощения раньше подходила только весьма недешевая хоть и бесспорно лучшая СУБД Oracle Enterprise. Теперь же вместо большого прыжка можно двигаться плавно и неторопливо.

Системы публикации данных должны обеспечить прямой доступ универсальному  $\overline{\mathbf{K}}$ хранилищу, иметь возможность публиковать извлеченные из хранилища данные через Internet/Intranet и быть удобной основой для разработки пользовательских приложений на стандартных языках программирования. Дело в том что полный доступ ко всем видам данных - прерогатива весьма узкого круга специалистов. Основной же массе ГИС-пользователей избыточный доступ не только не нужен, но даже и вреден, так как вызывает обоснованное опасение что-то "испортить". Кроме того, административный персонал, особенно менеджеры высшего звена, настолько загружен, что просто не имеет времени на освоение сложных ГИС-инструментов. Поэтому пользовательские приложения с фиксированной логикой пространственного и атрибутивного анализа, то есть с формализацией типовых каждодневных операций, должны реализовываться на стороне системы публикации данных. Такие системы предлагаются несколькими ведущими мировыми компаниями. После сравнительного анализа по соотношению "цена/качество" и по соответствию требованию прямого доступа к универсальному хранилищу данных на основе СУБД, мы несколько лет назад остановились на Autodesk MapGuide, дополнив штатный набор провайдеров данных дополнительными компонентами, предоставляющими доступ к хранилищам на всех прочих СУБД помимо Oracle Spatial. Этот выбор пока не разочаровал ни нас, ни клиентов.

Приведем примеры внедренных и активно используемых пользовательских приложений на основе Autodesk MapGuide.

"MapGuide-навигация" - приложение, разрабатывавшееся в ходе нашего проекта для новой казахской столицы Астаны. Интерфейс, в котором просто нельзя запутаться, простая навигация по "мэрскому" справочнику улиц и домов, drag-and-drop анализ (естественный для СУБД, но встречающийся в ГИС-приложениях не чаще синей птицы в обыденной жизни...). Если доба-

**TKC** 

#### программное | обеспечение

## **TIPS & TRICKS**

Autodesk MapGuide 6. Проблемы с визуализацией данных Oracle Spatial с назначенными SRID, но в координатах, отличных от LL84.

#### Проблема

У вас возникают сложности с визуализацией данных Oracle Spatial, которые определены в Spatial Reference Identification Number (SRID) в среде Autodesk MapGuide Author или Autodesk MapGuide Viewer и имеют любые системы координат, отличные от LL84.

#### Решение

В состав Oracle 9i версии 9.0.1.2.1 входит Spatial Reference System (SRS). Параметры систем координат (восток/север), содержащиеся по умолчанию в таблице MDSYS.CS\_SRS, отличаются от тех, что установлены по умолчанию в Autodesk MapGuide. Проблема состоит в правильном согласовании систем координат, их параметров и единиц измерений.

Autodesk MapGuide принимает эти параметры в футах, а в таблице Oracle они представлены в метрах. Как результат изображение карты в Autodesk MapGuide зачастую оказывается за пределами экранной области.

Та же проблема обнаруживается при использовании всех систем координат, где применяются отличные от метров единицы измерения.

Примеры определения SRS для Autodesk MapGuide и Oracle и их различия:

#### Autodesk MapGuide SRS (верное значение смещения осевого меридиана в восточном направлении):

PROJCS["FL-W",GEOGCS ["FLW",DATUM["North\_America n\_Datum\_1927 (4)",SPHER-<br>OID["Clarke 1866",6378206. 4000000004,294.9786982139],TOW GS84[-8,160,176,0,0,0,0]], PRIMEM["Greenwich",0], UNIT[" Degrees", 0.017453292519943311, PROJECTIONI"Transverse Mercator"], PARAMETER["central\_meridian", -82], PARAME-TER["latitude\_of\_origin", 24.333333333333], PARAMETER ["scale factor", 0.99994117647],

PARAMETER["false\_easting", 500000]

, PARAMETER["false northing", 0], UNIT["FOOT", 0.3048006096]]

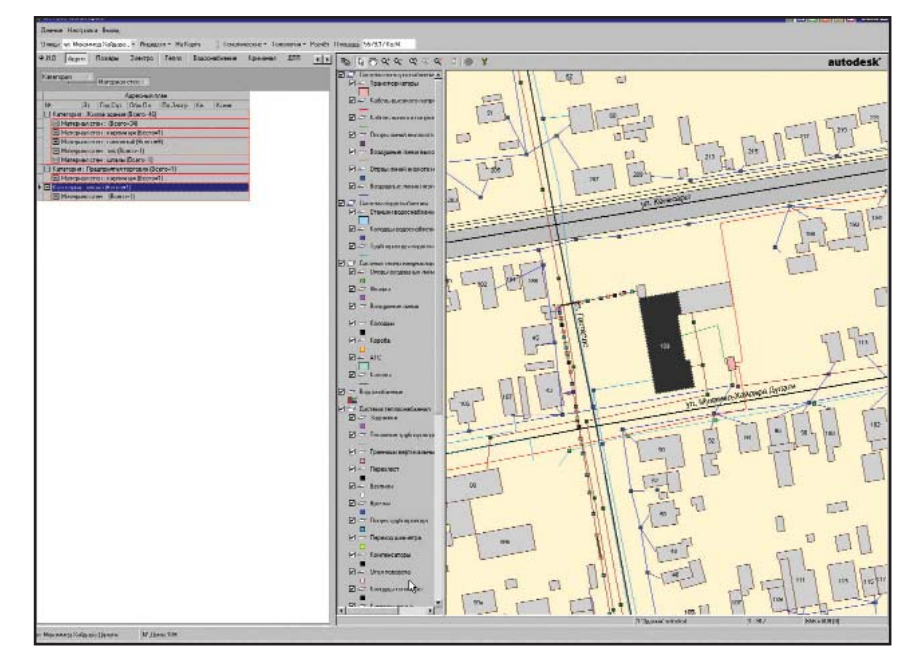

вить к сказанному многопользовательскую систему отслеживания экстремальных ситуаций и генерацию печатных форм по выбранному объекту простым его касанием, то впечатление будет практически полным.

Приложение было разработано и внедрено для пилотного проекта с общим хранилищем данных на основе MS Access и успешно "пережило" переход к хранилищу на основе Oracle Enterprise - в полном соответствии с высказанными ранее соображениями.

"Паспорт-Энерго" - пример специализированного приложения для отрасли. В составе активно внедряемого сейчас комплексного проекта для одного из региональных подразделений РАО ЕЭС оно решает задачи быстрого и эффективного ввода данных по кабельным сетям за счет заложенной в структуре данных "отраслевой логики". Оператору достаточно выбрать на карте одну из кабельных врезок - и система автоматически отследит всю кабельную линию от подстанции до подстанции, из скольких бы отрезков эта линия ни состояла. Далее автоматически генерируются соответствующая линии строка в базе данных и порождаемая ею вторичная таблица кабельных врезок. Заполнение данных идет с использованием отраслевых справочников (это исключает ошибки ввода) и в полном соответствии с иерархией

данных: описать врезку невозможно до описания кабельной линии. Далее (!!!) производится автоматическая генерация расположения кабельных муфт и воронок в виде точечных объектов. имеющих следующий по иерархии уровень. Эта прямо скажем необычная для Autodesk Map-Guide функция редактирования пространственной информации реализована с использованием специфических инструментов прямого доступа к хранилищу на основе Oracle. Естественно, вся система справочников доступна для корректировки только пользователям, имеющим уровень доступа системного администратора. Аналогичный инструмент разрабатывается нами в рамках круп-

ного проекта Всемирного банка (реконструкция системы водоснабжения Душанбе). В этом проекте описываемая технология построения ГИС-решений принята как базовая.

И, наконец, об инструментальной ГИС. По принципу прямого и эффективного доступа к хранилищам данных на основе СУБД была выбрана Intergraph GeoMedia, которая с успехом применялась нами во всех упомянутых проектах. Но желание самим более гибко определять уровень "русификации" интерфейса и стремление быть более гибкими в ценовой политике привели к созданию собственной ГИС, имеющей в основе (естественно, по

### **TKC**

 $\odot$  $\circledS$  $\odot$ 

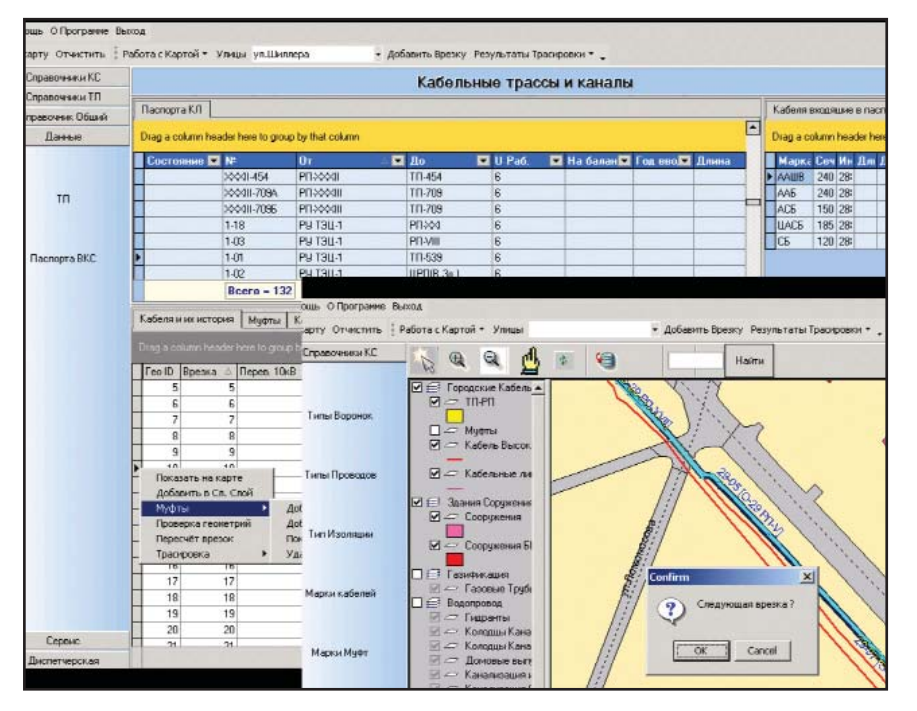

договоренности с компанией Intergraph) те же базовые компоненты GeoMedia, но расширенные и дополненные нашим пониманием и опытом. Итак, премьера ГИС-сезона: CS MapDrive!

К первым очевидным значениям слова "drive" вряд ли требуются особенные комментарии (мы действительно стремимся к надежному хранению данных и стараемся вести наших клиентов в правильном направлении), но и последнее, "нетехническое" значение также полностью соответствует нашим устремлениям, отражая ощущаемый нами тот самый "драйв", который, надеюсь, передается и нашим клиентам.

Основные особенности CS Map-Drive, унаследованные от "родителя" – GeoMedia: принципиальное отсутствие файловой системы, работа напрямую со всеми хранилищами данных на основе СУБД, истинный многопользовательский доступ на уровне объекта, начиная с хранилищ даже на основе MS Access.

Уже заметные собственные преимущества: внедренный непосредственно в интерфейс весь основной функционал работы с растром от Consistent Software (калибровка, трассировка, векторизация) и более гибкая работа с проекциями (каждое окно карты в рамках одного проекта, строящееся на основе одного и того же хранилища данных, может иметь свою проекцию и систему координат).

Ожидаемые расширения: разнообразные модули, специфицируемые для конкретной отрасли. Например, в течение ближайшего времени по заказу ФГУП "Калининградгазификация" CS MapDrive будет дополнен модулем поверочного гидравлического расчета газовых сетей – по потокам газа в участках системы распределительных газопроводов с расчетом узловых давлений.

С появлением инструментальной ГИС CS MapDrive наша технология построения ГИС-решений на основе единого хранилища данных приобрела логическую законченность. Мы будем рады заинтересованным вопросам, обещаем ответить на любые возникающие в этой связи мысли и пожелания и предоставить trialверсию инструментальной ГИС.

На нашем web-сайте можно найти все предыдущие публикации, а всех желающих получить дополнительную информацию приглашаем к электронному общению или к посещению стенда Consistent Software на предстоящей выставке.

Александр Ставицкий, директор Центра инженерных технологий "Си Эс Трэйд" (Consistent Software-Калининград),  $K.M.H.$ Тел.: (0112) 22-8321 E-mail: info@cstrade.ru kstrade@online.ru Internet: http://www.cstrade.ru

## TIPS & TRICKS

Oracle Data SRS (неверное значение смещения осевого меридиана в восточном направлении):

PROJCS["Florida 0902, Western Zone (1927)", GEOGCS [ "NAD 27 (Continental US)", DATUM ["NAD 27 (Continental US)", SPHEROID ["Clarke 1866", 6378206.400000, 294.978698]], PRIMEM [ "Greenwich" 0.000000 ], UNIT ["Decimal Degree", 0.01745329251994330]], PROJECTION ["Transverse Mercator"], PARAMETER ["Scale\_Factor", 0.999941], PARAMETER ["Central\_Meridian", -82.000000], PARAMETER ["Latitude\_Of\_Origin", 24.333333],

\*\*\*\*\*\* PARAMETER ["False\_Easting", 152400.304801], \*\*\*\*\*

UNIT ["U.S. Foot", 0.3048006096012]]

Все параметры систем координат (восток/север) определены в Oracle Well Known Text (WKT) в метрах.

Для решения проблемы используйте один из следующих методов: Memod 1

В таблице DSYS.CS\_SRS параметры, определяющие начало системы координат (восток/север), можно конвертировать, представив соответствующие величины в футах вместо установленных по умолчанию значений в метрах.

Есть и альтернативный вариант, снижающий риск ошибки: вы можете загрузить самую последнюю модель данных European Petroleum Survey Group (EPSG) **B** Microsoft Access database и посмотреть в этой небольшой базе данных верные значения для различных систем координат.

Внимание! Предложенный метод решит проблему визуализации данных в Autodesk MapGuide, но любые явные преобразования (запросы к SDO\_CS.TRANSFORM) B Oracle Spatial приведут к неверным результатам (Oracle ожидает параметры востока и севера, представленные в Merpax!)

#### Memod 2

Вместо того чтобы изменять значения в WKT для параметров, задающих начало системы координат (восток/север), преобразуйте все плановые пространственные данные из футов в метры. В этом случае параметры, определяющие начало систем координат (восток/север), будут соответствовать опрелелениям в системах координат Autodesk MapGuide. Для преобразования данных вы сможете использовать Oracle Spatial (SDO\_ CS.TRANSFORM\_LAYER). Если вы выберете этот метод, вам понадобится преобразовать все ваши данные.

⊛

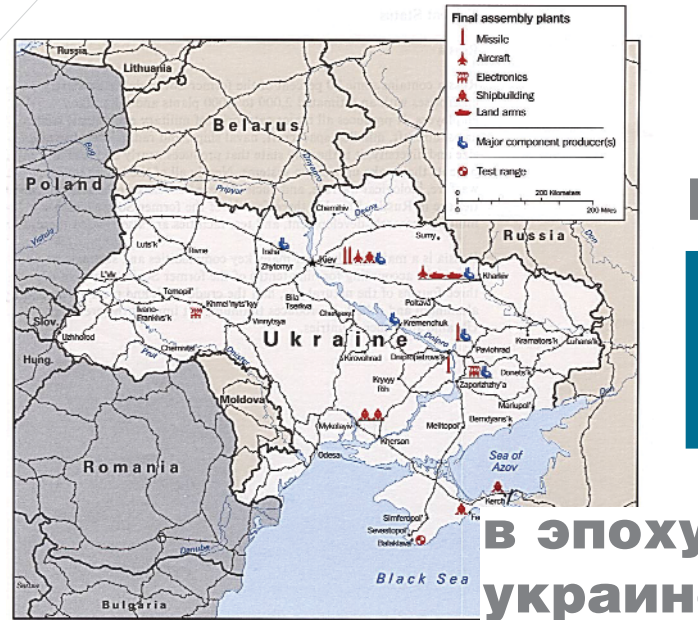

# инженерные ГИС

в эпоху развитого украинского

Редкий генплан предприятия долетит до середины Днепра...

а *корпоративном* пути возника-<br>for проблемы, которые требуют<br>комплексного подхода к управ-<br>лению муниципальными служ-<br>бами, инфраструктурами предприяа корпоративном пути возникают проблемы, которые требуют комплексного подхода к управлению муниципальными служтий. Практически неизбежно с проблемами такого рода сталкиваются собственники приватизированных предприятий и крупных объектов недвижимости. Первоочередная задача таких собственников – учет и паспортизация доставшихся им объектов: только после этого можно приступать к реструктуризации и реконструкции, а значит всерьез помышлять об отдаче от вложенных средств. В государственных структурах эта тенденция не столь заметна, хотя использование современных информационных технологий понемногу становится нормой и при реализации проектов, осуществляемых за счет бюджета. Заметим, что несколько поутихли сторонники доморощенных программных средств, при этом финансируются серьезные отечественные разработки.

#### Транспортные системы

Среди проектов, касающихся создания и эксплуатации информационной структуры в местах прохождения транспортных магистралей, наибольшую известность получили "Украинские транспортные коридоры". Но этот проект еще только ждет реализации, мы же поговорим о том, что воплощается уже сейчас. К крупномасштабным проектам с использованием технологий

#### капитализма

Все мы живем в эпоху развивающегося капитализма со всеми его светлыми и не самыми светлыми (теми, о которых писали в свое время классики марксизма) сторонами. Слово "капитализм" упоминается редко, а вот понятие "корпоративный", которое зачастую этот самый капитализм и символизирует, специалисты в области информационных технологий весьма любят...

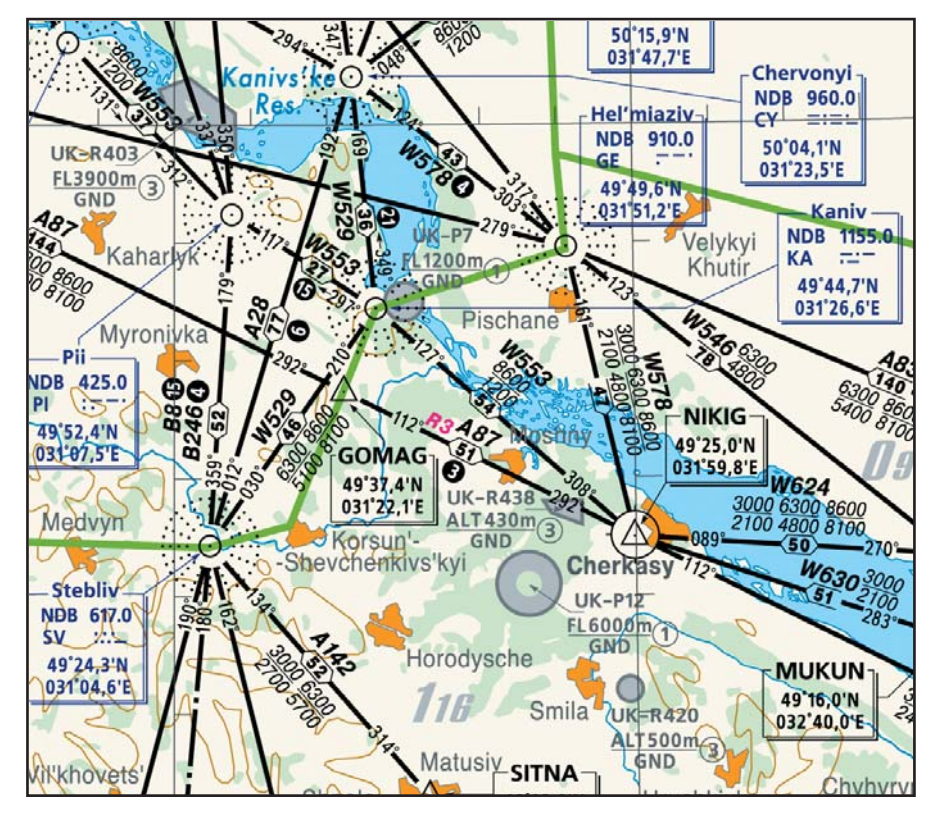

Тематические карты обслуживания воздушного движения в Украине

⊛

 $\mathbb{Q}$ 

Autodesk следует отнести разработку цифровых навигационных карт верхнего и нижнего эшелонов воздушного движения на территории Украины (этот проект ведет Государственное предприятие обслуживания воздушного движения Украины "Украэрорух" в содружестве с Государственным научно-производственным объединением "Картография").

Лругое активно развивающееся направление связано с обслуживанием морских транспортных магистралей. Методика, применяемая институтом "ЧерноморНИИпроект" (Одесса), предполагает составление типового технического задания на разработку электронного генплана портового предприятия. Разделы этого документа регламентируют всю совокупность необходимых работ:

- размещение на электронных планах местности схем подземных коммуникаций с параметрами, деталировками и привязками;
- выдача графических экземпляров карт местности со схемами коммуникаций для проведения работ на объектах;
- обеспечение локализации аварийных участков и планов устранения аварий;
- инвентаризация и паспортизация сетей и объектов;
- планирование и учет плановопредупредительных и капитальных ремонтов.

#### Муниципальное управление

Инженерные ГИС для задач муниципального управления проходят сейчас в Украине трудный этап становления технологий. Первыми успехов на этом пути добились специалисты из Севастополя:  $OAO$ «Научно-производственное предприятие "Юг"» в течение восьми лет выполняет для Управления градостроительства и архитектуры работы по созданию дежурного плана города. Векторные и растровые данные, сгруппированные по 40 слоям, представляют огромный интерес для служб, обеспечивающих жизнелеятельность города, а также задействованных в выработке решений по дальнейшему развитию инфраструктуры.

В качестве основных инструмен-TOB предприятие применяет Autodesk Мар и CAD Overlay. Близка к разрешению давняя и сложная проблема использования накапливаемых данных и совместного доступа к ним: до недавнего времени приходилось периодически тиражировать твердые копии, а это способ дорогостоящий, неудобный и не обеспечивающий никакой оперативности. Сейчас заканчивается тестирование прототипа системы, построенной на основе Autodesk MapGuide 6. Плюсы системы очевидны уже сейчас:

Простота доступа клиента к интересующим его данным. Клиенту понадобится только URL, кото-

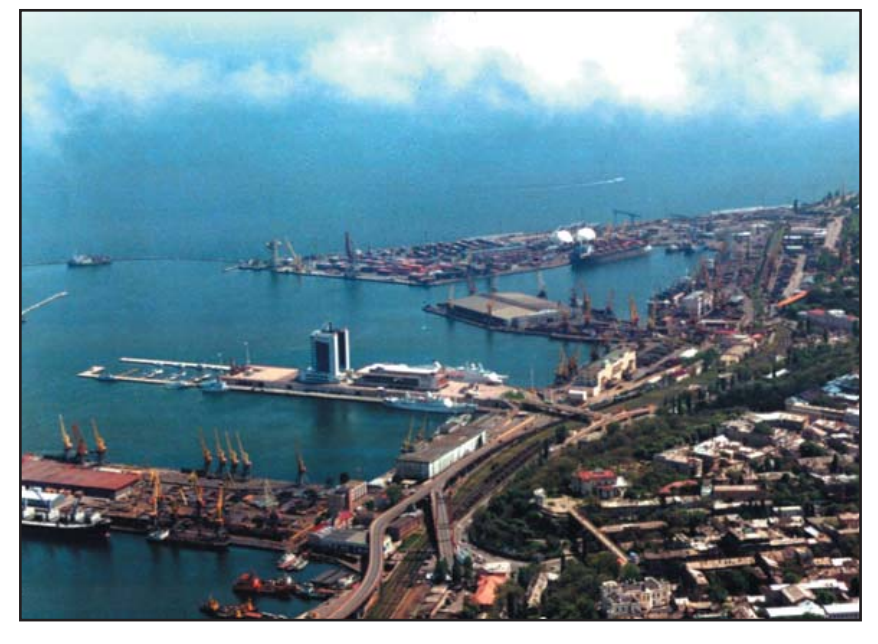

Инфраструктура одесского порта

рый служит точкой входа в webприложение; при этом все необходимые программные компоненты (ActiveX, applets) устанавливаются на его компьютер с централизованного узла - автоматически и по мере надобности. Впоследствии эти компоненты столь же легко удалить. Таким образом снижается стоимость сопровождения и обслуживания клиентских компьютеров.

**TKC** 

- Полнота реализации в Мар Guide 6 инструментов для наиболее популярных на сегодня платформ Microsoft u Sun (Java). Окончательный выбор остается за разработчиком, что в случае с Јаva обеспечивает экономию средств при использовании программных продуктов Open Source/Free.
- Возможность обслуживания клиентов в сетях Intranet и Internet. Возможно обслуживание клиентов, меняющих свое местоположение, а также получающих дочерез коммутируемые **CTVII** соелинения.
- Сохранение отлаженного процесса создания и модификации векторно-растровых данных. С помощью утилиты SDF Loader существующие данные автоматически конвертируются в формат SDF это существенно повышает производительность MapGuide Server и обеспечивает приемлемую скорость получения данных пользователями, подключающимися через Internet. Как следствие, повышается актуальность публикуемых векторно-растровых данных.
- Разделение процессов ввода графических и семантических данных, что уменьшает количество ошибок и повышает актуальность информации. Все семантические данные целесообразно вынести во внешние БД (в тестируемой сейчас системе используется MS SQL Server 7). Работа с этими БД осуществляется посредством стандартного web-интерфейса, основана на технологиях ASP, JSP и использовании знакомых и проверенных методик. Мощные средства MapGuide 6 повышают презентабельность публикуемых материалов и предоставляют возможность динамически изменять стиль отображения, что в равной

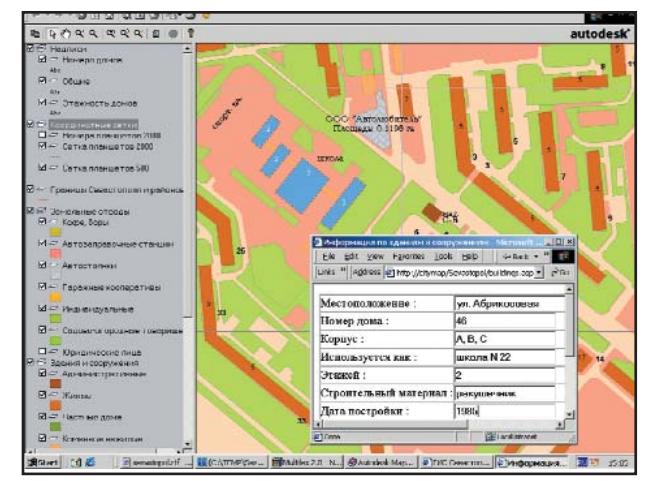

Фрагмент муниципальной ГИС в Autodesk MapGuide

степени относится и к векторным ланным.

- Эффективное разделение пользователей по уровню доступа, обеспечение защиты информации от несанкционированного использования.
- Масштабируемость системы. MapGuide 6 обеспечивает возможность построения кластера серверов с использованием недорогих компьютеров, что позволяет существенно снизить требования, предъявляемые к аппаратной части, а соответственно и общую сумму необходимых затрат. Не возникает проблем при резком увеличении числа пользователей, к тому же кластерное решение ощутимо повышает надежность и отказоустойчивость системы.
- Возможность построения распределенных систем. Переносить все данные в одно хранилище далеко не всегда возможно - по техническим, организационным и множеству других соображений. К тому же это и не нужно. Например, огромное количество первичных данных накапливается в различных службах города, которые способны поддерживать и публиковать некоторое количество слоев. Централизованно (скажем, силами Управления архитектуры) должны интегрироваться только ссылки на эти слои, что с применением инструментов MapGuide 6 и его MWFформата описания карты становится очень простой задачей.

Понятно, что внедрение системы, основанной на Autodesk MapGuide 6, заметно уменьшает трудоемкость реализации проекта, повышает его належность и сокращает сроки разработки.

Решения на базе этой системы используются сейчас при построении генпланов промышленных предприятий, имеющих территориально распределенные промплощадки.

На страницах журнала уже было полробно рассказано о работах по созда-

нию генплана Киева (CADmaster, №3/2002), возглавляемых начальником информационного отдела института "Киевгенплан" Сергеем Педоренко. Технологической платформой работ стала методика, основанная на совместном применении Oracle и Autodesk MapGuide.

При создании муниципальной геоинформационной системы, в особенности для такого крупного города как Киев, одной из основных проблем оказывается интеграция разнородных, пространственно и ведомственно распределенных ГИС-данных. В первую очередь это первичные ГИС-данные, которые включают различные картографиче-

ские материалы и средства пространственной привязки данных: топографические, индексные и кадастровые карты, адресный план города и т.д. Эти материалы используются в ведомственных геоинформационных системах и предоставляются администрацией муниципальной ГИС как данные общего пользования. Самым перспективным представляется вариант концентрации, хранения и предоставления ГИС-данных с использованием централизованного хранилища на основе сервера (либо нескольких серверов) баз данных Oracle. Большое число клиентов системы и высокие требования к ее надежности делают такое решение наиболее выгодным и экономически, и технически. Oracle обеспечивает широкие возможности хранения и обработки разнообразных пространственных данных, что позволяет моделировать пространственные объекты в рамках одной таблицы без разделения геометрии и атрибутивных данных (один объект – одна запись). Кроме того, пространственные запросы можно выполнять средствами базы данных, что в ряде случаев не требует наличия инструментальной ГИС на стороне клиента. Партнеры по ведению этого проекта, специалисты ГНПП "Укринжгеодезия", разработали систему рабочих

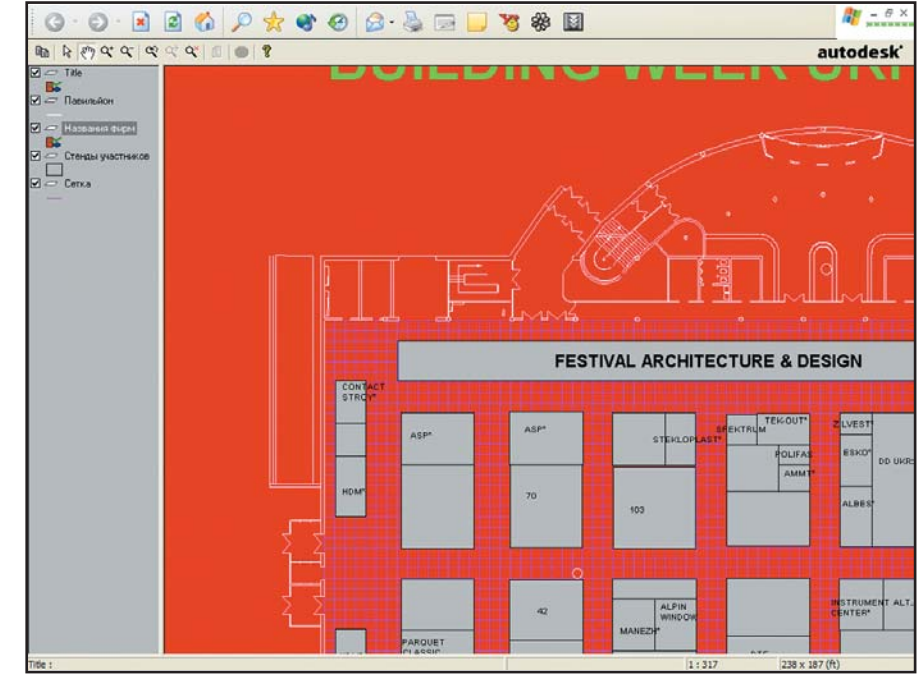

 Международный выставочный комплекс в Киеве – планировка размещения экспонентов

⊛  $\circledS$  $\odot$ 

проектов создания цифровой картографической продукции и интеграции геопространственных данных, полученных из различных источников для реализации в корпоративной ГИС.

Наработанные технологии вполне применимы при построении информационных систем крупных объектов недвижимости, торговых, выставочных и, разумеется, промышленных предприятий.

С 1998 года ГИС-технологии от Autodesk использует городское управление архитектуры и строительства г. Кременчуг. По отзывам специалистов, наилучшие возможности реализации коллективной работы обеспечивает Autodesk Map. Интересен и заслуживает отдельного разговора накопленный в управлении архитектуры и строительства опыт обработки планшетов различного масштаба.

#### Генпланы промышленных предприятий

Среди работ этого направления сразу обращает на себя внимание инженерная ГИС Запорожской АЭС, создаваемая под руководством начальника отдела геотехнических исслелований ЗАЭС Валентины Родной и ведущего специалиста этого отдела, руководителя группы географических информационных систем Татьяны Ярмоленко.

Сотни километров коммуникаций, обеспечивающих работу станции, обслуживаются несколькими специализированными цехами. Требования к точности и актуальности информации о промышленных объектах здесь особые.

Совместная работа группы геодезии и группы географических информационных систем отдела геотехнических исследований ЗАЭС обеспечивает ведение дежурного генерального плана станции - с применением геоинформационных технологий и использованием материалов топографо-геодезической съемки. Работы с самого начала проводятся в единой информационной системе, созданной на основе ГИС-решений, которые предполагают использование пространственной информации об объектах станции в рамках генерального плана.

По современным требованиям к базам данных коммуникаций они должны содержать пространственную и атрибутивную информацию с приложением эксплуатационных схем, разрезов по колодцам и т.д. Одной из основных задач ГИС, разрабатываемой на Запорожской АЭС, является обеспечение цеховпользователей средствами работы с такими данными.

От попыток использовать информацию на бумаге здесь отказались практически сразу. Поддерживать такую документацию в актуальном состоянии и оперативно ее использовать очень трудно. А когда возникает необходимость моделирования различных ситуаций и проведения расчетов на инженерных системах, бумажная документация просто бесполезна...

Создаваемую инженерную ГИС можно использовать для решения

задач города Энергодар, многие жители которого работают на ЗАЭС, а также экологических задач уникального района Каховского водохранилища и в целом юга Украины.

Обобщая опыт, который накоплен различными предприятиями и разработчиками, можно определить методику построения инженерных ГИС, которые позволяли бы получать информацию о состоянии инженерных сооружений, коммуникаций, промышленных установок и территорий, а также осуществлять оперативное управление и анализ текущего состояния объектов. В обобщенном виде составляющие этой методики выглядят так:

Аппаратные средства – то, на чем реализуется система: компьютеры (в том числе мобильные), серверы данных и систем, сканеры, принтеры,

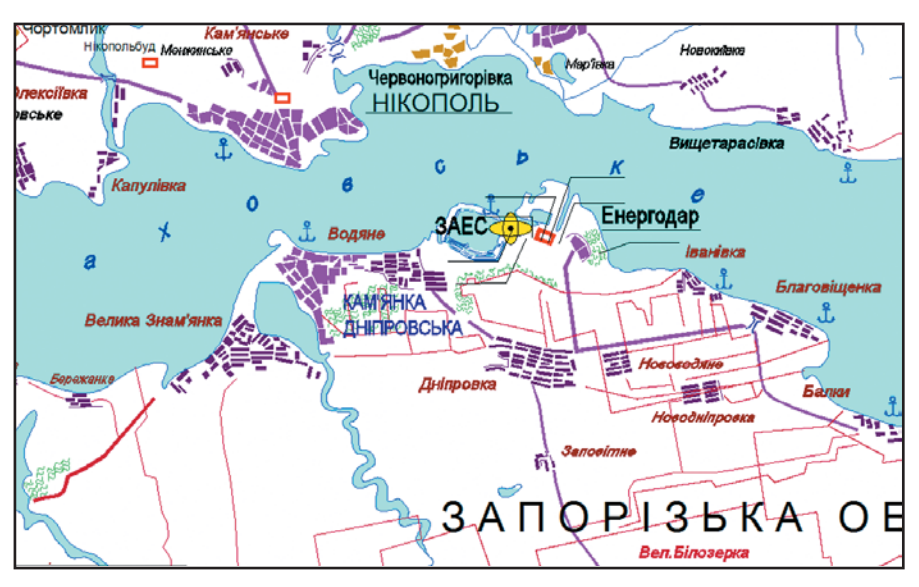

 Экологическая зона Запорожской АЭС на Каховском водохранилище (материал представляется в формате DWF)

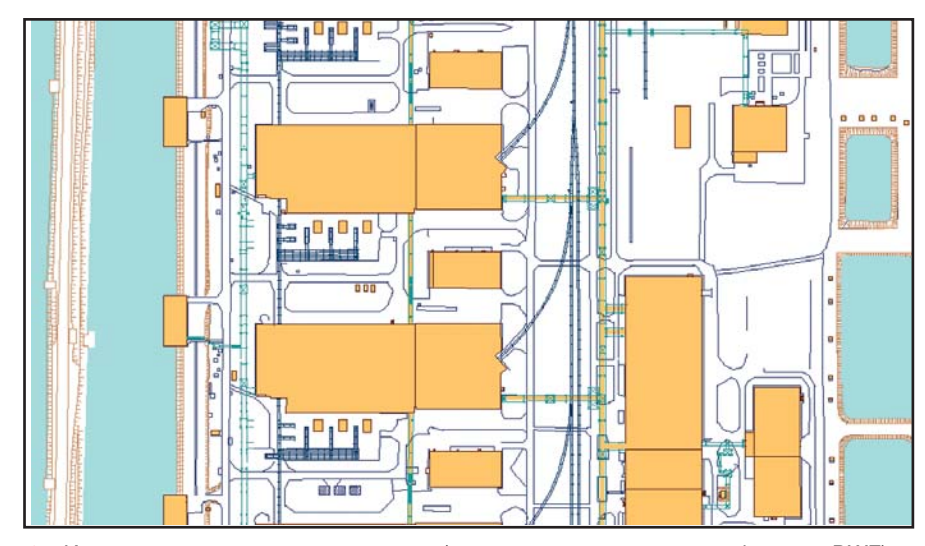

Инженерные коммуникации станции (материал представляется в формате DWF)

плоттеры, CD/DVD-библиотеки, системы бесперебойного питания  $UPS - u$  так далее, вплоть до мебели и систем кондиционирования.

Исполнители – главная составляющая всего комплекса, когда-то требовавшая минимальных затрат. В настоящее время – главная причина неустойчивости и слабой безопасности любой системы.

Программное обеспечение –  $\cos$ окупность программных продуктов. установленных на рабочих местах и в системе: операционные системы, офисные приложения, системы ведения документооборота, утилиты для поддержания дееспособности и защиты. До недавнего времени была фактически бесплатной составляющей системы; теперь же ей приходится уделять самое пристальное внимание, тшательно сопоставляя функциональные возможности и стоимость.

Карты, чертежи, схемы – наборы и комплекты конструкторской, технологической, управленческой документации, а также картографические материалы, имеющиеся на предприятии или получаемые от специализированных государственных и негосударственных служб и сторонних организаций.

Данные – информация (как в виде электронных баз данных, так и в виде описательной документации) о подотчетных инженерных сооружениях, коммуникациях, промышленных установках, территориях, объектах хозяйственной деятельности. Зачастую предприятия являются абонентами крупных организаций, поставляющих данные для реализации юридических, адресных, коммерческих и других видов услуг.

Информационные коммуника- $\mu$ ии – Intranet, Internet и другие системы обеспечения связи между подразделениями и региональными представительствами. На многих предприятиях Украины этап построения информационных коммуникаций уже завершен, а предприятия с наиболее развитой инфраструктурой имеют собственные высокопроизводительные коммуникации, охватывающие всю территорию страны. На рынке активно конкурируют как обычные линейные кабельные системы, так и системы беспроводного доступа к информационным ресурсам.

Методы – способы, обеспечивающие реализацию системы. Упорядочиваются системой стандартов предприятия и отрасли. Помимо прочего, методы определяют публичную сторону проекта – информирование общественности о деятельности и достижениях предприятия.

Когда к построению системы привлекаются сторонние разработчики, они начинают работу с анализа текущего состояния информационных ресурсов предприятия только после этого предлагаются решения, подкрепленные программными продуктами от велуших мировых разработчиков, а также средствами адаптации этих продуктов к стандартам страны и отрасли. Касаются эти рекомендации и аппаратных средств: оценить качество и уровень представленных на рынке устройств зачастую по силам только специалисту. Особое внимание уделяется техническим средствам хранения и обработки информации это наиболее дорогостоящая часть системы.

Для предприятий, имеющих распределенную структуру промышленных объектов, эффективны серверные решения на основе Internet/Intranet-технологий, включающие системы на мобильных компьютерах (Pocket PC), которые позволяют многократно повысить эффективность, качество и оперативность управления производственными процессами.

Отдельная проблема – масштабируемость системы и возможность подключения к любой другой технологической линии: в этом залог успешного существования и развития всей структуры.

Если предприятие считает необходимым создавать систему исключительно собственными силами, организуются необходимые структурные подразделения (такие подразделения все чаше называются отделами ГИС) с привлечением специалистов различных служб...

В целом создание системы диктуется общемировой тенденцией постепенного отказа от бумажных носителей и перехода к электронному описанию изделий и сооружений в соответствии с требованиями CALS-технологии (Continuous Acquisition and Lifecycle Support – непрерывная информационная поддержка жизненного цикла изделий). Последняя предполагает ведение в электронном виде всей документации на всех этапах проектирования, поддержания и реконструкции производства.

Случается, конечно, что руководство предприятия просто полагает излишними любые расходы на перевод бумажной информации в электронный вид. Доводы против такой экономии лежат, что называется, на поверхности:

- стоимость хранения информации на бумажных носителях достаточно высока;
- число запросов на получение ар-

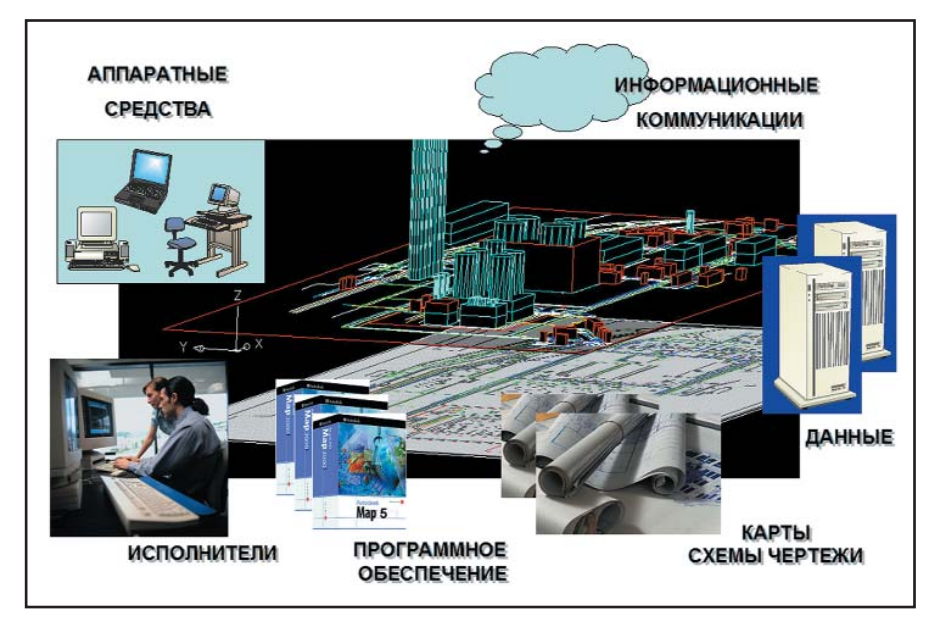

Составляющие генплана промышленного предприятия

 $\circledcirc$ 

хивной информации постоянно растет;

- время поиска необходимых документов должно быть минимальным.
- несанкционированный доступ к архиву угрожает его целостности;
- документы бумажных архивов теряются, они подвержены старению и физическому износу.

И еще. Экономический эффект от включения сканированной информации в инженерный документооборот многократно превышает затраты на процесс сканирования. К тому же это одно из необходимых условий обеспечения качества и конкурентоспособности продукции, важное средство поддержания современного технического уровня производства, выхода на международный рынок.

#### Основное назначение инженерной ГИС предприятия

Как будет называться создаваемая ГИС - не суть важно. Мы назовем ее понятно и просто: Инженерная ГИС предприятия (часть, именуемая генпланом предприятия, является составляющей такой системы).

Инженерная ГИС предприятия обеспечивает:

- руководство предприятия и его подразделений - необходимыми инструментами оперативного и объективного отображения информации, моделирования ситуации, принятия решений;
- технологические службы средствами решения технологических задач и моделирования ситуаний:
- проектные подразделения автоматизированными средствами проектирования и реконструкции промышленных площадок, транспортных и технологических коммуникаций;
- эксплуатационные службы оперативной информацией о состоянии коммуникаций и объектов. Это необходимо для проведения сервисного обслуживания коммуникаций и установок;
- планово-финансовые и юридические подразделения - экономической и кадастровой информацией: состояние складских запасов и их размещение, арендная плата, принадлежность юридических прав на территории и т.д.;
- службы охраны информацией об охраняемых объектах, включая информацию о пожарной безопасности;
- архивные фонды предприятия современными средствами управления документооборотом картографической и иной информации о промышленных зданиях и территориях.

Лобавим, что инженерная ГИС обеспечивает современный уровень как самих специалистов предприятия, так и системы их переподготовки и обучения.

#### Этапы создания инженерной ГИС

Для максимально рациональной и устойчивой реализации проекта все работы разбиваются на несколько этапов:

#### Подготовительный период

- 1. Анализ текущего состояния информационных ресурсов предприятия в целом и картографических материалов, являющихся одним из источников информации о пространственном положении объектов хозяйствования.
- 2. Составление технического задания, плана и графика проведения работ.
- 3. Определение объема необходимого финансирования, составление калькуляции на проводимые работы. В случае привлечения инвестора - формирование бизнесплана.
- 4. Привлечение и подготовка специалистов. Обеспечение информационными материалами. Составление системы зашиты проекта и проведение юридической экспертизы на предмет его соответствия законодательным актам в области соблюдения авторских и имущественных прав.
- 5. Закупка новых и адаптация существующих технических средств.
- 6. Приобретение недостающих и легализация имеющихся программных средств. Инсталляция новых программных продуктов.
- 7. Приобретение цифровых основ (картографического материала и необходимых баз данных на территорию предприятия) - или размещение заказа на проведение таких работ.

8. Официальный запуск проекта.

#### Работа над картографическими материалами и базами данных

- 1. Составление классификационной структуры объектов (или адаптация существующей структуры).
- 2. Определение необходимости ведения информационного контроля объектов, выработка процедуры обновления данных.
- 3. Обработка и ввод данных с подключением внешних источни- $KOR$
- 4. Определение топологических отношений между разнородными объектами, выработка процедур и правил.
- 5. Сканирование картографических материалов - планшетов и аэрофотоснимков:
	- сканирование и регистрация  $\bullet$ планшетов (по установленной  $c$ *xeme* $)$ :
	- $\bullet$ ортотрансформирование и геокодирование аэрофотосним-KOB:
	- редактирование растра перед сшивкой;
	- при необходимости сшивка растров для получения общего изображения планшета;
	- редактирование растра после сшивки:
	- $\bullet$ перенос сканированного материала в CD/DVD-библиотеки.
- 6. Оцифровка растрового изображения.
	- регистрация полученных рас- $\bullet$ тров для векторизации в системе координат генплана предприятия;
	- векторизация растрового изображения;
	- корректировка растрового изображения.
- 7. Наземная съемка и сбор дополнительной информации о подземных коммуникациях:
	- составление журналов назем- $\bullet$ ной съемки;
	- идентификация объектов по  $\bullet$ актам геодезической разбивки;
	- $\bullet$ ввод описательной информании.
- 8. Оцифровка наземной съемки объектов:
	- обработка данных наземной  $\bullet$ съемки;
	- составление цифровой модели территории предприятия или его отдельных зон и объектов;
- идентификация объектов и ввод атрибутивной информации, содержащейся в паспорrax:
- ввод атрибутивной информации, содержащейся в чертежах объекта (с возможной корректировкой формы).
- 9. Картографическая обработка и редактирование первичных материалов: выкладывание на карте, система генерализации объектов и определения графических свойств (цвет, тип линии и заливки).
- 10. Сведение цифровых картографических материалов в тематических рабочих сессиях.
- 11. Создание единой системы представления графической и атрибутивной информации об объектах и сооружениях. Такая система включает чертежи, схемы, картографические материалы и расчетные характеристики.
- 12. Внедрение системы контроля качества и соответствия международным, национальным и отраслевым стандартам работ, касающихся картографических материалов и баз данных<sup>1</sup>.
- 13. Проведение обучения и тренинro<sub>B</sub>
- 14. Обеспечение режимного доступа к материалам и данным.

#### Адаптация ПО и БД

#### к специфике предприятия

- 1. Анализ текущего технического и технологического состояния рабочих мест.
- 2. Создание инструментов, автоматизирующих работы по обслуживанию генплана предприятия.
- 3. Развертывание рабочих мест проектировщиков, операторов и руководителей.
- 4. Создание рабочих групп по направлениям реализации проекта.
- 5. Отладка взаимодействия работы всей системы.
- 6. Создание пользовательских инструкций, а также средств обучения и аттестации специалистов.

#### Обучение персонала

- 1. Первичное обучение привлеченных и кадровых специалистов.
- 2. Формирование системы проведе-

ния систематических инструктажей, тренингов и аттестаций.

#### Техническое обслуживание системы

- 1. Сопровождение прикладного ПО и инструментов (силами разработчиков).
- 2. Устранение обнаруженных ошибок в работе  $\Pi$ О.

#### Программное обеспечение для реализации системы

Довольно долгое время крупные корпоративные ГИС строились по системе, когда их верхний уровень обеспечивался программными про- $\overline{a}$ иктами компании ESRI – несомненного лидера в области больших ГИС. Нижний, а также средний уровень обеспечивали программы от MapInfo, Bentley и Autodesk плюс средства адаптации к национальным стандартам, разработанные компаниями GEO+CAD (Украина) и Consistent Software (Россия).

С выходом в свет Autodesk Map 6 ситуация стала иной – появилась полнофункциональная ГИС для любого уровня проекта, обладающая всеми средствами создания точных цифровых карт, проведения профессионального анализа пространственных данных, работы с современными СУБД (включая Oracle 9i), трехмерного моделирования и визуализации. По праву признаны лучшими включенные в Autodesk Map 6 инструменты построения автоматизированных систем в корпоративных проектах.

Продолжая традицию, начатую линейкой продуктов для машиностроительного проектирования Autodesk Inventor Series, компания Autodesk сформировала и линейку для ГИС – Autodesk Map Series, предложив три продукта по цене, ненамного превосходящей стоимость одного AutoCAD. Решение охватывает все проблемы, связанные с созданием, построением, поддержкой и развитием ГИС любого уровня.

Здесь, несколько отступив от темы, следует упомянуть о бурно развивающемся ГИС-образовании. Во всех крупных университетах Украины созданы кафедры ГИС (не все они именно так и называются, но

сути дела это не меняет). Учебным заведениям Autodesk Map Series предлагается по специальным ценам, что позволяет организовать классы на 30 рабочих мест и преподавать около полутора десятков различных курсов (включая даже подготовку программистов, поскольку AutoCAD, входящий в Autodesk Map, является прекрасной средой для обучения методам программирования и построения ACУ)...

Для работы с растровыми материалами применяются Spotlight и RasterDesk (программные продукты российской компании Consistent Software). Новый программный продукт Autodesk Onsite Desktop обеспечивает даже возможность наложения растрового материала на трехмерную модель рельефа.

Раздел проекта, касающийся создания и поддержки генплана предприятия, традиционно строится на Autodesk Land Desktop – незаменимом инструменте инженеров-проектировщиков, изыскателей, инженеров по землеустройству, картографов. Autodesk Land Desktop 3 переведен на русский язык и в сочетании с Autodesk Architectural Desktop позволяет вести все работы по проектированию и реконструкции предприятия и его сооружений.

Возможности Autodesk Land Desktop в области дорожного и гражданского строительства, планировки под застройку, подъездных дорог и транспортных развязок, проектирования водоотвода и гидрологии объектов расширяет программа Autodesk Civil Design.

При проведении топографической съемки геодезическими приборами и GPS-приемниками собранную информацию требуется систематизировать, обработать, откорректировать – и лишь затем передать в Autodesk Land Desktop. Эти задачи решает Autodesk Survey.

Часто для этих же целей применяется простое и удобное программное обеспечение RGS от ПК "Румб".

Новое комплексное предложение от Autodesk, аналогичное Autodesk Map Series, – Autodesk Civil Series. В него входят пять про-

<sup>&</sup>lt;sup>1</sup>Этот пункт программы может быть пропущен, но, по нашему убеждению, пренебрегать им не следует. Наличие такой системы принципиально важно и при подготовке проектной информации, и при обеспечении стабильности выполнения работ в отсутствие отдельных исполнителей.

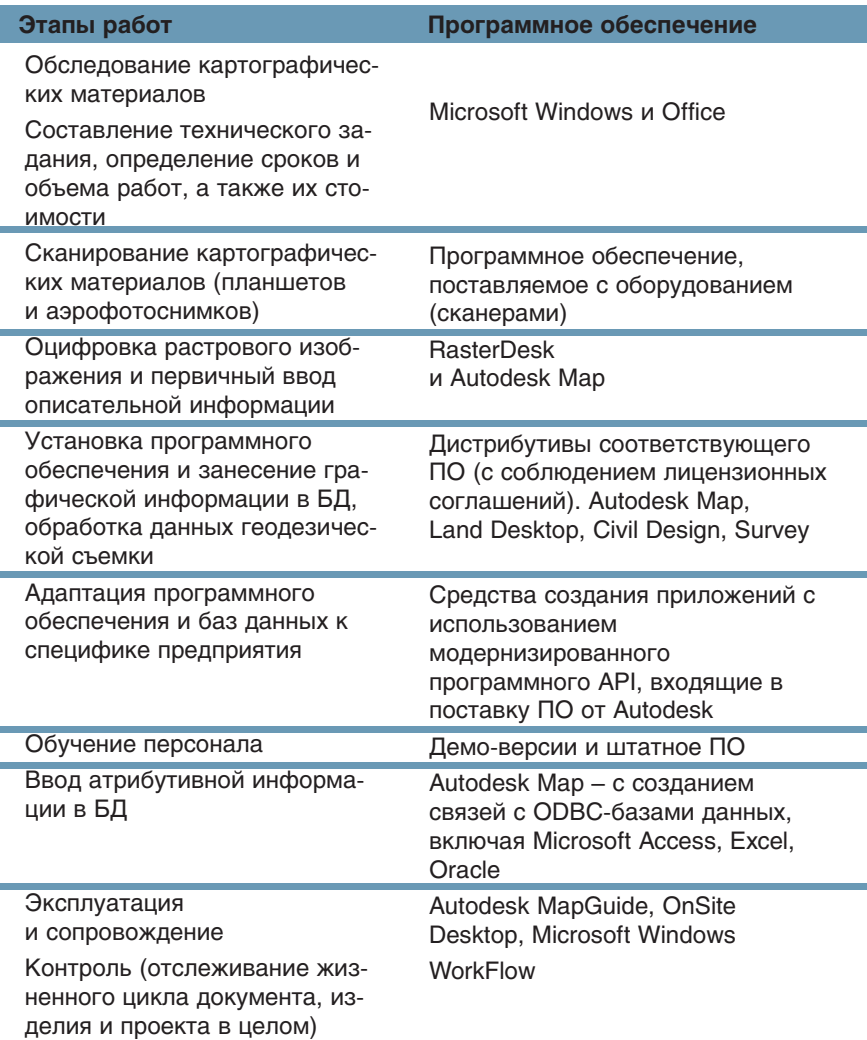

граммных продуктов, включая Autodesk Survey.

В основу всего упомянутого ПО положен AutoCAD, который и сам по себе имеет множество удивительных современных возможностей, отнюдь не лишних при осуществлении проекта. Это средства визуализации и построения объемных сцен, возможность подготовки электронных публикаций для web и многое другое. Интенсивно развивается формат представления данных в Internet – DWF.

Адаптация средств ведения разработки к национальным стандартам и традициям проектирования успешно осуществляется при помощи технологической линии компании GEO+CAD (Украина). Технологическая линия базируется в основном на работе в среде Autodesk Land Desktop. Почитатели этих возможностей есть не только в Украине, но и в России, и в других странах СНГ.

Всё чаще - особенно на крупных предприятиях с распределенной структурой производства – реализуются серверные решения, построенные на Intranet/Internetтехнологиях. Компания Autodesk разработчик лучшего решения для построения корпоративных ГИС: Autodesk MapGuide. Когда внимание мира информационных технологий обратилось в сторону беспроводных систем и мобильных компьютеров (Pocket PC), компания Autodesk представила программный продукт Autodesk OnSite. Он позволяет использовать векторные и растровые карты в полевых условиях, вводить оперативную информацию об объектах хозяйствования и технологии, доставлять эту информацию на серверы данных, а также обеспечивает возможность разработки приложений для актуализации БД корпоративного источника информации непосредственно с места проведения работ.

#### Использование ПО на этапах создания и реализации ин. женерной ГИС предприятия

Сократить затраты на внедрение системы и повысить ее эффективность возможно только при комплексном осуществлении всех этапов реализации проекта. Анализ текущего состояния работ по данным направлениям и опыт осуществления подобных проектов позволяет предложить некоторые рекомендации на этот счет.

#### Мобильные средства ввода информации о промышлен. ных объектах

Для обеспечения операторов и контролеров средствами многопользовательской работы с пространственными данными центрального сервера предприятия (в режиме online через стандарт TCP/IP) применяются мобильные ручные компьютеры, имеющие развитые средства аннотирования карт и чертежей.

Основу таких решений составляþò PDA (Personal Digital Assistant) Pocket PC с навесными или встроенными GPS, на которых установлена операционная система Windows CE.

> Основные производите- $\overline{\text{m}}$  – Trimble, Palm, Garmin. Специализированные PDA пока еще достаточно дороги, но цены на такие системы сейчас заметно снижаются.

#### Поддержка, сопроводитель. ная документация, обучение персонала

Все разделы информационной системы оснащаются сопроводительной и нормативной документацией – как на бумажных носителях, так и в электронном виде.

И еще одно – последнее по счету, но не по важности: обучение работающих с системой специалистов (в специализированных учебных центрах с последующей аттестацией и сертификацией) должно проводиться не только на этапах внедрения и разработки системы, но и в дальнейшем.

> Александр Мельник, руководитель отдела геоинформационных систем  $AO$  "Аркада" (Киев) Тел.: (10-38044) 257-1039 Å-mail: common@arcada.com.ua

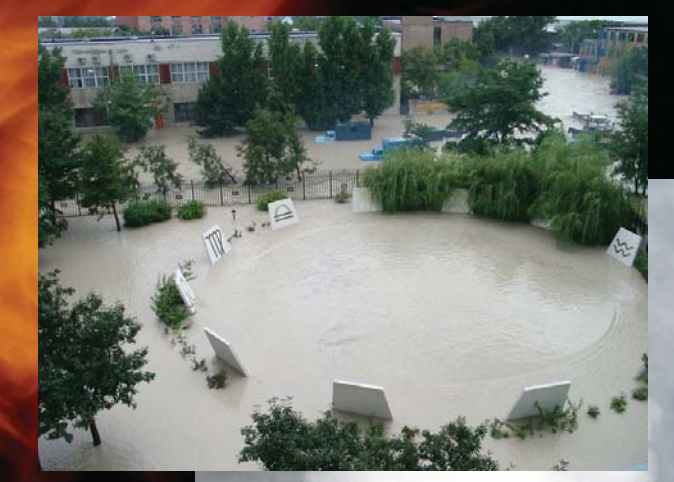

**КОНТРГАЙКА для ЕДИНОЙ СИСТЕМЫ МОНИТОРИНГА ОПАСНЫХ ПРИРОДНЫХ ПРОЦЕССОВ**

Даже летом, отправляясь в вояж,

бери с собой что-либо теплое, ибо можешь ли ты знать, что случится в атмосфере? Козьма Прутков

**Последнее столетие в разных**<br>последнее столетие в разных<br>странах мира произошло более<br>50 000 природных катастроф,<br>ставших причиной гибели свыше о оценкам экспертов ООН, за последнее столетие в разных странах мира произошло более 50 000 природных катастроф, четырех миллионов человек. В отчете "Munich Re" – одной из самых авторитетных страховых компаний мира<sup>-</sup> сообщается, что из 234 наиболее масштабных природных катастроф 1950-1999 годов 38% представляли собой штормы, 29% – землетрясения, 27% – наводнения;  $6\%$  составили все остальные виды природных опасностей. Землетрясения унесли жизни 47% погибших, штормы – 45%, наводнения – 7%, другие виды опасностей – 1%. Экономические потери имеют следующую структуру:  $35\%$  – от землетрясений, 30% – от наводнений, 28% – от штормов и 7% – от других опас-

ностей. Тенденции природных катастроф и социальных потерь за 1975-2000 гг. представлены на рис. 1 и 2.

Территория России подвержена воздействию широкого спектра

опасных природных процессов. Динамика социальных потерь от чрезвычайных ситуаций (ЧС), приведенная на рис.  $3 \times B$  табл. 1, охватывает период с 1901 по 2000 г.

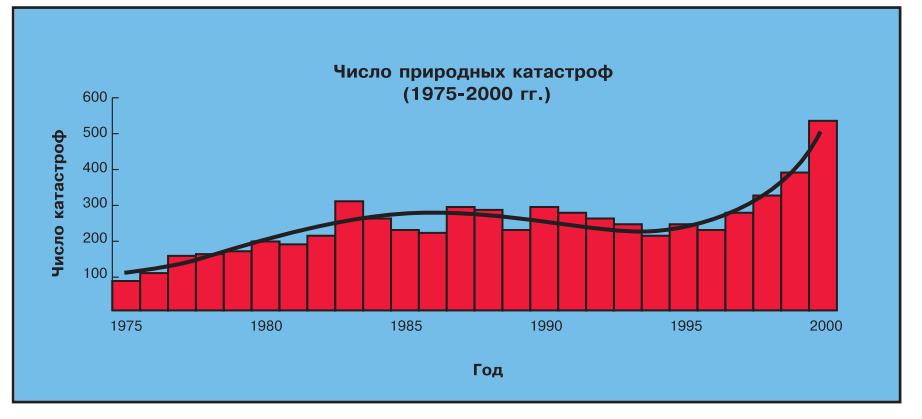

Рис. 1. Общемировая динамика числа природных катастроф (1975-2000 гг.) (Источник – web-сайт ADRC)

 $\odot$ 

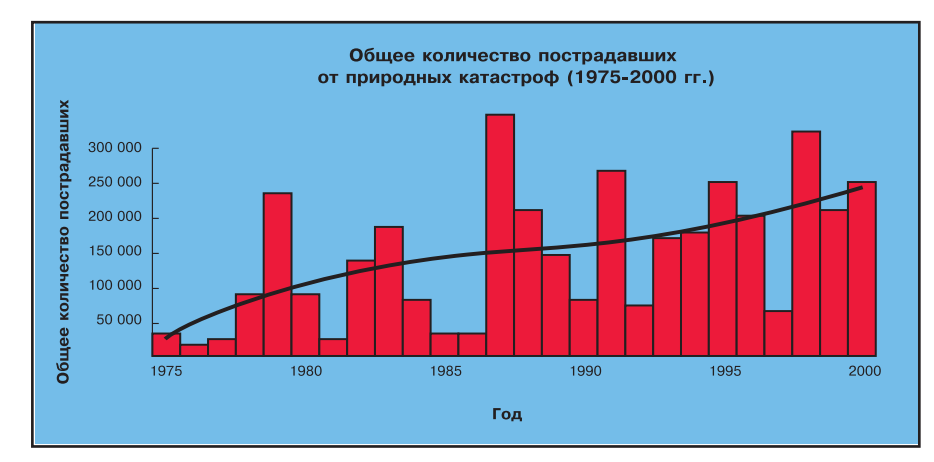

Рис. 2. Общемировая динамика роста социальных потерь от природных катастроф (1975-2000 гг.) (Источник - web-сайт ADRC)

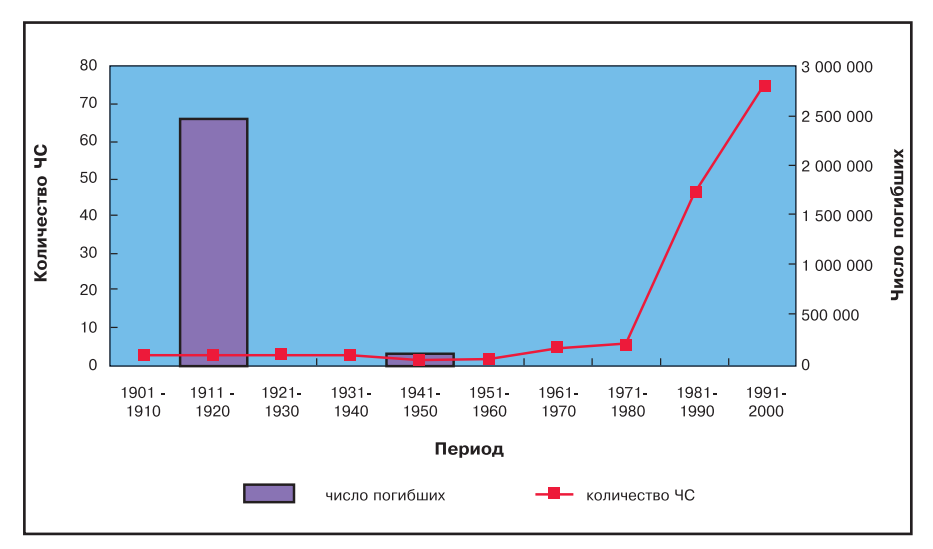

Рис. 3. Динамика роста социальных потерь от природных катастроф в России (1901-2000 гг.) (Источник - web-сайт ADRC)

#### Распределение ЧС природного характера и связанных с ними социальных потерь (Россия, 1901-2000 гг.) (Источник – web-сайт ADRC)

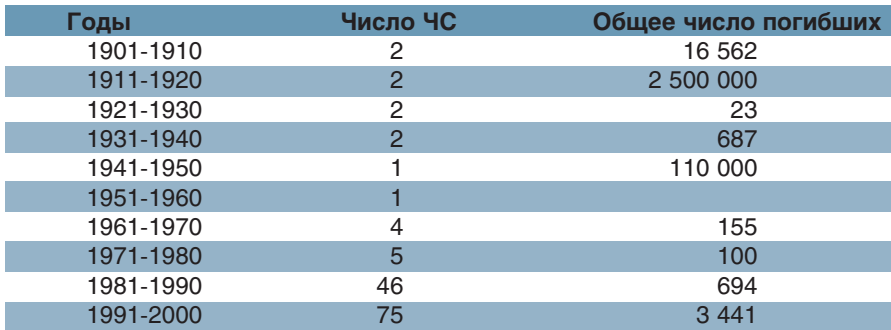

Рост числа чрезвычайных ситуаций природного и техногенного характера, нарастание социальных и экономических потерь от ЧС делают все более актуальной проблему

повышения эффективности государственной системы предупреждения и ликвидации последствий катастрофических природных явлений. В постановлении от 4 ноября

Таблица 1

2002 года Совет Федерации отметил, что единой государственной системы предупреждения и прогнозирования катастрофических природных явлений в России нет. Как результат, затраты сил и средств на ликвидацию последствий природных катастроф многократно превышают все остальные расходы на безопасность.

Правительству Российской Федерации совместно с органами исполнительной власти субъектов РФ поручено наметить комплекс специальных мер на период до 2010 года. Особая роль отводится повышению ответственности и действенности служб и формирований МЧС в субъектах РФ и муниципальных образованиях по предупреждению катастрофических природных явлений. Органам государственной власти субъектов РФ, местного самоуправления, соответствующим территориальным органам рекомендовано принять участие в развитии единой системы мониторинга опасных природных процессов.

Из сказанного ясно, что на системы предупредительных мер, способные в значительной степени сократить социальные и экономические потери от природных и техногенных катастроф, обращено особое внимание.

Постановление Совета Федерации - своего рода призыв к специалистам и организациям, способным внести свой вклад в решение проблемы. Понятно, что в этой работе не обойтись без тех, кто на протяжении многих лет активно занимается разработкой программноаппаратных комплексов, предназначенных для оснащения центров мониторинга и прогнозирования последствий чрезвычайных ситуаций (http://www.esrc.ru), создает инструментарий современных геоинформационных технологий (http://www.csoft.ru).

Именно они могут предложить и реализовать эффективное решение.

Основная идея состоит в объединении возможностей

- специальных служб региональных штабов ГО, способных нести круглосуточное дежурство;
- $\bullet$ научных учреждений страны, занятых исслелованием опасных природных явлений и их прогнозированием;

**TKC** 

6

- отдельных ученых, способных давать научно обоснованные экспертные оценки уровня опасности:
- федеральных органов мониторинга и прогнозирования, а также управления кризисными си-TVAIIMAMI.

Цель - выработка согласованного срочного прогноза и перечня эффективных мер.

На основе долгосрочных экономических соглашений, использования современных средств телекоммуникации, эффективных компьютерных моделей и систем электронного картографирования в штабе ГО может быть создан распределенный центр, объединяющий разнородные, но необходимые усилия в этом направлении.

В понятие "распределенный" мы вкладываем возможность существования и эффективного функционирования нескольких "полюсов" центра с четко сформулированными задачами.

На наш взгляд, необходимо создать "Полюс оперативного дежурства и работы", "Полюс обоснования долгосрочных и среднесрочных прогнозов", "Полюс обслуживания средств коммуникации и сетевых ресурсов", "Полюс технической политики, развития и поддержки программных средств, актуализации и ведения баз данных, а также публикации результатов прогнозирования".

Идея технического решения состоит в том, чтобы с помощью стандартных вычислителей и компьютерных программ обеспечить коллективную работу объединенного средствами современной коммуникации распределенного штаба $-$ над любым прогнозным документом, необходимым для принятия решения. При этом руководитель может наблюдать за ходом подготовки документа, изучать материалы и давать указания, не отрывая экспертов от аналитической работы.

Свою роль авторы этих строк видят в разработке технической политики, программных средств и баз данных. Ниже речь в основном пойдет о программных средствах, пригодных для реализации идеи распределенного центра мониторинга и прогнозирования.

Компьютерные системы мониторинга и прогнозирования создавались с начала 60-х годов прошлого столетия, но получить приемлемый компьютерный прогноз не удавалось еще очень долго. Сказывалось отсутствие достаточно точных цифровых (математических) моделей местности – для решения этой задачи научно-технологическому сообществу потребовалось два десятилетия. В наши дни цифровые карты местности распространены не менее бумажных. Существует полное покрытие территории мира цифровыми картами масштаба 1:1000000, не редкость цифровые карты масштаба  $1:10000$  (они создаются на все крупные города) и планы масштаба  $1:500-1:2000$  на территории предприятий и других опасных объектов.

С ростом уровня цифровой картографии цены на топографическую продукцию падают, делая ее общедоступной. Развитие систем дистанционного зондирования обеспечивает высокую точность, полноту и достоверность цифровых данных о местности.

Современные системы мониторинга и прогнозирования опасных природных событий и их последствий - это многоплановые информационные системы, включающие:

- средства наблюдения за опасными явлениями (сенсорные сети);
- коммуникационные каналы и оборудование;
- мощные базы данных и знаний, содержащие информацию о последствиях различных ЧС;
- математические модели опасных явлений;
- описания состояния и уязвимости элементов риска;
- данные о распределении и возможностях источников опасности;
- связанные между собой вычислительные ресурсы

и многое другое.

Поскольку потребность в достоверных прогнозах не уменьшается (заказчиками выступают органы государственной власти, стремящиеся снизить уровень понесенного регионами ущерба; страховые компании и агентства, оценивающие величину страховых ставок; предприниматели, заботящиеся об эффективности своих вложений; граждане, выбирающие место жительства), системы мониторинга и прогнозирования возникают и развиваются повсеместно:

в ведомствах, занятых дистанционным зондированием;

- в министерствах, имеющих вредные и опасные производства или выполняющих функции учета ресурсов;
- в силовых министерствах и веломствах:
- в крупных научных центрах;
- в специальных службах, ответственных за предупреждение населения о приближающихся опасностях:
- на опасных объектах и производ-CTB<sub>a</sub>x.

Создаваемые системы стремятся вобрать в себя лучшее из современной науки и технологии - в первую очередь достижения бурно развивающейся информационной отрасли: многие передовые идеи впервые воплощаются именно в системах мониторинга и прогнозирования.

Опыт эксплуатации центров мониторинга и прогнозирования, сотрудничества в области прогноза, поиска единомышленников, желание получить квалифицированную оценку своих результатов и, наконец, элементарный поиск информации все чаще побуждают организации и ведомства к тесной координации усилий в этом направлении. Важным техническим средством объединения прогностических и мониторинговых ресурсов становятся Internet и другие современные сетевые компьютерные технологии (http://www.science.sakhalin. ru).

Самое существенное достижение Internet-технологий, способное коренным образом изменить систему прогнозирования, – это возможность вести одновременную и совместную разработку прогноза коллективом распределенных в пространстве исполнителей.

Гипотеза об эффективности мониторинга с помощью разветвленной системы датчиков, связанных с центрами, и прогнозирования, основанного на последних достижениях сетевых технологий коллективной работы, является фундаментом наших предложений.

Говоря о кооперации, то есть о некой центростремительной тенденции в решении проблем мониторинга и прогнозирования, следует заметить, что существует и противоположная тенденция: индивидуализация подходов, стремление занять лидирующее положение, получить

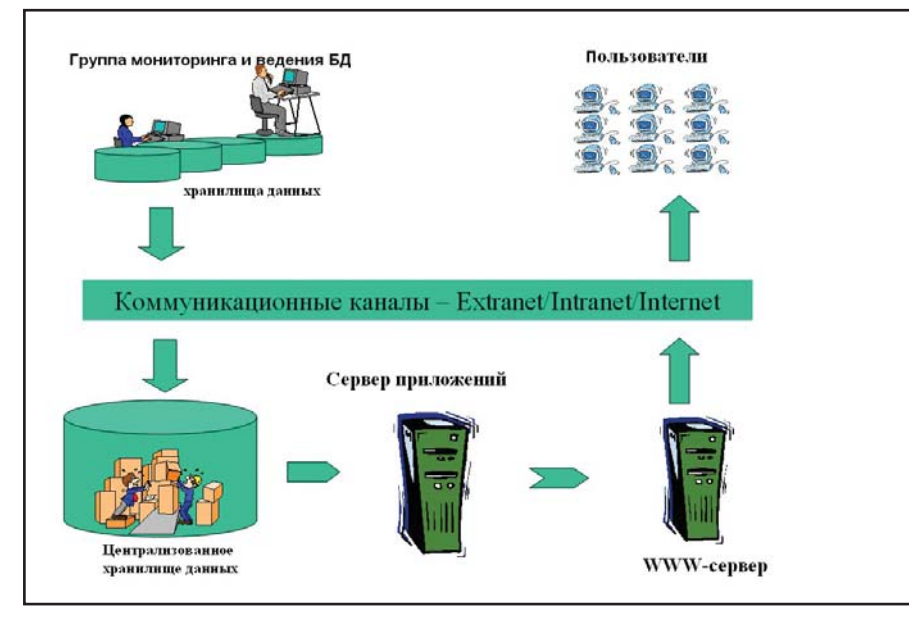

Рис. 4. Схема технической реализации распределенного центра  $\blacktriangle$ 

лополнительные дивиденды от монопольного владения средствами и т.д. Склонность к индивидуализму в конечном счете обходится весьма дорого, тогда как действия в русле центростремительной тенденции оказываются малозатратными: объединение усилий позволяет получить новое качество прогноза при минимальных начальных вложениях. Экономия объясняется просто - исключено дублирование.

К тому же, поскольку в достоверном и эффективном прогнозе прежде всего заинтересовано государство, можно рассчитывать на бюджетную поддержку центростремительных инициатив.

Когда официально декларируется: "Органам государственной власти субъектов РФ и органам местного самоуправления совместно с соответствующими территориальными органами рекомендовано принимать участие в развитии единой системы мониторинга опасных природных процессов", это может означать только одно: местные системы должны стать органичными подсистемами общей и целой федеральной системы. Другими словами, внутриведомственная и межведомственная интеграция "прописана" - важно распределить функции и средства.

Позволим себе сказать несколько слов о технической стороне дела, а именно о том компоненте, который мы обозначили как "Полюс технической политики, развития и

поддержки программных средств, актуализации и ведения баз данных, а также публикации результатов прогнозирования". Идею реализации этого компонента можно представить в виде схемы (рис. 4).

Суть решения - создание распределенных баз данных и разработка набора клиентских приложений, обеспечивающих в режиме удаленного пользователя ведение таких баз, моделирование ЧС и оценку их последствий.

Еще раз отметим основную техническую особенность задачи: объемы картографических и специальных данных велики, составные части массивов могут храниться раздельно, а потому одним из важнейших требований к системе оказывается ее способность обеспечить высокую степень "живучести" информации и приемлемую скорость реакции на запросы пользователя.

Для повышения эффективности системы в целом мы предусматриваем такой набор средств, который не потребует замены принципиального решения при лавинообразном росте числа пользователей.

Открытость средств обеспечит возможность использования уже накопленной и поступающей информации в различных форматах, разнообразие которых обусловлено широтой круга пользователей.

Расширяемость позволит создавать собственные приложения на распространенных стандартных языках и инструментальных средствах программирования.

Предлагаемые средства обеспечат:

- сбор и обработку первичных ланных:
- формирование тематических слоев и специальных карт;
- надежное распределенное хранение информации, интеграцию, репликацию, конфиденциальность и т.д.;
- публикацию в сетях Intranet/ Internet данных, доступных для чтения, редактирования и анализа.

Далее приводится предлагаемый нами набор программных компонентов, гарантирующих, на наш взгляд, эффективное функционирование всего проекта.

#### Хранилище данных

Для создания хранилища можно было бы использовать многие стандартные реляционные СУБД, принцип построения которых достаточно прямолинеен: "чем сложнее описываемый геометрический объект, тем больше строк в базе данных". Можно, но... не нужно. Из всех возможных вариантов мы выбрали такую СУБД, в которой хорошо продумана и качественно реализована структура записи, обеспечивающая совместное хранение графических и семантических данных. Наилучшим образом принцип хранения пространственных данных "один объект одна запись" реализован в СУБД Oracle (модуль Oracle Spatial). Единое хранилище, созданное на основе Oracle, кроме всего прочего обладает свойствами репликации, то есть обеспечивает гарантированное копирование данных из многих удаленных хранилищ в одно централизованное и приспособленное для целей глобального анализа. При этом вся техника поиска дубликатов записей, решения вопроса о дополнении, замене или удалении записей реализуется на основе встроенных механизмов СУБД.

Помимо большего быстродействия при работе с едиными хранилищами данных, построенными по объектному принципу, есть и еще одно существенное преимущество: пространственный анализ может выполняться не инструментальной ГИС, а самой СУБД, что оптимально с точки зрения распределения

ресурсов. В аналитических модулях распределенного центра мониторинга и прогнозирования это особенно важно.

#### Инструменты

Анализ инструментальных ГИС на предмет соответствия целям и задачам центров мониторинга определил двух явных лидеров: Autodesk Мар и Intergraph GeoMedia. Вскоре на российском рынке появится инструментальная ГИС от Consistent Software – CS MapDrive. Она создана на базе ядра Intergraph GeoMedia, в значительной мере обладает свойствами обеих упомянутых ГИС и наилучшим образом соответствует требованиям нашей задачи.

#### Набор клиентских приложений

Приложения, загружаемые с удаленного сервера на компьютер пользователя, призваны обеспечить решение соответствующих прогностических задач. Следовательно,

они должны качественно выполнять два набора функций:

- $\bullet$  визуализацию тематических карт, актуализацию атрибутивной составляющей баз данных и пространственный анализ;
- моделирование чрезвычайных ситуаций природного и техногенного характера, оценку последствий в зоне ЧС, расчет средств, необходимых для ликвидации последствий и проведения аварийно-спасательных работ.

Решение задач первой группы гарантируется набором предлагаемых компанией Consistent Software программ Autodesk MapGuide.

Для обеспечения доступа к хранилищу со стороны Autodesk MapGuide в режиме реального времени можно использовать либо "штатный" провайдер данных, либо paзpaбoтку Consistent Software, которая не только доступнее по цене, но и, на наш взгляд, обеспечивает большую гибкость.

Те, кому цена Oracle представляется чрезмерной, могут с успехом использовать провайдеры для прямого чтения данных в проекты MapGuide из хранилищ, созданных на основе СУБД MS Access и MS SQL Server. Такая гибкость позволяет в условиях ограниченного начального финансирования разрабатывать проект на полноценных реляционных СУБД. Перейти на Oracle, причем совершенно безболезненно, можно будет позже - с увеличением объема обрабатываемых данных и ростом числа клиен-TOR CUCTEMH

#### Сбор данных

Качество прогноза во многом зависит от точности, полноты и актуальности исходных данных. Чтобы поддерживать на высоком уровне качественные показатели информационных массивов и авторитет всего проекта, ввод и редактирование данных следует осуществлять в организациях и в местах, максимально приближенных к источникам опасности и элементам риска, а также к средствам наблюдения за ними. Для обеспечения эффективности работ по сбору и обновлению данных мы

Для обеспечения доступа к хранилищу со стороны Autodesk MapGuide в ре жиме реального времени можно использовать либо "штатный" провайдер данных, либо разработку Consistent Software, которая не только доступнее по цене, но и, на наш взгляд, обеспечи вает большую гибкость.

предлагаем приложения, разработанные с использованием средств Autodesk MapGuide.

На наш взгляд, одна из самых успешных разработок этого назначения – система "MapGuide-паспортизация" (Consistent Software). Интерфейс, структуры и иерархии данных удалось полностью согласовать с внутренними потребностями местной организации. Приложения клиентского набора позволяют редактировать только атрибуты обслу-

живаемого вида информации, но на карте отображаются все слои: это удобно пользователю и помогает избежать многих серьезных ошибок. В системе реализована возможность расширенного поиска по неполной или неточной информации.

Как на этапе первичного ввода данных, так и при аналитической работе "MapGuide-паспортизация" применяется в многопользовательском режиме.

#### Анализ данных

Набор аналитических приложений должен предоставить возможность оперативного моделирования текущей обстановки в зоне ЧС и способствовать принятию верного решения. Кроме всего прочего, от программных средств этой группы требуется обеспечить простоту и ясность действий эксперта: все операции должны производиться "нажатием олной кнопки".

В аналитических приложениях необходимы инструменты адресной навигации, дополненные простыми и удобными средствами пространственного анализа, построения тематических карт, картометрии, формирования выходных форм. Всем этим и множеству других требований отвечает приложение "MapGuide-навигация".

Центр исследований экстремальных ситуаций (ЦИ-ЭКС) второй год ведет работы по созданию системы прогнозирования последствий ЧС, обеспечивающей работу экспертов в сетях Intranet/Internet. В настоящее время тестируется комплекс программ, который позволяет на основе данных служб, из-

меряющих силу и координаты события, прогнозировать последствия сильных землетрясений.

Сценарий работы распределенного центра прогнозирования в кульминационный момент может включать следующие действия:

- 1. Прием и обработка срочного донесения с использованием различных средств связи, а также Internet.
- 2. Организация наблюдения за обстановкой и оповещение экспертов.

 $\circledS$ 

ствовать ее с

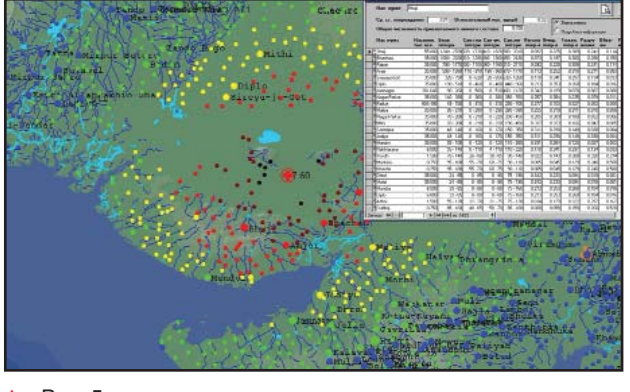

Рис. 5

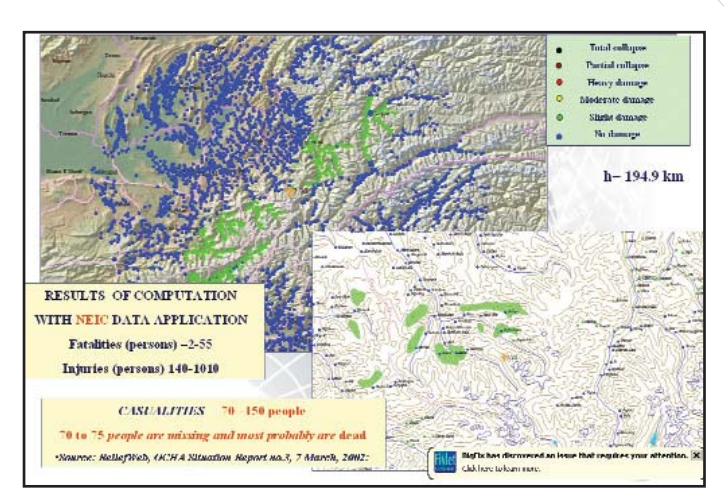

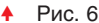

- 3. Предоставление ресурсов экспертам и дежурным – для моделирования ЧС.
- 4. Организация диалога между экспертами, дежурными и лицами, принимающими решение.
- 5. Публикация результатов оценки последствий – на картографической основе и в табличном виде.

Примеры результатов прогноза последствий землетрясений представлены на рис. 5 и 6.

#### Карта напрокат? Почему бы и нет?

Можно себе представить, во что обойдется достоверный прогноз, если система носит глобальный или, по крайней мере, наднациональный характер... При реализации проекта основные затраты приходятся на сбор и обработку данных о местности, источниках опасности и элементах риска.

Рассмотрим картографическую обеспеченность систем мониторинга и прогнозирования. Это действительно проблема: картографическая информация все еще стоит дорого, зачастую непригодна из-за старения данных, а по причине высокой конфиденциальности еще и труднодоступна.

На вопрос "Как купить автомобиль, если ленег нет, а ездить хочется?" как правило отвечают: "Возьми в кредит или напрокат". Вопрос "Где взять добротную картографическую информацию?" предполагает ответ столь же внятный: "В Internet".

Если клиентов будет много, а соответствующее средство позволит безопасно для бизнеса прокатчика предоставлять информацию, прокатчику станет выгодно совершен-

пользой для общего дела. Техническая возможность проката информации в Internet доказана: кому сегодня неизвестны сайты. предлагающие электронные книги, фильмы и музыкальные произведения? Картографическая информация в Internet-прокате тоже появилась, причем с предоставлением необходимого для работы инструментария (построение тематических карт по данным, содержащимся в удаленных БД прокатчика, визуальное дешифрирование ортофотопланов местности и предоставление инструментов (приложений) для их оцифровки, получение справок и результатов пространственного анализа с сохранением результатов на стороне пользователя в файле векторного или текстового формата, выполнение измерений и т.п.). Заметим, что упомянутые нами выше приложения от Consistent Software позволяют решать и эти задачи.

В свою очередь компания Autodesk дополнила пакет программ цифровой картографии, выпустив на рынок программный продукт Autodesk OnSite Desktop 7, который стал связующим звеном между Autodesk Map *u* Autodesk MapGuide. Он основан на технологии Місгоsoft .NET, поддерживает работу как в режиме настольной ГИС, так и в сетях Intranet/Internet. Новая технология объединила Internet и настольные приложения (http://www.mapguide.ru).

Значительных коммерческих Internet-проектов в России пока очень мало, но это дело времени. Наш пример с прокатом карт и справочных данных иллюстрирует поставленные на экономическую

основу взаимоотношения между партнерами распределенного центра мониторинга и прогнозирования. Есть, впрочем, и еще одна цель: заинтересовать предприимчивого читателя и, возможно, увлечь его предлагаемой идеей. Если же интерес возник, самое время приступать к знакомству с техническими возможностями современных средств Internet - публикаторов (http://www.mapguide.ru, http://www.mapguide.com/SampleApps/, http://www.oaklandnet.com/maproom/, http://www.maps.com, http:// www.hantergis.com)…

…И наконец нельзя не напомнить о значимости экономической составляющей сложных информационных проектов (нашей контргайки), без которой любой грандиозный информационный проект рассыплется как карточный домик.

#### Андрей Макурин

 $\kappa$ андидат технических наук, руководитель отдела ГИС компании **CSoft** Тел.: (095) 913-2222 E-mail: makurin@csoft.ru Александр Угаров  $\kappa$ андидат технических наук, ведущий специалист Центра исследований экстремальных ситуаций Тел.: (095) 916-1022 E-mail: garo@esrc.ru Нина Фролова  $k$ андидат физико-математических наук, старший научный сотрудник Института геоэкологии РАН Тел.: (095) 916-1022 E-mail: esrc@online.ru

TNC.

программное обеспечение

## SurvCADD **– формирование плана горных работ**

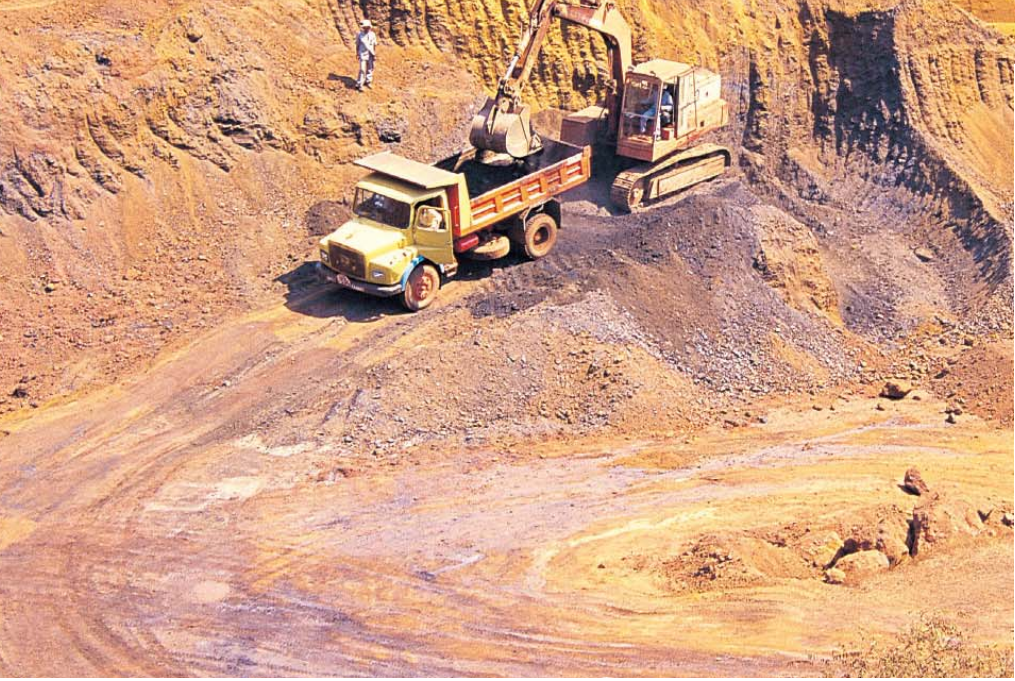

иже на примере использова-<br>Ния программного комплекса<br>SurvCADD мы рассмотрим ав-<br>томатизированную технологию<br>формирования плана горных работ иже на примере использования программного комплекса SurvCADD мы рассмотрим автоматизированную технологию и построения разреза.

SurvCADD представляет собой многомодульный комплекс на платформе AutoCAD, предназначенный для автоматизации проектирования в горнодобывающей промышленности. Включенные в состав комплекса модули СОGO и DTM служат для формирования плана горных работ, а для построения профилей используется модуль Section-Profiles.

Процедуру формирования плана горных работ можно представить в виде десяти последовательных этапов:

- обработка сканированных планшетов:
- нанесение координатной сетки на участок работ;
- оцифровка точек, горизонталей, проведение границ верхней и нижней бровки уступа;
- построение цифровой модели существующего карьера;
- визуализация плана карьера;
- ввод данных съемки блока;
- построение цифровой модели  $6\pi$ o $\kappa$ a:
- вычисление объема земляных работ;
- обновление цифровой модели карьера;
- построение профиля.

Обработка сканированных планшетов. Приступать к созданию плана горных работ можно, конечно, и "с чистого листа", игнорируя существующий план на бумаге; однако намного правильнее будет этот план отсканировать, вставить в рисунок и использовать для построения цифровой модели исходной поверхности разрабатываемого участка. Отсканированное и вставленное изображение можно впоследствии выводить на печать вместе с векторной частью, созданной уже в SurvCADD.

Перед построением цифровой модели по данным со сканированного планшета необходимо выполнить калибровку: при сканировании могут возникнуть искажения. Для обработки растра предпочтительнее использовать программные средства серии Raster Arts (RasterDesk, Spotlight), с помощью которых можДля большинства предприятий горнодобывающей промышленности одной из важнейших на сегодня задач является переход к компьютерной технологии представления и обработки горно-графической документации. Решение такой задачи требует инструментальных средств, позволяющих осуществить этот переход эффективно и в самый короткий срок.

но не только откалибровать изображение, но и очистить его от "мусора", выровнять, а при необходимости и векторизовать.

Итак, представим, что в рисунок вставлено уже обработанное изображение существующего плана или его части (рис. 1).

Нанесение координатной сетки на участок работ. Для нанесения координатной сетки используется всего одна команда SurvCADD, при выполнении которой необходимо задать координаты левого нижнего и правого верхнего углов участка работ. Расстояние между соседними

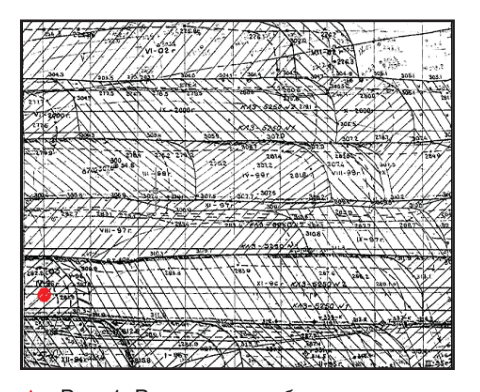

 Рис. 1. Растровое изображение участка

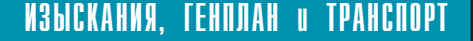

O) ⊙

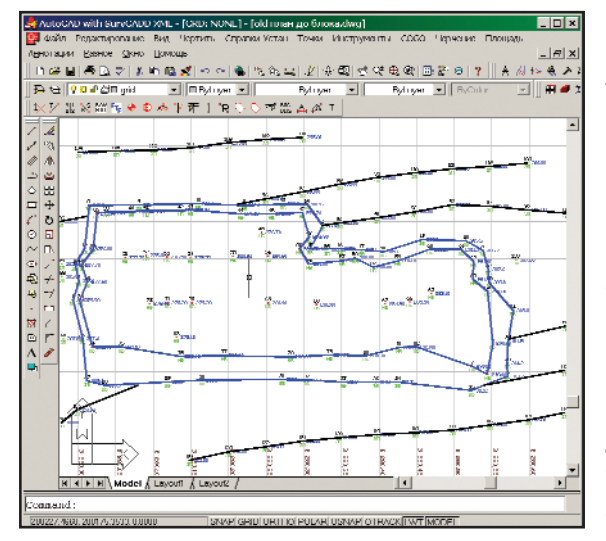

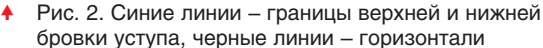

линиями сетки устанавливается пользователем, подписи размещаются около каждой вертикальной и горизонтальной линии.

Оцифровка точек, горизонталей, проведение границ верхней и нижней бровки уступа. При построении цифровой модели SurvCADD позволяет использовать данные со сканированного планшета: точки  $\mathbf{c}$ высотными отметками, горизонтали, линии уступов. Новые точки создаются их "снятием" с экрана или вводом координат в командной строке, координата Z и описание точки вводятся в ответ на подсказку. Точки сохраняются в файле. Горизонтали проводятся как полилинии, одна за другой.

На плане горных работ рельеф карьера отображается линиями верхних и нижних бровок уступов и горизонталями. Для отрисовки линий верхних и нижних бровок используются 3D-полилинии, нанести которые можно тремя способами: указать точки на экране, ввести номера точек в командной строили воспользоваться кe метолом "Поле-Рисунок". В командной строке вы можете указывать как отдельные номера точек, так и диапазоны номеров. При использовании метода "Поле-Рисунок" 3D-полилинии автоматически проводятся по за-

данному коду точки (рис. 2).

Построение цифровой модели существующего карьера. На этом этапе используются точки, "снятые" с растрового изображения, а также 3D-полилинии, построенные по точкам и горизонтали. Из нерегулярно расположенных на планшете точек и 3D-полилиний создается регулярная трехмерная сеть с заданным размером ячейки, описывающая поверхность карьера.

Визуализация плана карьера. Из предлагаемых SurvCADD возможностей трехмерной визуализации наиболее удобным нам представляется окно 3D-просмотра. В этом режиме SurvCADD показывает интересующие вас трехмерные примитивы: точки, 3D-полилинии и цифровые модели

(рис. 3).

u

**Path**  $\frac{\infty}{\kappa x}$ 

 $\frac{13b}{12}$  $rac{4Z}{1Z}$ 

 $\begin{array}{|c|c|c|c|c|} \hline 219 & \text{A2} & \text{w} & \text{w} \\ \hline 117 & \text{A3} & \text{A4} & \text{w} & \text{w} \\ \hline 2199 & \text{A4} & \text{w} & \text{w} & \text{w} \\ \hline 310 & \text{A4} & \text{A5} & \text{w} & \text{w} \\ \hline 441 & \text{A5} & \text{A6} & \text{w} & \text{w} \\ \hline 443 & \text{A5} & \text{w} & \text{w} & \text{w} \\ \hline 444$ 

Ввод данных съемки выработанного блока. По мере изменения формы карьера возникает необходимость уточнить его план например, при получении результатов съемки на блоке, где производились работы по добыче полезного ископаемого. SurvCADD предлагает несколько способов ввода точек:

- импорт из текстового файла;  $\bullet$ импорт данных из прибора;
- $\bullet$ электронная таблица:
- командная строка.  $\bullet$

При импорте из текстового файла очередность расположения данных внутри этого файла роли не играет, а разделителем могут служить пробел или запятая. Если в файле есть заголовок, его можно пропус-**ТИТЬ** 

В модуле COGO реализована система сбора данных, импортируемых из блоков памяти измерительных приборов. Возможен импорт в формате отечественного электронного тахеометра 3ТА5 и оборудования от ведущих зарубежных производителей (Survey Star, TDS, Leica, Nicon, Geodimeter, Topcon, Zeiss, Dozer2000, SMI, Sokkia, MDL Laser, Surveyors Assistant).

Данные измерений отображаются в электронной таблице и одновременно в графическом окне, что позволяет обнаружить ошибку уже на этапе ввода (рис. 4).

Введенные данные уравниваются и сохраняются в координатном файле.

Четвертый из перечисленных нами вариантов ввода данных - диалоговый: оператор вводит значения измеренных углов и расстояний в режиме ответов на подсказки

> Для выполнения отдельных расчетов при размещении точки направлению  $\Pi$ <sup>O</sup> (по румбу, обратному углу, азимуту), пересечении на двух линий, двух направлений, направления и расстояния, двух расстояний, а также по углу и расстоянию от двух или трех известных точек) применяется груп-

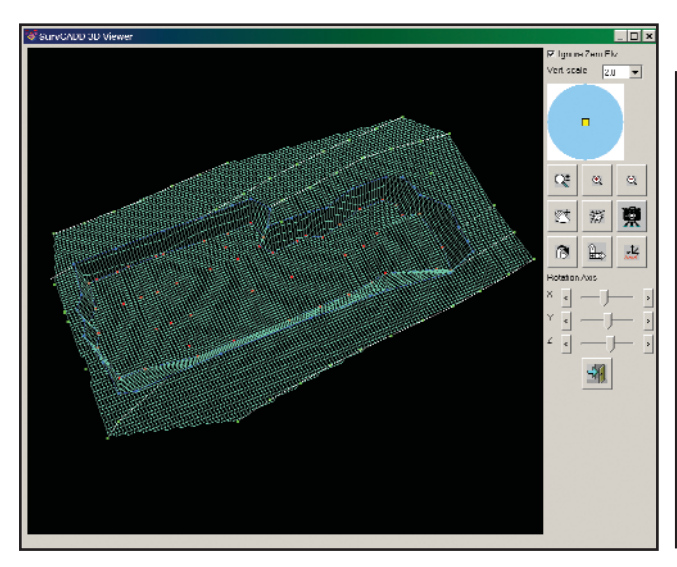

Рис. 3. Цифровая модель карьера  $\blacktriangle$ 

• Рис. 4. Электронная таблица

No Adjust

Compas<br>Crandal

 ${\cal CPS}$ 

.<br>153 - 132 5<br>153 - 1344 26.308

:<br>SYLS118<br>IARLOGAR

29.113  $60.3733$ 

Desertipts<br>|-

invataan, pe<br>|-3.8109 h

системы. (например, .<br>Impare Least Squares Data

 $2'2003$  CAD master

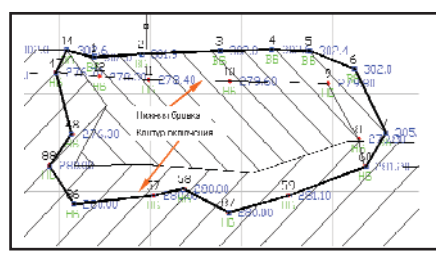

Рис. 5. Схема блока

 $\circledcirc$  $\odot$ 

> па команд, которые можно объединить названием "геодезический калькулятор".

> Построение цифровой модели блока. Границы верхней и нижней бровки блока проводятся аналогично границам уступов карьера, а "повисшая в воздухе" старая линия верхней бровки удаляется (рис. 5). Цифровая модель выработанного блока используется для вычисления объема извлеченной горной массы и построения уточненного плана карьера. При построении цифровой модели блока используются точки и 3D-полилинии, расположенные внутри блока и прилегающие к нему.

> Вычисление объема земляных работ требует предварительно созданного контура включения, внутри которого будет вычисляться объем. В качестве данных для вычисления объема блока используются цифровая модель исходного карьера, цифровая модель блока и контур включения. Результат расчетов представляется в виде отчета.

Обновление цифровой модели карьера. В рассмотренном случае для построения сводного плана карьера достаточно объединить цифровые модели карьера и блока, но возможности модуля DTM по работе с сетками значительно шире. Утилиты 3D-сети включают команды Сгладить сетку, Изменить положение, Изменить разрешение, Согласо-

вать размеры, Экс $m p a n o n u p o s a m b$ , Объединить сетки, Задать значение, Добавить значение, Вычесть значение. Умножить значение. Разделить значение, Прибавить сетку, Вычесть сетку, Умножить сетку, Раз-

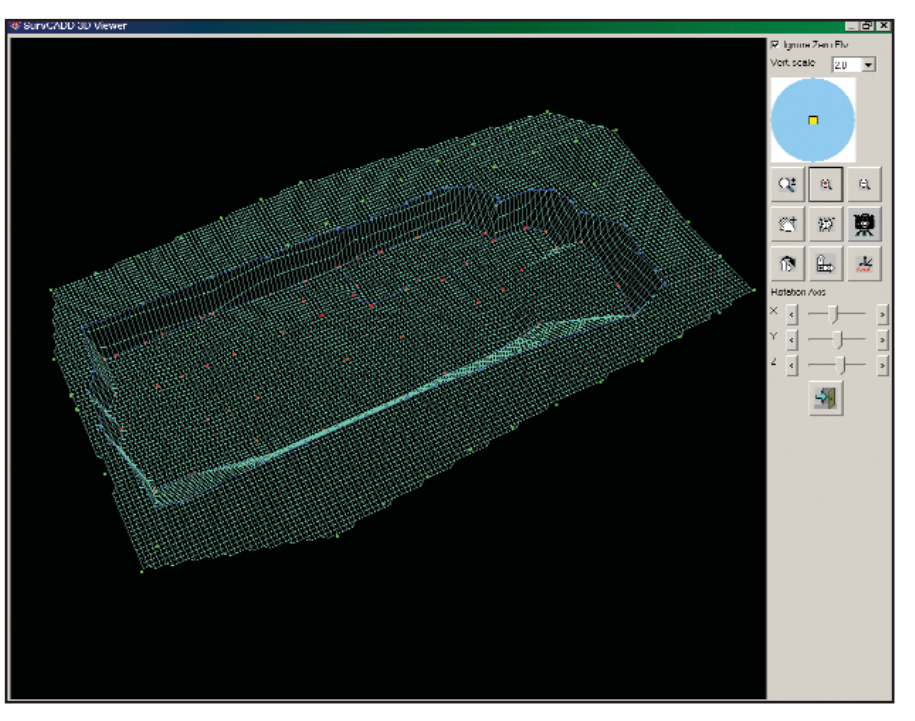

• Рис. 6. Обновленная цифровая модель карьера

делить сетку, Минимальное значение по сеткам (рис. 6).

Построение профиля. В нашем случае для построения профиля используется цифровая модель, которая позволяет получить интерполированную высоту (Z) в любой точке плана: достаточно задать линию (направление) профиля. В качестве такой линии можно использовать одну или несколько линий координатной сетки. Чтобы отобразить динамику выработки карьера, необходимо при построении профилей по карьеру и блоку использовать одну и ту же осевую линию профиля (рис. 7).

#### Выводы

Внедрение SurvCADD на горнодобывающем предприятии в значительной степени автоматизирует труд маркшейдера в части формирования плана горных работ, подсчета объемов добычи, создания и ведения ба-

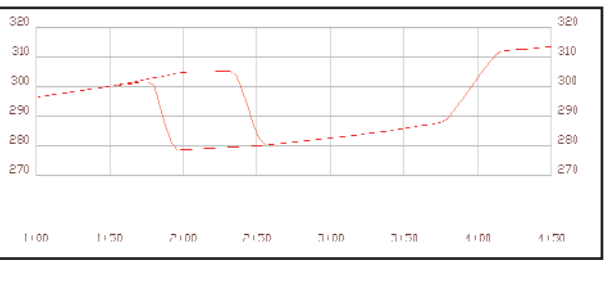

Рис. 7. Профили

зы геолого-маркшейдерской информации, выполнения трехмерного графического анализа состояния месторождения в ходе его разработки, решения задач планирования.

Это позволяет повысить достоверность информации, сделать менее трудоемким процесс формирования планов горных работ, повысить их качество, уменьшить фактор риска при принятии ответственных решений, а также обеспечить оперативность обмена информацией между различными подразделениями горнодобывающих компаний (рис. 8).

Алексей Петушков НИП-Информатика, Авторизованный системный центр Autodesk, Авторизованный системный центр Consistent Software Тел.: (812) 118-6211, (812) 375-7671 E-mail: info@nipinfor.spb.su

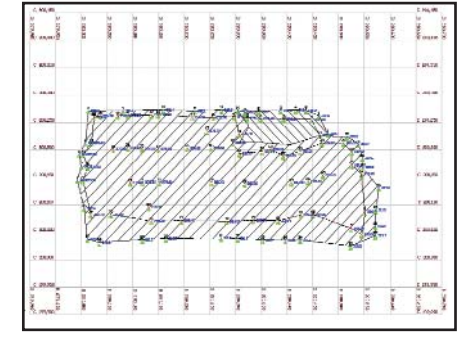

 $\ddot{\bullet}$ Рис. 8. План горных работ

программное обеспечение

**VANCKAHVA, TEHOJAH U TPAHCOOPT** 

**International Property** 

## DI EPATUBHOCTЬ ПРОЕКТИРОВАНИЯ TEOTEXHUYECKUX COOPYWEHUŬ

**ОБ** КОНЧАТЕЛЬНЫЙ ВАРИАНТ ПРОЕКТА<br>СООРУЖЕНИЯ ПРИНИМАЕТСЯ, КАК<br>КО-ЭКОНОМИЧЕСКОГО СРАВНЕНИЯ<br>АЛЬТЕРНАТИВНЫХ ПРОЕКТОВ, РАЗЛИЧАкончательный вариант проекта сооружения принимается, как известно, в результате технико-экономического сравнения ющихся конструкцией сооружения и его элементов, используемыми материалами, технологией возведения и режимами эксплуатации строительного объекта. Для таких комплексных многофакторных задач существенное значение приобретает оперативность их решения.

Помимо планового проектирования, в строительной практике часто возникают ситуации экстренного проектирования, связанные с аварийным или предаварийным состоянием объекта. В подобных случаях оперативность нахождения правильного инженерного решения, подкрепленного необходимыми расчетами, становится наиболее актуальной.

Следует подчеркнуть, что оперативность проектирования может служить объективным критерием эффективности используемых методов и средств, включая современные вычислительные программы.

Именно с таких позиций рассматривается и оценивается в этой статье использование расчетного комплекса PLAXIS, представляющего собой целевой пакет геотехнических программ для конечно-элементного анализа напряженно-деформированного состояния системы "основание-сооружение".

Основой оперативного использования программы PLAXIS является ее выверенная структура, элементы которой позволяют инженеру-проектировщику достаточно быстро и легко моделировать сложные геотехнические ситуации, выполнять необходимый комплекс расчетов, проводить анализ полученных результатов и принимать обоснованное решение. К таким основным структурным элементам программы PLAXIS относятся:

моделирование грунтов основания в рамках одной из четырех моделей: упругопластической модели Кулона-Мора, модели слабого грунта типа Cam-Clay, реологической модели с учетом эффекта ползучести грунта, модели упрочняющегося грунта. Следует отметить, что эти модели, уже апробированные в современных геотехнических расчетах, практически полностью "накрывают" проблемное поле поведения природных и искусственных грунтов при нагружении и разгрузке;

- моделирование строительных конструкций набором готовых специальных элементов: плитных элементов для моделирования гибких плоских конструкций: стержневых элементов для моделирования анкеров, распорок, стоек, раскосов; элементов обделки туннелей кругового и некругового сечения; тонких плоских элементов для моделирования геотекстиля:
- создание оперативной базы данных по физико-механическим характеристикам грунтов и конструкционных материалов, использованных в проектах;
- моделирование последовательности технологических операций строительства, темпов возведения, условий работы конструкции и основания посредством процедуры активирования (включения) и деактивирования (исключения) элементов конструкции и грунтового основания;
- создание расчетных схем в режиме черчения CAD с учетом неоднородности строения основания, геометрии сооружения, нагрузок, а также автоматическая разбивка расчетной области на конечные элементы с возможностью общего и локального измельчения сетки;
- оперативный визуальный анализ развития напряженно-деформированного состояния в любом элементе расчетной схемы на любом этапе расчетов с помощью графических материалов (таблицы, эпюры, изолинии, графики, анимационное представление).

В качестве примера рассмотрим проект котлована подземного гаража, сооружаемого методом "стена в грунте" в стесненных условиях городской застройки. Исходные данные, принятые к рассмотрению в этом проекте, приведены ниже.

2'2003 CADmaster

### K3bICKAHNA, TEHNJAH u TPAHCNOPT

 $\circledS$  $\odot$  программное обеспечение

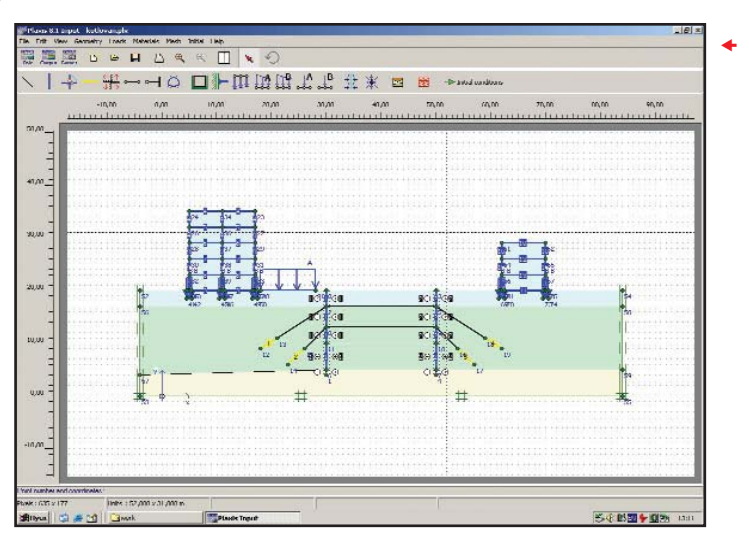

 Рис. 1. Рас четная схема (геометричес кая модель) системы "ос нование-сооружение"

ше элементы, показана на рис. 1. Отметим, что рассматриваемые альтернативные варианты устройства котлована моделируются на базе одной расчетной схемы путем деактивирования областей экскавации грунта и активирования соответствующих элементов крепления (стенки, анкеров, распорок).

Расчетные характеристики элементов системы "основание-сооружение" представлены в таблицах: для грунтов согласно выбранной модели Кулона-Мора – в таблице 1; для ограждающей стенки – в таблице 2; для распорок – в таблице 3; для анкеров – в таблице 4; для плитных элементов верхнего строения зданий – в таблице 5; для фундаментов зданий – в таблице 6.

Котлован шириной 20 м и глубиной 10 м укрепляется монолитной железобетонной стенкой траншейного типа высотой 15 м и толшиной 0,5 м. Рассматриваются три варианта конструкции стенки: консольный, с грунтовыми анкерами, с горизонтальными распорками. Грунтовые инъекционные анкеры устанавливаются с шагом 2,5 м в два яруса: в верхнем ярусе анкеры длиной 15 м под углом 56° к вертикали, в нижнем ярусе анкеры длиной 10 м под углом 45° к вертикали. Горизонтальные распорки из сдвоенных двутавров размещаются на двух высотных уровнях с шагом 5 м.

Грунтовое основание представлено тремя слоями: верхний трехметровый слой насыпного грунта, средний двенадцатиметровый слой плотного песка и нижний подстилающий слой суглинка. Уровень грунтовых вод находится на глубине 20 м от поверхности основания.

Котлован сооружается между двумя существующими зданиями с жесткими каркасами и несущими продольными стенами, опирающимися на ленточные фундаменты неглубокого заложения  $(d=1,5 \text{ m})$  с шириной подошвы 1 м. Давление на грунт от верхнего строения, передаваемое по подошве фундамента, составляет для пятиэтажного здания р=300 кН/м², для трехэтажного здания р=200 кН/м<sup>2</sup>. Кроме того учитывается возможная строительная пригрузка поверхности основания  $p_{\text{crp}}$ =5 кН/м<sup>2</sup> на период сооружения котлована.

Расчетная схема (геометрическая модель) системы "основание-сооружение", включающая указанные вы-

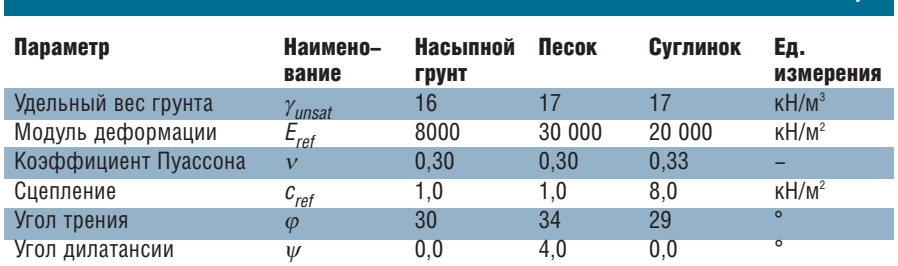

Таблица 2

Таблица 1

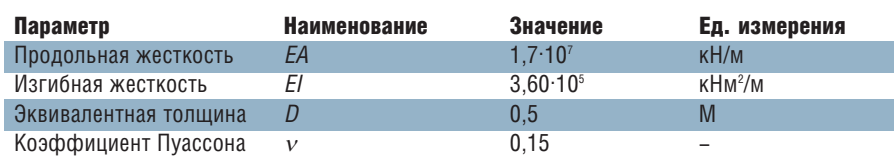

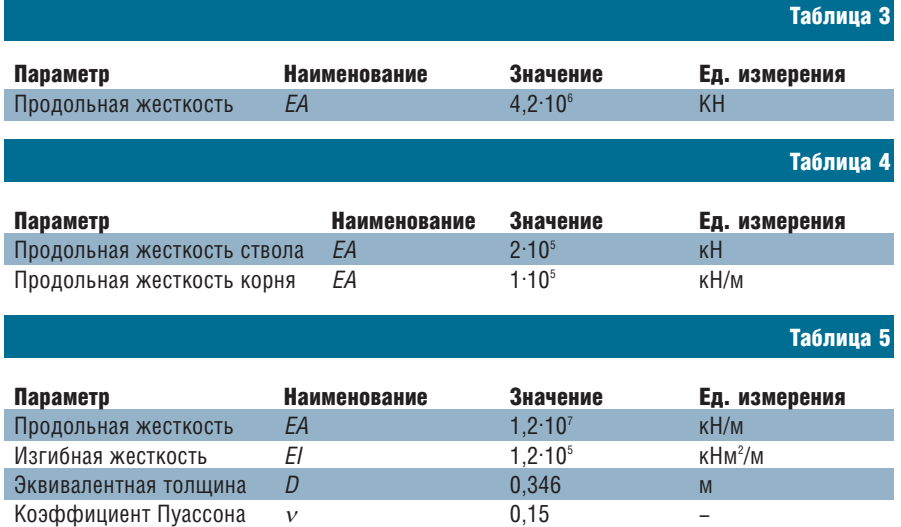

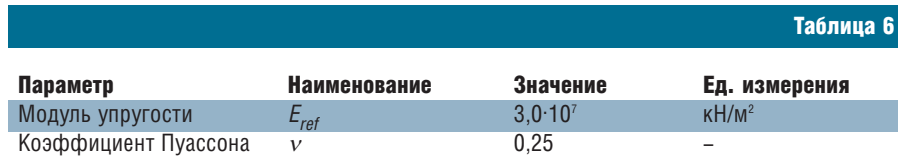

◈ ᢙ

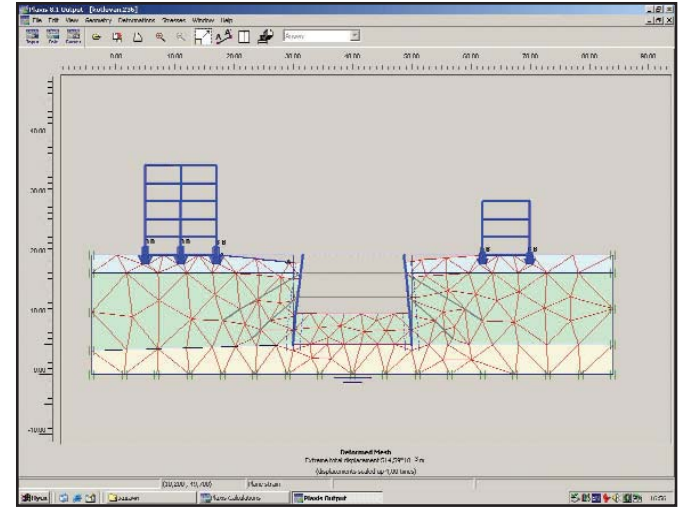

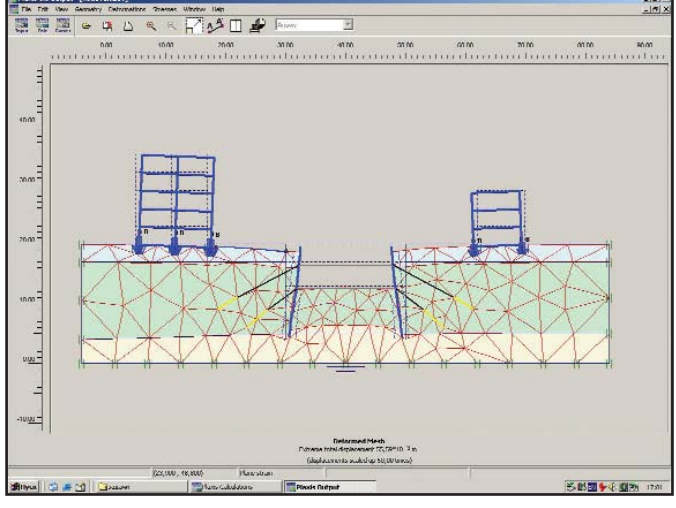

Рис. 2. Деформированная система "основание-сооружение" для варианта консольной стенки на момент начала потери **УСТОЙЧИВОСТИ** 

Рис. 3. Деформированная система "основание-сооружение" для варианта крепления стенки грунтовыми анкерами

Последовательность выполненных расчетов включает определение в грунтовом основании бытовых (природных) напряжений от собственного веса грунта, начальных напряжений от веса построенных зданий, дополнительных напряжений и деформаций, возникающих в процессе строительства котлована с учетом его конструкции и технологии возведения: устройства "стены в грунте", поэтапной экскавации грунта, ярусной установки элементов крепления стенки. Особое внимание было уделено анализу влияния конструкций крепления котлована на устойчивость подземного сооружения и на дополнительные деформации существующих зданий.

 $\ddot{\bullet}$ 

Расчетами установлено, что использование схемы консольной стенки (без креплений) приводит к потере ее устойчивости на расчетном этапе экскавации последних трех метров грунта, а конструкции с креплением анкерами или распорками устойчивы при полной проектной выемке грунта на глубину 10 м.

На рис. 2 представлена деформированная система "основание-сооружение" для варианта консольной стенки на момент начала потери ус-

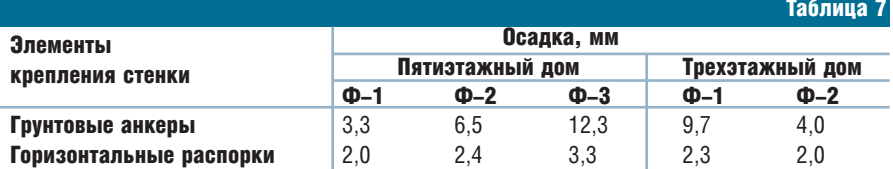

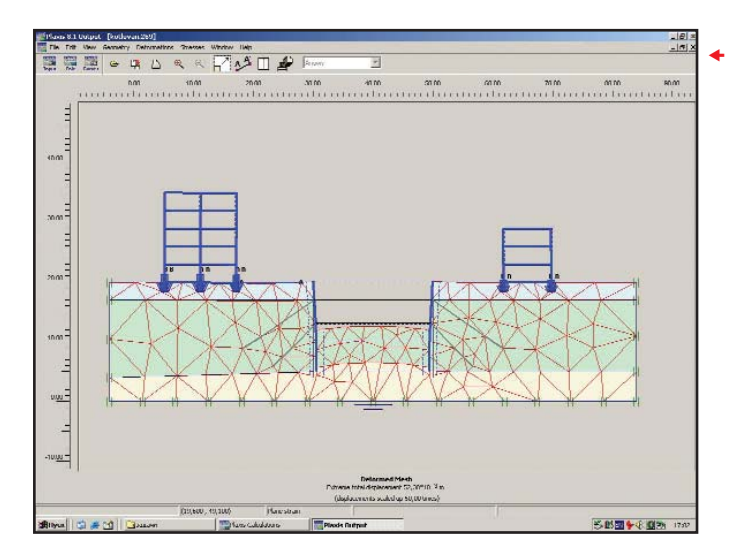

Рис. 4. Деформированная система "основаниесооружение" для варианта крепления стенки горизонтальными распорками

тойчивости. Рис. 3 и 4 иллюстрируют деформации системы "основание-сооружение" на момент окончания строительства котлована соответственно для варианта стенки с грунтовыми анкерами и стенки с горизонтальными распорками.

В таблице 7 приведены расчетные значения дополнительных осадок зданий (вертикальных смещений центров подошвы ленточных фундаментов).

Представленные на рис. 3, 4 и в таблице 7 результаты расчетов свидетельствуют о значительно меньших дополнительных смещениях существующих зданий при использовании схемы крепления стенок котлована горизонтальными распорками.

Таким образом, на основании оперативного анализа полученных расчетных результатов наиболее предпочтительной конструкцией котлована подземного гаража является стена в грунте с горизонтальными двухъярусными распорками.

В заключение отметим, что использование программы PLAXIS существенно сокращает сроки проектирования и уменьшает стоимость проекта, повышая тем самым его конкурентоспособность.

> Алексей Голубев СПбГПУ (Санкт-Петербург) Дмитрий Гаренков НИП-Информатика (Санкт-Петербург) Тел.: (812) 370-1825 E-mail: DmitryG@nipinfor.spb.su Internet: http://www.nipinfor.ru

> > $2'2003$  CAD master

⊛

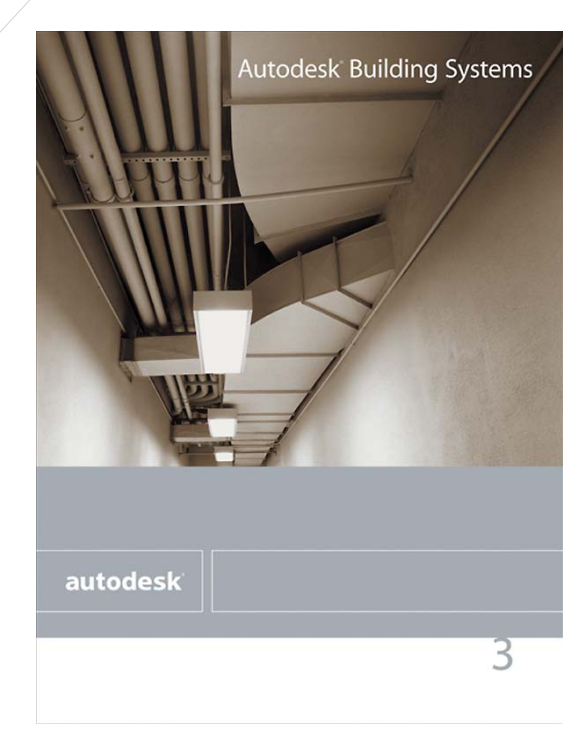

## **Пять в одном,** *или* **Autodesk Building Systems 3**

Autodesk Building Systems объединил следующие пакеты:

- AutoCAD 2002;
- Autodesk Architectural Desktop 3.3 проектирование архитектурностроительной части;
- Autodesk Building Mechanical 3 проектирование систем вентиляции и кондиционирования, а также любых трубопроводных систем;
- Autodesk Building Plumbing 3 проектирование внутренних систем водопровода и канализации;
- Autodesk Building Electrical 3 проектирование внутренних электротехнических сетей.

Настраивать меню на отображение всех пяти компонентов не обязательно. Архитекторы, например, могут загрузить только Architectural Desktop, инженеры по системам  $KB$  – Building Mechanical  $\mu$  T.A.

Новизна и уникальность ABS прежде всего в комплексном подходе к проектированию: появилась возможность в рамках одного продукта работать и с архитектурностроительной частью проекта, и со смежными разделами инженерных коммуникаций.

Область применения Autodesk Building Systems весьма обширна: проектирование жилых и общественных зданий, вспомогательных сооружений, магазинов, складских

В начале 2003-го начались поставки нового программного продукта – Autodesk Building Systems (ABS) 3. Больше года назад появились отдельные приложения к Autodesk Architectural Desktop 3.3 (Autodesk Building Mechanical и Autodesk Building Electrical), но они распространяются только на территории США и Канады, а на европейский, в том числе и российский рынок поставляется единый интегрированный про- $\Delta$ avkt – ABS.

помещений, тепловых пунктов, насосных станций.

Проектирование ведется как в 2D, так и в 3D. Пакет базируется на

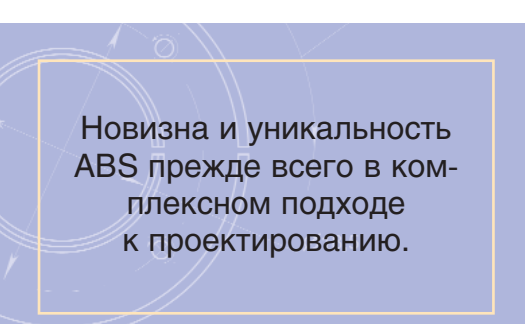

объектно-ориентированной технологии Architectural Desktop и оперирует многовидовыми "интеллектуальными" строительными объектами (труба, воздуховод, оборудование, арматура и т.д.). Здесь сразу хотелось бы возразить тем, кто полагает трехмерное моделирование излишней роскошью. Конечно, всё зависит от стоящих перед проекти-

> ровщиком задач, но там, где нужно контролировать взаиморасположение объектов и получать проектную информацию для чертежей и отчетных документов, моделирование просто необходимо. В первую очередь это относится к архитектурному проектированию, инженерным и технологическим ком-

муникациям, проектированию земляных работ.

Дополнительные затраты труда и времени на создание объемных цифровых моделей окупаются уже на стадии формирования рабочей документации, когда требуется без-

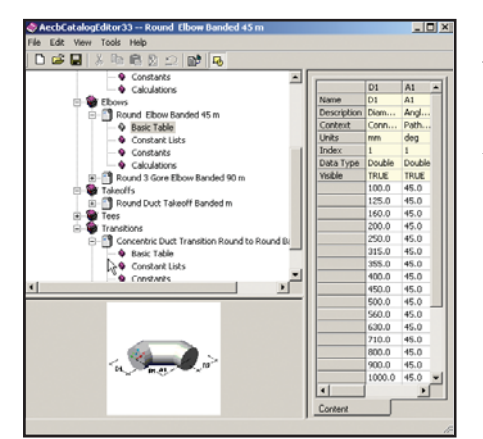

Рис. 1. Редактор каталогов  $\blacktriangle$ 

коммуникаций, расстановке мебели и оборудования...

Технология проектирования в ABS привычна любому проектиров-**ШИКУ:** 

- формирование баз данных для  $\bullet$ текущего проекта (выбор необходимых электронных каталогов труб, воздуховодов, арматуры и оборудования);
- создание принципиальной схемы (если это необходимо);
- загрузка строительной подосновы (поэтажных планов и т.д.);
- расстановка оборудования, трас- $\bullet$

применении того или иного оборудования, арматуры и труб. Третья версия ABS практически не содержит расчетной части, но специалисты компании Autodesk уверены, что эту нишу заполнят программные продукты других разработчиков посредством создания интерфейсов с "интеллектуальными" объектами ABS.

Давайте рассмотрим технологическую цепочку и соответствующие наборы инструментов ABS на примере модуля Mechanical.

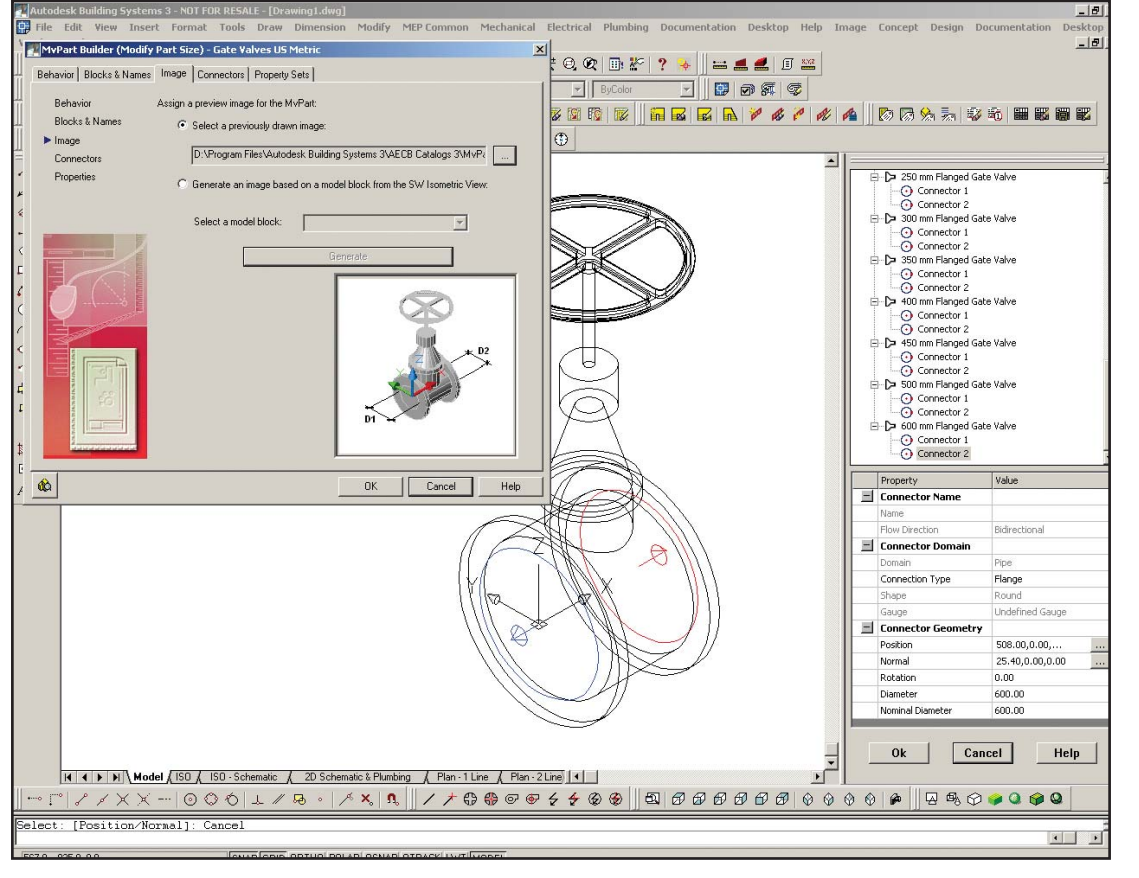

Рис. 2. Создатель компонентов

ошибочно увязать все строительные и инженерные части проекта. При строительстве объемная модель позволяет избежать разорительных ошибок (затраты на их устранение несопоставимы  $_{\rm co}$ стоимостью программного обеспечения). Понадобится модель и впоследствии, уже на этапе эксплуатации: при перепланировке помещений, перекладке инженерных сировка трубопроводов и расстановка арматуры;

- отрисовка изометрической схе-MЫ:
- формирование рабочих чертежей и спецификаций.

На начальном этапе проектирования следует произвести определенные технологические расчеты и на их основе принять решение о

#### Работа с базами данных

Autodesk Building Systems предлагает два новых инструмента создания и ведения баз данных: Catalog Editor (рис. 1) и Content Builder<sup>1</sup> (рис. 2).

Базы данных ABS, полностью открытые для редактирования и пополнения, хранятся в XML- и DWG-файлах (соответственно текст и геометрия).

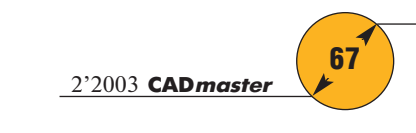

◈ ⊙

⊛  $\circledS$  $\odot$ 

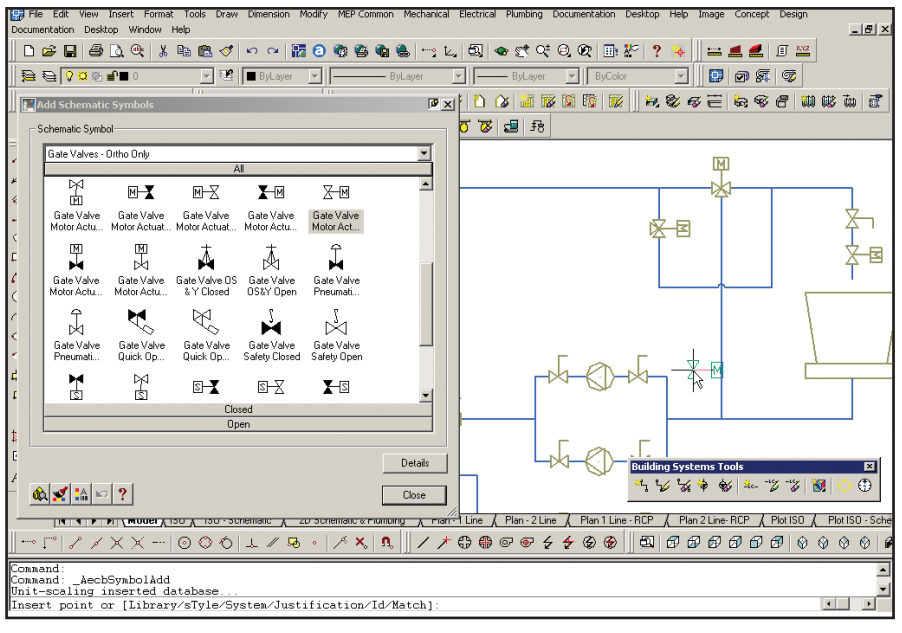

Рис. 3. Работа со схемами

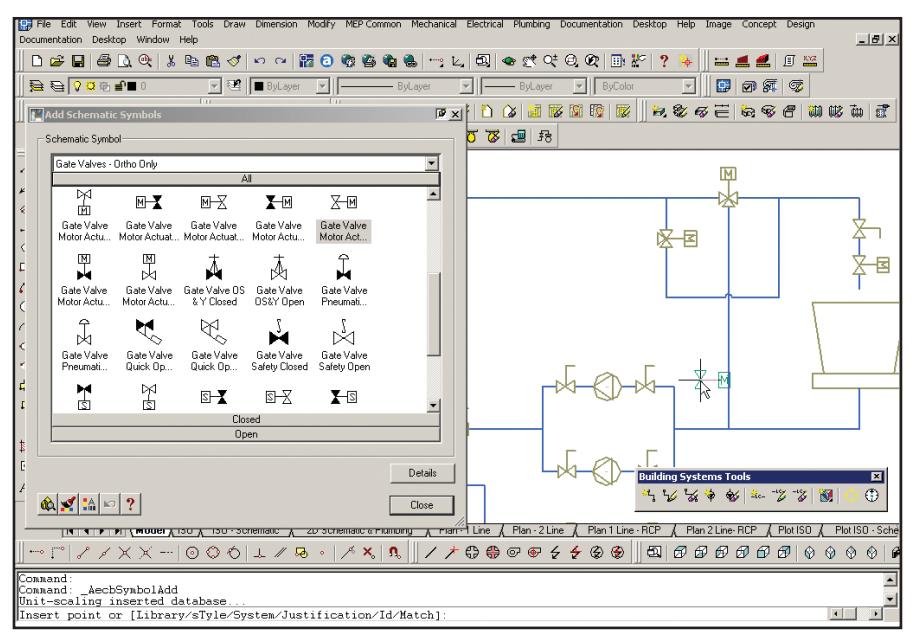

Рис. 4. Вставка схематичных обозначений

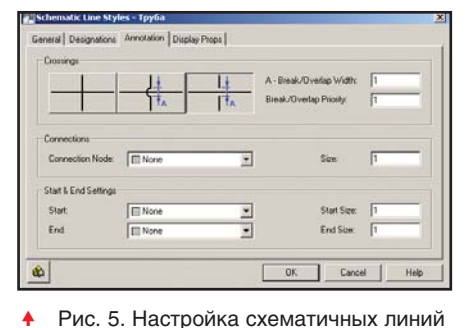

a. **BD** Curve d Building System Ekvalent Building Sys Building Seylony Tuylian  $\epsilon[\,\epsilon]$ Ekval ili<br>ili 图图 | IK | Dock | April |

 Рис. 6. Задание характерных высотных отметок

С помощью Catalog Editor создается и редактируется таблица типоразмеров для стандартных геометрических форм (труб, воздуховодов, арматуры, оборудования и т.д.). Если же необходима нестандартная, пользовательская геометрия (скажем, новый тип арматуры или оборудования), применяется Content Builder. Этот модуль позволяет создать новый типоразмер объекта с характерными точками полключения (коннекторами) и задать параметрические зависимости для его геометрических размеров. В качестве исходной геометрии могут использоваться стандартные блоки AutoCAD (поналобится заготовить несколько блоков: вид в 3D, плане, фронте, сбоку), к которым средствами Content Builder добавляются характерные точки полключения.

#### Отрисовка схем

Для этих целей служит панель **UHCTPYMEHTOB** Building System Tools (рис. 3, 4). Это меню содержит функции отрисовки (как в ортогональной проекции, так и в изометрической) схем с логическими связями и условных обозначений арматуры и оборудования.

В настройках стилей линий можно задать способы отображения пересечений (рис. 5) и типы маркировок условных обозначений (Label Styles). При вставке и перемещении обозначения арматуры или оборудования линии автоматически разрываются, а при удалении обозначения – восстанавливаются. Таким образом редактирование схемы становится максимально удобным и значительно ускоряет процесс отрисовки сложных схем.

База данных условных обозначений арматуры и оборудования (для схем) хранится в DWG-файлах как стандартные единичные блоки AutoCAD. Пользователям, имеющим собственные наработки таких обозначений, нетрудно "подключить" их в меню ABS.

#### Расстановка оборудования и трассировка трубопроводов

Исходные данные для работы строительная подоснова. Проще всего подгрузить ее в виде внешней ссылки.

Прежде чем приступить к проектированию, следует произвести программное обеспечение

### APXUTEKTVPA U CTPOUTEDHCTRO

V

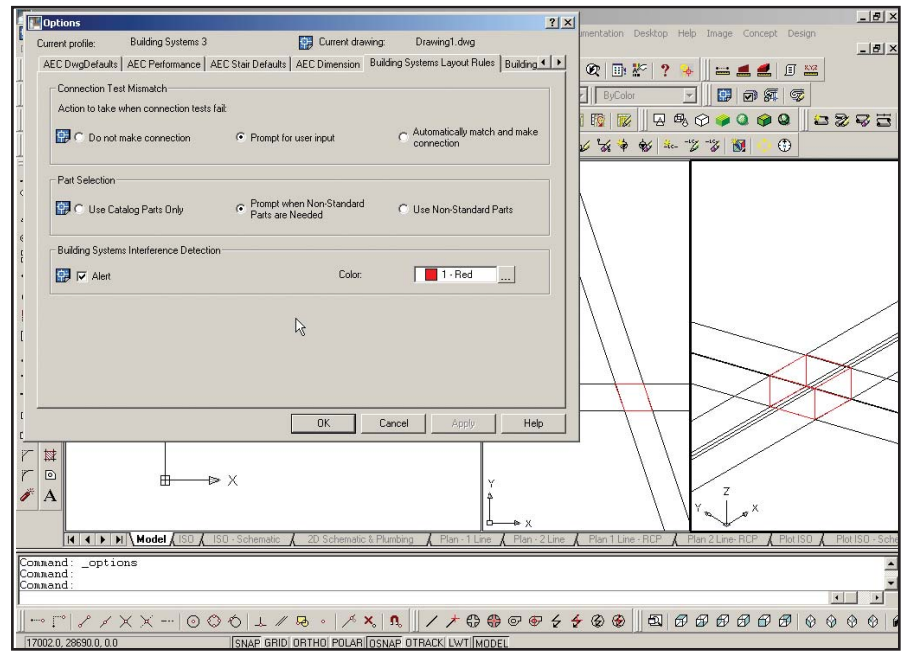

Рис. 7. Интерактивное обнаружение коллизий

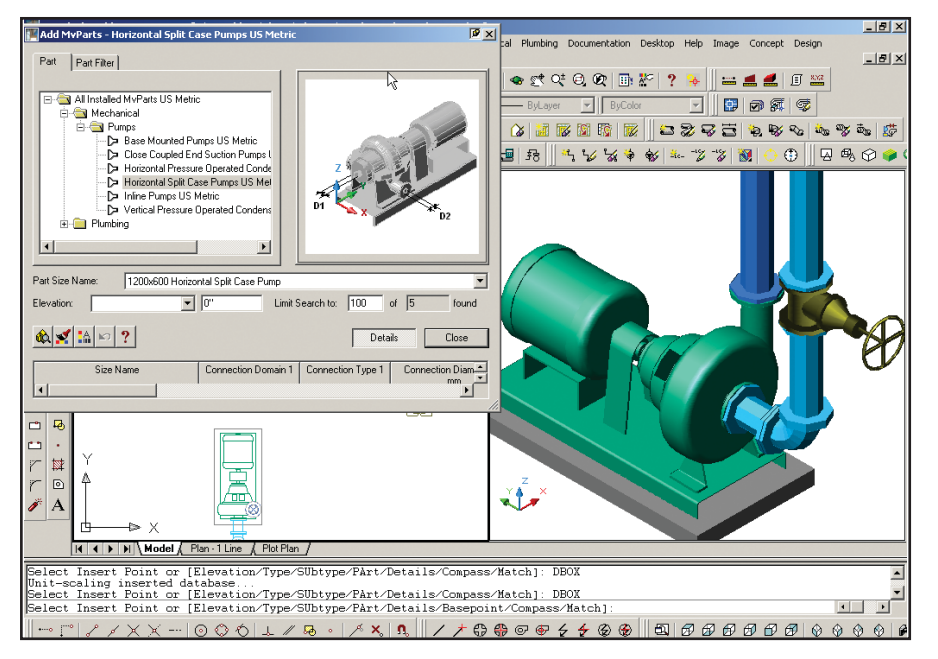

Рис. 9. Размещение оборудования и арматуры

предварительные настройки:

- задать текущие каталоги для трубопроводов (воздуховодов), арматуры и оборудования. Эта настройка осуществляется в закладке Building Systems Catalogs диалогового окна AutoCAD Options;
- определить характерные высотные отметки (уровни) для трассировки трубопроводов и расстановки оборудования. Настройки выполняются в закладке Building Systems Elevations TOTO же окна *Options* (рис.  $6$ );
- задать правила поведения программы при нестандартных ситуациях. В окне Options (закладка Building Systems Layout Rules) BbIбираются соответствующие настройки – в частности задаются действия программы при размещении нестандартного фитинга. В той же закладке (поле Building Systems Interference Detection) можно включить флажок интерактивного обнаружения коллизий в системе: этот инструмент весьма полезен и удобен для от-

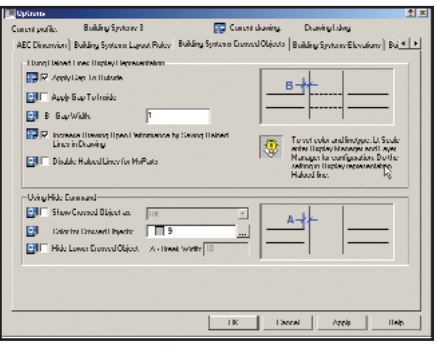

 Рис. 8. Отображение невидимых объектов

слеживания пересечений трубопроводов. Место пересечения трубопроводов (воздуховодов, коробов) выделяется в чертеже другим цветом (рис. 7). Кроме того, система отслеживает пересечения с несущими конструкциями (Structure Members), такими как балки и колонны. Интерактивное обнаружение коллизий, то есть пересечений между инженерными коммуникациями или между строительными конструкциями и сетями, позволяет создать наиболее точную модель здания и минимизировать ошибки на этапе строительства:

- настроить способ отображения невидимых объектов. В закладке Building Systems Crossed Objects (рис. 8) диалогового окна Options настраивается вид объектов, пересекающихся в плане, но лежащих на различных высотных отметках. Нижележащие объекты ABS автоматически отображает пунктирной линией;
- определить типы инженерных систем (меню *Mechanical*  $\rightarrow$ Mechanical System Defenition).

Используя базу данных, размещаем в чертеже необходимое оборудование (рис. 9). Элементы оборудования имеют характерные точки подключения, так что с помощью специальных объектных привязок Building Systems Snaps пользователь может автоматически "подключиться" к любому оборудованию или другому трубопроводу.

Для трассировки трубопроводов (воздуховодов, коробов) (рис. 10) в ABS есть специальный инструмент Compass (рис. 11), обеспечивающий удобство навигации и ориентации в

2'2003 CADmaster

### APXWTFKTVPA W CTPOWTEJbCTBO

 $\circledS$  $\odot$  программное обеспечение

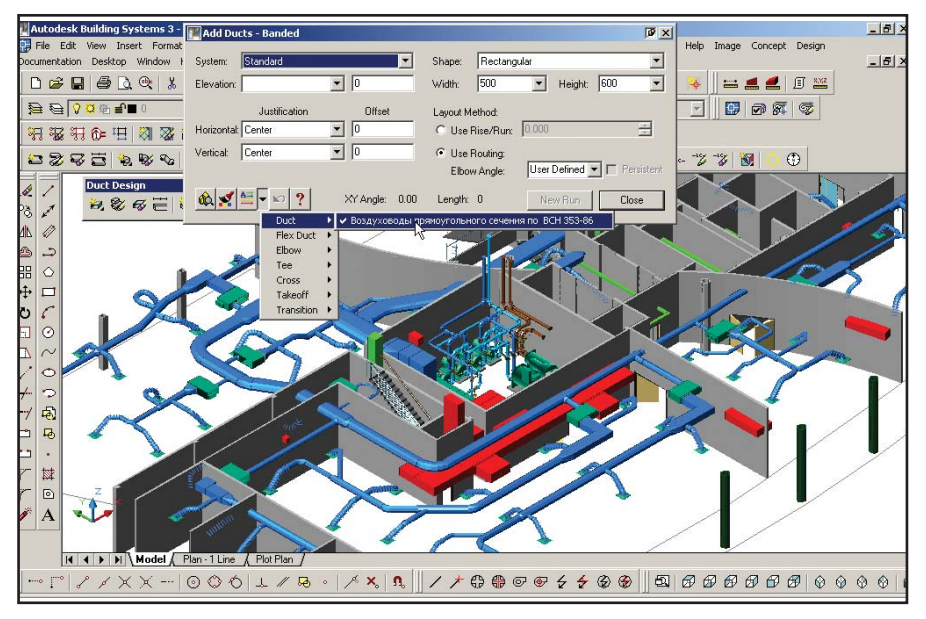

Рис. 10. Трассировка

 $\begin{array}{c|c} \mathcal{L} & \mathcal{L} \\ \mathcal{L} & \mathcal{L} \\ \$ 

 $rac{1}{4}$ 

 $\circ$ 88  $\ddot{\ddagger}$  $\Box$  $\circ$   $\circ$ 

 $\vert$  C Comp.

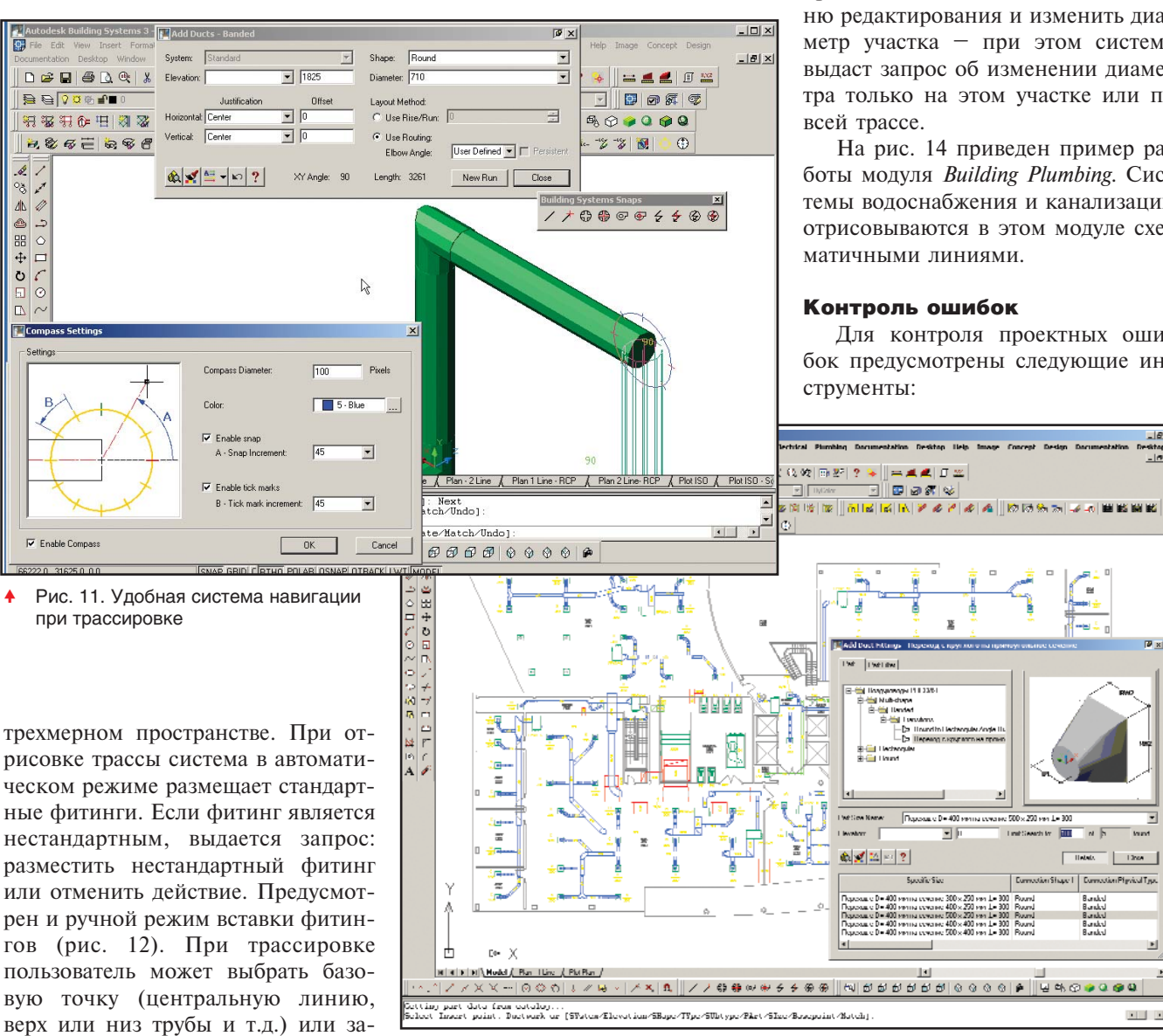

Рис. 12. Размещение фитинга

трассы. Отрисовывая трассу, ее можно автоматически разбивать на vчастки заланной длины (монтажные единицы).

Столь же удобно решено и размещение арматуры. При ее врезке трубопровод автоматически разрывается.

Как уже сказано, ABS базируется на объектной платформе Architectural Desktop и все объекты имеют многовиловое представление (2D, 3D, чертеж в одну линию, схематичное отображение и т.д.).

Редактирование объектов, основанное на управлении "интеллектуальными" объектами, выполняется легко и быстро. Так, например, если требуется изменить диаметр на некотором участке, содержащем несколько отводов, вам достаточно по правой клавише мыши вызвать меню редактирования и изменить диаметр участка – при этом система выдаст запрос об изменении диаметра только на этом участке или по

На рис. 14 приведен пример работы модуля Building Plumbing. Системы водоснабжения и канализации отрисовываются в этом модуле схематичными линиями.

#### Контроль ошибок

Для контроля проектных ошибок предусмотрены следующие ин-

500 x 250 van L= 300

 $\overline{h}$ 

 $T = 10$  at s(x)

Europetian Shape 1 | Europetian Physical Type

 $-|n|$ 

 $\overline{z}$ 

 $\begin{array}{|c|c|c|c|c|c|} \hline & 1268 & \\ \hline \end{array}$ 

дать уклон отдельным участкам

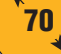
◈ ⊙

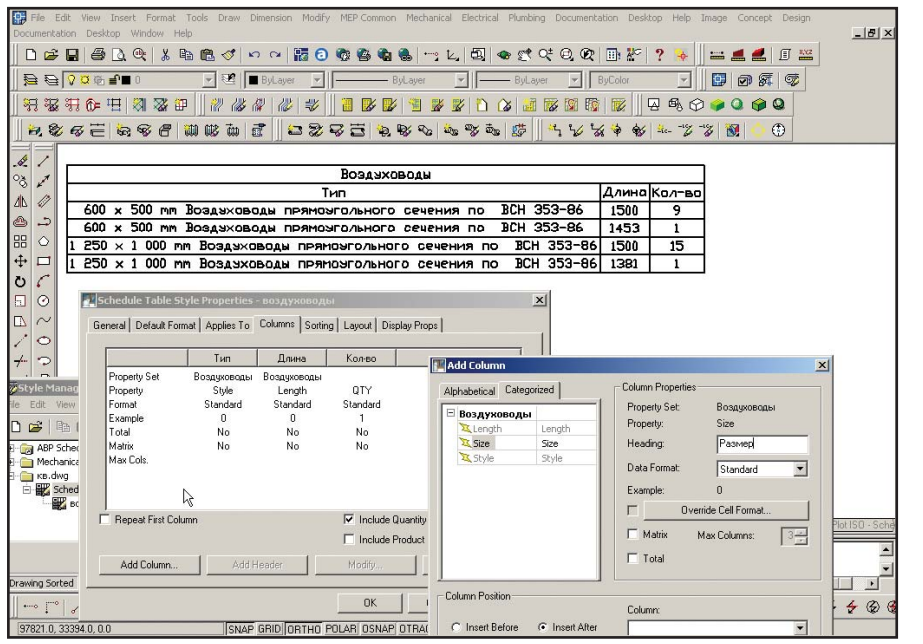

Рис. 13. Отчетные формы

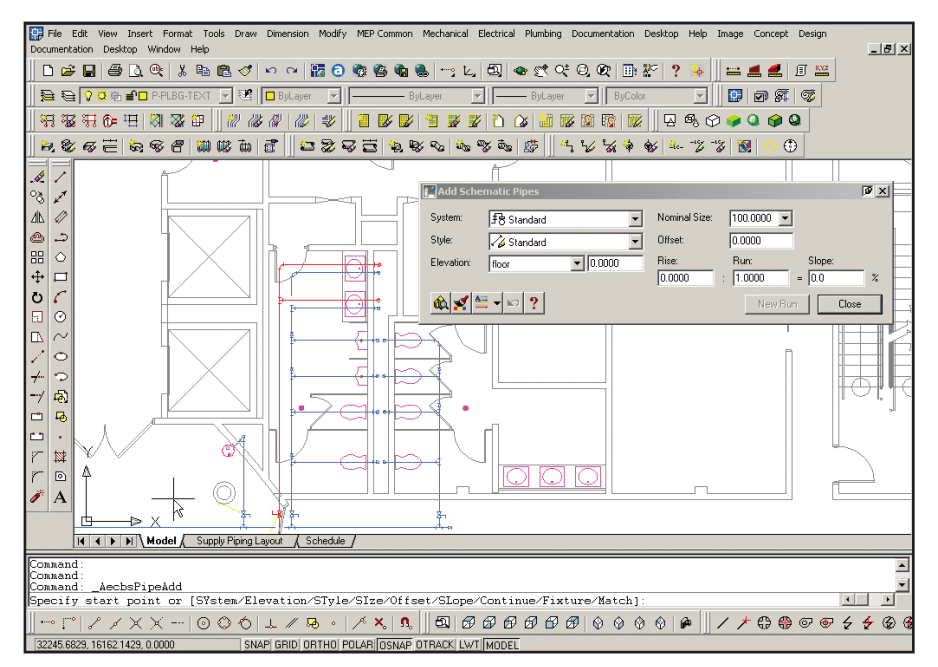

- Рис. 14. Building Plumbing
- интерактивная система обнаружения коллизий:
- контроль возможности соединения различных систем. Autodesk Building Systems позволяет автоматически распознавать типы инженерных коммуникаций и контролировать корректность подключений к заданным системам. Таким образом исключена возможность стыковки различных по назначению инженерных систем – например, врезка сис-

темы холодного водоснабжения в систему горячего водоснабжения:

- контроль разрывов в системе. Специальная команда (меню  $MEP$  Common  $\rightarrow$  Utilities Disconnect Markers) отображает на чертеже маркеры, сигнализирующие о таком разрыве;
- дополнительная утилита для отображения направления потока. Эта функция может быть полезна и при обнаружении ошибок в

проекте (меню MEP Common  $\rightarrow$ Utilities  $\rightarrow$  Set Flow/Show Flow).

# Документирование

Autodesk Building Systems предоставляет широкий набор инструментов аннотирования чертежей. Система маркировок трубопроводов и оборудования базируется на стилевых настройках многовидовых блоков, благодаря чему пользователь может создать любой необходимый тип маркировки и способ его отображения на листе.

Работа по настройке форм отчетных таблиц ничем не отличается от методики. принятой в Architectural Desktop (рис. 13). Исходя из собственных требований, пользователь может настроить отображение в плане подъемов и опусков трубопроводов (Rise Drop Styles). Механизм извлечения разрезов также базируется на аналогичном инструменте в Architectural Desktop.

Прекрасным дополнением к ABS является программа СПДС GraphiCS, разработанная компанией Consistent Software специально для оформления строительных чертежей в строгом соответствии с отечественными стандартами. Панель команд СПДС GraphiCS встраивается в любой текущий профиль AutoCAD и предоставляет дополнительные инструменты формирования рабочей проектной документации.

## Совместимость

Для координации совместной работы пользователей, работающих в AutoCAD 2002/ADT 3.3 и в ABS, служит свободно распространяемая программа Building Object Enabler (ее можно загрузить с сайта www.autodesk.com). Эта программа позволяет корректно работать с объектами Building Systems в среде AutoCAD 2002.

Устойчивую работу Autodesk Building Systems обеспечивает компьютер с процессором не ниже 1 Ггц и оперативной памятью не менее 512 Мб (минимальное требование – 256 Мб).

> Сергей Бенклян Consistent Software Тел.: (095) 913-2222 E-mail: benklyan@csoft.ru

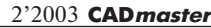

программное | обеспечение

# **НОВОЙ СТОЛИЦЕ – НОВЫЕ ПОДХОДЫ**  В ПРОЕКТИРОВАНИИ

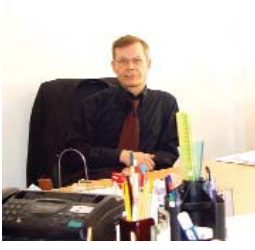

Николай Евгеньевич Ермоленко Директор ТОО "Массив'

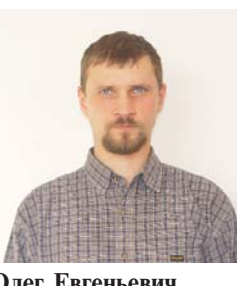

Олег Евгеньевич Семов Главный инженер ТОО "Массив"

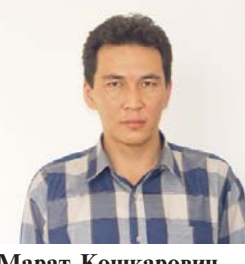

Марат Кошкарович Сулейменов Главный конструктор ТОО "Массив"

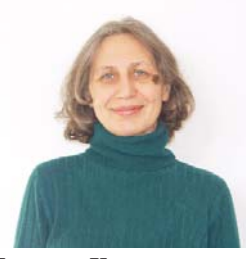

Наталья Карловна Французова Ведущий конструктор ТОО "Массив"

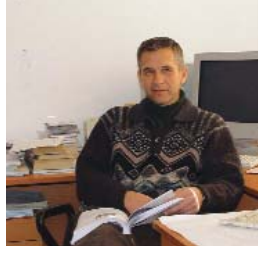

Владимир Анатольевич Крякушин Ведущий конструктор ТОО "Массив"

Проектная фирма ТОО "Массив" 473000, Республика Казахстан, г. Астана, пр-т Победы, д. 54/1. Тел.: (3172) 23-0716, ôàêñ: (3172) 23-0793 E-mail: massiv@kepter.kz Internet: www.massiv.kz

Проектная фирма ТОО "Массив" создана коллективом единомышленников осенью 2001 года. Большинство специалистов фирмы имеют большой опыт работы в проектных и строительных организациях.

Гана строится. В ее левоое-<br>режной части указом прези-<br>дента Республики Казахстан<br>образована специальная эко-<br>номическая зона "Астана - новый стана строится. В ее левобережной части указом президента Республики Казахстан образована специальная экогород", которая предусматривает создание благоприятного инвестипионного климата лля объектов нового центра. В соответствии с основными направлениями Госу-

дарственной программы социально-экономического развития города и Генерального плана развития столицы строятся административно-деловой и социально-культурный центры, жилые комплексы. Не остается без внимания акимата (мэрии) и инвесторов и так называемая "старая", правобережная часть города.

До недавнего времени Астана (бывший Целиноград) была рядовым областным центром с соответствующим типовым набором жилых домов, объектов административного и социально-культурного назначения. Столичный же статус предполагает строительство современных, отвечающих мировым стандартам зданий и сооружений различного назначения и этажности. Освоением этой "новой целины" заняты десятки проектных и строительных организаций Казахстана, а также ближнего и дальнего зарубежья. Освоение новых технологий строительства, увеличение масштаба объектов, сокращение сроков проектирования и строительства сделали исключительно актуальным вопрос о наличии у проектных и строительных организаций этих са-

мых технологий и методов проектирования.

Коснулась эта проблема и нашей фирмы. Вычислительный комплекс мы выбирали долго и остановились в итоге на Structure CAD - решающим моментом здесь стала удачная, на наш взгляд, демонстрационная версия на сайте SCAD Group.

Первым проектом, выполненным нами с использованием программного комплекса SCAD, стал комплекс муниципального жилья на левом берегу реки Есил (рис. 1). Рабочая документация была начата в феврале 2002-го, в полном объеме локументация была вылана заказчику в апреле, а в октябре началось строительство. Первоначально расчет каркаса производился на устаревшем ВК "Диорама", поэтому после приобретения полного комплекта ВК SCAD фирма произвела перерасчет каркасов всех трех типов

жилых домов. В итоге до начала строительства пришлось откорректировать армирование диафрагм 16-этажного жилого дома. Здесь нам хотелось бы выразить самую искреннюю признательность А. А. Маляренко и Н. В. Мосиной (ООО "СКАД СОФТ") - их помощь на начальном этапе освоения вычислительного комплекса была просто неоценимой!

Применение вычислительного комплекса SCAD позволило получить более точную картину совместной работы надземной части с основанием на объекте "Административное здание по ул. Бигельдинова в г. Астана" (рис. 2). Этот объект расположен в нынешнем административном центре, вблизи здания Русского драматического театра. Условия производства работ исключали устройство забивных свайных фундаментов. При

выборе фундамента здания с монолитным железобетонным каркасом мы остановились на перекрестном ленточном фундаменте под колонны. Был произведен расчет фундаментов на упругом основании по М. И. Горбунову-Посадову без учета совместной работы каркаса здания с фундаментом. После перерасчета рамы на ВК SCAD экономия арматуры в фундаментах составила 16%.

Сейчас мы уже не представляем себе дальнейшей работы без ВК SCAD. Применение этого комплекса позволило произвести расчеты пространственных рам объектов "Перспективный жилой район с полным комплексом обслуживания на 216 квартир" (рис. 3) и "Комплекс жилых домов по нечетной стороне ул. Иманова" (рис. 4) - расчет последнего объекта был взят нами на субподряд.

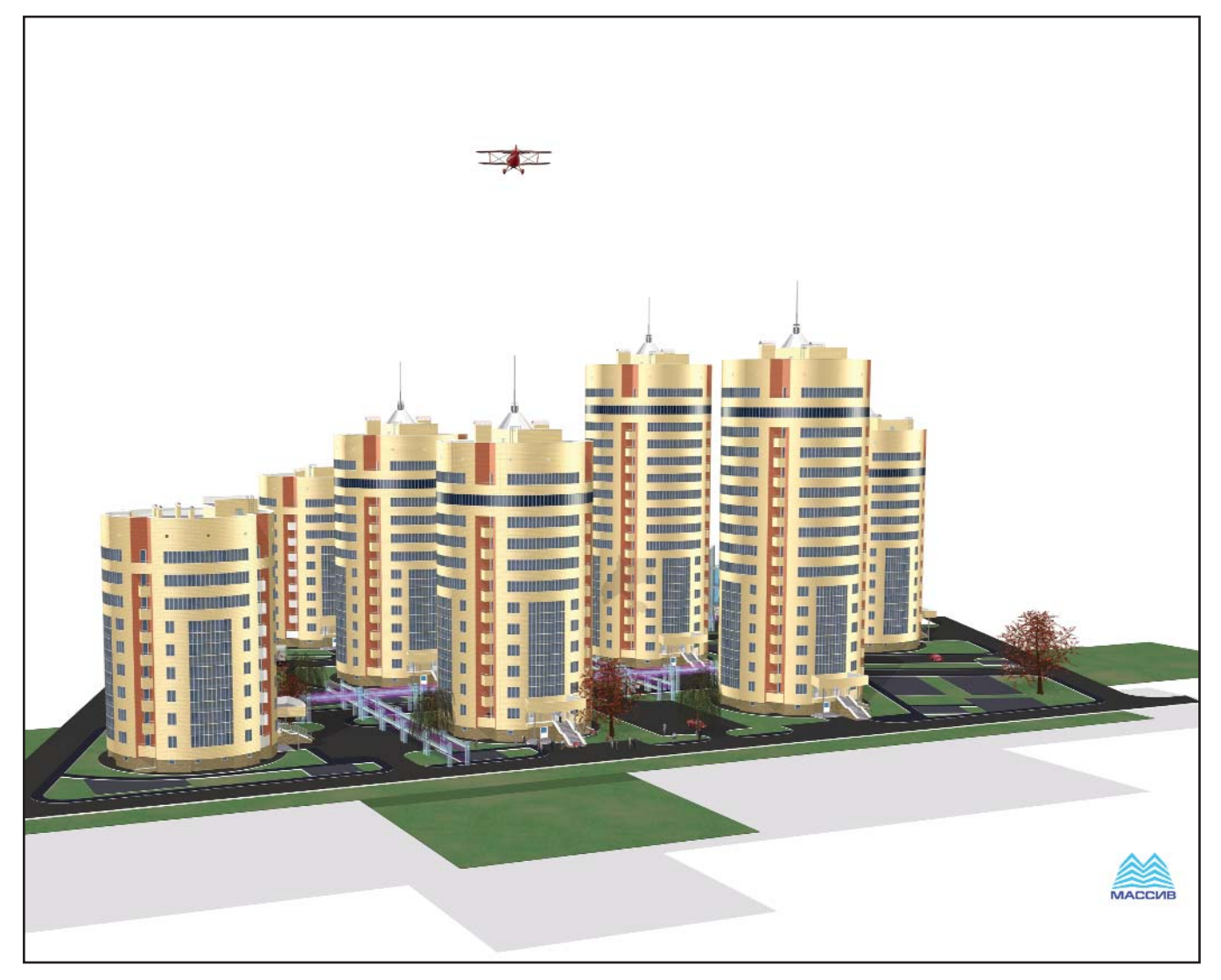

 $\odot$  $\circledS$  $\odot$ 

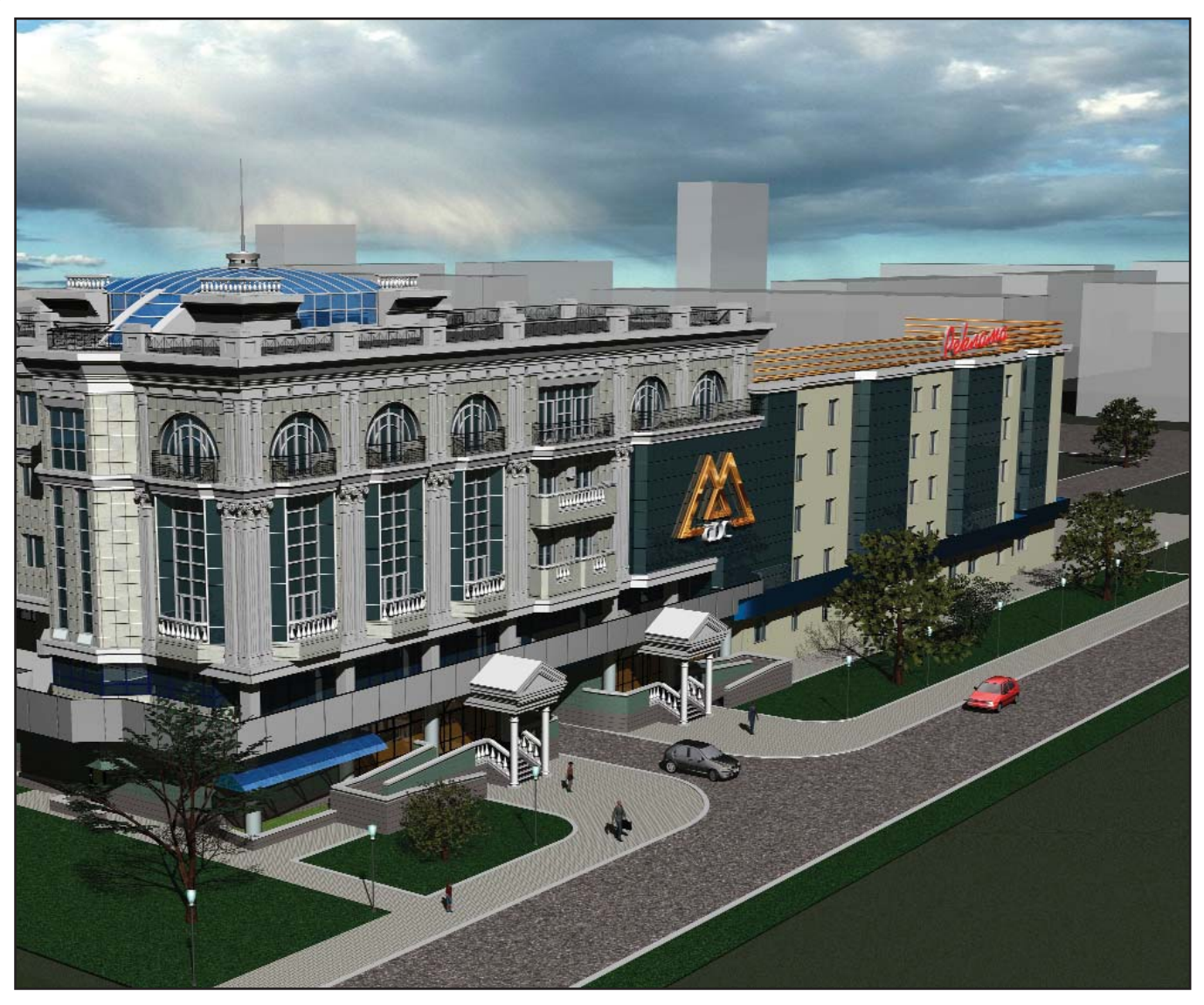

 $PMC.2$ 

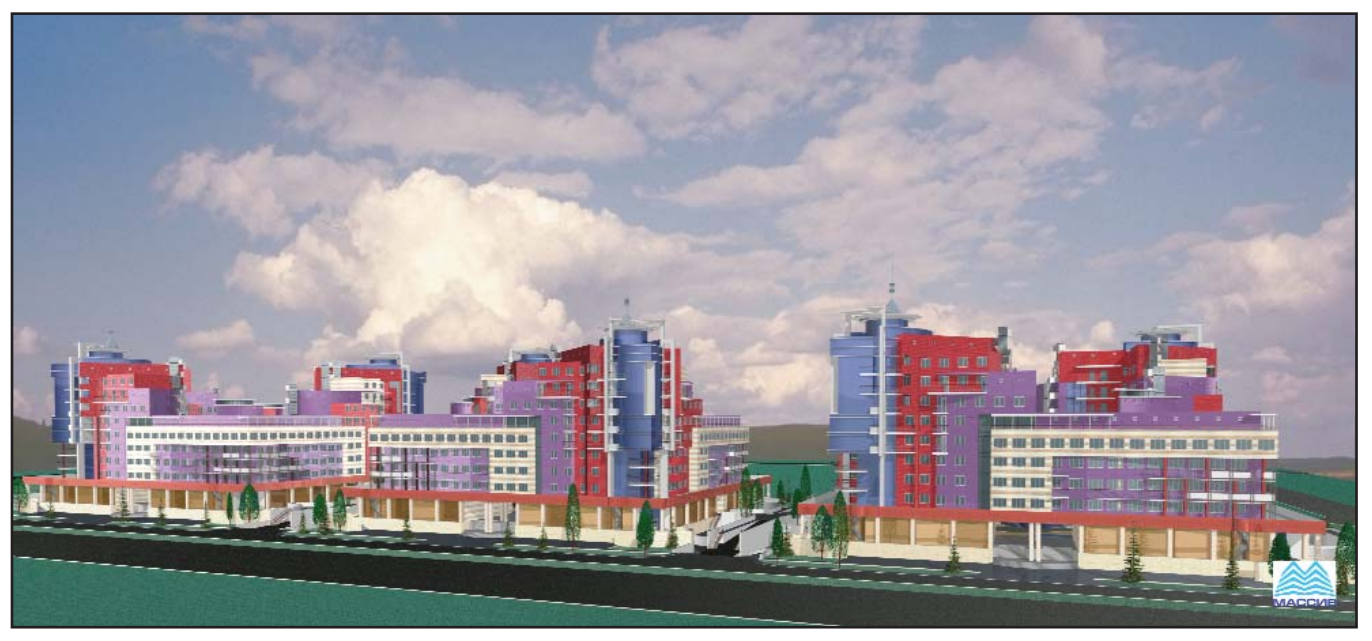

 $PMC.3$ 

программное обеспечение

# **APXWTFKTVPA W CTPOWTFOLCTRO**

⊙

# Комплекс муниципального жилья на левом берегу реки Есил

Жилой комплекс общей площадью 31000 м<sup>2</sup> (рис. 1), состоящий из двух 16-этажных, трех 12-этажных и двух 9-этажных жилых домов круглых в плане.

Строительство комплекса (рис. 5) ведется с октября 2002 года генподорганизациями **TOO** рядными "Сая", ТОО "СК Негиз-Акмола" и ТОО "Алматыоблтяжстрой-1". Заказчик по комплексу - ГУ ДАПР.

Как пример рассмотрим 16этажный 64-квартирный жилой дом (рис. 6) общей площадью 4212,84 м<sup>2</sup>. Здание круглое в плане, увенчано шпилем; общая высота от планировочной отметки - 55,75 м. Наружная отделка стен - керамгранит.

Здание имеет связевый каркас, где основные несущие конструкции образуются системой колонн, горизонтальных дисков-перекрытий и

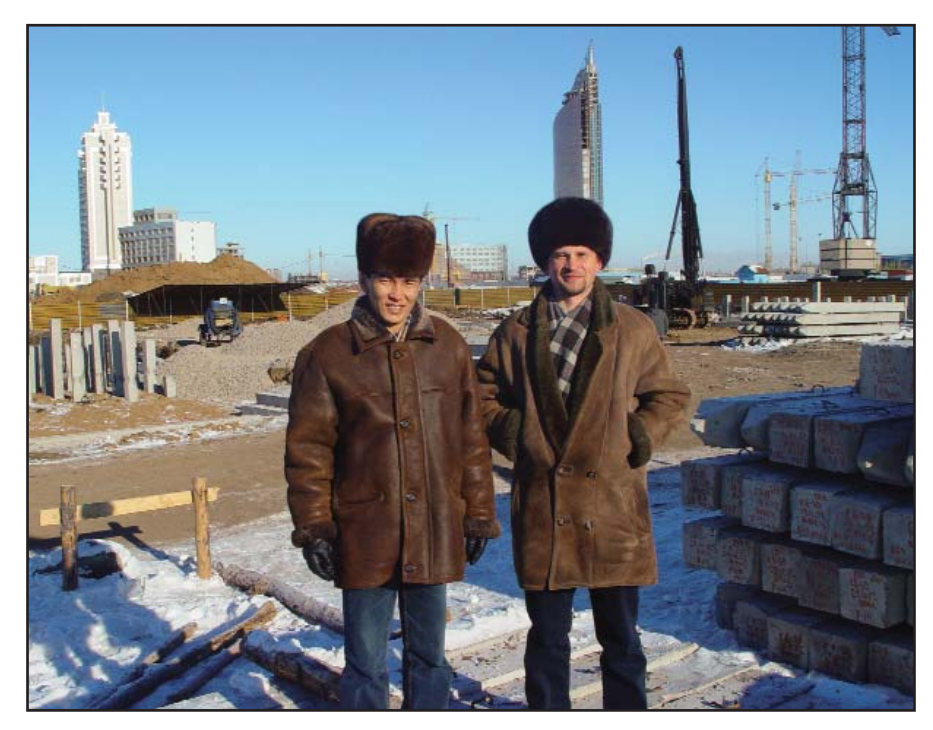

Рис. 5

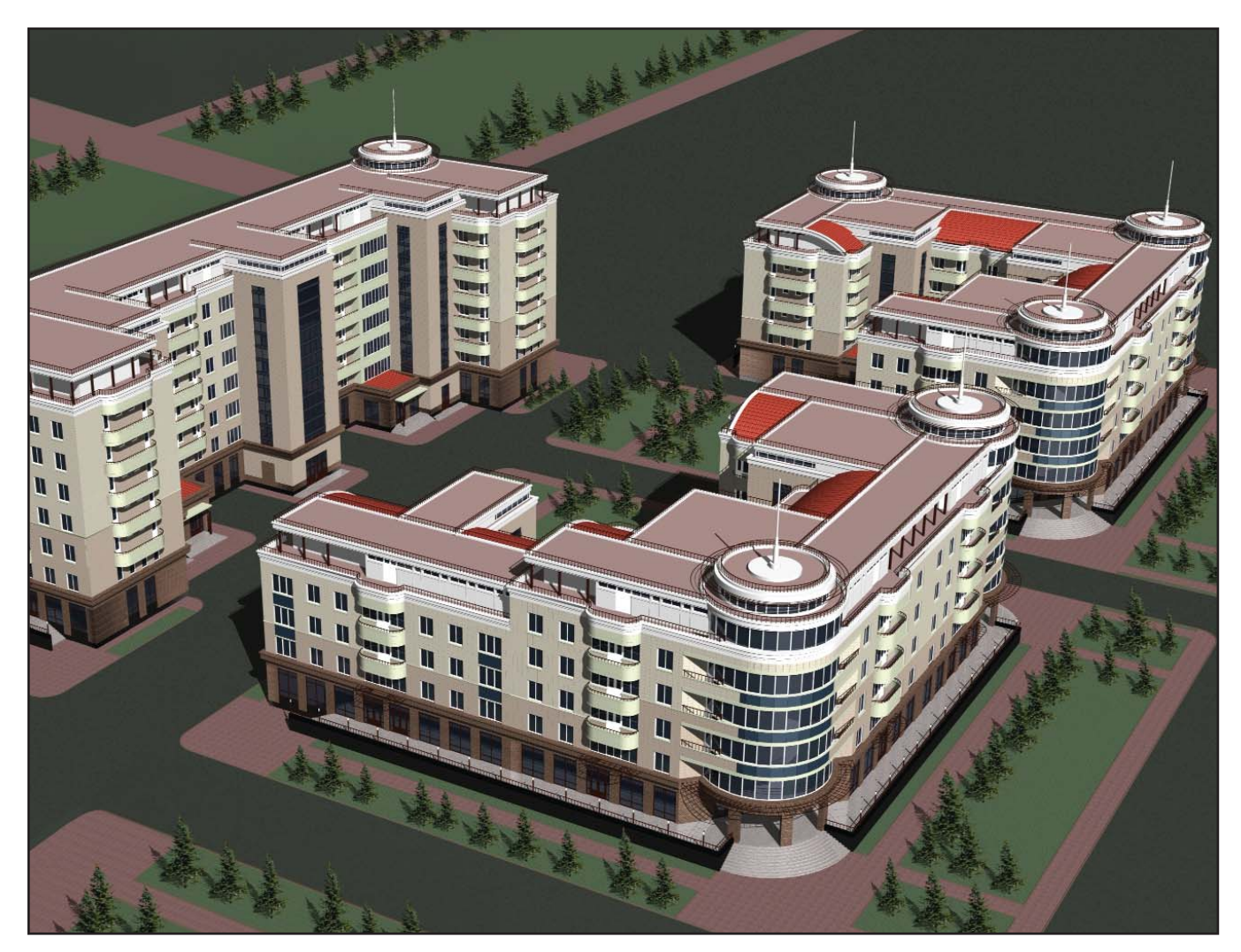

# **APXWTFKTVPA W CTPOWTFOLCTRO**

 $\circledcirc$  $\odot$ 

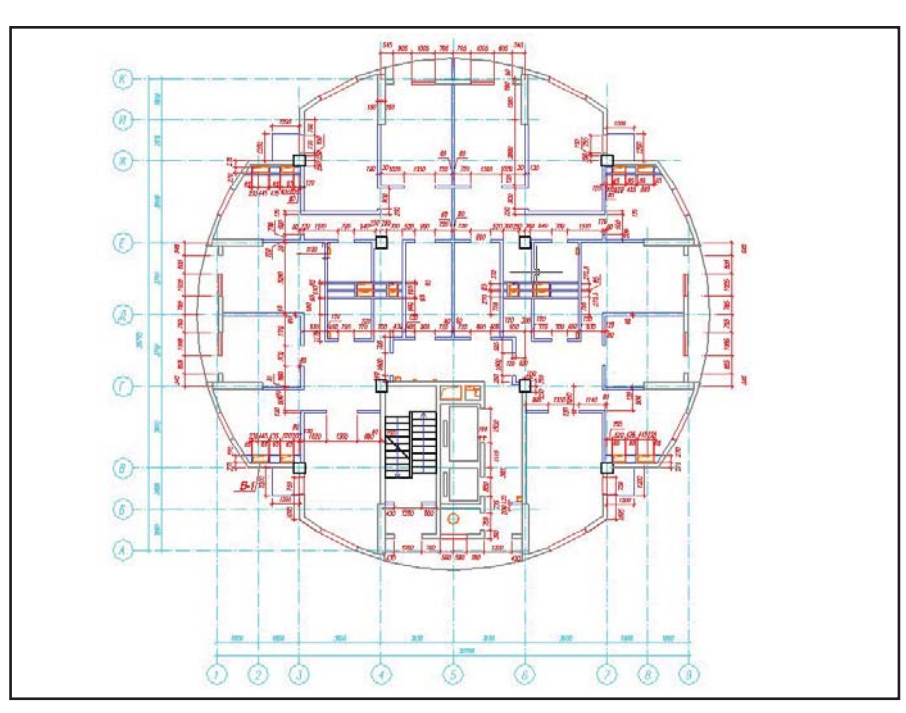

### Рис. 6

вертикальных диафрагм жесткости. Каркас монолитный железобетонный. Фундаменты комбинированные свайно-плитные. Наружные стены представляют собой бетонные блоки толщиной 190 мм, утепленные снаружи минераловатными плитами ППЖ.

При построении расчетной схемы здания использовался специальный препроцессор ФОРУМ, позволяющий в привычной и удобной для многих проектировщиков форме построить схему каркаса здания (рис. 7). Здесь последовательно осуществляется процесс построе-

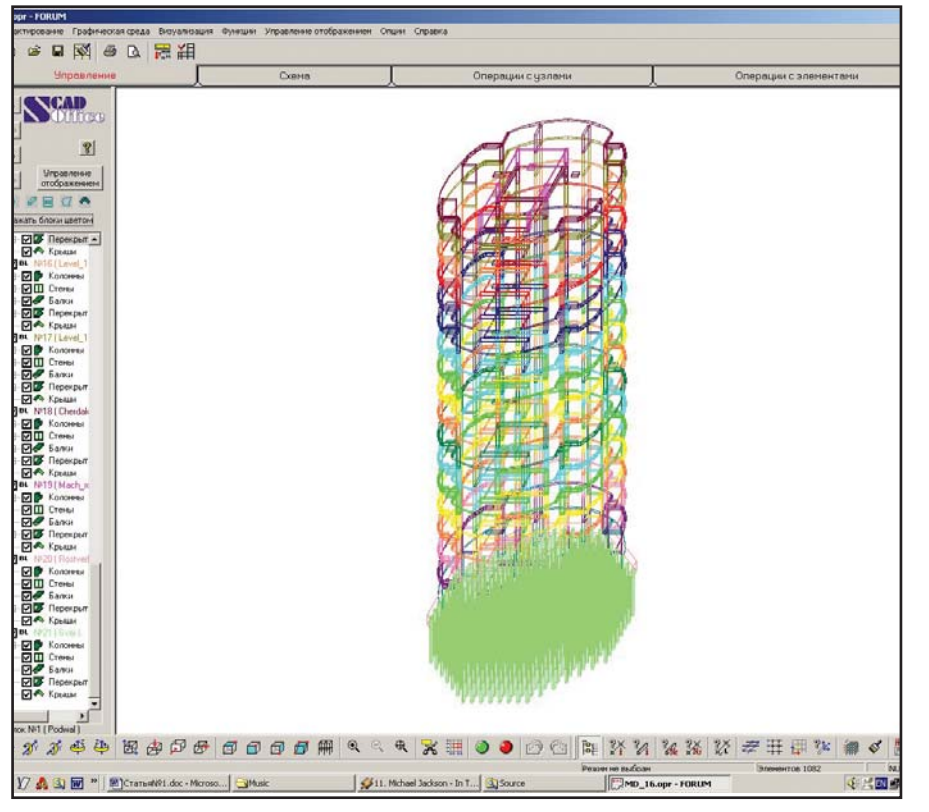

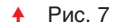

ния координационных осей, привязки колонн и вертикальных стен, перекрытий любых очертаний, положения проемов и отверстий в плоских конструкциях. Для корректировки контура элемента, включения оконных и дверных проемов, отверстий вызывается специальная программа - модификация программы формирования сечений КОНСУЛ. На рис. 6 приводится план здания, на котором изображены привычные нам координационные оси. Их присутствие в программе КОНСУЛ значительно упростило бы построение отверстий (будем считать это нашим пожеланием разработчикам).

Удачно решена в ФОРУМЕ проблема элементов визуализации и управления отображением проекта, что особенно заметно при построении многоэтажных зданий. При необходимости можно выделить отдельный этаж или конструктивный элемент и детально их проработать. Здесь же задаются жесткостные характеристики элементов. Практически ФОРУМ, максимально приблизив расчетную схему к функциональным частям реального сооружения (рис. 7), заменил собой графический препроцессор SCAD (за исключением ввода нагрузок, определения условий примыкания, наложения связей и создания групп).

После экспорта модели в SCAD производится загружение расчетной модели (рис. 8). Загружение можно производить всеми (узловыми, распределенными по линии и по площади) регламентированными статическими (рис. 9) и динамическими нагрузками, включая действие пульсационной составляющей ветровой нагрузки. Тут следует сказать о вспомогательной программе ВеСТ, предназначенной для выполнения расчетов, связанных с определением нагрузок и воздействий на строительные конструкции в соответствии с рекомендациями СНиП 2.01.07-85\* "Нагрузки и воздействия". Программа позволила с большой точностью получить распределение ветрового давления по высоте. Правда, при вводе ветровых нагрузок в SCAD пришлось разбивать вектор давления ветра в каждой точке на две составляющие по Х и

Z,

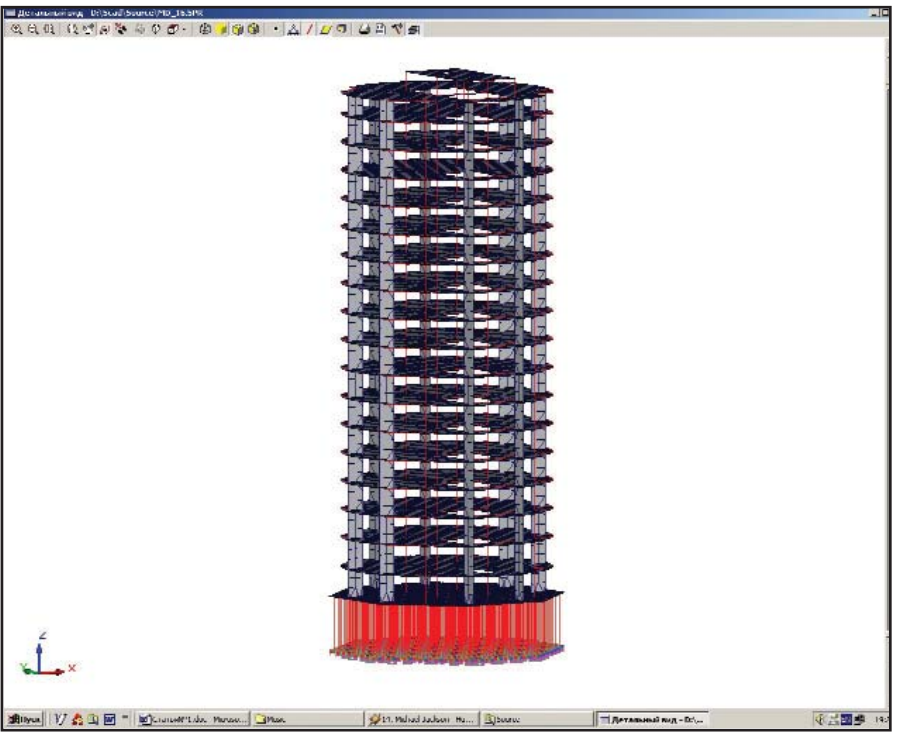

Рис. 8

Y, что заняло достаточно много времени (рис.10). Экспорт нагрузок из ВеСТ в SCAD значительно упростил бы работу.

Вычислительный комплекс SCAD позволил на протяжении всего расчета – от создания расчетной схемы до получения результатов

(рис. 11) – наглядно отслеживать в графическом режиме все этапы работы и анализировать получаемые результаты.

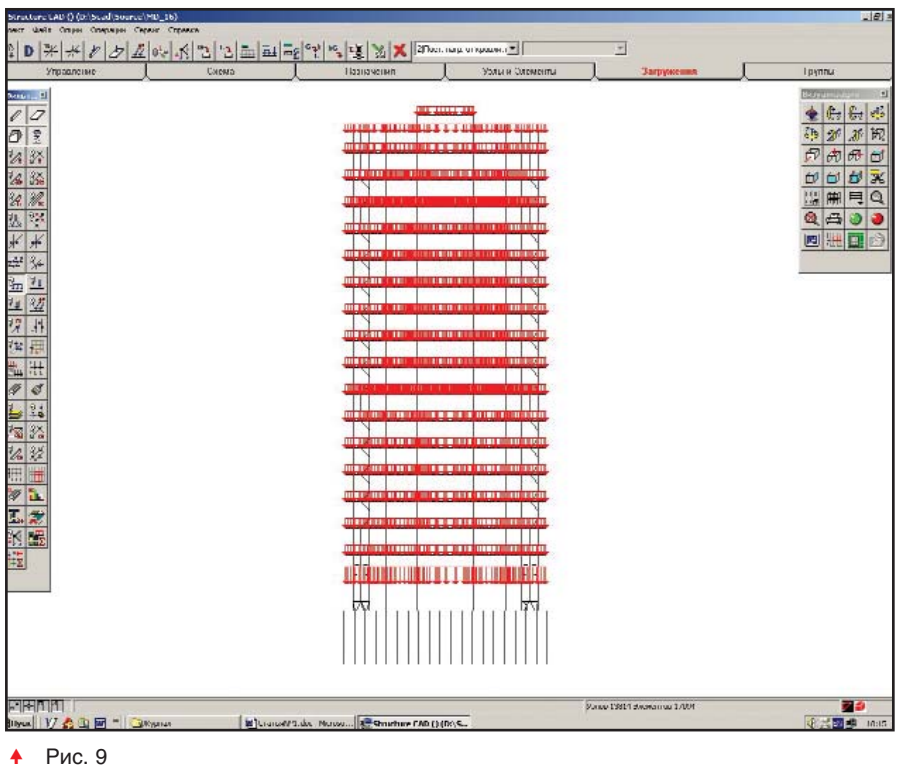

# Административное здание по улице Бигельдинова

Административное здание (рис. 2) общей площадью 3510 м<sup>2</sup>, расположенное в деловом центре столицы.

Здание 5-этажное, со сложной конфигурацией в плане (рис. 12). Со стороны улицы - сквозной проезд во двор. На первом этаже расположены автомобильная стоянка, технические и служебные помещения, кафе на двалцать посалочных мест. На втором этаже – конференц-зал и офисные помещения. 3-5 этажи отведены под офисные помещения. Одна из архитектурных особенностей здания - прозрачный купол, под которым размещены выставочный зал и технические поме**ule**ua

Проектная документация выдана заказчику (ОАО "Астана-Недвижимость") в полном объеме, начало строительства планируется на 2003 гол.

Здание решено с рамно-связевым каркасом из монолитного железобетона. Пространственная жесткость здания обеспечивается системой колонн, горизонтальных дисков-перекрытий, вертикальных диафрагм жесткости и балок. Фундаменты – монолитный перекрестный ленточный фундамент. Наружные стены представляют собой цементно-песчаные блоки, снаружи утепленные минераловатными плитами ППЖ. Наружная отделка – природный гранит, керамгранит, гипсобетон, алюкобонд.

По функциональным требованиям была убрана колонна в середине конференц-зала. Для придания зрительному залу уклона амфитеатра конструкции перекрытия решены в разных уровнях (рис. 13). С учетом этих изменений и в связи с тем, что над проездом предусмотрен девятиметровый пролет, в классическую связевую систему были введены балки.

Применение ВК SCAD позволяет производить расчеты зданий со сложной конструктивной схемой и, что очень важно, оперативно получать результаты расчета при изменении конструктивной схемы. При расчете (без применения ВК) по гипотезе коэффициента постели длинных балок на упругом основании при помощи таблиц безразмерных эпюр получается довольно

2'2003 CADmaster

# **APXWTFKTVPA W CTPOWTFOLCTRO**

 $\circledS$  $\odot$ 

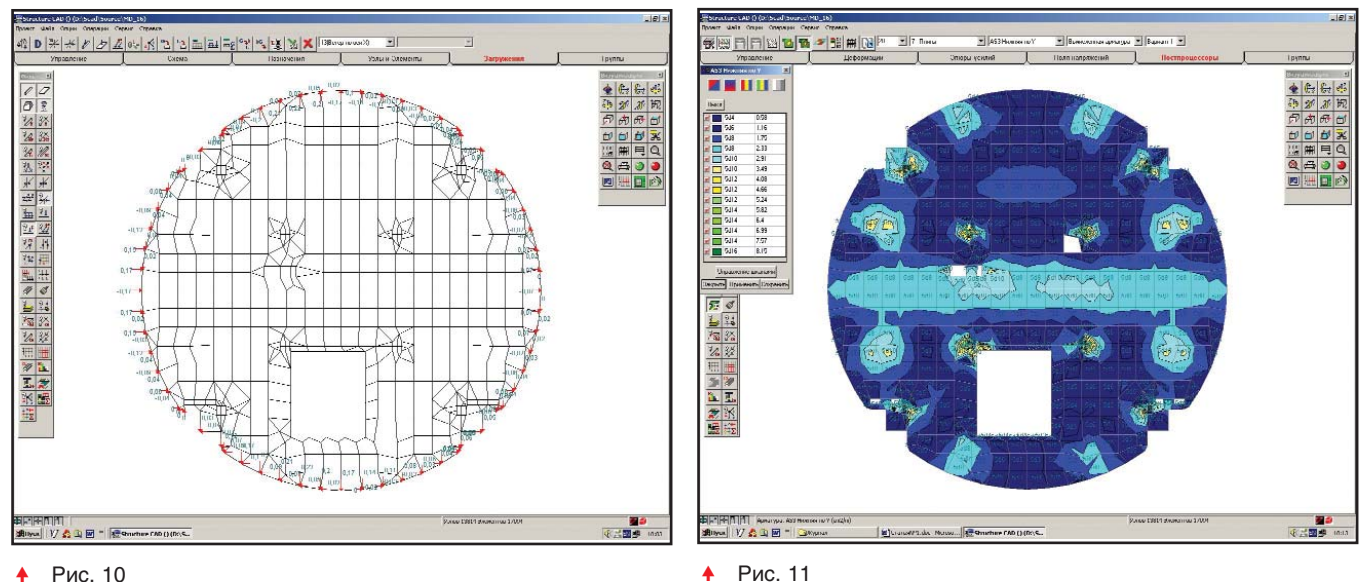

#### Рис. 10  $\ddot{\bullet}$

большой запас прочности, что в свою очередь ведет к увеличению площади арматуры и, соответственно, к удорожанию всего объекта в целом. К тому же большая трудоемрасчетов He позволяет кость просчитать весь объект в полном объеме. Полученные результаты армирования (рис. 14) перекрестных ленточных фундаментов в среде SCAD позволили получить существенную экономию материалов.

На рис. 15 показана площадь армирования (AS3 нижняя по Y) плиты перекрытия первого этажа. Такое представление результатов возмож-

AutocAD 2020 [14 17.pagebradwy Read Univ]

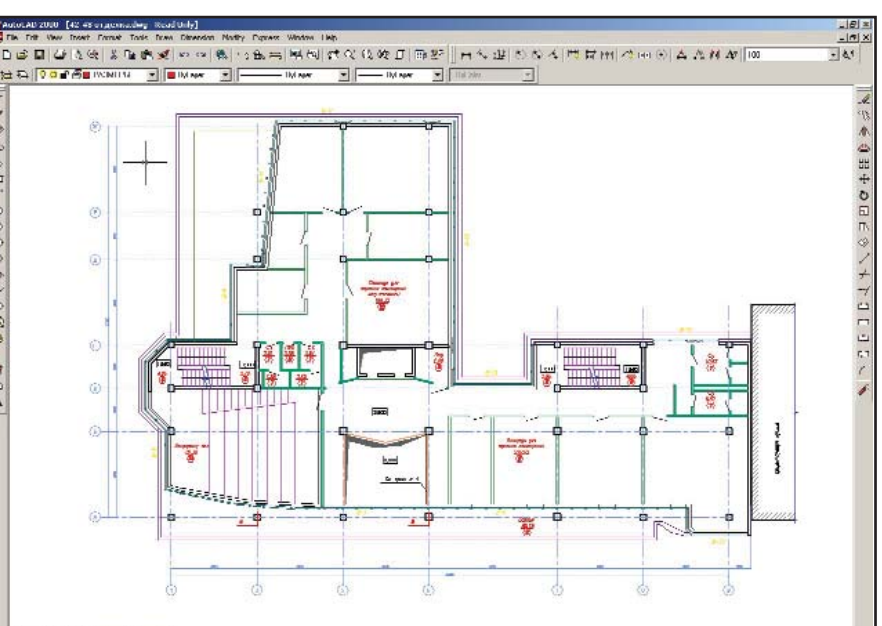

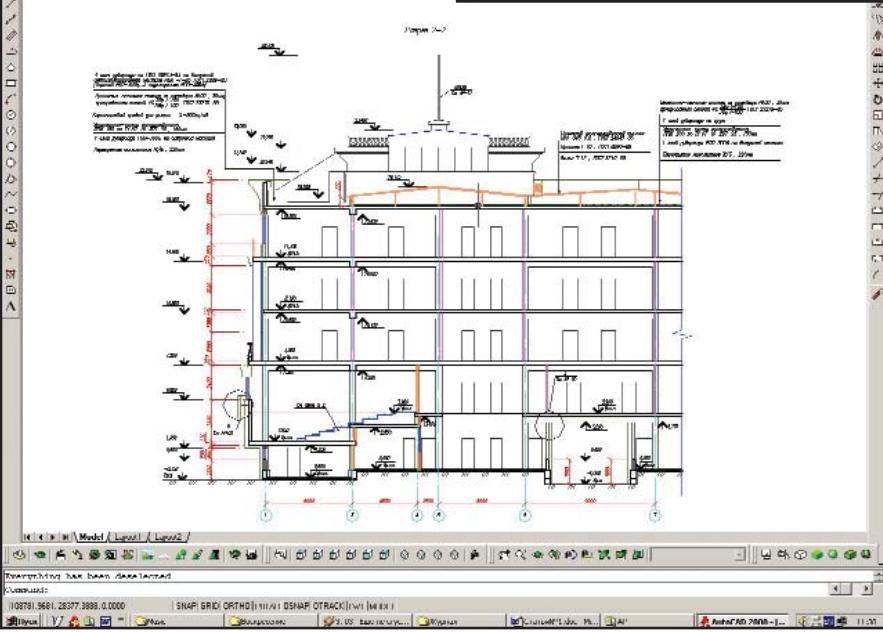

Рис. 13

Рис. 12

но в специальном графическом постпроцессоре: он позволяет решать проблему анализа результатов расчета. В графическом постпроцессоре можно определять перемещения, получать эпюры для стержневых систем, изолинии и изополя напряжений в пластинчатых элементах. Намного упростил работу конструкторов модуль подбора арматуры в элементах железобетонных конструкций, включая подбор площади арматуры в заданном направлении, ширину раскрытия трещин, процент армирования.

#### Заключение

Динамичное развитие строительной индустрии Казахстана, строи-

O)

тельство современных зданий и сооружений потребовало новых подходов к проектированию. Мы привели примеры расчетных схем зданий с железобетонным каркасом. Надеемся, расчетом только таких зданий наши задачи не ограничатся, и в будущем мы сможем задействовать возможности SCAD по расчету стальных конструкций...

Николай Ермоленко, Олег Семов, Марат Сулейменов, Наталья Французова, Владимир Крякушин ТОО "Массив" (г. Астана) Тел.: (3172) 23-0716 E-mail: massiv@kepter.kz Internet: http://www.massiv.kz

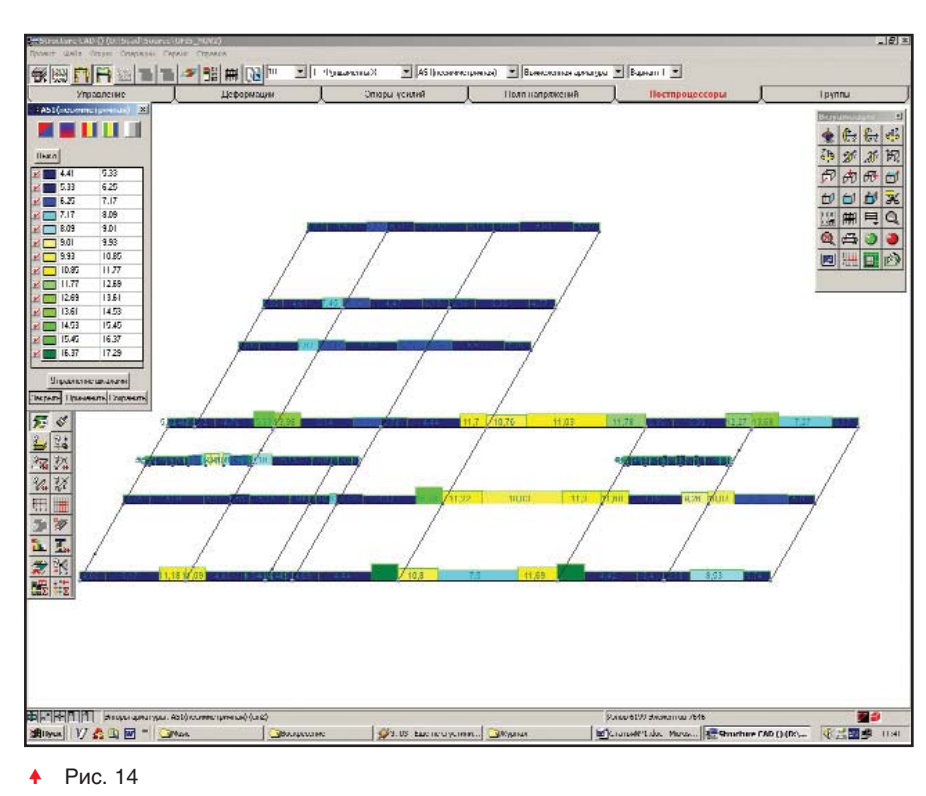

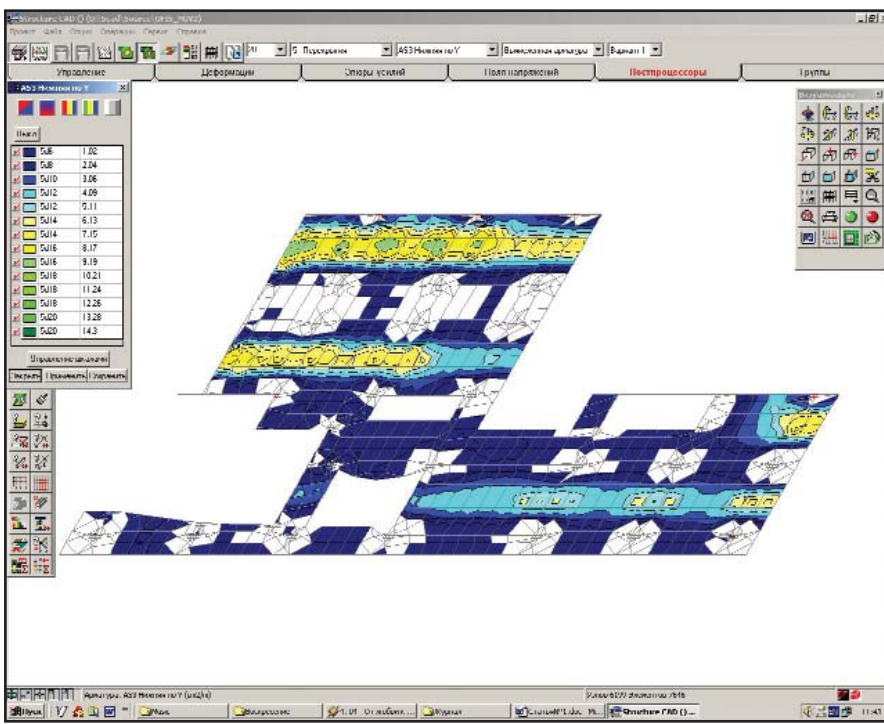

# TIPS & TRICKS

Autodesk Architectural Desktop 3.31 Object Enabler. Невозможно удалить продукт, если он устанавливался vepes Live Enabler

При установке Object Enabler через Live Enabler запись о продукте в Add/Remove Programs (Установка и удаление программ) не создается.

Ниже приводится список файлов, создаваемых при установке Autodesk Architectural Desktop 3.31 Object Enabler. Чтобы удалить продукт Object Enabler, вы можете стереть эти файлы вручную. Файлы создаются в каталоге *C:\Program Files\Common* Files\Autodesk Shared, который может меняться в зависимости от конкретного компьютера. AecArchBase30.dbx AecArchBase30Enu.dll AecArchDACHBase30.dbx AecArchDACHBase30Enu.dll AecAreaCalculationBase30.dbx AecAreaCalculationBase30Enu.dll AecBase30.dbx AecBase30Enu.dll AecGfc30.dll AecLAB.dbx AecLAC.dbx AecLAD.dbx AecLB.dbx AecLM.dbx AecLSC.dbx AecLSD.dbx AecLSDA.dbx AecLSTB.dbx AecModeler.dbx AecRegDll.dll AecRm30.dll AecRm30Enu.dll AecShedule30.dbx AecSchedule30Enu.dll AecScheduleData30.dbx AecScheduleData30Enu.dll AecScheduleDataArch30.dbx AecScheduleDataArch30Enu.dll AecStructureBase30.dbx AecStructureBase30Enu.dll AecSystemTools30.dll

### Autodesk VIZ 4. Ошибка при старте "Assertion failed"

При запуске Autodesk VIZ 4 может появиться следующее сообщение об ошибке:

Microsoft Visual C++ Runtime Library Assertion failed

Program c:\program files\autodesk VIZ 4\3dsviz.exe

file:d:\barcelona\devel\toxik\src\base\ hwCounterWinNT.cpp

Line:52

Expression:counterfreq<=static\_cast< Int64>(INT32\_MAX)

Эта ошибка появляется на компьютерах с процессором 2,2 ГГц и выше. Она не связана с какими-либо проблемами в функционировании пакета, и вы можете продолжать работу, нажав на кнопку Ignore.

Для решения проблемы необходимо установить обновление Service Pack 2 для Autodesk VIZ 4.

**APXUTEKTYPA U CTPOUTEDHCTRO** 

 $\odot$ 

KAMI/H **ПРОГРАММА ДЛЯ КОНСТРУКТИВНЫХ РАСЧЕТОВ И ПРОВЕРОК ЭЛЕМЕНТОВ КАМЕННЫХ И АРМОКАМЕННЫХ КОНСТРУКЦИЙ**

# Общие сведения

В настоящее время наряду со строительством зданий и сооружений различного назначения с при-

менением несущих сборных и монолитных железобетонных конструкций широко применяются хорошо зарекомендовавшие себя с древних времен каменные и армокаменные конструкции.

Программа КАМИН предназначена для выполнения конструктивных расчетов и проверок элементов каменных и армокаменных конструкций на соответствие требованиям СНиП II-22-81 "Каменные и армокаменные конструкции". При создании программы использовались

связанные со СНиП II-22-81 и предыдущей редакцией норм проектирования документы: "Пособие по проектированию каменных и армокаменных конструкций (к СНиП II-22-81)", "Руководство по проектированию каменных и армокаменных конструкций (к СНиП II-В.2-71)", "Рекомендации по усилению каменных конструкций зданий и сооружений".

Программа позволяет произвести выбор марки камня и раствора, задать коэффициент надежности по назначению, срок службы конструкции, воз раст кладки, время строи тельства и т.п.

Номенклатура материалов для каменных и армокаменных конструкций очень разнообразна и включает как искусственные, так и естественные камни. Основной характеристикой каменных материалов, применяемых для несущих конст-

рукций, является их прочность. Программа позволяет произвести выбор марки камня и раствора, задать коэффициент надежности по назначению, срок службы конструкции, возраст кладки, время строительства и т.п. Расчетные сопротивления клалки при сжатии. растяжении, изгибе и срезе определяются в зависимости от марки камня и марки раствора с учетом понижающих коэффициентов.

В состав проверяемых элементов включены центрально и внецентренно нагруженные столбы различного поперечного сечения, рядовые, клинчатые и арочные перемычки, наружные и внутренние стены здания с проемами и без них, стены полвалов.

Кроме проверки общей прочности и устойчивости элементов, выполняется экспертиза местной прочности в местах опирания балок, прогонов и других элементов на стены и столбы. Экспертиза выполняется как для неповрежденных конструктивных элементов, так и для элементов, имеющих трещины в каменной кладке и огневые повреждения вследствие воздействия температуры (например, в результате пожара). Повреждения классифицированы и задаются в соответствии с

> требованиями "Рекомендаций по усилению каменных конструкций зданий и сооружений". Наличие повреждений учитывается программой путем изменения геометрических размеров конструктивного элемента (для случая огневых повреждений) и снижением расчетного сопротивления кладки.

> Кроме того, в определенных режимах решается задача проверки несущей способности центрально и внецентренно нагруженных элементов, усиленных стальными обоймами,

а также стен, ослабленных дополнительно образованными проемами.

Все конструктивные элементы рассматривается в пределах одного этажа злания.

Кроме указанных функций, КА-МИН в определенной степени вы-

◈

полняет и роль справочника, с помощью которого можно уточнить некоторые фактические данные относительно применяемых материалов, рекомендаций СНиП II-22-81, а также оценки величины и характера дефектов для поврежденных конструкций.

## Концепция разработки

Разработка выполнялась в расчете не только на опытного проектировщика, но и на пользователей, которые не обязательно ориентируются во всех тонкостях применения нормативных документов, какими являются СНиП II-22-81 и документы, выпущенные в развитие норм. Пользователь должен быть уверен, что применение специализированной программы избавит его от сомнений относительно полноты и качества выполненных проверок конструкции на соответствие требованиям норм.

Любой набор нормативных требований может быть представлен в форме списка неравенств вида

 $F(S,R) \leq 1$ ,

где  $F - \phi$ ункция основных переменных,  $S - o6$ общенные нагрузки (нагрузочные эффекты),  $R - o6$ общенные сопротивления. Ориентируясь на значения функции F, можно ввести понятие коэффициента использования ограничения (K) и критерий проверки представить в виде

# max  $K \leq 1$ .

включающем все необходимые проверки. Само значение **K** при этом определяет для элемента имеющийся запас прочности, устойчивости или другого нормируемого параметра. Если требование норм выполняется с запасом, то коэффициент К равен относительной величине исчерпания нормативного требования (например,  $K=0,7$  соответствует 30% запаса). При невыполнении требований норм значение  $K > 1$ , что свидетельствует о нарушении того или иного требования, то есть характеризует степень перегрузки. Таким образом, ко-

эффициент **К** есть левая часть расчетного неравенства, представленного в приведенной выше форме.

Все значения коэффициентов **K** в соответствии с проведенными проверками приводятся в отчетном документе, который создается программой КАМИН. В диалоговых окнах оперативно выводится значение **Kmax** (максимального из обнаруженных значений **K**) и указывается проверка, при которой этот максимум реализовался.

По специальному запросу можно получить результаты детального диагностирования, что дает пользователю возможность в необходимых случаях оперативно принять решение об изменении поперечного сечения элемента, его армирования или других параметров проектирования.

#### Режимы работы

В программе предусмотрено семнадцать информационных и функциональных режимов работы, назначение которых кратко описано ниже. Каждому режиму соответст-

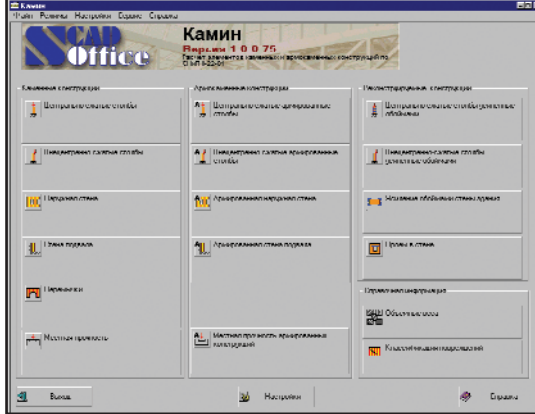

Главное окно программы

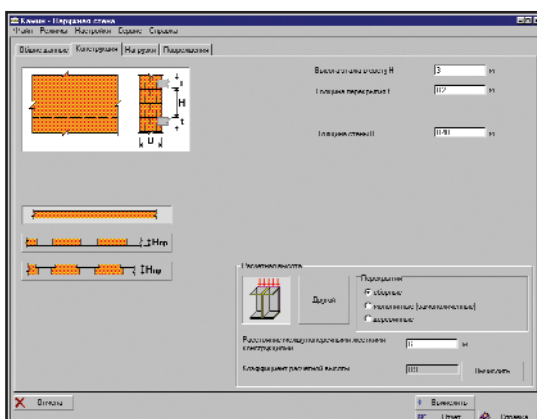

Окно режима **Наружная стена**

вует кнопка выбора в главном окне программы. Остановимся подробнее на основных режимах.

#### Каменные конструкции

Первые шесть функциональных режимов объединены в группу "Каменные конструкции" и предназначены для экспертизы отдельных конструктивных элементов каменных конструкций на соответствие требованиям СНиП II-22-81 по предельным состояниям первой и второй группы. К этой группе относятся следующие режимы:

Центрально сжатые столбы – предназначен для проверки прочности и устойчивости отдельно стоящих либо входящих в состав здания центрально сжатых столбов.

Столбы приняты постоянного по высоте поперечного сечения, которое может быть прямоугольным, тавровым или круглым. При проверке возможен автоматический учет собственного веса столба.

Результаты расчета отображаются в виде диаграммы факторов.

Внецентренно сжатые столбы – предназначен для проверки прочности и устойчивости отдельно стоящих либо входящих в состав здания внецентренно сжатых столбов. Внецентренное приложение нагрузки принято только в одной из главных плоскостей поперечного сечения столба. Столбы приняты постоянного по высоте поперечного сечения. Проверки устойчивости столба выполняются в плоскости и из плоскости действия момента.

Наружная стена – предназначен для проверки прочности и устойчивости наружной стены здания, в том числе имеющей проемы. Выполняется экспертиза продольной наружной стены здания в пределах высоты этажа. Фрагмент стены по длине задается таким, чтобы в него попали проемы и простенки, которые предполагаются одинаковыми по длине стены. Основной является проверка на устойчивость из плоскости стены при внецентренном сжатии. Выполняются сопутствующие проверки (на растяжение и, если это необходимо, на срез). Стена в пределах этажа рассматривается как пролет неразрезной балки. Устойчивость в плоскости

 $\circledS$ 

стены предполагается обеспеченной (даже при наличии проемов) и не проверяется. Для простенков производится дополнительная проверка на устойчивость в плоскости стены как центрально сжатых.

В процессе экспертизы проверяются сечения в верхней части стены непосредственно под перекрытием, в средней части стены в месте наибольшего эксцентриситета, а также в нижней части стены при опирании на нижнее перекрытие или на фундамент.

Стена проверяется на действие ветровой нагрузки, нормальной к поверхности стены; нагрузки от вышележащих этажей, приложенной к верху стены или простенка центрально; нагрузки от непосредственно опирающегося на стену перекрытия, приложенной в общем случае внецентренно, а также собственного веса стены.

Стена подвала - предназначен для проверки прочности и устойчивости стены подвала здания. В прелелах высоты подвального этажа выполняется экспертиза стены подвала прямоугольного поперечного

сечения. Предполагается, что стена не имеет проемов и является шарнирно опертой на фундамент и перекрытие над подвалом.

Основной является проверка на устойчивость из плоскости стены при внецентренном сжатии. Кроме того, выполняются сопутствующие проверки (на растяжение и, если это необходимо, на срез). Устойчивость в плоскости стены предполагается обеспеченной и не проверяется. Случайный эксцентриситет учитывается только для нагрузок от вышележащей стены. Участки стены имеют одну глубину заложения. Учитываются нагрузки от веса стены подвала, вышележащих этажей, перекрытия над подвалом, а также боковое давление грунта.

Перемычки - предназначен для проверки прочности и устойчивости перемычек, в том числе имеющих затяжки. В этом режиме выполняется экспертиза каменных перемычек - рядовых, клинчатых

и арочных. Все перемычки имеют прямоугольное поперечное сечение. Перемычки **MOTVT** перекрывать средний или крайний проем.

Основной является проверка на устойчивость при внецентренном сжатии перемычки в плоскости стены. Перемычка рассматривается как частично защемленная в простенках, при этом устойчивость перемычки из плоскости стены предполагается обеспеченной.

Расчет выполняется на нагрузки от веса перемычки и кладки над ней, а также нагрузки от вышележащих перекрытий над перемычкой.

В режиме Местная прочность выполняется экспертиза местной прочности в местах передачи сосредоточенных нагрузок (от опирания балок, прогонов и других элементов) на стены и столбы. Одновременное действие местной и основной нагрузок не проверяется.

#### Армокаменные конструкции

Режимы группы "Армокаменные конструкции" предназначены для экспертизы отдельных конструктивных элементов армокаменных кон-

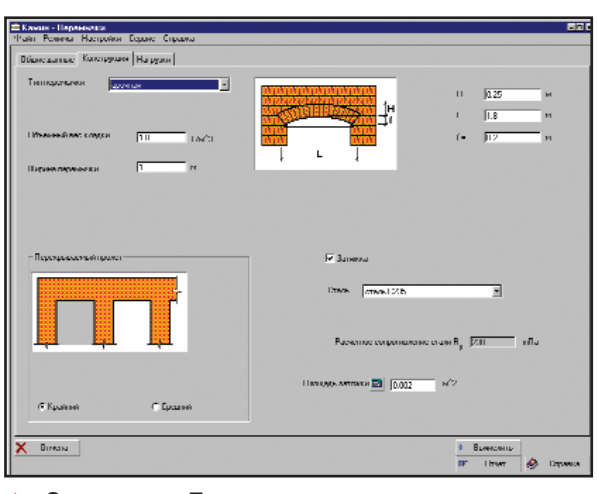

• Окно режима Перемычки

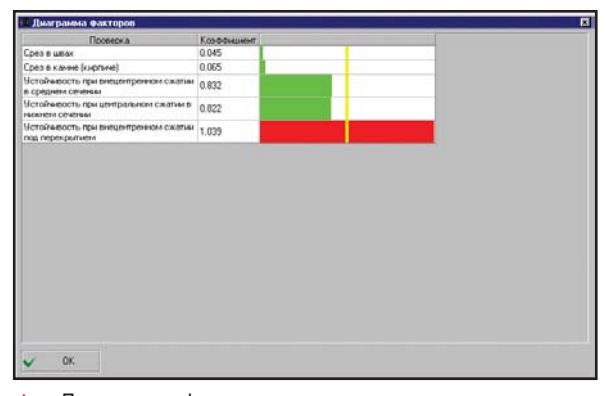

Диаграмма факторов

струкций и включают аналогичные "Каменным конструкциям" режимы (за исключением режима Перемычки). Различия с "Каменными конструкциями" состоят в ограничении применяемых марок камней и растворов, а также в особенностях проверок, выполняемых для армокаменных конструкций.

## **Реконструируемые КОНСТРУКЦИИ**

Режимы этой группы предназначены для экспертизы элементов каменных конструкций, усиленных стальными обоймами, в которых возможны повреждения. Принято, что суммарное максимальное снижение расчетного сопротивления от огневых и механических повреждений не превышает 50 процентов.

Центрально сжатые столбы, усиленные обоймами - предназначен для проверки прочности и устойчивости отдельно стоящих либо входящих в состав здания каменных центрально сжатых столбов, усиленных стальными обоймами из уголков. Реализован расчет столбов с постоянным по высоте прямоугольным

или тавровым сечением.

Усиление выполнено из равнополочных вертикальных уголков, охватывающих углы столба, и горизонтальных полос, соединяющих уголки. Горизонтальные полосы (хомуты) ненапрягаемые. Усилия, действующие на столб, не передаются на элементы усиления (обойму).

Внецентренно сжатые столбы, усиленные обоймами предназначен для проверки прочности и устойчивости отдельно стоящих либо входяших в состав злания каменных внецентренно сжатых столбов, усиленных стальными обоймами из уголков. Реализованные в программе конструктивные решения для внецентренно сжатых столбов такие же, как и для центрально сжатых.

Усиление обоймами стены здания - предназначен для проверки прочности и устойчивости участка каменной стены без проемов, усиленной стальными обоймами в пределах высоты этажа. Участок стены усиливается обоймой, со-

стоящей из вертикальных полос, устанавливаемых по краям усиливаемого участка и, при необходимости, равномерно по его длине. Элементы усиления ненапрягаемые. Усилия, действующие на стену, не передаются на обойму. Выполняется проверка на устойчивость усиленного участка из плоскости стены при внецентренном сжатии.

 $\Pi$ роём в стене – предназначен для проверки прочности и устойчивости каменной кладки и/или стальной перемычки над образованным проемом в существующей сплошной стене. Образование проема не связано с изменением нагрузок на стену. Проем может быть как дверным, так и оконным. Стена, в которой образовывается проем, не имеет выступов, может быть внутренней или наружной, а также иметь механические и огневые повреждения. Предполагается наличие перекрытия, расположенного выше образуемого проема (в частном случае проем может быть образован непосредственно под самим перекрытием).

StruCad

Проем окаймляется стальной перемычкой, которая образовывается укладкой двух спаренных уголков (равнополочных или неравнополочных), двух спаренных швеллеров либо одного двутавра с горизонтально расположенной стенкой. Оставшаяся над проемом часть кладки рассматривается как рядовая перемычка. При достаточной высоте перемычки проверяется ее прочность как рядовой перемычки. Совместная работа кладки и стальной перемычки не учитывается. Всегда выполняется проверка местной прочности кладки под стальной перемычкой.

Последние два режима относятся к группе "Справочная информация" и являются в некотором смысле вспомогательными, обеспечивая доступ к нормативной и справочной информации. К ним относятся:

Объёмные веса – приведены объемные веса кладок из кирпича, природных и искусственных камней на тяжелых растворах.

Классификации повреждений – приведены коэффициенты снижения несущей способности для неармированной и армированной кладок при механических повреждениях кладки стен, столбов, простенков, опор балок, ферм, перемычек, при повреждениях кладки стен, столбов, простенков при пожаре, а также виды повреждений и рекомендации по временному усилению.

Программа КАМИН может быть полезна широкому кругу специалистов, связанных с проектированием каменных и армокаменных конструкций, а также выполняющих оценку технического состояния, ремонт и усиление каменных конструкций.

> Эдуард Криксунов, Михаил Микитаренко, Михаил Перельмутер, Леонид Скорук SCAD Soft Тел.: (10-38044) 243-8351, (095) 267-4076 E-mail: scad@scadgroup.com scad-soft@mtu-net.ru Internet: http://www.scadgroup.com

Трехмерное проектирование металлоконструкций с автоматическим выпуском комплектов марок КМ и КМД

- -Конструирование каркасов и основных элементов зданий и сооружений
- -Анализ конструкций
- -Конструирование и расстановка узлов и баз (анкеров, опорных плит...)
- -Генерация комплектов документации КМ и КМД
- -Экспресс-конструирование стандартных (типизованных) конструкций
- -Подготовка производства и производство

# **Consistent Software**

NEW

Москва, 105066, Токмаков пер., 11. Тел.: 913-2222, факс: 913-2221 E-mail: sales@csoft.ru Internet: http://www.csoft.ru

**CKAHFPH** 

 $\odot$ 

обеспечение аппаратное

Contex com

# Con ETimage **УСПЕХ HA KOHKPETH ПРИМЕРАХ-**

Etimage"

**WIDE FORM** 

COPYING

... Обычная фраза из рекламного буклета: "Сканеры Contex с успехом применяются в разных странах мира". А в каких странах? И в чем именно заключается успех? Пришло время предоставить слово самим пользователям.

Быстро, надежно, просто... НИиПИ Генплана Москвы создает электронный архив с помощью Crystal Tx 40"

За более чем пятидесятилетнюю историю Научно-исследовательского и проектного института Генплана Москвы здесь накоплены огромные объемы проектной, научной и нормативно-правовой документации. В то же время, поскольку весь архив хранился на бумажных носителях, использовать эти материалы было очень непросто: масса времени уходила на поиск нужной информации, многие материалы пришли в ветхость, а даже хорошо сохранившиеся документы невозможно было напрямую использовать в современных автоматизированных технологиях. Все это привело к необходимости создания электронного архива градостроительной документации. Работы по его организации начались два года назад.

Одним из самых трудоемких этапов стал перевод проектной документации в электронный вид. Поначалу для этих целей использовались цифровая камера, планшетный сканер Heidelberg Opal Ultra формата А3 и широкоформатный черно-белый сканер FSS-3012, но обеспечить приемлемое качество выходных материалов и необходимые темпы они не смогли. Проблемы качества и сроков сканирования удалось окончательно решить только в начале 2003 года – с приобретением сканера Contex Crystal Tx 40".

Crystal Tx 40" быстро сканирует как черно-белые, так и цветные чертежи, прост в освоении и эксплуатации, обеспечивает отличное качество получаемых изображений. Кроме того, он очень хорошо зарекомендовал себя при обработке ветхих материалов. Оценили в НИиПИ Генплана и еще одно преимущество нового сканера: способность работать с материалами, нанесенными на жесткую основу (например, депафиты), толщина которой может достигать 15 мм.

Сканеры Contex в ГУП "Мосгоргеотрест" Сканирование планшетов больше не проблема

Среди сканируемых в ГУП "Мосгоргеотрест" материалов примерно 80% составляют планшеты. Их размеры (по одному измерению) укладываются в формат A1, а толщина (от 1,5 до 10 мм) зависит от твердой основы. Многие планшеты имеют нерегулярную пространственную деформацию - значит, сканер должен иметь запас регулировок по толщине материала. Кроме того, требуется большая прижимная сила, нивелирующая деформации планшета: только так удавалось уменьшить Stich-разрывы в полученном изображении (это относится к многокамерным сканерам, но до недавнего времени многокамерными были все сканеры формата больше А2). Поэтому появление на рынке сканера Соцдаг 25", способного сканировать материалы толщиной до 15 мм и имеющего одну ПЗС-камеру (то есть не образующего Stich-разрывов), очень заинтересовало Мосгоргеотрест.

Рассказывает сотрудник Мосгоргеотреста Андрей Бурцев:

"Работа с Cougar 25" Plus, начавшаяся в конце 2001 года, подтвердила все заявленные технические характеристики. Можно сканировать материалы от кальки (40 г/м<sup>2</sup>) до толстых планшетов, а имея некоторый навык - и большинство деформированных планшетов. Быстро сканируются как черно-белые, так и цветные материалы, что очень важно при постоянно больших объемах работ. Плюс к тому отличная цветопередача, удобный интерфейс задания режимов сканирования и формирования выходного изображения как по количеству цветов, так и по сохраняемым форматам, удобное и функциональное программное обеспечение, простота эксплуатации.

Операторы, обслуживающие технологические линии сканирования материалов и имеющие опыт работы на разных протяжных сканерах большого формата, предпочитают именно сканер Contex".

# От синьки к широкому формату

 $A$ &E The Graphics Complex строит свой бизнес на широкоформатных сканерах Contex

Компания A&E Products (Хьюстон, США), появившаяся в 60-е годы как небольшая светокопировальная контора, сегодня называется графическим комплексом (The Graphic Complex) и с помощью широкоформатных сканеров Contex постоянно расширяет масштабы своей деятельности. Среди заказчиков – предприятия машиностроения, энергетики и нефтяного бизнеса, архитектурные бюро.

"Используя сканеры Contex и программное обеспечение для печати сканированных изображений, мы смогли повысить производительность и одновременно снизить расценки, – рассказывает руководитель отдела сканирования Филип Бёрджесс (Phillip Burgess). – Работу, которая раньше требовала трех-четырех часов, теперь можно сделать за 8-10 минут. Мы спокойно принимаем заказ, даже если клиент приходит в 8 часов вечера и просит к утру сделать копии с 30-40 оригиналов большого формата...

Сканеры Contex не только помогли нам войти в новый сегмент рынка, но и занять в этом сегменте лидирующие позиции. Эти сканеры надежны, долговечны, удобны в эксплуатации; они у нас уже больше трех лет, и мы очень довольны их работой".

B 2001 году A&E Products была отмечена наградой Torch Award For Excellence – за превосходное качество обслуживания заказов, поступающих от крупных предприятий Хьюстона.

## Сканеры Contex превращают репродукции в произведения искусства Новое поле деятельности Rapid Reproductions

# Ведущий копировальный центр Японии: ставка на Contex

**CKAHFPH** 

Yamagishi npedлагает новую услу- $\delta z = \mu \nu$ йнокоформатное сканирование с обработкой результатов

В работе инженеров-строителей одно всегда остается неизменным: большие (в прямом смысле слова) планы. И копии этих планов инженеры хотят получать не по частям, а целиком.

Японская компания Yamagishi решила проблему с помощью нового сканера Contex Magnum сверхширокого формата (50"). Создав мультисистему на основе двух цветных сканеров Contex, компания значительно усовершенствовала процесс копирования цветных оригиналов. А сочетание крупного формата с возможностью обработки результатов сканирования позволяет Yamagishi уверенно расширять свой бизнес. Заказчикам с большими планами и серьезными требованиями здесь всегда рады.

Изображения живой природы всегда были популярны в Канаде. Устойчивым спросом пользуются они и сейчас. Когда компания Rapid Reproduction приобрела сканер Contex Chroma Tx 40", живописцы канадского города Берлингтон получили возможность выполнять высокохудожественные широкоформатные репродукции своих работ.

Управляющий Rapid Reproduction Тед Чемберлен (Ted Chamberlain) утверждает, что идею приобретения широкоформатного сканера подали сами заказчики: "Художники часто интересовались, нельзя ли за приемлемую цену увеличить размер рисунков. С покупкой сканера Contex не только возрос поток заказов от постоянных клиентов инженеров, архитекторов, строителей и подрядчиков, но и открылось абсолютно новое поле деятельности.

Раньше для печати широкоформатного оригинала приходилось делать диапозитив, потом сканировать его и выводить на печать. Получалось и долго, и дорого. Со сканером Contex мы смогли по-настоящему выйти на новый уровень".

"Мы успешно развиваем это направление, – добавляет владелец компании Сьюзен Делеу (Susan deLeeuw). – На сегодня мы единственная в нашем городе компания, способная работать с оригиналами такого формата".

# Веуеп предоставляет клиентам широкую картину маркетинговых исследований

 $100\%$  информации благодаря сканерам Contex

Уже более 16 лет Веуеп, ведущая компания в области исследований международного рынка, занимается мониторингом рекламы и цен. Помимо всего прочего, для этого требовалось вырезать рекламные объявления и делать с них фотокопии или последовательно сканировать фрагменты страницы с помощью небольшого настольного сканера. Получалось неаккуратно, заказчики предъявляли претензии. Приобретение сканеров Contex изменило ситуацию в корне. Рассказывает Джим Кеннеди (Jim Kennedy), руководитель одного из отделов канадского отделения Beyen:

"Теперь мы быстро сканируем, например, большой газетный лист, так что клиент видит структуру рекламного блока и его расположение на странице. Тем самым мы экономим свое и чужое время, а главное повышаем качество и точность предоставляемой информации. Приобретение широкоформатных сканеров помогло нам во всех отношениях. А проще говоря обеспечило большие преимущества на рынке".

Сканированную информацию компания хранит во внутренней базе данных *Банк изображений* – с индексацией по продавцу, названию издания, дате публикации и номеру страницы. Клиенты имеют доступ и к информации, поступающей в течение дня, а значит могут оперативно корректировать свои планы.

 $\circledS$ 

# Сканеры Contex в развитии бизнеса En-Ser Reprographics En-Ser, архитекторы и планы строительства города

День, когда в компании En-Ser Reprographics появились сканеры Contex, многое изменил в жизни архитекторов города Янгстаун (США, штат Огайо). Возможность сканировать крупноформатные виды из архитектурных проектов и представлять их в самом выигрышном свете они использовали что называется на все сто. Один из архитекторов даже назвал компанию En-Ser Reprographics своим "секретным оружием": заказанная здесь презентационная графика из его работ произвела столь сильное впечатление, что он сразу получил заказы на четыре библиотеки и здание суда...

Также En-Ser предлагает ориентированную на подрядчиков интерактивную web-страницу Plan Room, где архитекторы размещают свои предложения, и комплексный Internet-магазин для клиентов. Такое решение разработано и предложено фирмой IDEAL Scanners&Systems, которая и помогла компании En-Ser воплотить его в жизнь.

Системный аналитик En-Ser Reprographics Майкл Гордон (Mike Jordon) не скрывает удовлетворения: "Со сканерами Contex наши дела быстро пошли в гору, открылись пути к новым рынкам".

# Contex открыл Kall Kwick путь в большой бизнес

Центр печати, копирования и проектирования предлагает услуги по работе с широкоформатными оригиналами

Отделение центра Kall Kwik в Ипсвиче (Великобритания) - составная часть британской сети компаний, работающей в области лизайна и печати.

С приобретением сканера Contex Cougar 25" центр значительно расширил ассортимент предоставляемых услуг. В зависимости от характера заказа сканер применяется с различными приложениями: графическим, CAD или ГИС.

Говорит Грэг Гудзон (Greg Goodson), отвечающий в компании за цифровую печать:

"Широкоформатные сканеры Contex позволяют нам сканировать и копировать оригиналы большого размера, а раньше для печати нам непременно требовалось получить от заказчика материал в электронном виде. Кроме того, мы получили большой выигрыш по времени и себестоимости, учитывая большие объемы работ с плакатами и иными широкоформатными оригиналами. Используя сканер Contex и приложение WIDEimage, мы можем самостоятельно выполнить все этапы работы с изображением, а значит предоставить заказчику максимально полный спектр услуг".

# К услугам взыскательного заказчика Неограниченная длина сканирования, неограниченный рост бизнеса...

Крупнейший в Восточной Японии копировальный центр Sanko Co. Ltd. работает с очень серьезными заказчиками: среди его клиентов органы городского управления, Японская дорожная ассоциация (Japan Road Association). Диапазон заказов - от копировальных работ и ведения файловых архивов до черчения и создания/редактирования карт.

Чтобы не склеивать отдельные части строительных чертежей большой длины, компания Sanko приобрела цветные сканеры Contex. Помимо неограниченной длины сканирования, эти сканеры обеспечили высокую точность при сканировании в файл и отличное качество цветного сканирования, что очень важно при конвертации растрового изображения в векторный формат, а также хранении файлов цветных изображений и работе в картографических приложениях.

Но в компании Sanko пошли еще дальше: на базе сканеров Contex здесь разработали собственную мультисистему. Использование сканера вместе с соответствующим программным приложением и принтером позволило в четыре раза увеличить скорость цветного копирования, а открытость системы позволяет подключать различные приложения.

В будущем компания планирует самостоятельно комплектовать и реализовывать такие системы.

Большие копии для больших планов Отдел имущества Национальных музеев и галерей Мерсейсайда (Великобритания) дает высокую оценку сканерам Contex

В фондах Национальных музеев и галерей Мерсейсайда (NMGM) собрано более миллиона произведений искусства, памятников истории и культуры. В восьми музейных зданиях этой ассоциации регулярно организуются выставки.

За всю собственность, здания и техническое обслуживание восьми музеев, а также за дизайн галерей и выставок отвечает отдел имущества. Задача, прямо скажем, не их легких. С приобретением нового сканера Contex у отдела появилась возможность сканировать и сохранять в файл существующие поэтажные планы, копировать чертежи и плакаты, а также произведения искусства больших размеров.

Впечатлениями от работы Contex делится дизайнер Рик Пирс (Rick Peers):

"Здорово, что мы теперь можем делать в цвете копии таких больших оригиналов. А в будущем отдел планирует использовать сканер Contex не только для копирования, но и при векторизации поэтажных планов".

Эти возможности тем более важны, поскольку NMGM осуществляет программу "В будущее", результатом которой станет удвоение выставочных площадей Ливерпульского музея. Так что NMGM по праву может считать сканер Contex одним из своих сокровищ...

> Юлия Крылова **Consistent Software** Тел.: (095) 913-2222 E-mail: krylova@csoft.ru По материалам компании **Contex Scanning Technology** Перевод Анны Арсентьевой **Consistent Software**

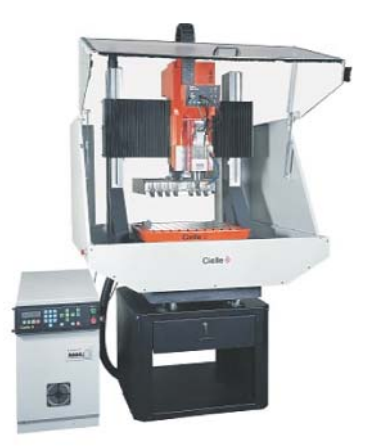

# **МЕЛКОСЕРИЙНОЕ** ПРОИЗВОДСТВО

# **КОРПУСНЫХ ДЕТАЛЕЙ СЛОЖНОЙ ПРОСТРАНСТВЕННОЙ ФОРМЫ**

• радиционные спосооы изготов-<br>ления корпусных деталей, при-<br>меняемые в серийном произ-<br>водстве, требуют немалого<br>времени не только на проектирова-• радиционные способы изготовления корпусных деталей, применяемые в серийном производстве, требуют немалого ние конструкции конечного изделия в сборе, конструктивную проработку отдельных деталей и узлов, но и на технологическую проработку процесса изготовления. Поскольку в процессе изготовления задействовано разнообразное оборудование, необходимо проектировать и изготавливать специальную оснастку. При массовом производстве все расходы, понесенные на этих этапах, рано или поздно окупаются. Когда же речь идет о мелкосерийном производстве, о штучном либо макетном изготовлении достаточно сложных узлов, затраты на проектирование и изготовление специализированной оснастки соизмеримы с основными расходами на производство, а то и существенно (в несколько раз!) их превышают. Важно учитывать и потраченное на подобную работу время, ведь требуется изготовить всего один образец или достаточно часто вносить принципиальные изменения в конструкцию небольших партий изделия. Очевидно, что для таких случаев требуются универсальные и способные к быстрой перенастройке станки, заменяющие

собой в технологической цепочке все остальное оборудование или хотя бы большую его часть. Кроме того, хотелось бы обойтись без большого количества бумажной документации, сопутствующей серийному и мелкосерийному производству, – чтобы максимально сократить время от начала проектирования до получения реального изделия в металле. Злесь-то и становятся очевидными все выигрышные стороны гравировально-фрезерных станков с ЧПУ, а также преимущества проектирования конечного изделия исключительно на компьютере.

Конструирование с использованием твердотельного

Рис. 1

моделирования позволяет не только оценить внешний вид изделия, но и проверить собираемость отдельных узлов, быстро внести в конструкцию необходимые изменения. Математическую модель изделия можно использовать в дальнейшем технологическом процессе подготовки – либо без выпуска новых чертежей, либо ограничиваясь минимальным объемом выпускаемой документации. Весь процесс сводится к выбору параметров и стратегий обработки, определению режущего инструмента и получению набора управляющих программ для станка с ЧПУ.

Сама по себе эта илея не нова: многие производства давно и успешно освоили станки с ЧПУ мощные обрабатывающие центры, выполняющие всевозможные операции по обработке металла. Но в случае мелкосерийного производства следует говорить не о мощном и дорогостоящем оборудовании, а о "среднего" класса гравировальнофрезерных станках, которые, с одной стороны, не так дороги, а с другой – обладают необходимыми техническими характеристиками, обеспечивают высокую производительность и при этом имеют достаточную точность для изготовления деталей из легких металлов.

Рассмотрим процесс изготовления корпусных деталей достаточно сложной геометрии на трех примерах. Работы выполнены на станке Cielle Beta 40/35BS, оснащенном магазином автоматической смены инструмента, системой охлаждения зоны обработки и рядом других устройств.

Корпусная деталь (рис. 1) из алюминиевого сплава. Геометрия

# **ГРАВИРОВАЛЬНО-ФРЕЗЕРНЫЕ СТАНКИ**

ⓒ

аппаратное | обеспечение

подобрана таким образом, чтобы для ее изготовления необходимо было применить фрезерный, расточной и сверлильный станки. Математическая модель создана на основе эскизов в программе SolidCAM (затраченное время - два часа), в этой же программе осуществлялась технологическая подготовка (процесс обработки разбит на восемь управляющих программ, затраченное время - один час). На изготов-

ление детали потребовалось 17 минут, причем использование не просто имеюшегося в наличии, а специального режущего инструмента (по геометрии) может сократить время обработки минимум на 20 процентов. В работе использовались фрезы диаметром 6 и 3 мм, сверло 3 мм, зенкер 45° и центровка.

Корпусная деталь (рис. 2) миниатюрного прибора из алюминиевого сплава. Обработка осуществлялась в трех проекциях с перестановом. Математическая модель создана в программе Solid Edge, технологическая полготовка выполнялась в SolidCAM. Процесс обработки разбит на двенадцать управляющих программ, затраченное время - три часа. Процесс изготовления занял 70 минут. Использование дополнительного устройства - индексной головки с самостоятельным приводом  $(4 - 8)$ координата) - позволит существенно сократить время изготовления подобных деталей при необходимости производить обработку в разных плоскостях, расположенных под произвольным углом друг к другу.

Модель катушки электромагнитного прибора (рис. 3) из модельного пластика. Такие изделия могут изготавливаться для отработки собираемости готового изделия, а также отработки и проверки его эксплуатационных качеств. Обработка осуществляется в тисках, в четырех проекциях с перестановом. Математическая модель создана в системе твердотельного моделирования Autodesk Inventor. Чтобы обеспечить возможность изготовления этого элемента механическим способом и упростить сам процесс изготовления, математическая модель рассечена на две неравнозначные половины, которые после изготовления были склеены. Технологическая полготовка осуществлялась  $\overline{B}$ SolidCAM. Процесс обработки разбит на десять управляющих программ, затраченное время два часа. Такого же времени потребовало изготовление летали.

Рис. 2

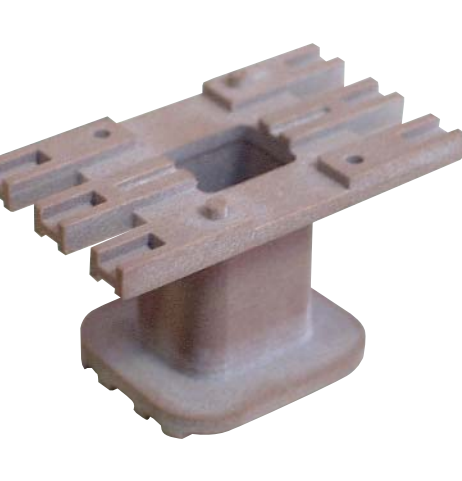

**4** Рис. 3

Существуют варианты использования как более простого по комплектации оборудования (например, станка серии Epsilon, обладающего столь же высокими техническими характеристиками), так и более мощного, высокопроизводительного станка серии Gamma, где существует возможность пятикоординатной обработки, а также предусмотрены специализированные комплексы с роботами-загрузчиками заготовок, устройства хранения заготовок.

Из всего сказанного можно сделать три вывода. Во-первых, приме-

нение гравировально-фрезерного станка в мелкосерийном или штучном производстве деталей или узлов сложной пространственной геометрии с большим количеством отверстий, посадочных поверхностей, сквозных пазов и других сложных элементов позволяет существенно сократить время от начала разработки до получения готового образца. Кроме того, это же оборудование можно использовать лля изготовления оснастки (электроды, штампы), имеющей сложную геометрию. Во-вторых, твердо-

тельное моделирование деталей и их изготовление на станке с ЧПУ в некоторых случаях позволяет отказаться от выпуска технической документации в форме чертежей или эскизов. При этом вся технологическая подготовка выполняется на компьютере, что существенно сокращает время протребует привлечения цесса  $\mathbf{M}$ числа специалистов. меньшего В-третьих, гравировально-фрезерный станок Cielle Beta 40/35BS является оптимальным решением для рассмотренных задач, но в то же время существуют варианты на основе как более простых, так и более мошных молелей.

В следующих номерах журнала мы познакомим вас с другими областями использования гравировально-фрезерных станков фирмы Cielle:

- Гравировка и маркировка лицевых панелей, плоских деталей, круглых деталей и изделий.
- Использование станков на инст- $\bullet$ рументальных участках для изготовления электродов, матриц, форм.
- Изготовление сложных пространственных деталей с использованием четырех- и пятикоординатной обработки.

Владимир Нискороднов Фирма ЛИР Тел.: (095) 363-6790 E-mail: vlad@ler.ru Internet: http://www.ler.ru

**RR** 

# Гравировальнофрезерные станки

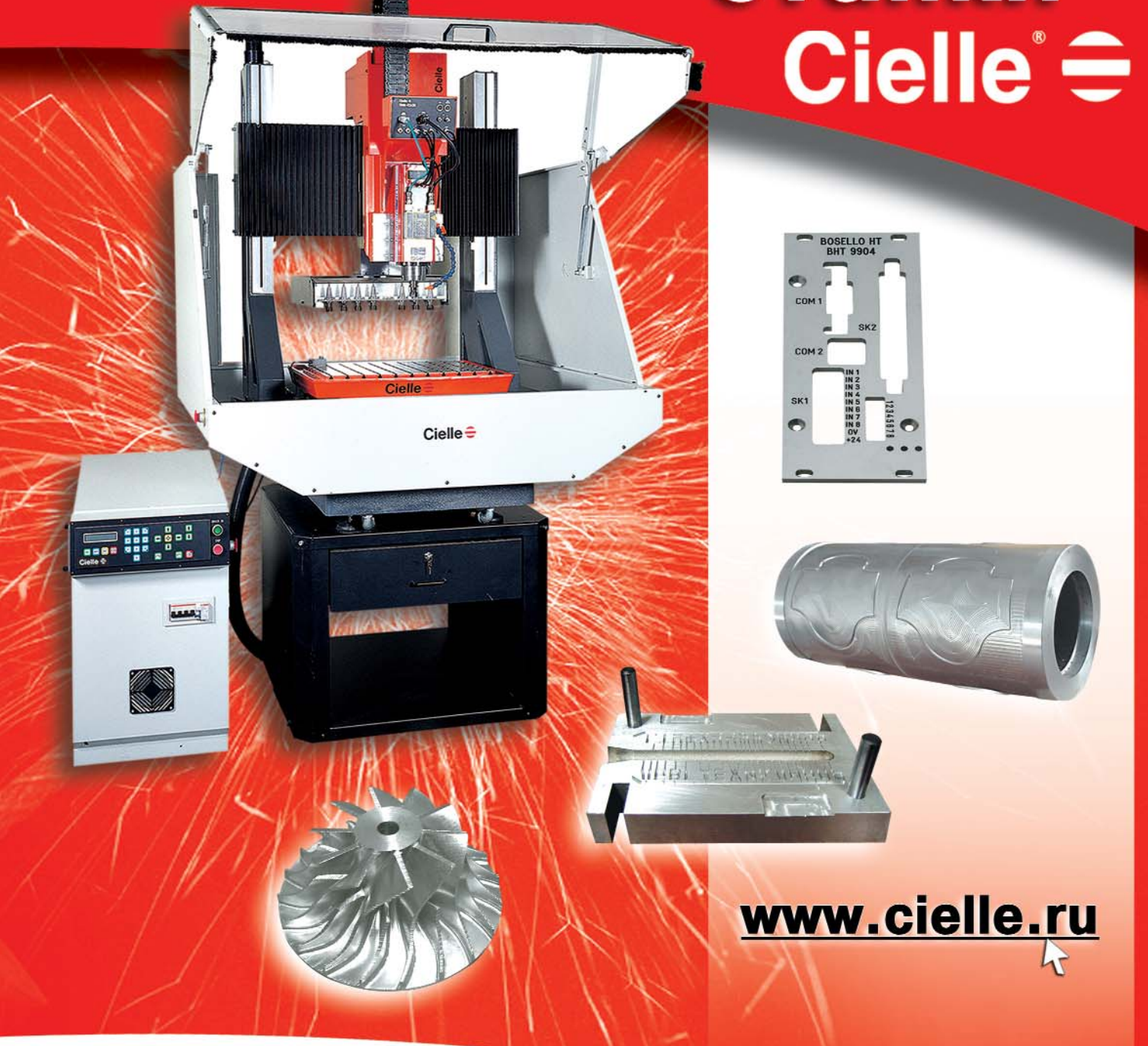

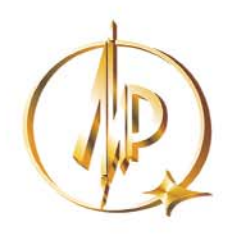

Официальный дистрибьютор фирмы Cielle =

Фирма ЛИР<sup>®</sup>

Москва, 117105 Варшавское шоссе, 33. Тел.: (095) 363-6790, факс: (095) 958-4990 E-mail: mail@ler.ru, Internet: http://www.ler.ru Сервисный центр: тел.: (095) 795-3990

# IOCKA O6ЪЯBЛЕНИЙ

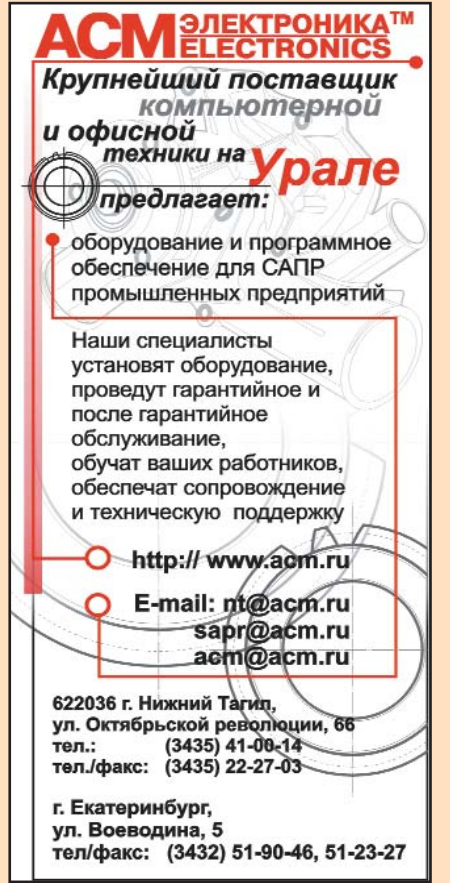

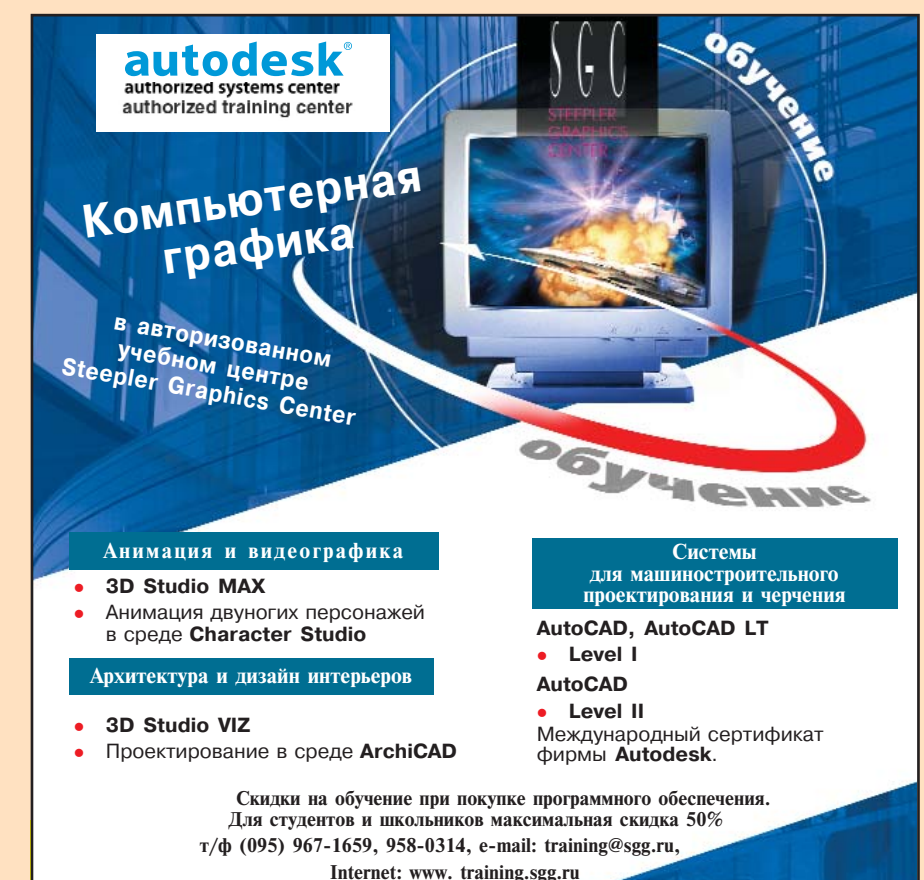

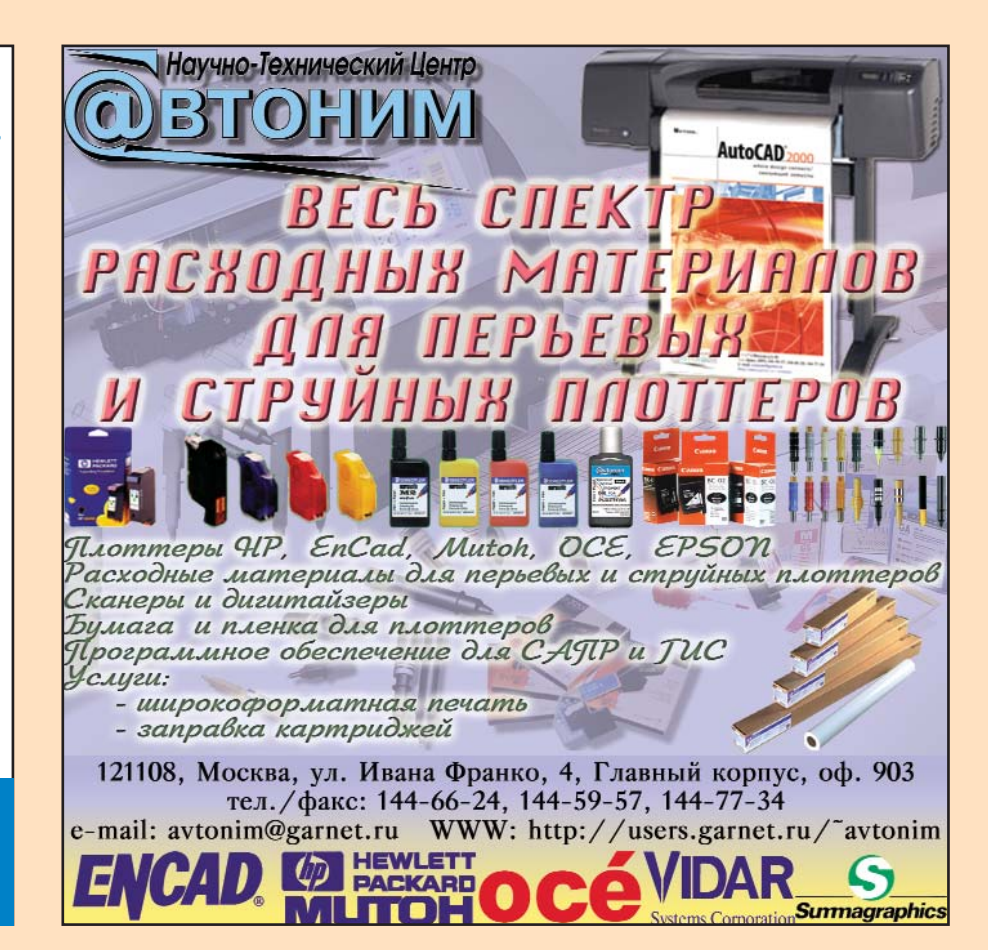

**MAXIMUM SOFTWARE** 

Microsoft<sup></sup> Certifi

autodesk authorized systems center<br>authorized training center

Authorized VUE Testing Center

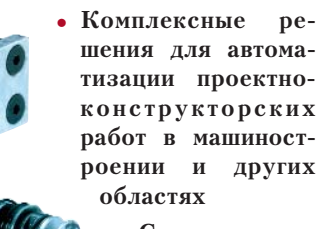

шения для автоматизации проектно**конструкторских** работ в машиностроении и других

- $•$  Сопровождение и техническая поддержка
- Обучение и сертификация спениалистов

Дата основания: 1991 г.

660049, г. Красноярск, ул. Урицкого, 61 Тел./факс: (3912) 65-13-85 E-mail: max@maxsoft.ru Internet: www.maxsoft.ru

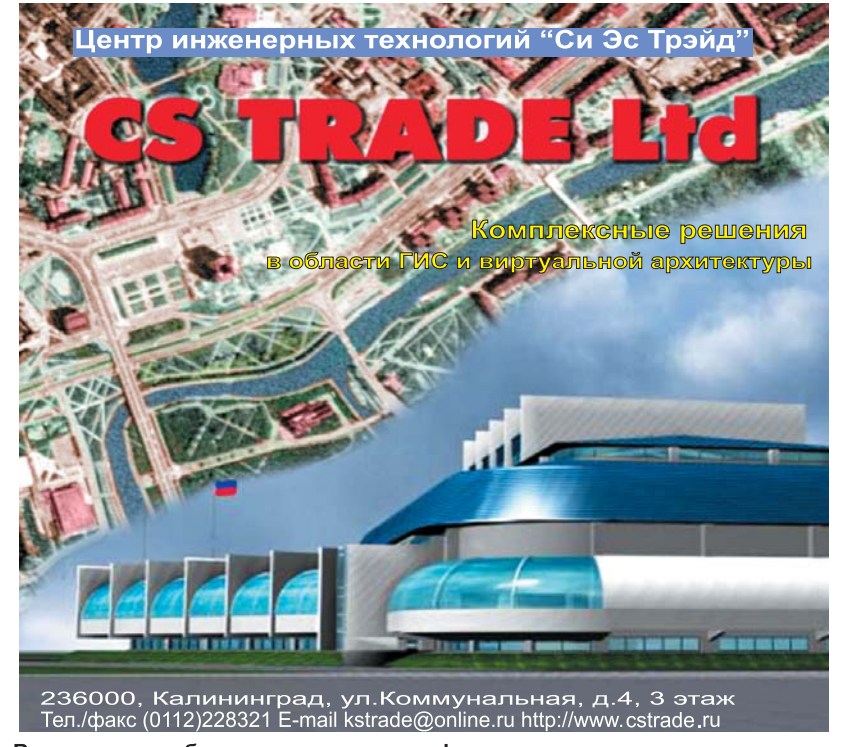

- Выполнение работ по созданию геоинформационных систем под заказ - Визуализация архитектурных проектов по эскизам и чертежам

- Электронные справочники с использованием карт и планов
- Поставка профессионального оборудования и программного обеспечения
- Сертифицированное обучение персонала

# **Ium AutoCAD:** решения для профессионалов

• Универсальные САПР

• Машиностроение • Техпроцессы

 $.4<sub>II</sub>$ 

• Электротехника

•Геодезия, генплан, дороги

 $-Apx$ итектура •Инженерные сети - глимпериале сента<br>• Трубопроводы<br>• Металлоконструкции

•Обработка растра, векторизация

•Документооборот

 $\cdot$ гис

•Визуализация и анимация

•Схемы, диаграммы

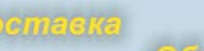

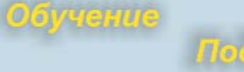

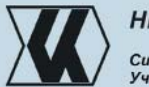

НИП-Информатика Системный Центр Autodesk<br>Учебный Центр Autodesk

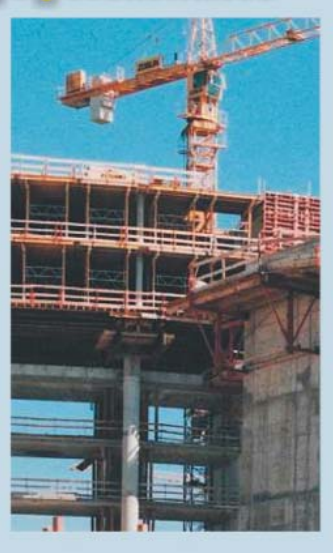

# Поддержка

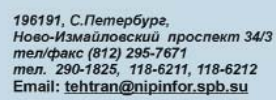

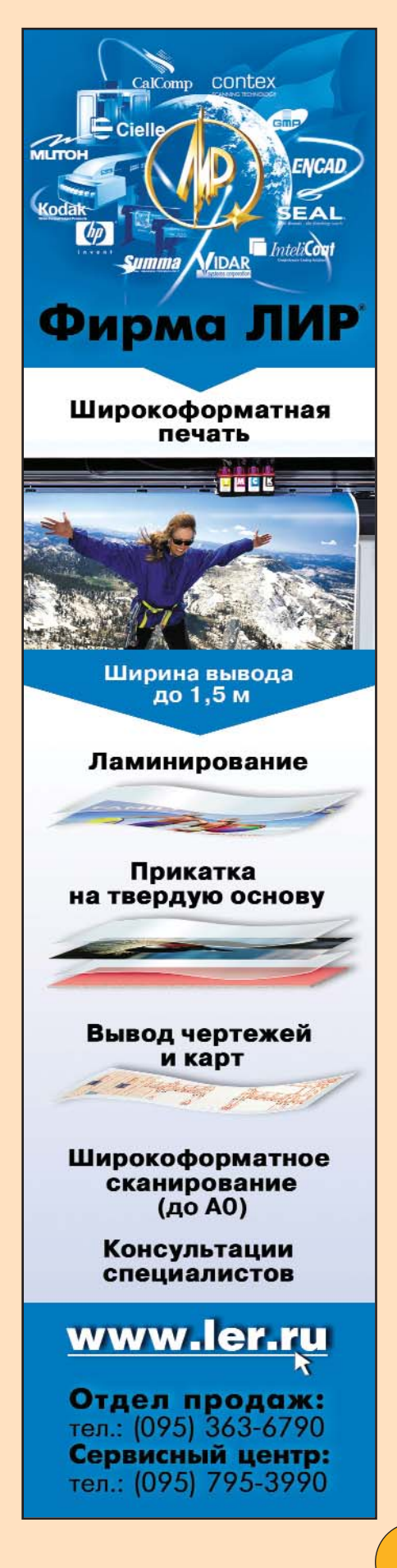

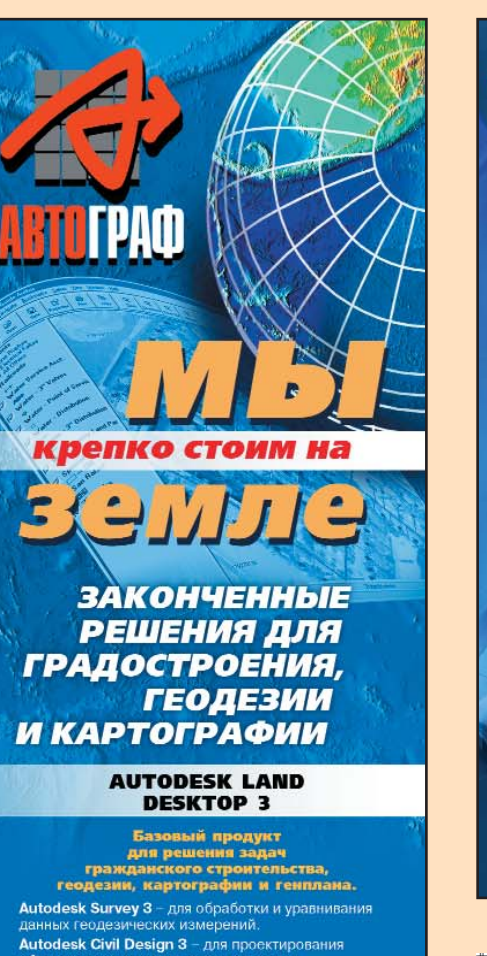

объектов гражданского строительства и<br>инфраструктуры.

# **PLATEIA**

Проектирование автомоб<br>и железных дорог Сертификат соответствия Госстроя России

### **CEPUA NPOFPAMM GEOMATICS**

**CADrelief** - для создания трехмерных моделей<br>местности и карт в изолиниях. ПЛАНИКАД - для проектирования генеральных<br>планов и вертикальной планировки. ТОПОКАД - для создания крупномасштабных<br>топографических карт. RGS - для обработки и уравниванивания<br>геодезических измерений.

#### СЕРИЯ ПРОГРАММ **RASTER ARTS**

Средства для коррекции, редакт<br>|векторизации сканированных д ического, топографическ

## **ШИРОКОФОРМАТНЫЕ CKAHEPLI CONTEX, VIDAR**

Идеальное решение для создания

# Системный Центр **Consistent Software**

я автоматизация проектных служб поддержка, консультации.

## ЗАО "АвтоГраф"

123290, Москва, Шелепихинская наб., д.32, строение 1<br>Тел./факс: (095) 726-5466<br>E-mail: root@autograph.ru<br>Internet: http://www.autograph.ru

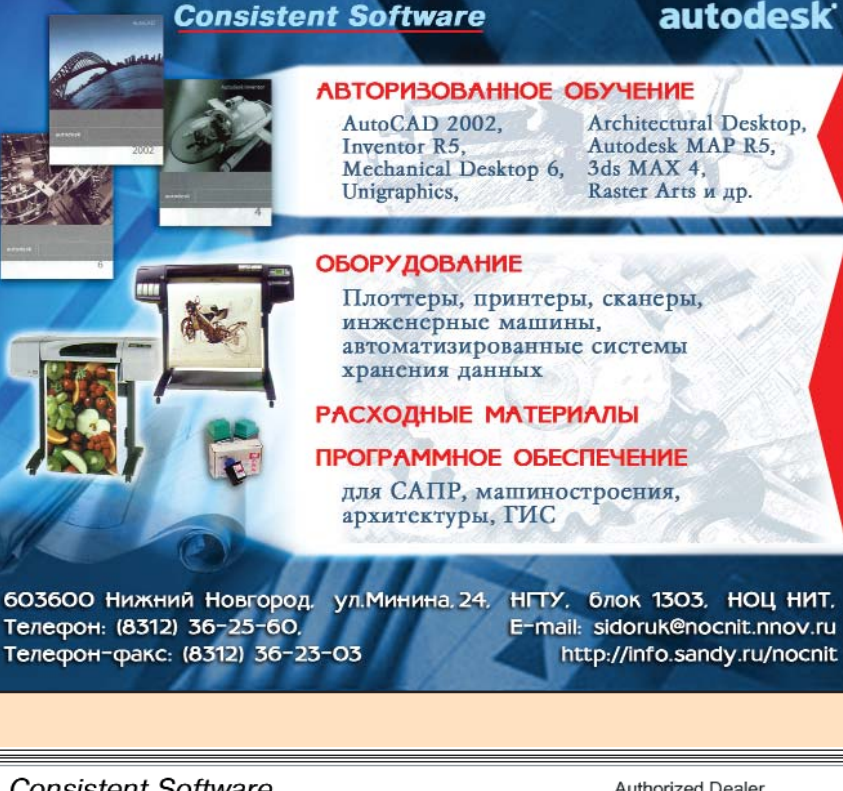

Официальный дилер и учебное

представительство

Нижегородский Областной Центр Новых Информационных Технологий Учебно-Научный Центр Компьютерной Геометрии и Графики при НГТУ **НОЦ НИТ-УНЦ КГГ НИЖНИМ НОВГОРОД** 

Authorized dealer

Authorized training center

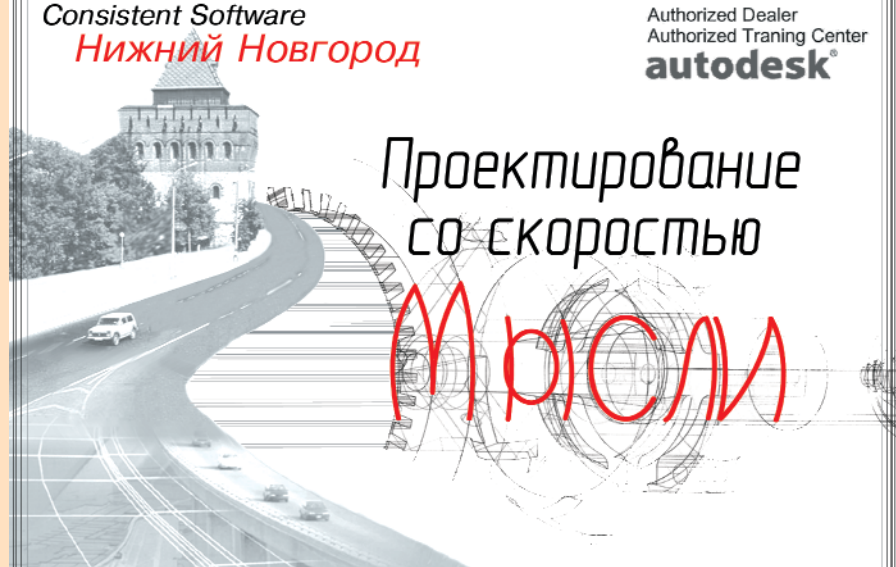

www.csoft.nnov.ru

Комплексные решения для отечественной промышленности

Обучение, сопровождение, техническая поддержка

г. Нижний Новгород, ул. Июльских дней, д. 1

тел. (8312) 16-21-98; 77-96-91 e-mail:sales@csoft.nnov.ru

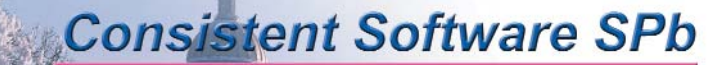

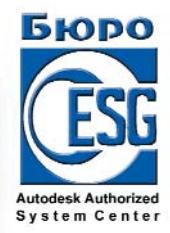

# Консалтинговые и внедренческие услуги:

Автоматизация проектно-конструкторских работ и технического документооборота. Формирование электронных архивов МАЛИИ МА конструкторской документации. Создание геоинформационных систем. Интегрированные программно-аппаратные решения Техническая поддержка и обучение.

197342, Санкт-Петербург, Белоостровская ул., 28 тел. (812) 430-3434, факс (812) 434-9056; http://www.csoft.spb.ru, http://www.esg.spb.ru e-mail: sales@csoft.spb.ru; sales@esg.spb.ru

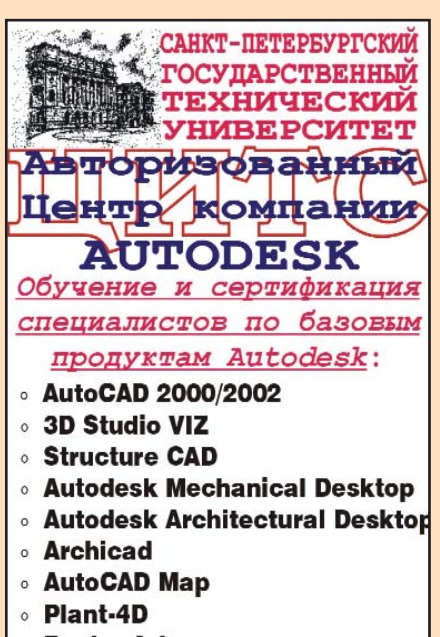

**O** Raster Arts

# Адреса:

Санкт-Петербургский государственный счики исторический университет, ИСФ<br>195251 Санкт-Петербург, Полительность<br>195251 Санкт-Петербург, Полительность<br>197251 Санкт-Петербург, Полительное ист.<br>29 Тел. (812) 247-59-54 E-mail: cit@cef.spbstu.ru

Consistent Software & 6wpo ESG 197342 Санкт-Петербург, Белоостровская ул., 28<br>Тел. (812) 430-34-34 факс (812) 430-90-56

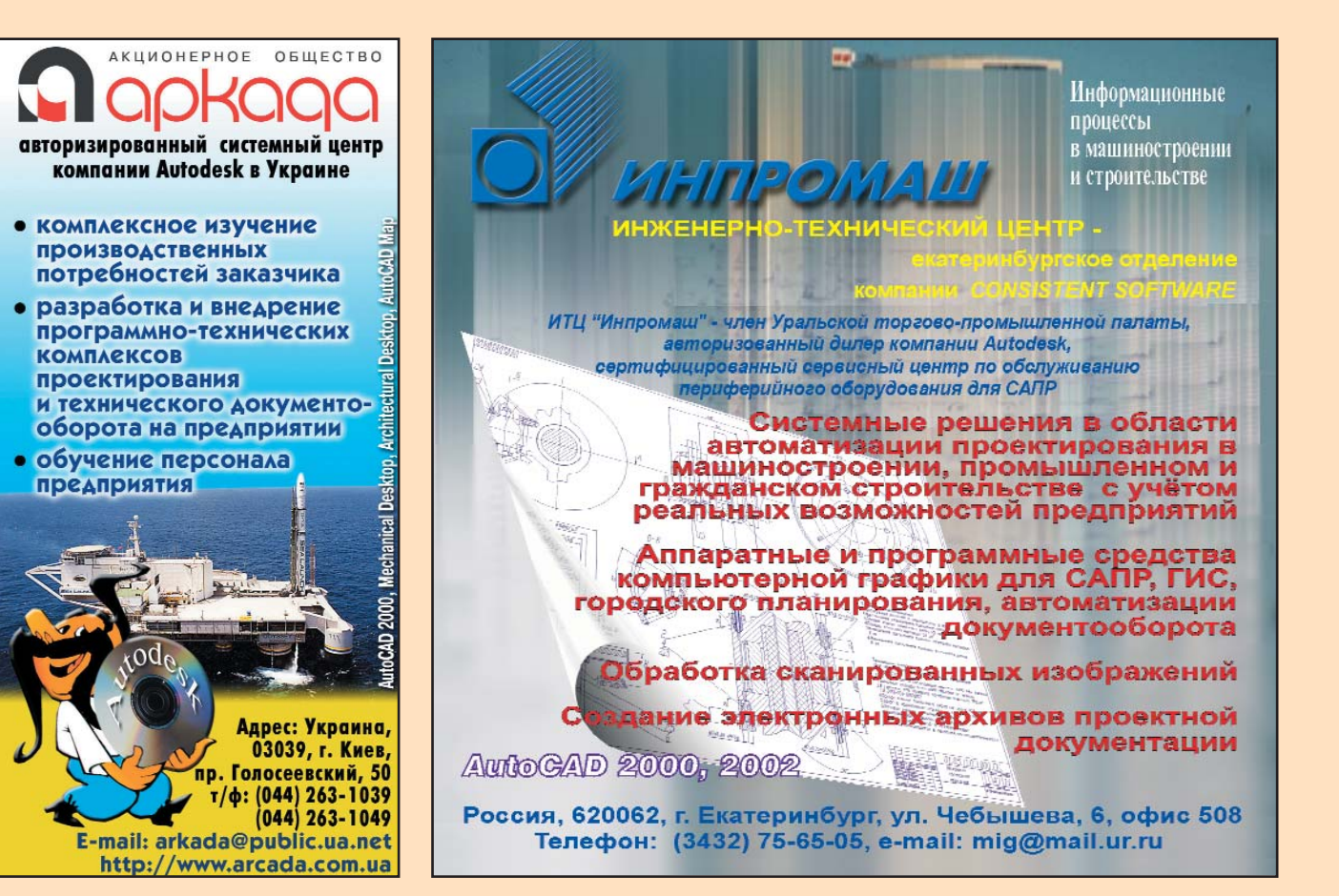

КОМПЛЕКСНАЯ АВТОМАТИЗАЦИЯ ПРОМЫШЛЕННЫХ ПРЕДПРИЯТИЙ

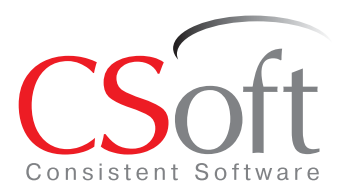

Тел.: (095) 913-2222, факс: (095) 913-2221 E-mail: sales@csoft.ru Internet: http://www.csoft.ru